# **Интегрированная среда разработки и отладки программ MC Studio**

## **Руководство программиста**

Листов 235

## **Порядок использования данного документа**

Настоящая документация охраняется действующим законодательством Российской Федерации об авторском праве и смежных правах, в частности, законом Российской Федерации «Об авторском праве и смежных правах». ГУП НПЦ «ЭЛВИС» является единственным правообладателем исключительных авторских прав на настоящую документацию.

Настоящую документацию, не иначе как по предварительному согласию ГУП НПЦ «ЭЛВИС», запрещается:

- воспроизводить, т.е. изготавливать один или более экземпляров настоящей документации, ее части, в любой форме, любым способом;
- сдавать в прокат;
- публично показывать, исполнять или сообщать для всеобщего сведения,
- переводить;
- переделывать или другим образом перерабатывать (дорабатывать).

ГУП НПЦ «ЭЛВИС» оставляет за собой право в любой момент вносить изменения (дополнения) в настоящую документацию без предварительного уведомления о таком изменении (дополнении).

ГУП НПЦ «ЭЛВИС» не несет ответственности за вред, причиненный при использовании настоящей документации.

Передача настоящей документации не означает передачи каких-либо авторских прав ГУП НПЦ «ЭЛВИС» на нее.

Возникновение каких-либо прав на материальный носитель, на котором передается настоящая документация, не влечет передачи каких-либо авторских прав на данную документацию.

Все указанные в настоящей документации товарные знаки принадлежат их владельцам.

**ГУП НПЦ «ЭЛВИС» ©, 2004**

## Оглавление

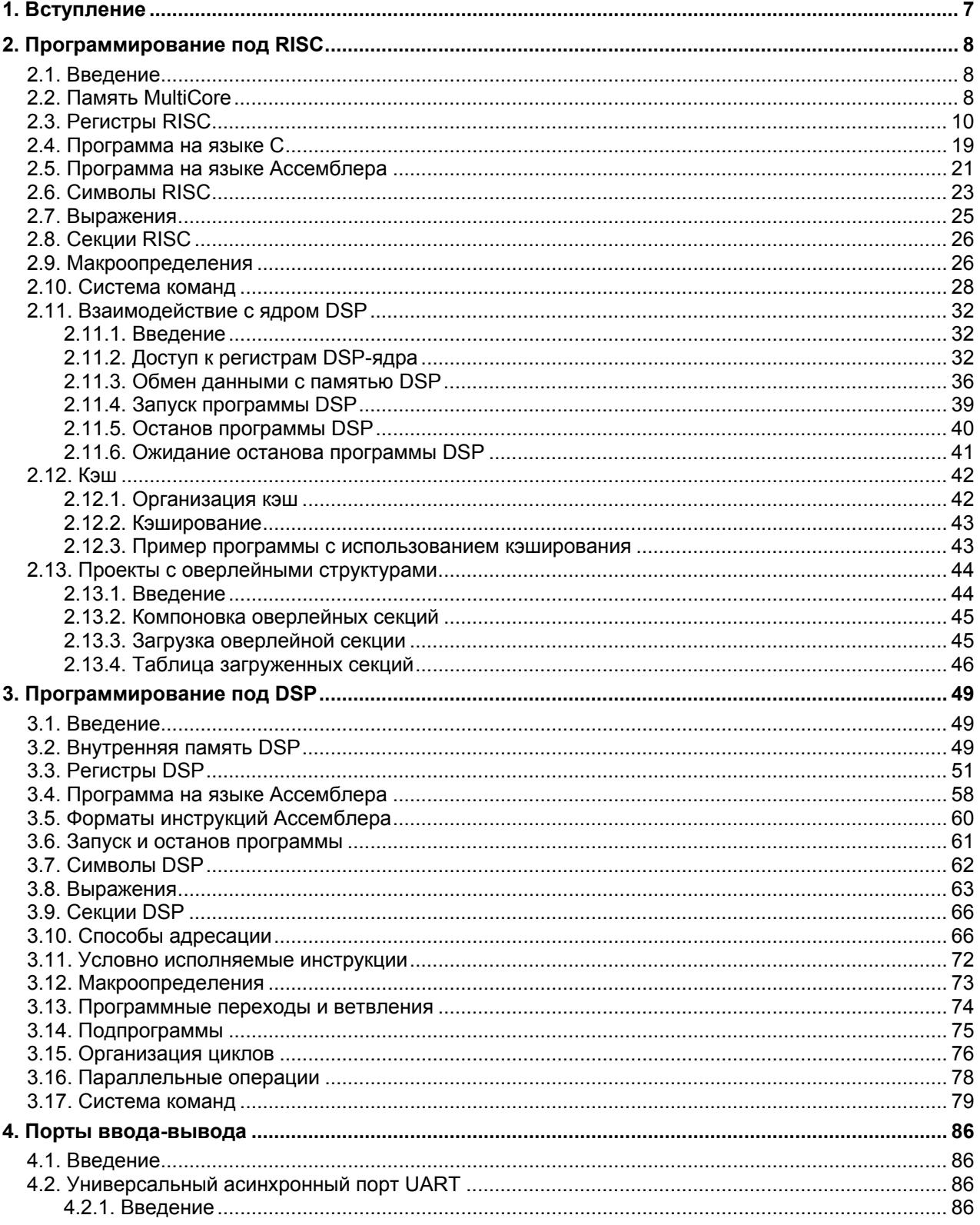

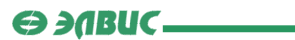

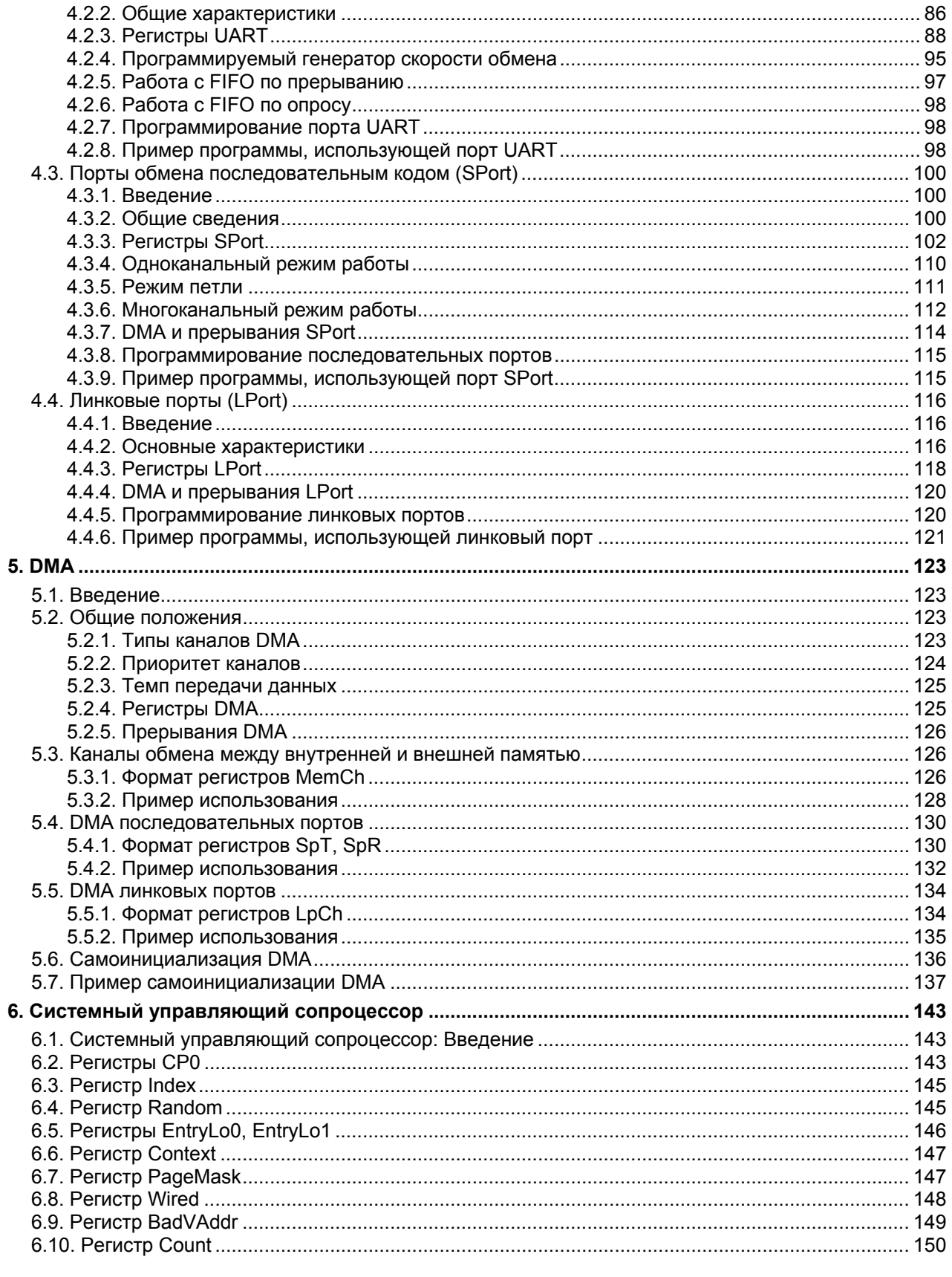

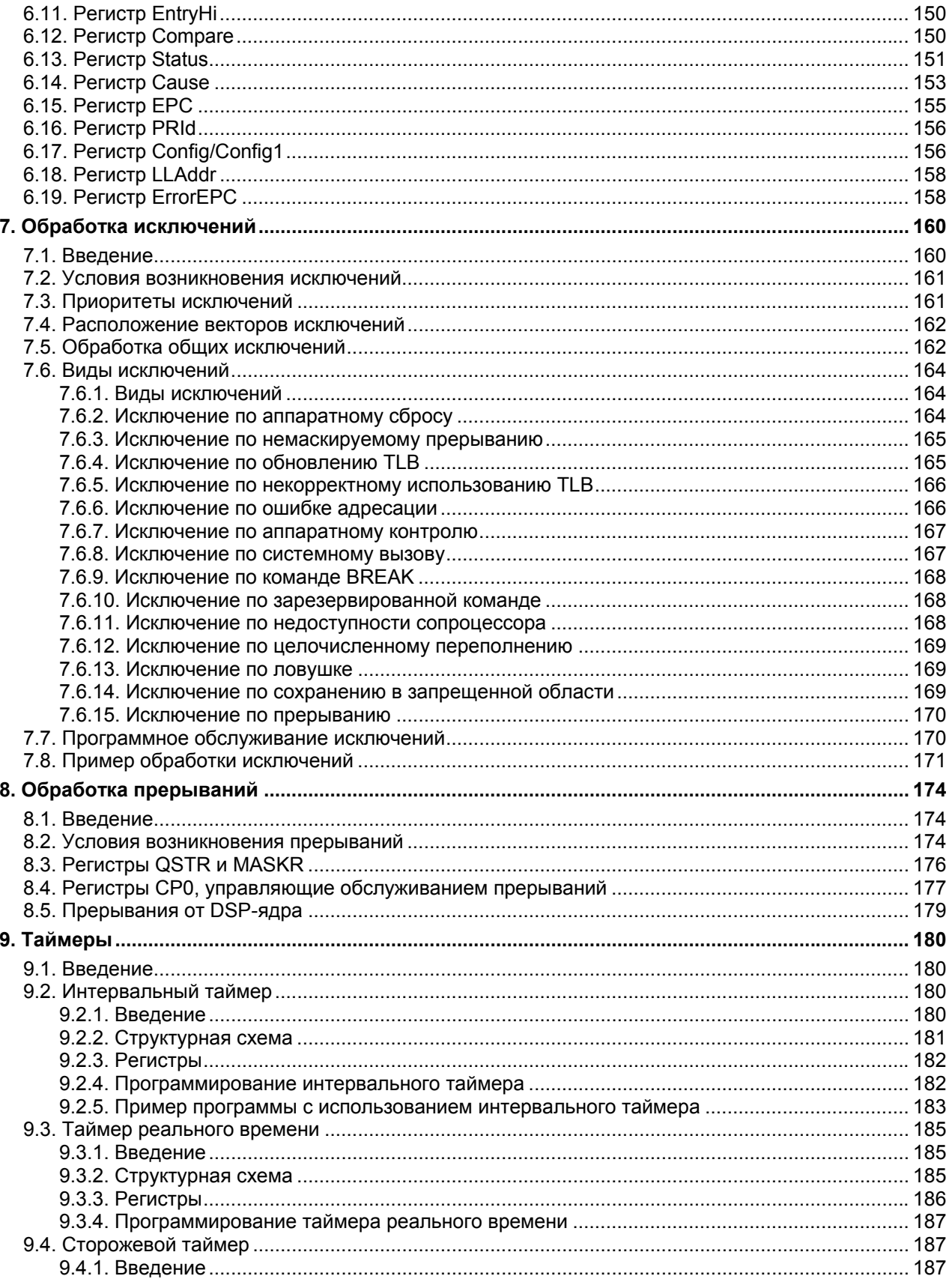

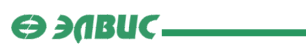

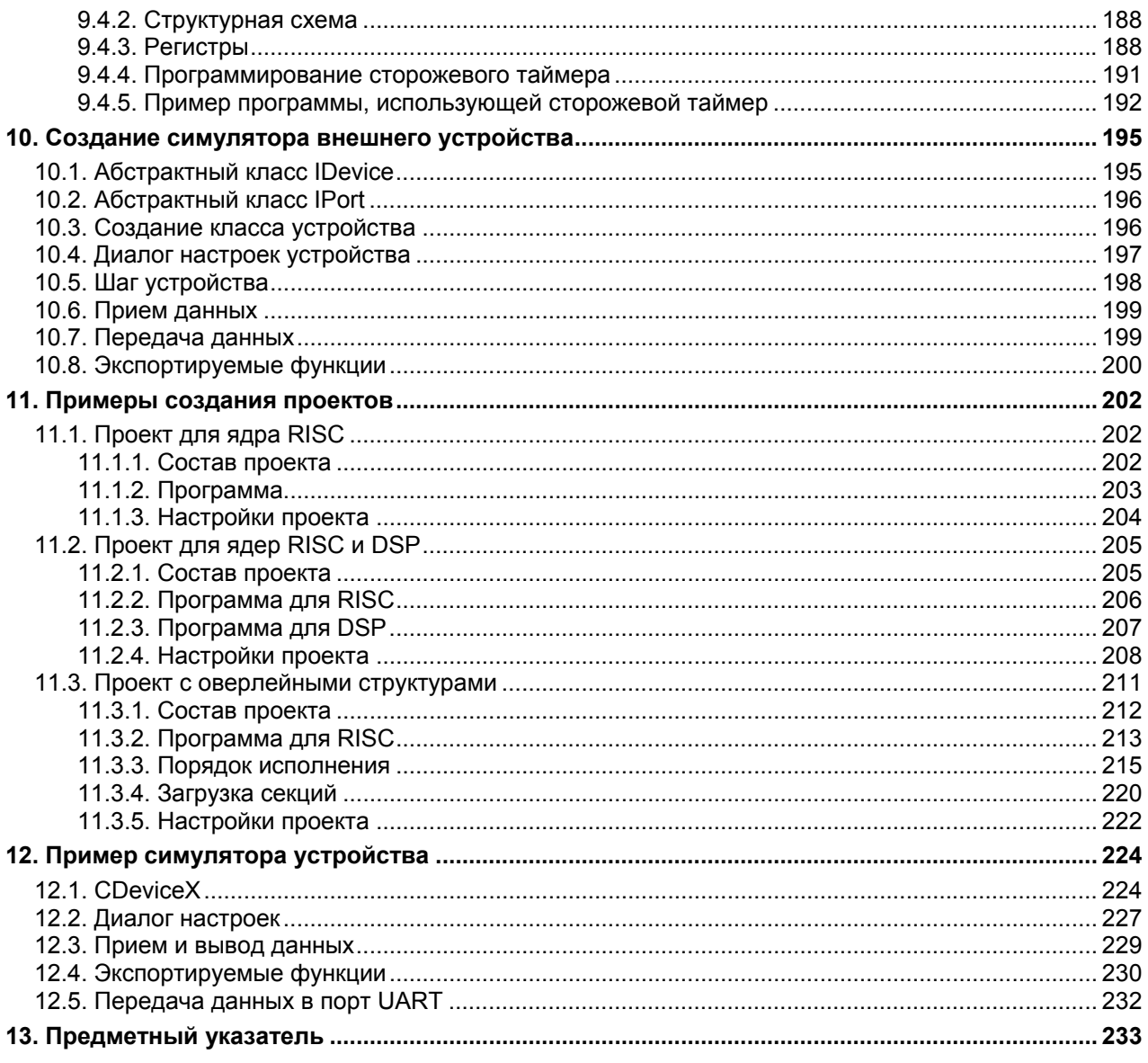

## <span id="page-6-0"></span>1. Вступление

 Проект программы в среде **MultiCore Studio** состоит из модулей RISC и DSP, содержащих файлы с текстом программы на языках *C* (только RISC) и *Ассемблера*. Проект может не содержать модулей DSP, но как минимум один модуль RISC должен присутствовать.

 В данной книге подробно рассматривается процесс написания программ в среде **MultiCore Studio**. В книгу вошли следующие главы:

- **Программирование под RISC** здесь рассматривается написание программы для ядра RISC на языке *Ассемблера* или *C*, а также взаимосвязь RISC с ядром DSP;
- Программирование под DSP глава описывает процесс создания программы для ядра DSP на языке *Ассемблера Elas*;
- Порты ввода-вывода в этой главе рассматривается архитектура портов вводавывода ИМС "*МУЛЬТИКОР*", а также способы работы с ними;
- DMA данная глава описывает способы использования каналов **DMA** для обмена данными;
- Системный управляющий сопроцессор здесь рассматриваются регистры сопроцессора **CP0**;
- Обработка исключений в этой главе описываются все возможные в ИМС "*МУЛЬТИКОР*" исключения, расположение их векторов и способы их обработки;
- Обработка прерываний данная глава включает в себя описание всех возможных прерываний в ИМС "*МУЛЬТИКОР*";
- Таймеры здесь рассматриваются таймеры ИМС "*МУЛЬТИКОР*", а также способы работы с ними;
- Создание симулятора внешнего устройства в данной главе рассматривается процесс написания библиотеки DLL симулятора внешнего устройства, подключаемого к симулятору ИМС "*МУЛЬТИКОР*".

В конце книги приведены:

- Примеры проектов для среды **MC Studio**;
- Пример симулятора внешнего устройства.

## <span id="page-7-0"></span>2. Программирование под RISC

## 2.1. Введение

Ядро RISC процессора MultiCore при работе программы является ведущим (master). Ядру доступны все ресурсы процессора, в то время как ядру DSP доступны только его внутренние ресурсы. В данной главе речь пойдет о написании программ для ядра RISC. Глава включает в себя:

- **Карту памяти процессора MultiCore;**  $\bullet$
- Описание регистров ядра RISC;
- Описание программы для ядра RISC, написанной на языке  $C$ ;
- Описание программы для ядра RISC, написанной на языке Ассемблера;
- Способы задания символических имен:
- Способы записи выражений (непосредственных операндов);
- Размещение в памяти секций текста и данных RISC;
- Способы задания макроопределений в программе RISC;
- Краткий обзор системы команд RISC-ядра;
- Способы взаимодействия ядра RISC с ядром DSP;
- Способы кэширования команд:
- Методы разработки проектов с оверлейными структурами.

## 2.2. Память MultiCore

Карта физической памяти MultiCore-12 и MultiCore-24 приведена в таблице 1.1. Коды адреса и данных указаны в шестнадцатеричной системе счисления. Объемы областей памяти указаны с учетом ее дальнейшего расширения.

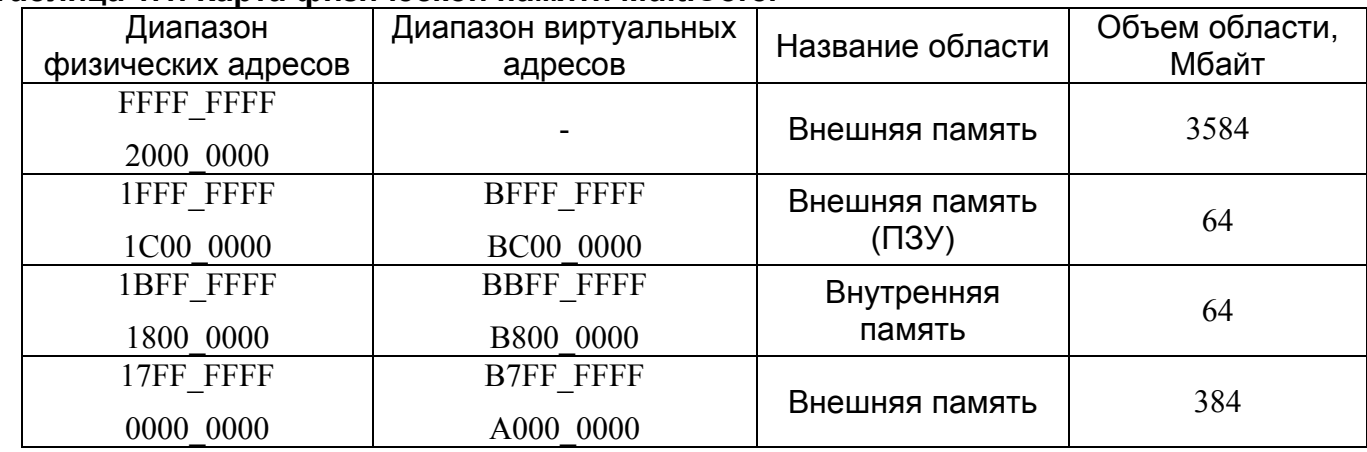

### Таблица 1.1. Карта физической памяти MultiCore.

Вся внешняя память доступна через порт MPORT.

 $\Theta$  and  $\Theta$ 

 Для **CPU** все адресное пространство памяти является 32-разрядным. Память **MEM**, а также внешняя память, могут адресоваться с точностью до байта.

 При DMA-обменах вся память является словной (32 разряда) для MultiCore-12. Для MultiCore-24 DMA-обмены могут быть как 32-разрядными, так и 64-разрядными.

 Карта внутренней памяти MC-12 приведена в таблице 1.2.1, карта внутренней памяти MC-24 - в таблице 1.2.2:

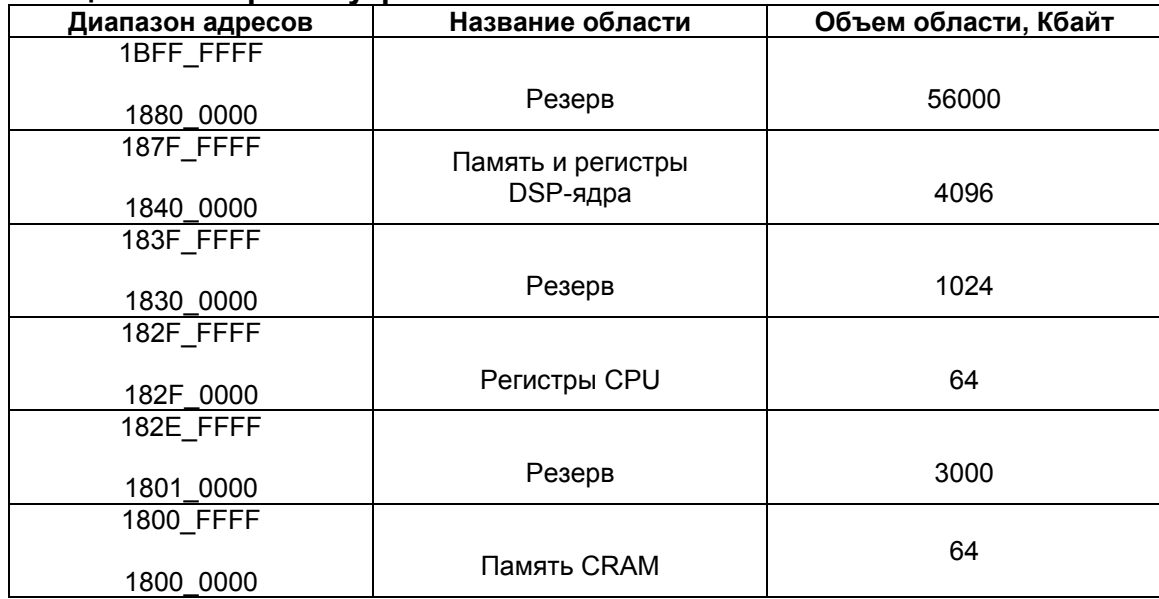

#### **Таблица 1.2.1. Карта внутренней памяти MultiCore-12.**

#### **Таблица 1.2.2. Карта внутренней памяти MultiCore-24.**

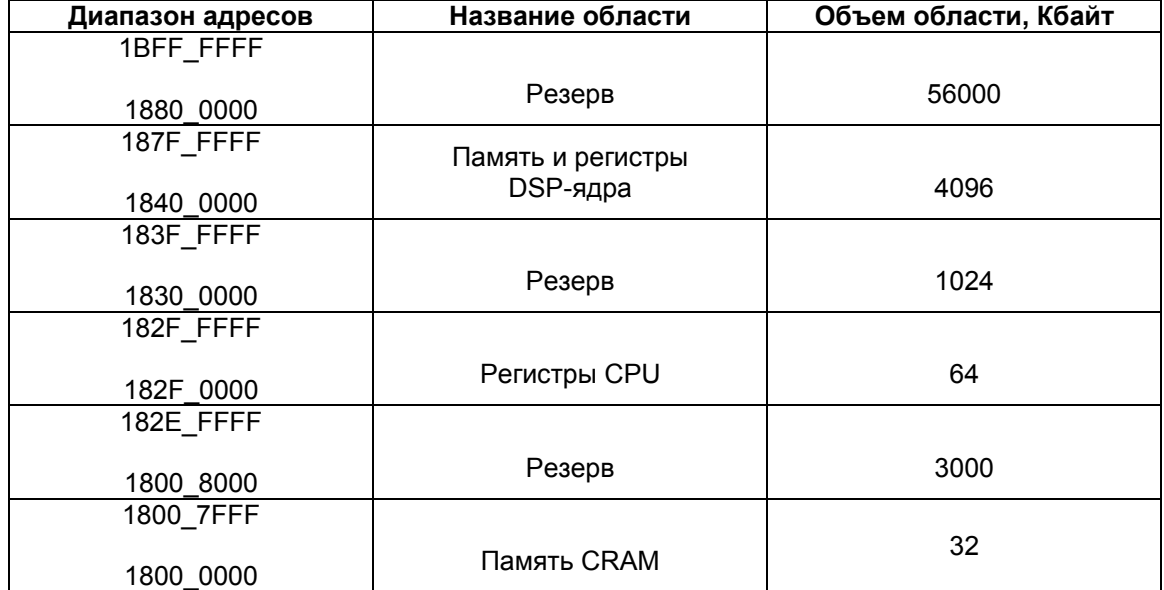

<span id="page-9-0"></span> $\Theta$  and  $\epsilon$   $-$ 

Адреса регистров RISC-ядра приведены на странице "Регистры RISC".

 *Примечание*: При выделении места под данные, занимающие меньше 32 бит (типы **short**, **char**), память будет выравниваться по словам.

 Пример: **char** cA1; **char** cA2; **char** cA3; **short** sA4; **short** sA5; **char** cA6;

В данном примере, место выделяется под пять переменных типа **char** (размером в 1 байт) и две переменных типа **short** (размером в 2 байта). Всего места должно быть выделено  $1*5 + 2*2 = 9$  байт. Тем не менее, при выделении места под переменные, для cA1, cA2 и cA3 будет выделено три байта, но, так как затем следует переменная sA4 размером в 2 байта, а в текущем слове свободен только 1 байт, переменная sA4 попадет в следующее слово. Старший байт предыдущего слова при этом будет пропущен для выравнивания данных по словам, то есть потерян. Чтобы избежать подобных потерь, необходимо самостоятельно выравнивать данные по словам:

**char** cA1; **char** cA2; **char** cA3; **char** cA6; **short** sA4; **short** sA5;

Также для выравнивания возможно использование директив **.align**.

Здесь в первое слово попадут переменные  $cA1$ ,  $cA2$ ,  $cA3$  и  $cA6$ , а переменные  $sA4$  и sA5 будут размещены во втором слове. Таким образом, данные выровнены по словам и потери байтов памяти не происходит.

### **2.3. Регистры RISC**

 На данной странице приводится перечень всех программно доступных регистров RISC-ядра. Для каждого регистра приведено краткое описание, а также виртуальный адрес. При обращении к регистрам в программе RISC следует использовать именно их виртуальные адреса в памяти. Регистры ядра RISC приводятся в таблицах 1.3 - 1.9:

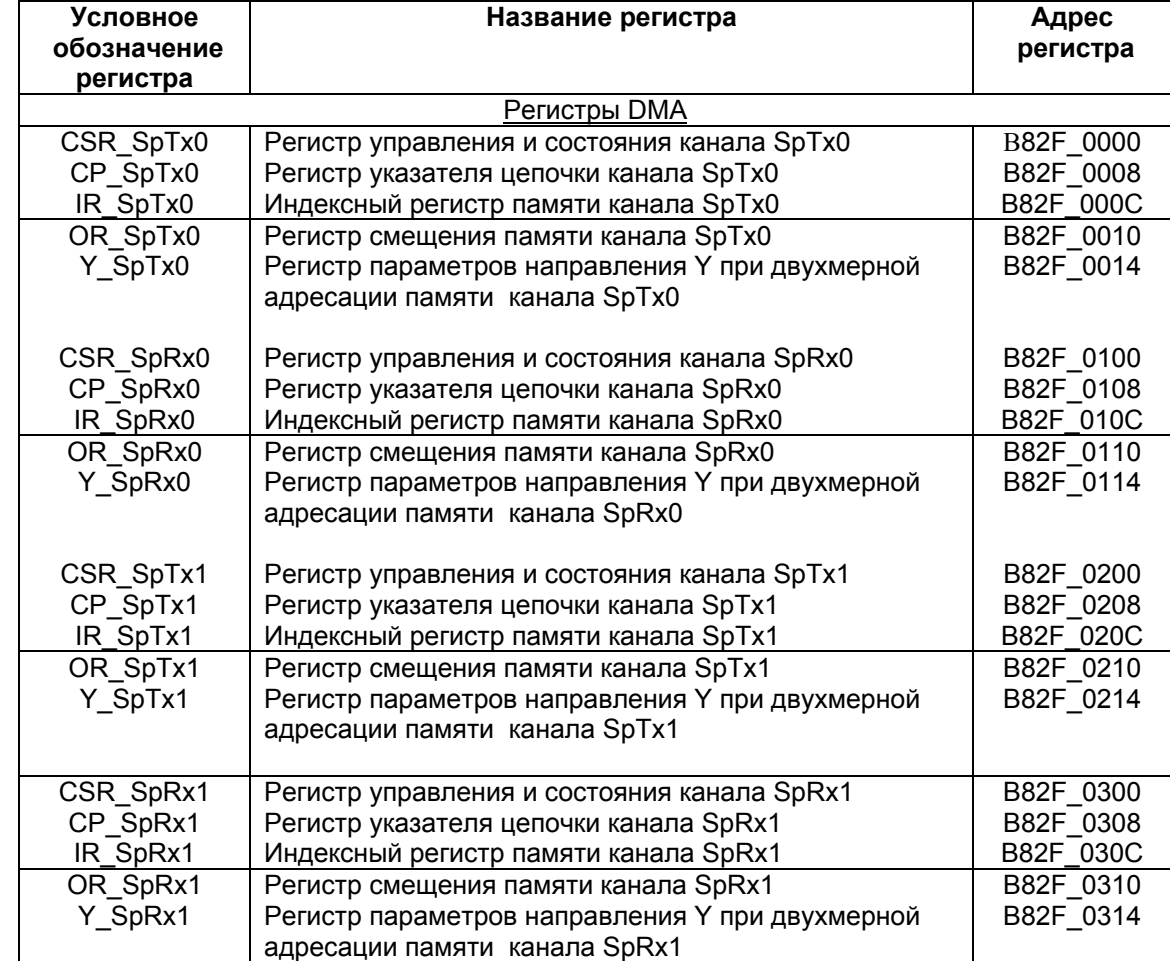

## **Таблица 1.3. Регистры DMA последовательных портов.**

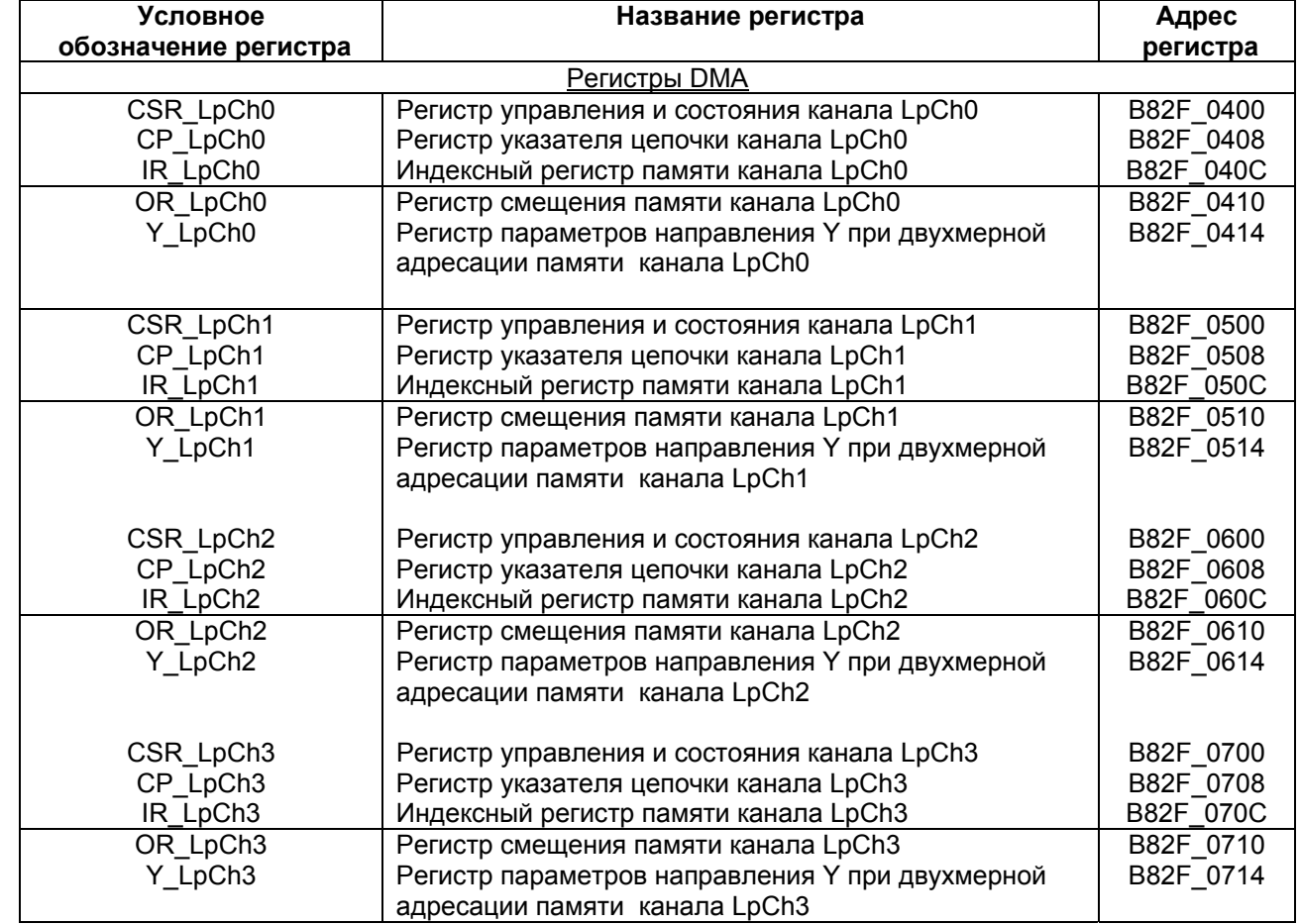

## **Таблица 1.4. Регистры DMA линковых портов.**

## **Таблица 1.5. Регистры DMA каналов MemCh.**

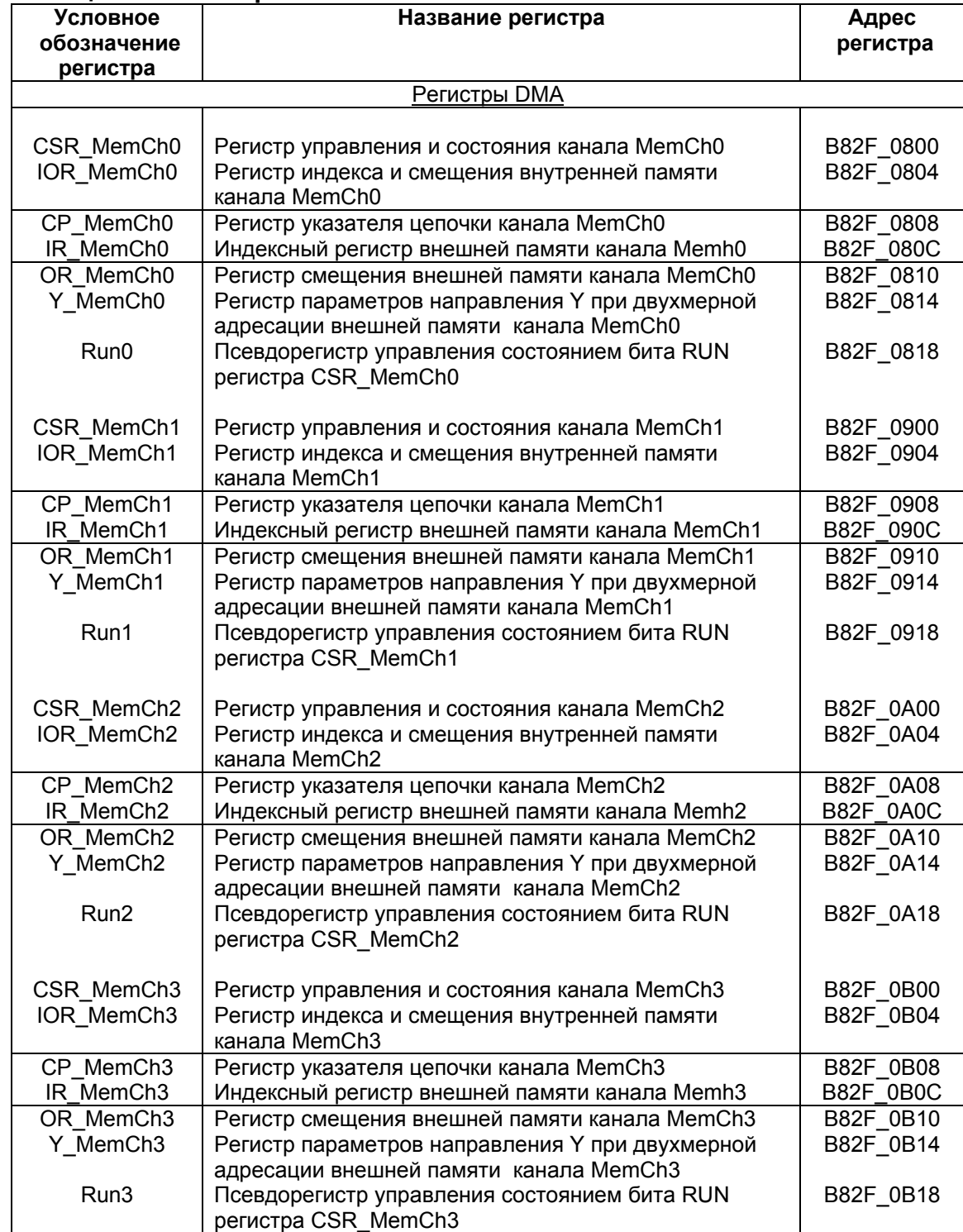

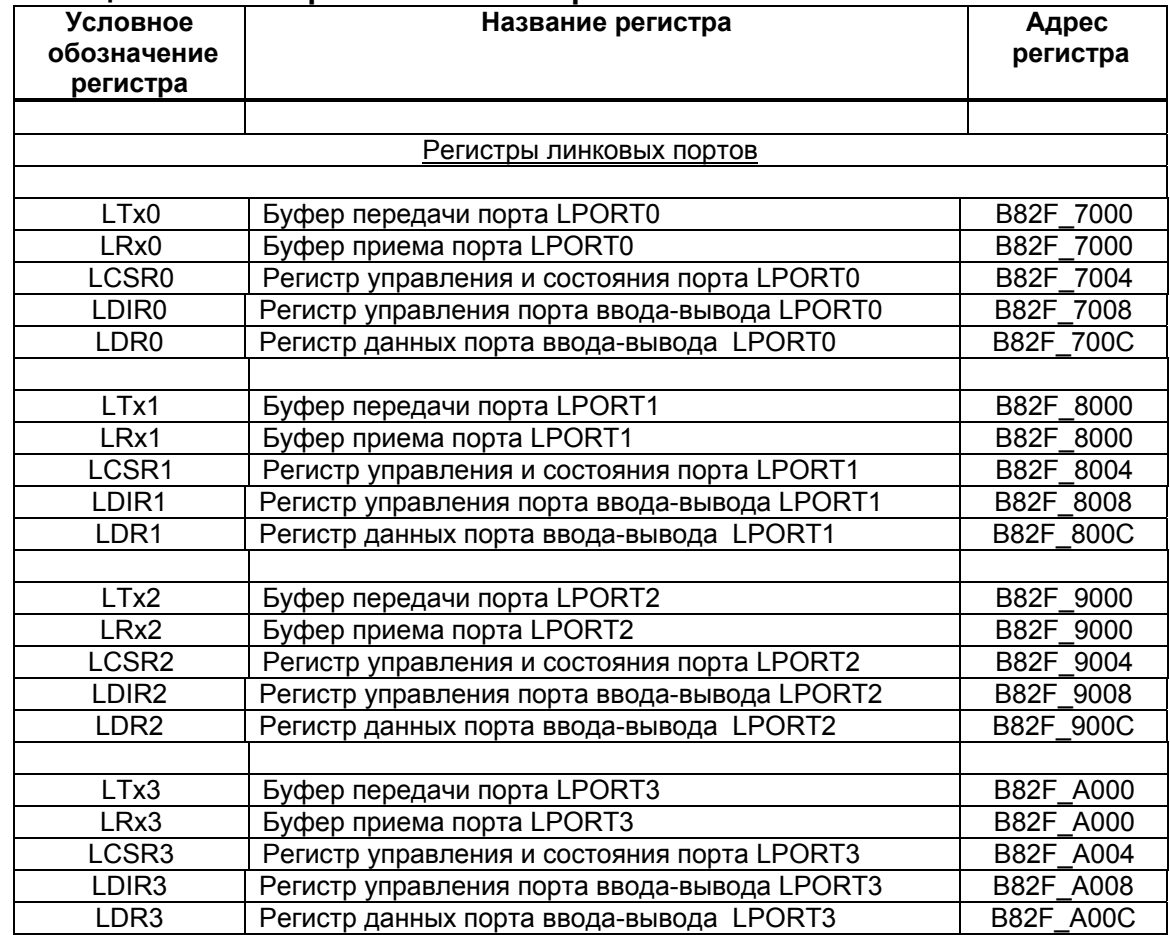

## **Таблица 1.6. Регистры линковых портов.**

## **Таблица 1.7. Регистры последовательных портов.**

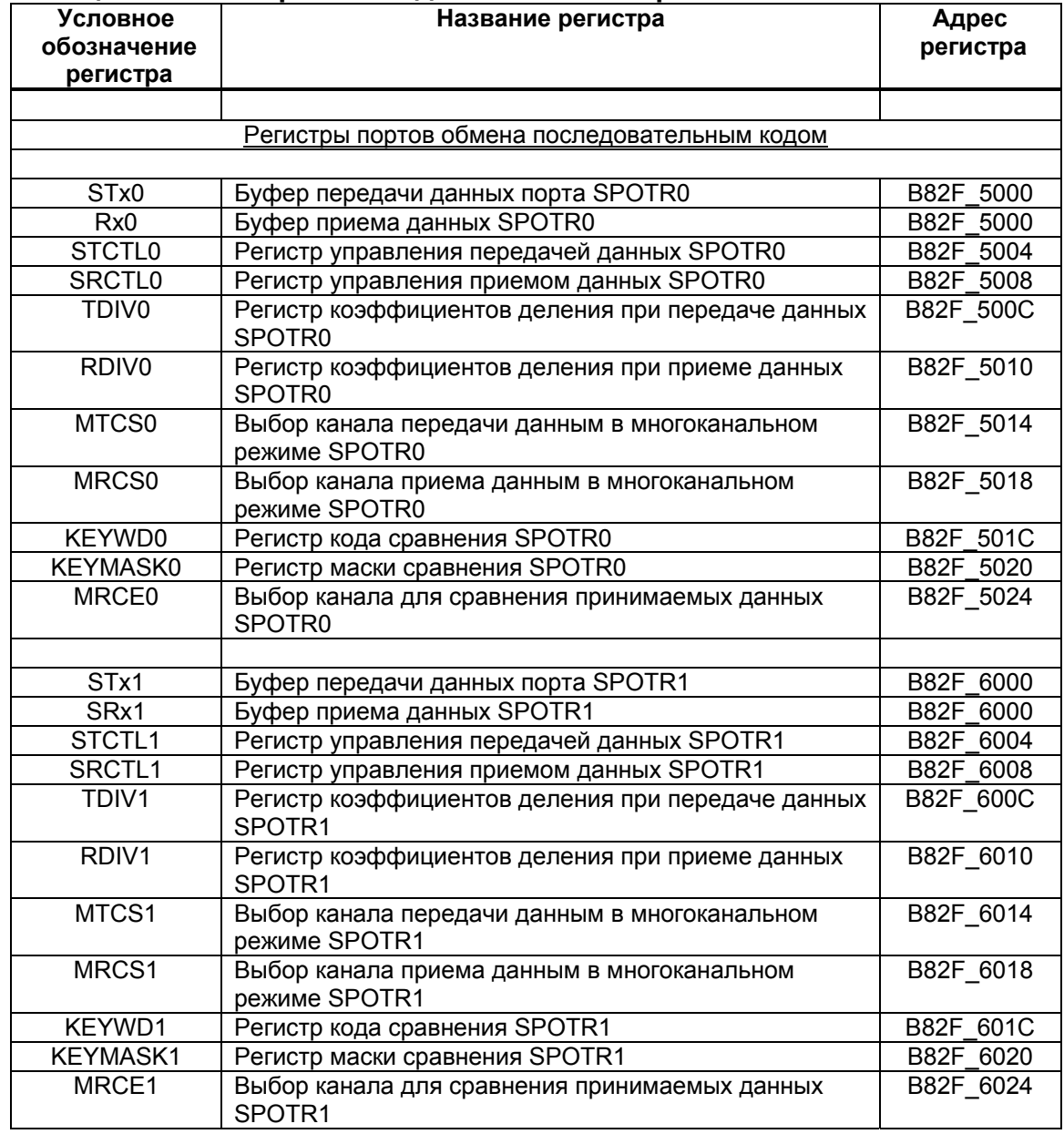

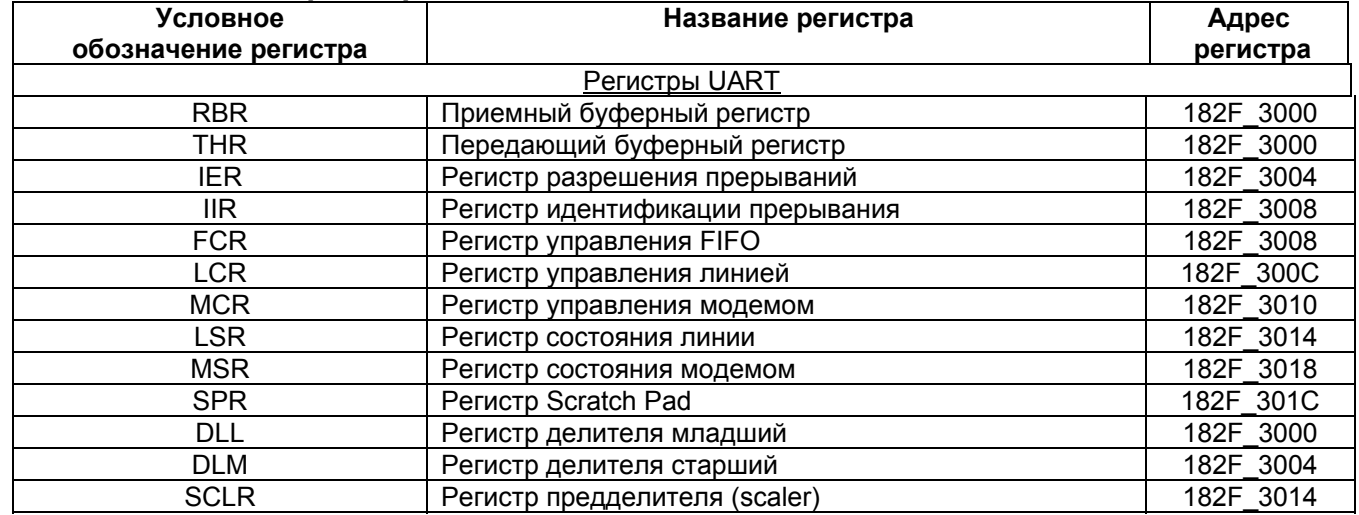

#### **Таблица 1.8. Регистры порта UART.**

## **Таблица 1.9. Регистры таймеров, порта внешней памяти и системные регистры.**

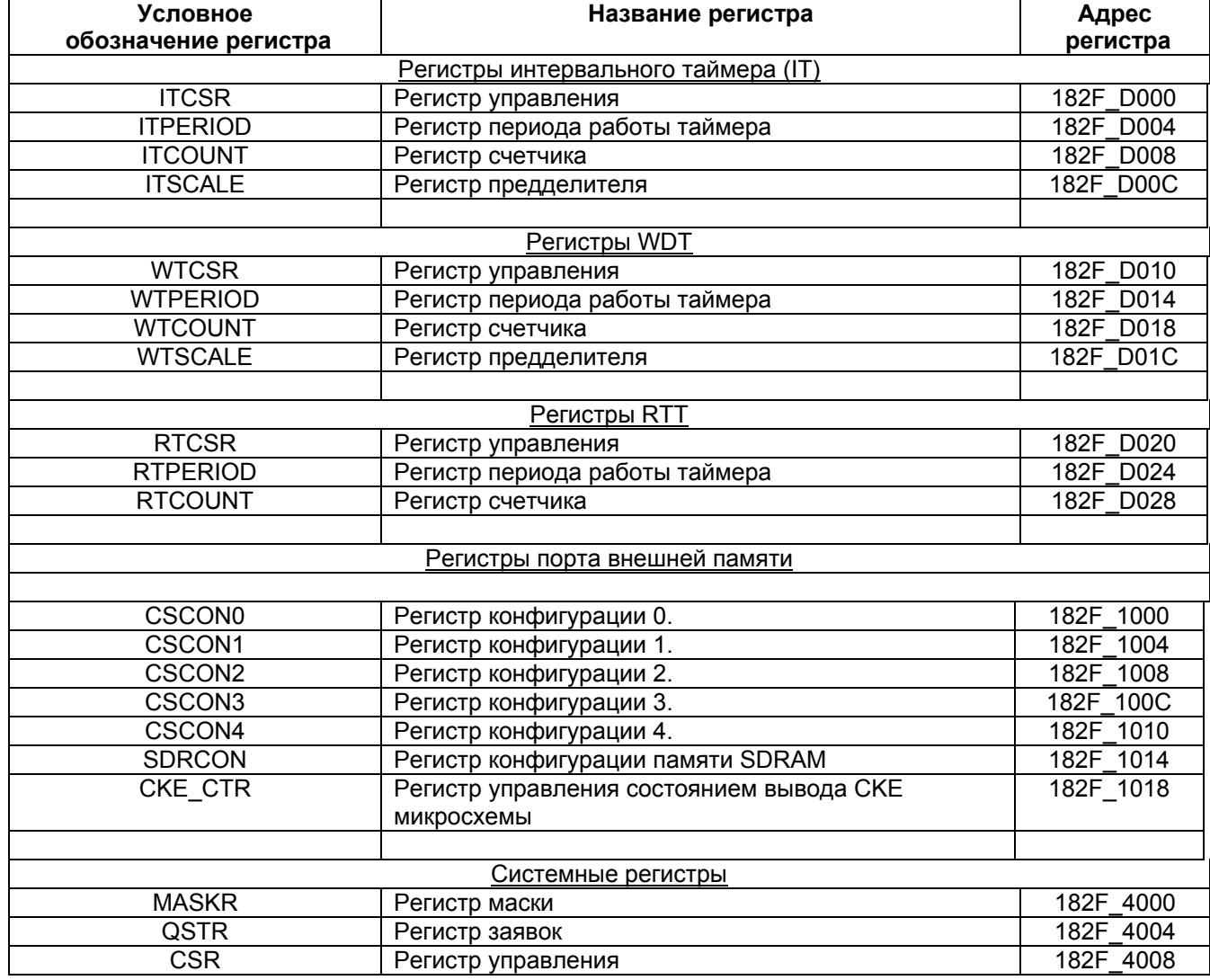

 $\Theta$  and  $\epsilon$   $-$ 

Примечание: Для удобства работы с регистрами MultiCore-12 и MultiCore-24 существуют заголовочные файлы memory 12, memory 12 asm.h, memory 24.h и memory 24 asm.h, позволяющие обращаться к регистрам MultiCore-12 и MultiCore-24 по их именам.

Файлы *memory 12 asm.h/memory 24 asm.h* следует использовать при написании программы RISC на языке Ассемблера. В этих файлах задан символ СРU BASE, определяющий базовый адрес регистров RISC в памяти. Для каждого регистра символ в memory 12 asm.h/memory 24 asm.h определяется как смещение от этого базового адреса.

```
Пример:
lui $30, CPU BASE
1i 52.1sw $2. DLL (330)sw $0, LCR($30)
```
В этом примере данные загружаются из регистров общего назначения в регистры DLL **LCR** порта UART. Символы **DLL** И LCR определены файлах И  $\mathbf{B}$ memory 12 asm.h/memory 24 asm.h как смещения от базового адреса СРU BASE, предварительно загруженного в регистр \$30. Описание регистров общего назначения приводится ниже.

Файлы *memory 12.h/memory 24.h* предназначены для использования в программе RISC, написанной на языке С. Пример:

 $int i=0x$ FFFFFFFFF; MASKR=i;

В данном примере в регистр **MASKR** помещается значение переменной *i*, то есть  $0 \times$ FFFFFFFFF

Для файлов memory 12.h/memory 24.h подключения И memory 12\_asm.h/memory 24\_asm.h к программе необходимо использовать директивы #include **W**.include COOTBETCTBEHHO.

Кроме приведенных в таблицах регистров, в ядре RISC присутствуют регистры общего назначения (GPR - General Purpose Registers). Перечень этих регистров приведен в таблице 1.10:

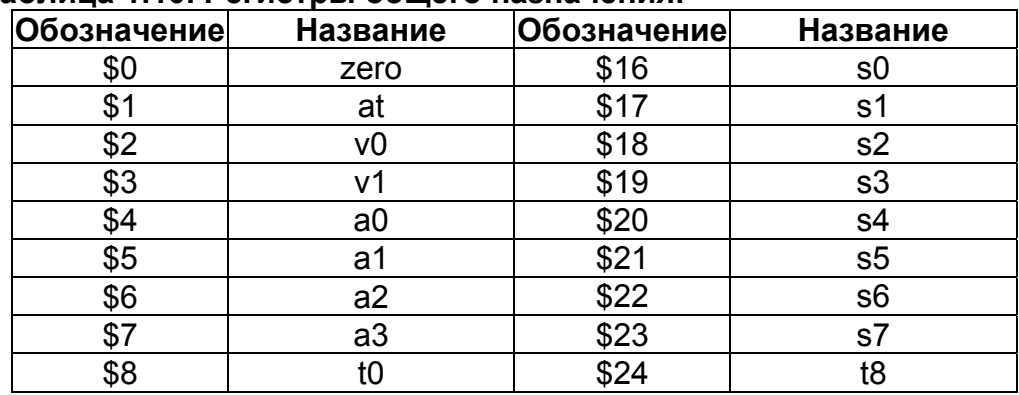

#### Таблица 1.10. Регистры общего назначения.

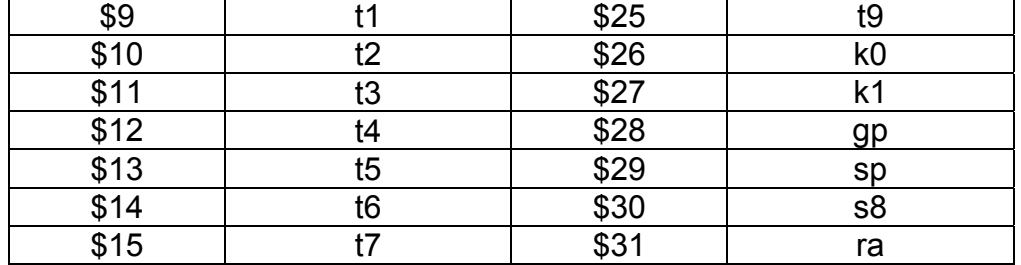

Обращения к регистрам общего назначения в программе RISC производится по указанным в таблице обозначениям. Например, инструкция lui \$30,0xb844 загружает в старшую часть регистра s8 непосредственный операнд 0xB844.

Примечание 1: Регистр zero доступен только по чтению. В этом регистре всегда находится нуль. Регистр **zero** используется, например, в операциях сравнения с нулем.

Примечание 2: Регистр га используется для хранения адреса возврата при использовании переходов с возвратом. Если в программе используются подобные переходы, не следует вручную менять содержимое этого регистра.

Среди регистров общего назначения присутствуют также регистры **HI** и LO, предназначенные для хранения результатов операций умножения и деления. Доступ к регистрам осуществляется только операциями мтнт, мтто, мгнт, мгто. Подробнее об этом CM. KHUTV "RISC Instructions Set".

В таблице 1.11 приведен список регистров системного управляющего сопроцессора CP<sub>0</sub>:

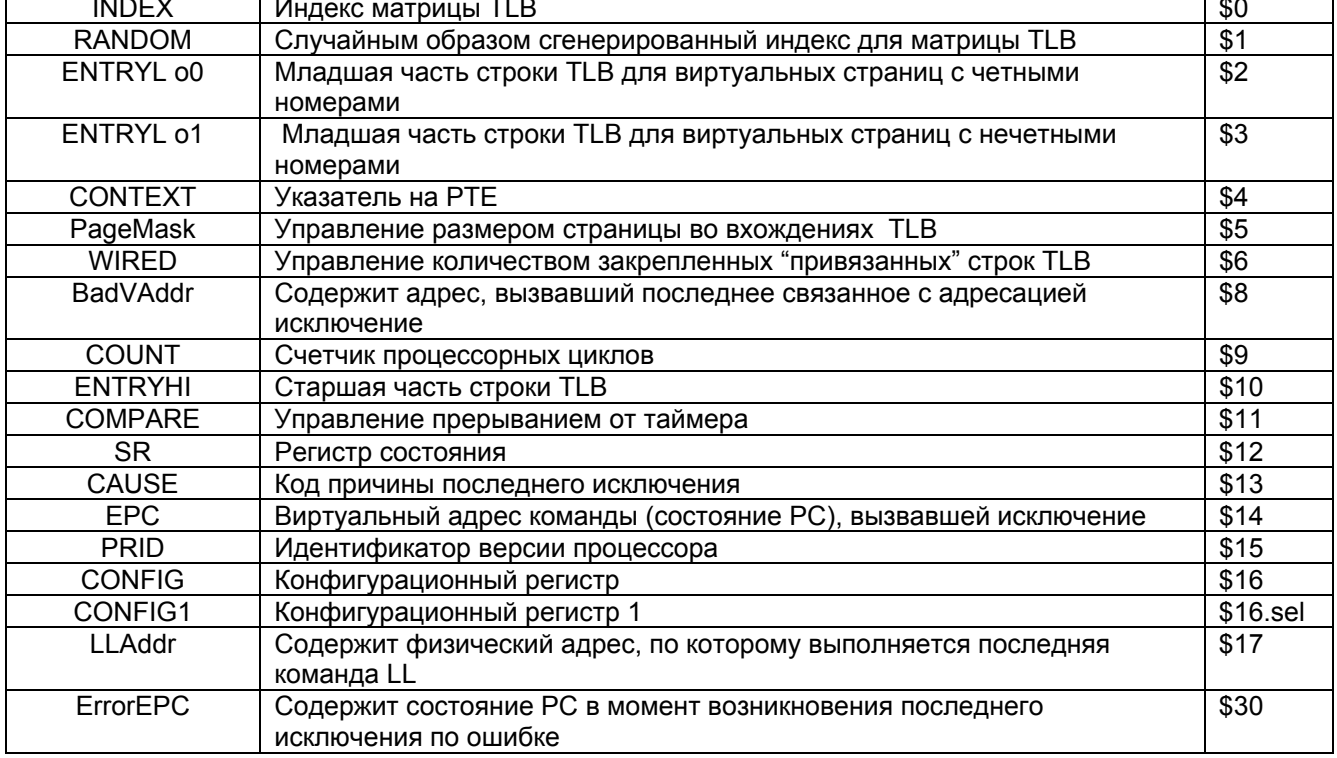

#### Таблица 1.11. Регистры системного управляющего сопроцессора.

 $\Theta$  and  $\epsilon$ 

<span id="page-18-0"></span>Регистры СР0 доступны в программе RISC посредством операций mtc0 и mfc0. Эти операции описаны в книге "RISC Instructions Set".

Регистры DSP-ядра также доступны из программы RISC. Способы доступа к этим регистрам приводятся на странице "Доступ к регистрам DSP-ядра".

### 2.4. Программа на языке С

Так как ядро RISC процессора MultiCore является ведущим, основной задачей программы RISC является управление. То есть программа RISC осуществляет обработку исключений и прерываний, обмен данными с портами, загрузку в регистры и память ядра DSP необходимых данных, а также запуск программы DSP на исполнение.

Программа для ядра RISC может быть написана как на языке С, так и на языке Ассемблера. Язык С, используемый для написания программы RISC соответствует стандарту ANSI C.

Чтобы использовать в проекте программы RISC, написанные на языке С, необходимо при создании проекта указать используемый набор инструментов (Tools Set) равный \Tools4\bin\m12nlib.ini или \Tools4\bin\m24nlib.ini. Это требуется для подключения библиотеки Lib, необходимой для правильной работы программ, написанных на языке С.

При написании программы на языке С рекомендуется использовать следующие файлы:

• memory 12.h/memory 24.h - этот заголовочный файл содержит описание указателей на регистры процессора MultiCore-12, а также на начало памяти PRAM и **XRAM** ядра DSP. Используя этот заголовочный файл, программист получает возможность обращаться к регистрам MultiCore-12 по именам, определенным в тетогу 12.h/memory 24.h (например,  $PC$  - регистр программного счетчика PC (DSP)). Если же файл *memory 12.h/memory 24.h* не подключен, обращения к регистрам возможны только по их адресам.

• OVR.с и OVR. h - эти два файла необходимы для работы с проектами, имеющими динамически подгружаемые секции программы DSP. Подробнее об этом см. главу "Проекты с оверлейными структурами".

Рассмотрим пример простой программы, написанной для ядра RISC на языке С: #include "memory\_12.h"

```
extern int Start op;
extern int InA;
extern int InB;
extern int OutX;
void exit();void Initialize();
main()\sqrt{ }
```

```
\Theta and \epsilon -
```

```
int
                 InputA=10;int
                 InputB=100;
     int
                OutputX;
     Initialize();
     InA=InputA;
     InB=InputB;
     DCSR = <math>0 \times 4000;</math>while ((\sim (QSTR)) \& (1<<31));
     OutputX=OutX;
     exit();
\overline{\phantom{a}}void exit()\left\{ \right.while (1):
- 1
void Initialize()
\left\{ \right.PC=((unsigned int) &Start op - (unsigned int) &PRAM) >>2;
      A0= ((unsigned int) & InA - (unsigned int) & XRAM) >>2;
      A1 = ( (unsigned int) & InB - (unsigned int) & XRAM) >>2;
      A2 = ( (unsigned int) &0utX - (unsigned int) &&XRAM) >> 2;\left\{ \right\}
```
Прежде всего, директивой #include подключается файл *memory* 12.h.

Далее при помощи конструкции extern int имя символа объявляется несколько внешних символов. Это могут быть символы, определенные в других частях программы RISC, или же символы программы DSP. Подробнее о символах RISC и DSP см. соответственно страницы "Символы RISC" и "Символы DSP".

В данном примере внешние символы используются для установки адреса первой исполняемой инструкции программы DSP, а также для обмена данными с памятью DSPядра как показано ниже.

Затем в программе объявляются два заголовка функций - void exit(); и void Initialize(); Описание этих функций приведено после описания функции main().

Функция main () является функцией старта программы. После исполнения функций инициализации библиотеки Lib, программа перейдет к исполнению именно этой функции. В теле функции main() выполняются те или иные инструкции С, а также осуществляются вызовы подпрограмм (в данном случае это функции Initialize() и exit()). В начале функции объявляются три переменных типа int: InputA=10. InputB=100 и OutputX. Эти переменные будут использоваться для обмена данными с ядром DSP. Затем **ОСУЩЕСТВЛЯЕТСЯ ВЫЗОВ ФУНКЦИИ** Initialize().

Функция Initialize () задает начальные значения регистрам ядра DSP, а именно регистру программного счетчика PC и трем регистрам устройства генерации адреса AGU: A0, A1, A2. Значение РС задается как адрес внешнего символа Start ор минус адрес начала программной памяти DSP (символ PRAM, определенный в файле *memory 12.h)*.  $\Theta$  and  $\epsilon$   $-$ 

<span id="page-20-0"></span>Значения адресных регистров A0, A1, A2 задаются как разность адреса внешнего символа и символа XRAM - начала памяти данных. Таким образом, программа RISC установила в PC адрес первой исполняемой инструкции, а в адресных регистрах А0, А1, А2 - адреса трех ячеек памяти секции данных DSP.

После вызова функции Initialize () осуществляется обмен данными с ядром DSP, запуск программы DSP и ожидание ее останова. Подробнее об этом см. главу "Взаимодействие с ядром DSP".

По окончании программы RISC осуществляется вызов функции exit(), содержащей бесконечный цикл.

**Примечание 1:** если в программе RISC на языке С необходимо вставить операции Ассемблера RISC. следует использовать следующую ДЛЯ КОНСТРУКЦИЮ:  $\texttt{asm}("onepayx'')$ ; Например,  $\texttt{asm}("nop")$ ; ассемблируется как операция NOP Ассемблера для RISC.

Примечание 2: при вычислении адресов, помещаемых в регистры РС, А0, А1 и А2. каждый адрес делится на 4 (сдвигается на 2 бита вправо). Это необходимо для перехода от байтовой адресации в RISC к словной адресации в DSP.

### 2.5. Программа на языке Ассемблера

Так как ядро RISC процессора MultiCore является ведущим, основной задачей программы RISC является управление. То есть программа RISC осуществляет обработку исключений и прерываний, обмен данными с портами, загрузку в регистры и память ядра DSP необходимых данных, а также запуск программы DSP на исполнение.

Программа для ядра RISC может быть написана как на языке С, так и на языке Ассемблера.

Программа на языке Ассемблера состоит из последовательности исходных операторов - по одному оператору на строку кода. Оператор программы Ассемблера может включать в себя до трех полей: поле метки, поле операции и поле операндов. Поля отделяются друг от друга некоторым числом пробелов или символов табуляции. При этом строчные и прописные буквы считаются эквивалентными при записи мнемоник команд, директив, кодов условий и имен регистров, но отличаются при записи меток и литерных констант.

#### Поле метки

Поле символического имени (метки) всегда должно быть первым полем оператора программы на языке Ассемблера. Если метка не задана, первым полем будет поле операции. В таком случае, для повышения читабельности текста программы, рекомендуется ставить перед полем операции несколько пробелов или символов табуляции.

 $\Theta$  and  $\epsilon$ 

Принципы ввода символических имен (меток) в поле метки изложены на странице "Символы RISC".

#### Поле операции

Поле операции обязательно должно отделяться от поля метки как минимум одним пробелом или символом табуляции.

В поле операции возможно использовать:

- мнемоническое имя команды (см. книгу "RISC Instructions Set");
- директиву Ассемблера для RISC (см. книгу "RISC Tools. User's Guide", главу "Директивы ассемблера"):
- вызов макроопределения.

#### Поле операндов

Поле операндов также отделяется от поля метки пробелом и представляет собой набор аргументов для операции. Аргументы должны отделяться друг от друга запятыми. В качестве аргументов могут быть использованы регистры и выражения. При обращении к регистру по номеру используется следующая нотация: \$номер регистра.

Выражения в поле операндов вводятся в соответствии с правилами, определенными на странице "Выражения".

Файл с программой для RISC состоит из одной и более секций. Это могут быть секции текста и данных. Начало секции текста определяется директивой . text, а секции данных директивой .data. Если в файле необходимо определить несколько различных секций текста или данных, необходимо указывать в начале каждой секции ее имя и заканчивать каждую секцию директивой .end. Подробнее данные директивы рассмотрены в главе "Директивы ассемблера"книги "RISC Tools. User's Guide". Размещение в памяти секций программы RISC-ядра рассматривается на странице "Секции RISC".

Для задания точки входа программы RISC используется директива .ent имя символа. При этом символ, указанный в директиве, должен быть задан в контексте секции текста, содержащей директиву.

Для подключения к программе RISC дополнительных файлов, задающих, например, необходимые для работы символы, следует использовать директиву .include "имя файла". Рекомендуется подключать к программе RISC, написанной на языке memory 12 asm.h/memory 24 asm.h. Ассемблера, файл описывающий регистры процессора MultiCore и позволяющий использовать определенные в этом файле символы для обращения к регистрам.

Для записи комментариев в программе RISC, написанной на языке Ассемблера, следует использовать символ #. Для записи комментариев в несколько строк также применима нотация С - размещение комментариев между символов /\* и \*/.

 $\Theta$  and  $\epsilon$   $\equiv$ 

<span id="page-22-0"></span> Для использования в программе на языке Ассемблера ASCII-символов следует использовать константы в виде 'символ. Данная комбинация заменяется кодом символа и может быть использована в выражениях. Например, '#.

 При необходимости сформировать в памяти строку ее следует записывать в кавычках "". Например, "abc" При этом используется нотация языка *C* для вставки спецсимволов:

- $\setminus$  вставка символа "\";
- $\ b -$  возврат на позицию (код 010);
- $\setminus$   $f$  перевод страницы (код 014);
- $\ln$  перевод строки (код 012);
- $\mathcal{C}$  перевод каретки (код 015);
- $\setminus t$  табуляция (код 011);
- \цифра цифра цифра задание числа в восьмеричной системе;
- $\overline{x}$  цифра цифра задание числа двумя шестнадцатеричными цифрами;
- $\bullet \quad \setminus$ " вставка кавычки.

 Если необходимо записать определенный набор операторов несколько раз и, возможно, с разными параметрами, - для этого следует использовать директивы цикла **.irp**, **.irpc** и **.rept**. Эти директивы описаны в главе "**Директивы ассемблера**" книги "**RISC Tools. User's Guide**".

 При помощи директив условного ассемблирования в тексте программы RISC возможно задавать блоки кода, ассемблируемые компилятором только если выполняются те или иные условия. Директивы условного ассемблирования описаны в главе "**Условное ассемблирование**" книги "**RISC Tools. User's Guide**".

 При помощи директивы **.macro** в программе RISC на языке *Ассемблера* возможно определять макросы. Подробнее об этом см. страницу "Макроопределения".

 Краткий обзор системы инструкций *Ассемблера* для RISC приводится на странице "Система команд".

 Пример программы для RISC-ядра, написанной на языке Ассемблера, рассматривается в главе "Примеры создания проектов".

## **2.6. Символы RISC**

 **Символические имена** (**метки**) в программе RISC, написанной на языке Ассемблера применимы в инструкциях RISC для программных переходов, ветвлений, вызовов подпрограмм и записи/чтения данных из памяти.

 Для записи символического имени можно использовать любую комбинацию букв (латинского алфавита), цифр и символов подчеркивания (**\_**). Первым символом имени должна быть буква. Прописные и строчные буквы символического имени считаются различными, то есть метки ABCDEF и Abcdef являются разными.

При задании символического имени (сопоставлении его с инструкцией или ячейкой памяти), после имени символа следует ставить знак двоеточия (:). Символическое имя в программе RISC может быть задано как с первой позиции строки, так и после нескольких пробелов.

#### Пример 1:

My Instruction: MOVE  $$4, $0$ 

Задается символическое имя My Instruction, сопоставляемое с адресом инструкции MOVE  $$4, $0$  B Namard.

#### Пример 2:

My Data: .word  $0$ 

Задается символическое имя  $M_V$  Data, сопоставляемое с адресом 32-разрядного слова, зарезервированного в памяти директивой. word 0.

При обращении к символу (в инструкциях переходов, ветвлений и т.д.) следует указывать имя символа без двоеточия в конце.

#### Пример 3:

bne \$6, \$8, My Instruction

Выполняется программный переход (в случае неравенства содержимого регистров \$6 и \$8) по адресу, сопоставленному с символическим именем My Instruction. При обращении к символу двоеточие не ставится.

Если символ, к которому происходит обращение, не определен в контексте данной секции, компилятор по умолчанию считает его внешним. В том случае, когда необходимо сделать символ доступным в других секциях RISC, его следует объявить глобальным посредством директивы . global имя символа, если программа написана на языке Ассемблера. Если же программа написана на языке С, символ глобальным объявлять не НУЖНО.

Недопустимо использовать глобальные символы в качестве аргументов выражений, заданных не в той секции, где определен символ. Это ограничение установлено в связи с тем, что результаты выражений подсчитываются на этапе компиляции секции, а адреса глобальных символов становятся доступны только после компоновки.

Примечание: при определении символического имени, указывающего на конец секции текста или данных, рекомендуется задавать символ перед последней инструкцией (данными) секции. При этом, инструкция (данные) должны быть однословными, так как символу будет соответствовать адрес первого слова инструкции (данных).

Если же символ задан после всех инструкций (данных), ему будет соответствовать адрес, следующий за последним адресом секции. С этого же адреса может компоноваться следующая секция. В таком случае метка ее начала будет недоступна отладчику. Это не повлияет на работу программы, но информация об исполняемой в данный момент секции в процессе отладки может быть некорректна.

Примечание 2: в программе RISC, написанной на языке С, имена функций и переменных также являются символами.

### <span id="page-24-0"></span>2.7. Выражения

В программе RISC допустимо вводить в качестве операндов инструкций или директив выражения.

Выражение определяет адрес или численное значение и состоит из аргументов и операторов.

#### Аргументы выражений

Аргументами выражений могут быть символические имена, числа, а также другие выражения, заключенные в скобки или использующие операторы префикса.

#### Операторы выражений

Операторами выражений являются арифметические функции, такие как  $*$  или +. В тексте выражения допустимо отделять аргументы от операторов при помощи пробелов. Различают два типа операторов - операторы префикса и операторы инфикса.

Операторы префикса имеют один аргумент, который следует в тексте выражения сразу за оператором. В выражениях программы RISC-ядра допустимы следующие операторы префикса:

- - Отрицание в дополнительном коде;
- ~ Побитовое НЕ.

Операторы инфикса располагаются между двумя аргументами. Допустимо использовать следующие операторы инфикса:

- 1. Операторы высокого приоритета
- $\bullet$  \* Умножение:
- $\bullet$  / Деление. Если аргументами деления являются целые числа, дробная часть будет отброшена:
- Остаток от деления;  $\bullet$ န္
- $\prec$ 
	- Сдвиг влево. Идентичен оператору '<<' языка С;  $\overline{\mathbf{C}}$
- $\geq$ 
	- $\rightarrow$ Сдвиг вправо. Идентичен оператору '>>' языка С.
- 2. Операторы среднего приоритета
- Побитовое ИЛИ;  $\bullet$  $\Box$
- $\mathbf{x}$ Побитовое И:
- $\lambda$ Побитовое исключающее ИЛИ:
- Побитовое ИЛИ-НЕ.  $\mathbf{r}$  $\bullet$
- 3. Операторы низкого приоритета
- Сложение:  $+$
- Вычитание.

Примечание: операторы с одинаковым приоритетом вычисляются компилятором слева направо.

Пустое выражение не имеет значения - это либо пробел, либо нуль. В любом месте текста программы, где требуется ввести абсолютное выражение, допускается пропустить выражение (например, в директивах выделения памяти, таких как .word). Компилятор подставит вместо пропущенного выражения 0.

 $\Theta$  and  $\epsilon$ 

<span id="page-25-0"></span>Значение выражения вычисляется на этапе компиляции и подставляется в программу, это может быть число или смещение. Если компилятор не будет обладать всей информацией, необходимой для вычисления выражений, компиляция будет прервана и появится сообщение об ошибке. Выражение не может быть вычислено компилятором в следующих случаях:

• Выражение не абсолютно, то есть в выражении присутствует неопределенный аргумент. Неопределенными аргументами являются символические имена, заданные вне секции, содержащей выражение.

• В выражении присутствуют недопустимые (неподдерживаемые) операторы.

### 2.8. Секции RISC

При компоновке, программа RISC разделяется на секции текста и данных. Секции текста содержат код программы, в то время как секции данных включают все переменные и константы, определенные в программе С, а также все ячейки памяти, зарезервированные в программе Ассемблера посредством директив выделения памяти (таких как . space, . word и т.д.).

Настройка размещения секций RISC в памяти MultiCore осуществляется посредством диалога настроек проекта (пункт Settings меню Project). В данном диалоге для каждой секции следует вводить имя, адрес внутри модуля (Unit VMA) и адрес фактического размещения секции в памяти. Для секций текста и данных программы RISC адреса Unit **VMA** и **VMA** должны быть равны. При настройке адресов размещения важно учитывать, что секции не должны перекрываться. Если порядок и место размещения секций в памяти RISC не существенны, рекомендуется задавать Unit VMA=VMA=0xBFC00000 для всех секций RISC. При таких настройках секции будут скомпонованы в памяти RISC последовательно одна за другой.

Также следует учитывать, что секции текста (данных), находящиеся в одном модуле и имеющие одно и то же имя, будут скомпонованы в одну секцию текста (данных).

Размещение в памяти секций ядра DSP рассматривается на странице "Секции DSP". Здесь же отметим, что ядро RISC не отличает секции текста и данных DSP - для RISC все эти секции являются секциями данных.

Карта памяти процессора MultiCore приведена на странице "Память MultiCore".

### 2.9. Макроопределения

Ассемблер для RISC-ядра позволяет программисту определять в тексте программы макросы (макроопределения). Макросом называется блок кода, расположенный между директивами .macro и .endm, имеющий имя, а также ноль и более параметров. После определения макроса, программист может использовать лишь его имя и набор параметров, вместо того, чтобы вставлять в текст один и тот же код несколько раз. Во время сборки проекта компилятор, обнаружив вызов макроса, автоматически подставит

вместо него блок кода, определяющий макрос. Если при вызове указаны какие-либо параметры, они также будут подставлены в код, если нет - будут подставлены значения параметров по умолчанию.

Для задания макроопределения используется следующий синтаксис:

- Заголовок макроопределения (директива . macro имя макроса);
- Тело макроопределения блок кода программы:  $\bullet$
- Директива .endm.

Задание имени макроопределения и параметров может быть выполнено одним из следующих способов:

- Имя макроопределения . macro параметры
- .macro Имя макроопределения параметры
- . macro Имя макроопределения (параметры)

При этом параметры макроса отделяются друг от друга запятыми.

```
Пример:
.macro The Sum A, B, C=2 ; C=A+B
ADD \sqrt{C}, \sqrt{A}, \sqrt{B}.endm
```
В приведенном примере в теле макроса в регистр  $\frac{1}{2}$  помещается сумма содержимого регистров  $$AB$  и  $$BE$ . При этом, параметр с имеет значение по умолчанию. равное 2. Если параметр с при использовании макроса не задан (пропущен), компилятор автоматически подставит 2.

Для использования заданного макроса в программе используется запись имя макроса параметры. Как и при задании макроса, параметры должны быть разделены запятыми. Например, заданный выше макрос используется при помощи записи The Sum  $2.3.4$ . При этом при компиляции в текст программы вместо имени макроса и параметров будет вставлен оператор ADD  $$4, $2, $3$ . Если необходимо пропустить параметр, его значение заменяется пробелом. При этом, запятые, отделяющие пробел от остальных параметров, должны присутствовать.

Как видно из вышеприведенного примера, для выполнения подстановки параметров в теле макроса следует использовать обращение следующего вида: \имя параметра. Возможна также ссылка на параметр в форме  $\&$ имя параметра.

Если в теле макроопределения необходима безусловная вставка некоторого текста. который содержит обрабатываемые символы, то их можно защитить от обработки при помощи заключения в конструкцию следующего вида: \ (текст).

Для преждевременного выхода из макроопределения следует использовать директиву.exitm. Для удаления - директиву.purgem.

Все использованные здесь директивы описаны в главе "Директивы Ассемблера" книги "RISC Tools, User's Guide"

## $\Theta$   $\theta$   $\theta$   $\theta$   $\theta$   $\theta$

## <span id="page-27-0"></span>**2.10. Система команд**

 Для написания программы RISC на языке *Ассемблера* используется набор команд, приведенный в таблицах 1.12-1.20:

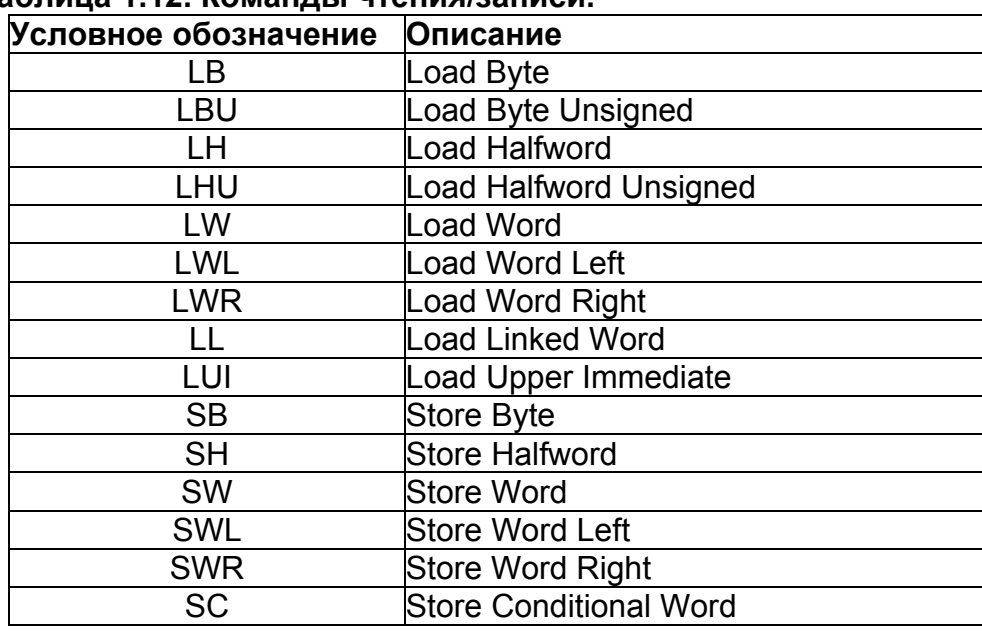

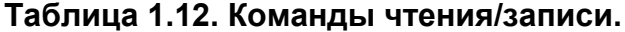

## **Таблица 1.13. Команды ALU с непосредственным операндом.**

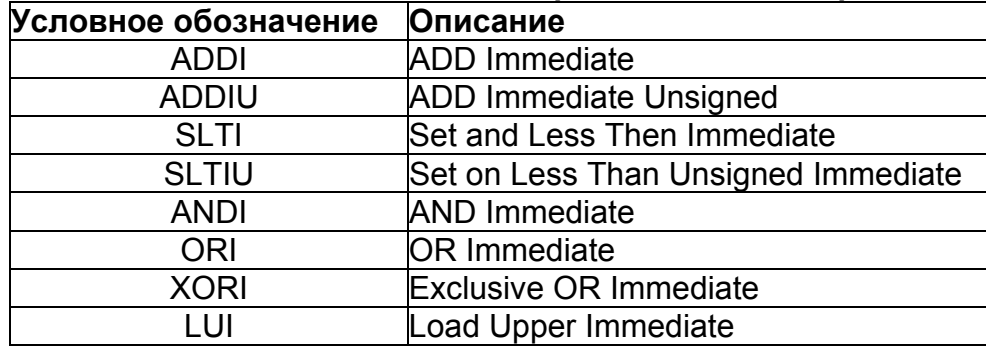

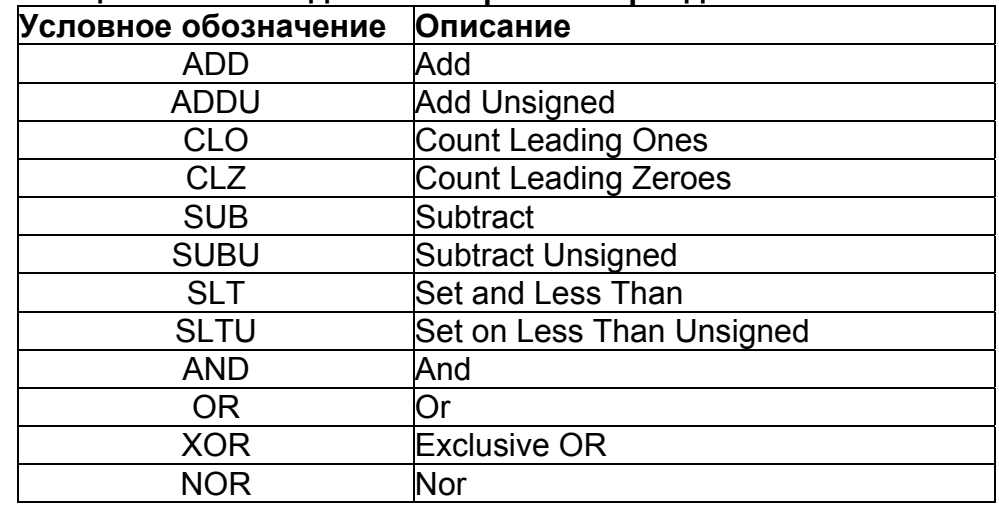

## **Таблица 1.14. Команды ALU с тремя операндами.**

## **Таблица 1.15. Команды сдвига.**

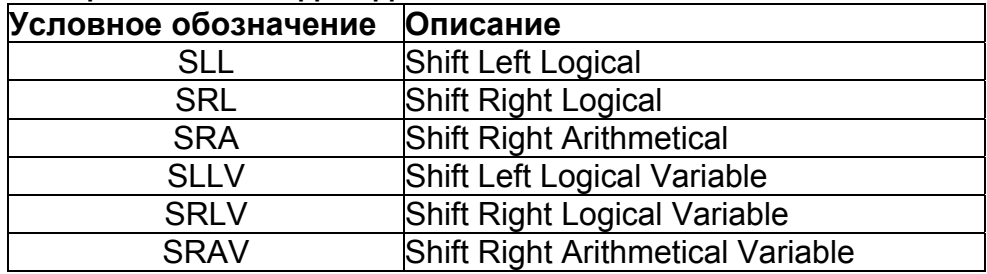

## **Таблица 1.16. Команды умножения и деления.**

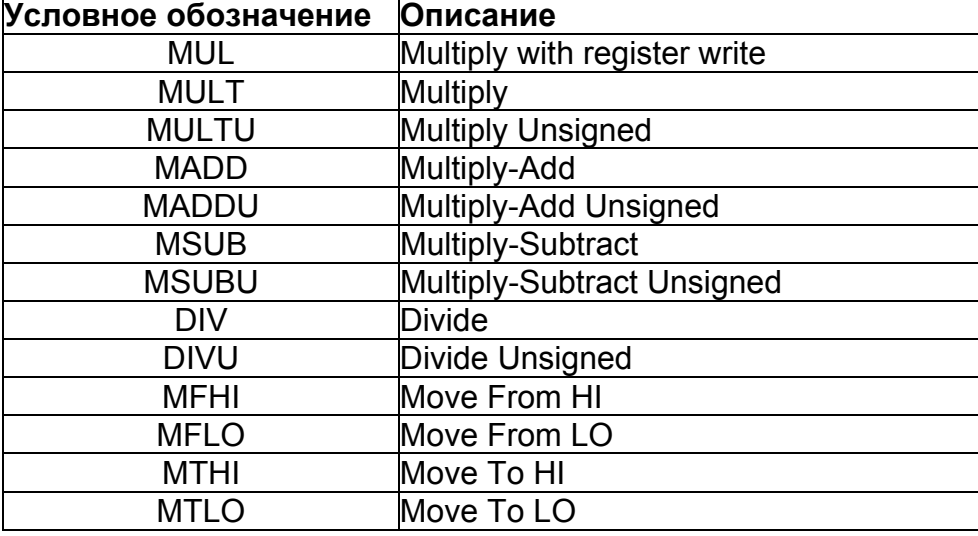

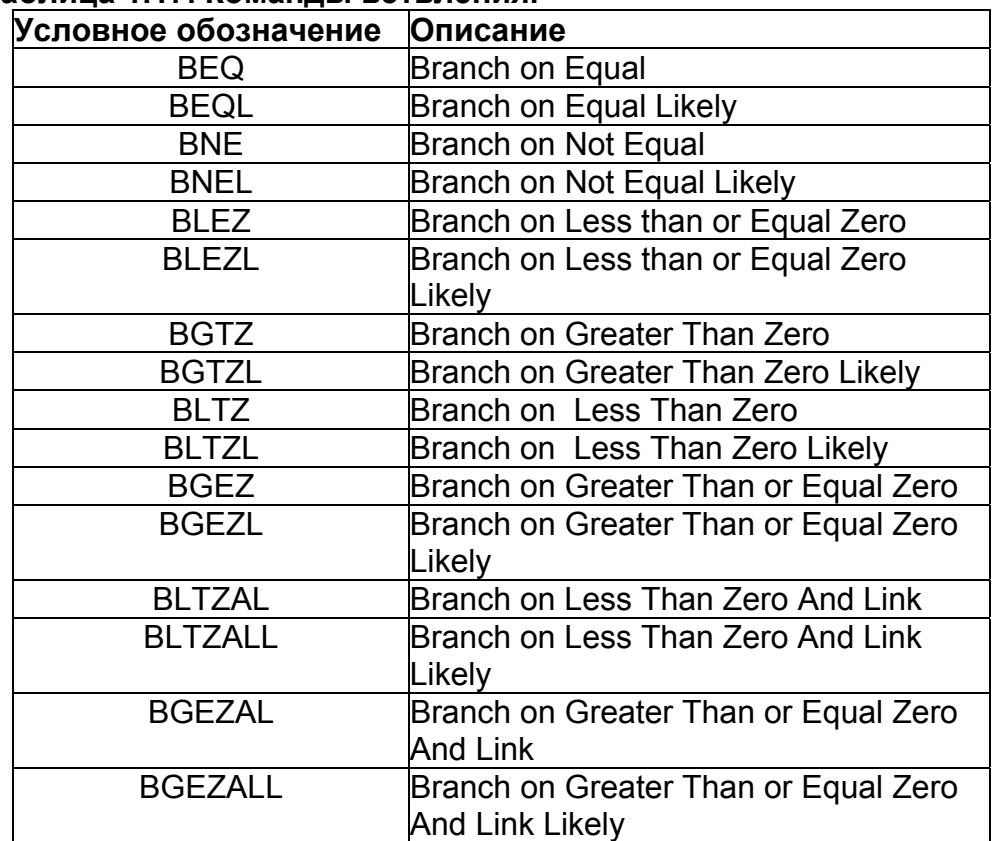

## **Таблица 1.17. Команды ветвления.**

## **Таблица 1.18. Команды безусловного перехода.**

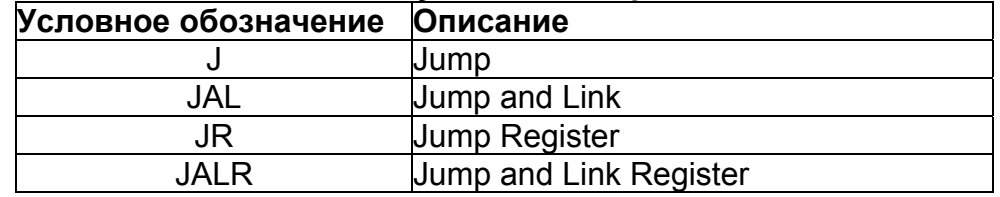

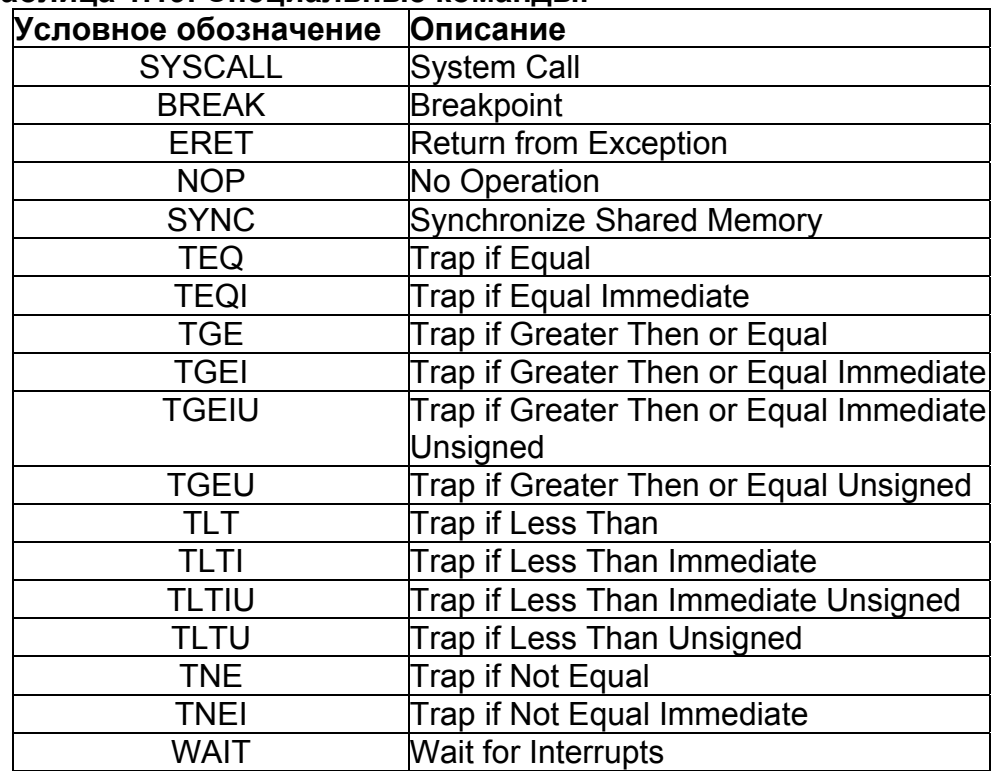

## **Таблица 1.19. Специальные команды.**

## **Таблица 1.20. Команды управления сопроцессором CP0.**

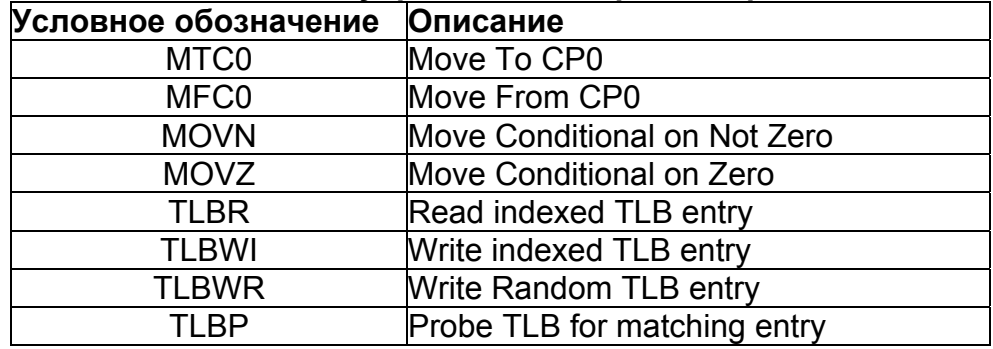

 Подробное описание приведенной здесь системы команд рассматривается в книге "**RISC Instructions Set**".

## <span id="page-31-0"></span>2.11. Взаимодействие с ядром DSP

#### 2.11.1. Введение

В данной главе рассматривается взаимодействие RISC и DSP-ядер процессора MultiCore. При взаимодействии, ядро RISC является ведущим (master), а ядро DSP ведомым (slave), то есть управление работой ядра DSP осуществляется из ядра RISC. Далее в этой главе рассматриваются:

- способы доступа к регистрам DSP-ядра;
- методы обмена данными с внутренней памятью DSP-ядра;
- способы запуска программы DSP на исполнение из ядра RISC;
- способы останова программы DSP из ядра RISC;
- ожидание ядром RISC останова программы DSP.

#### 2.11.2. Доступ к регистрам DSP-ядра

Доступ к регистрам DSP-ядра из программы RISC осуществляется одним из следующих способов:

- по виртуальным адресам;
- по символам, определенным в файлах memory\_12\_asm.h/memory\_24\_asm.h (в программе, написанной на языке Ассемблера);
- по указателям, определенным в файлах *memory 12.h/memory 24.h (в программе,* написанной на языке С).

Рассмотрим все эти способы.

#### Виртуальные адреса

Как и регистры ядра RISC, регистры DSP имеют виртуальные адреса в памяти MultiCore. В таблицах 1.21 и 1.22 приводятся адреса для всех программно доступных регистров ядра DSP.

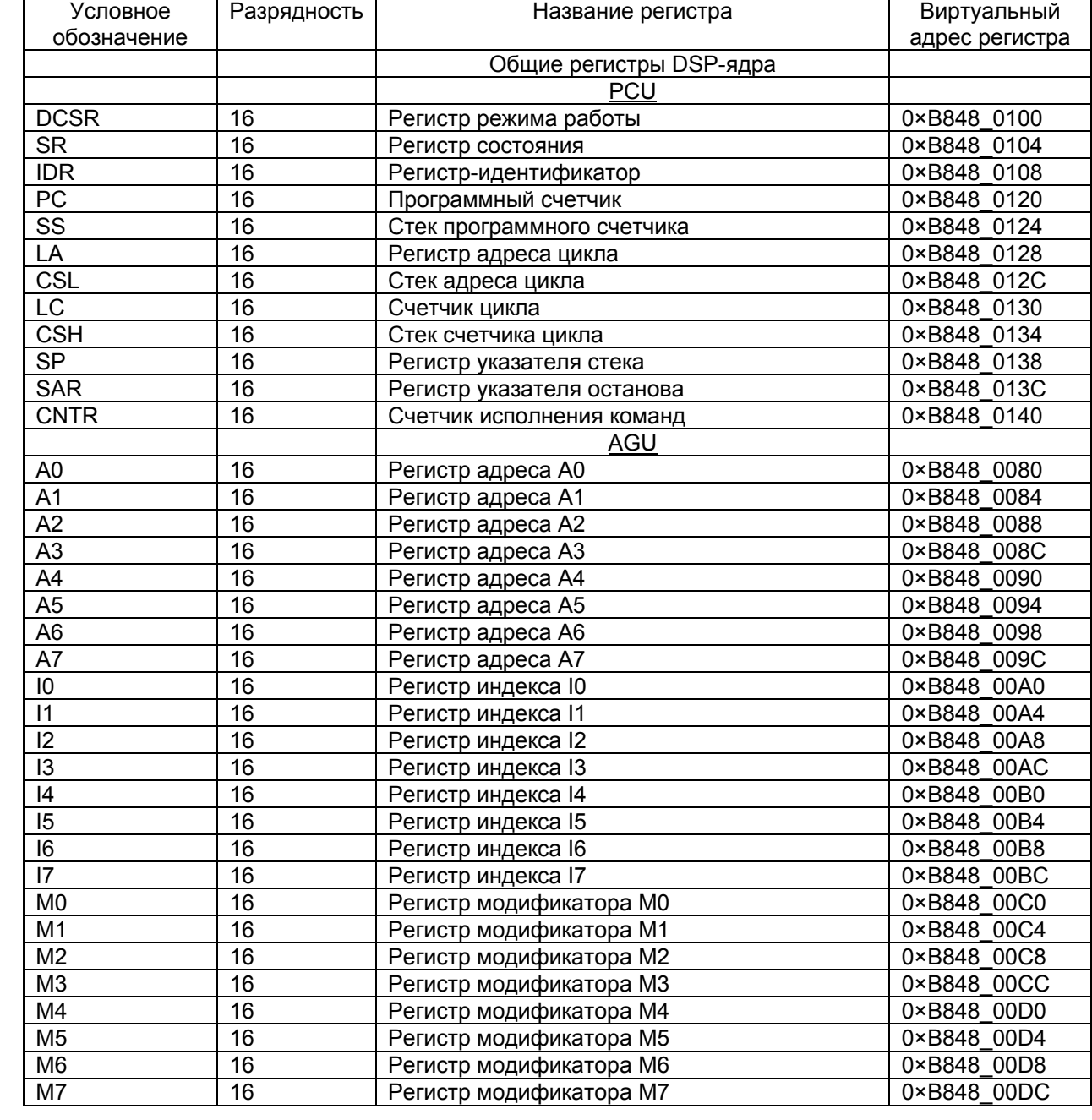

#### **Таблица 1.21. Общие регистры DSP-ядра.**

 $\overline{\phantom{0}}$ 

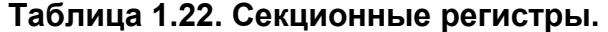

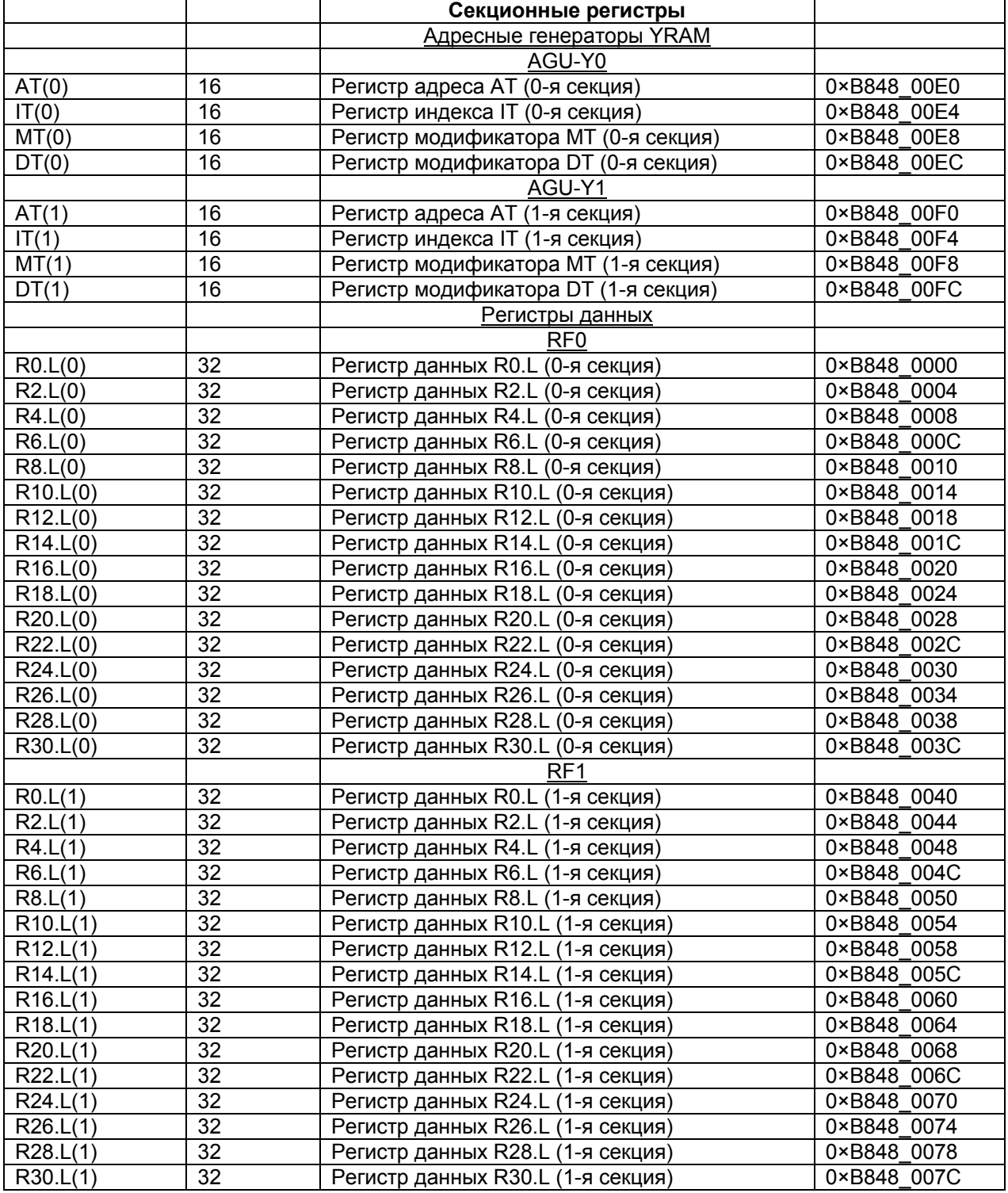

**SABUC** 

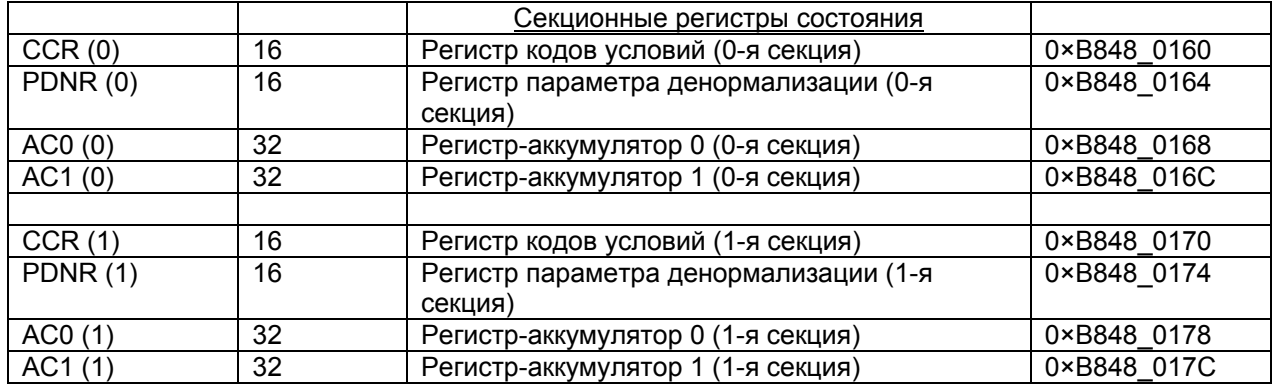

#### *Пример*: **li** \$2,0xffffffff **sw** \$2,0xb8480000

В данном примере в регистр  $v0$  загружается число  $0 \times$ FFFFFFFF, а затем это число сохраняется в регистре **R0** ядра DSP (адрес 0xB8480000).

 *Примечание 1*: операция **li** (*Load Immediate*) не входит в систему команд ядра RISC, а является макросом, применяемым для загрузки непосредственных операндов в регистры общего назначения. При загрузке непосредственного операнда размером более 16 бит, операция будет разбита на команды **lui** и **ori**, заполняющие регистр общего назначения непосредственным операндом в два такта.

 *Примечание 2*: в операции **sw** непосредственно указан виртуальный адрес регистра **R0**. Тем не менее, при компиляции эта команда заменяется двумя - загрузкой базового адреса (0xb8400000) в регистр общего назначения at и загрузкой необходимых данных по адресу, указанному в виде 0 (at), то есть по смещению относительно базового адреса.

 *Примечание 3*: в DSP-ядре *Elcore-14* не существует секции 1. Эта секция существует только в модификации *Elcore-24*.

 *Примечание 4*: Все перечисленные регистры доступны как по записи, так и по чтению. Исключением является младший байт регистра **SR**, а также регистр **IDR** - они доступны только по чтению.

 *Примечание 5*: Обращение к содержимому любого из регистров влечет приостановку программного конвейера за исключением регистров **DCSR**, **SR**, **IDR**, **SAR**, **CNTR**.

### **Файлы memory\_12\_asm.h/memory\_24\_asm.h**

 При написании программы RISC на языке *Ассемблера* для обращения к регистрам удобнее, вместо прямого задания их виртуальных адресов, использовать имена регистров. Для этого существует заголовочный файл *memory\_12\_asm.h/memory\_24\_asm.h*. В этих файлах определяются символы, соответствующие адресам регистров RISC и DSP. Символы определяются как смещения от базовых адресов. Для обращения к регистрам DSP используется базовый адрес, соответствующий символу DSP BASE. Таким образом, для загрузки в регистр **R0** содержимого регистра **v0** можно записать:

**lui** \$30,DSP\_BASE **sw**  $$2, R0 (530)$ 

 $\Theta$  and  $\epsilon$   $-$ 

<span id="page-35-0"></span>Особенно удобно использовать этот способ в том случае, когда необходимо последовательно проинициализировать несколько регистров DSP-ядра (или считать данные из них). Тогда в один из регистров общего назначения (например, \$30) нужно поместить базовый адрес DSP BASE, а затем в инструкциях sw (или иных инструкциях загрузки/записи) указывать имя регистра в качестве смешения.

Пример:

lui \$30, DSP BASE  $$2, R0 (530)$ **SW**  $$2, R2 ($30)$  $sw$  $$2, R4 ($30)$ **SW**  $$2,R6(S30)$ **cw**  $$2, R8 ($30)$  $\epsilon$ w

Здесь содержимое регистра v0 последовательно загружается в регистры R0-R8 ядра DSP. Как видно из примера, базовый адрес загружается лишь один раз. Если же заменить конструкцию вида смещение (базовый адрес) на явно указанный виртуальный адрес, каждая из инструкций sw будет заменена на двумя командами - загрузкой базового адреса в регистр at и загрузкой слова по адресу вида смещение (базовый адрес). То есть, пользуясь файлами memory 12 asm.h/memory 24 asm.h (или загружая базовые адреса самостоятельно), можно сократить операцию записи/чтения регистра DSP до одного такта.

Примечание:  $He$ допускается использовать в качестве базового адреса непосредственный операнд.

#### Файлы memory\_12.h/memory\_24.h

Если программа RISC написана на языке С, обращения к регистрам RISC и DSP по именам **ВОЗМОЖНЫ** благодаря символам. определенным файлах  $\mathbf{B}$ тетогу 12.h/memory 24.h. Например, для записи  $0 \times F F F F F F F F F F F$  в регистр R0 ядра DSP можно использовать операцию R0=0xFFFFFFFF;, то есть содержимому ячейки памяти, определенной символом R0, присваивается значение 0xFFFFFFFF.

Все приведенные здесь инструкции описаны в книге "RISC Instructions Set".

#### 2.11.3. Обмен данными с памятью DSP

Обмен данными между ядрами RISC и DSP осуществляется в одностороннем порядке. То есть ядро RISC может осуществлять запись/чтение данных всей памяти процессора MultiCore, включая внутреннюю память DSP, в то время как ядру DSP доступна только его внутренняя память.

Таким образом, программа RISC может осуществлять запись данных в **PRAM, XRAM** и YRAM ядра DSP, а также в доступные по записи регистры DSP. Данными могут быть значения, необходимые для работы программы DSP, или блоки кода программы DSP.

При обменах следует учитывать, что вся память MultiCore для ядра RISC представляется как байтовая.
$\Theta$  and  $\epsilon$   $-$ 

Для обмена данными с памятью ядра DSP в программе RISC возможно использовать:

прямую адресацию - адрес нужной области памяти ядра DSP указывается программистом явно.

глобальные символы - вместо адреса используется символ, указывающий на область памяти. Символ должен быть объявлен в программе DSP как глобальный, а в программе RISC - как внешний.

При объявлении внешних символов в программе RISC необходимо соблюдать соответствие типов данных RISC и DSP. То есть, если в секции DSP данные заданы, например, директивой . word, то в программе RISC внешний символ должен быть типа int. В таблице 1.23 приведены различные способы задания данных в DSP и соответствующие им типы данных ANSI C, которые и следует использовать в программе RISC.

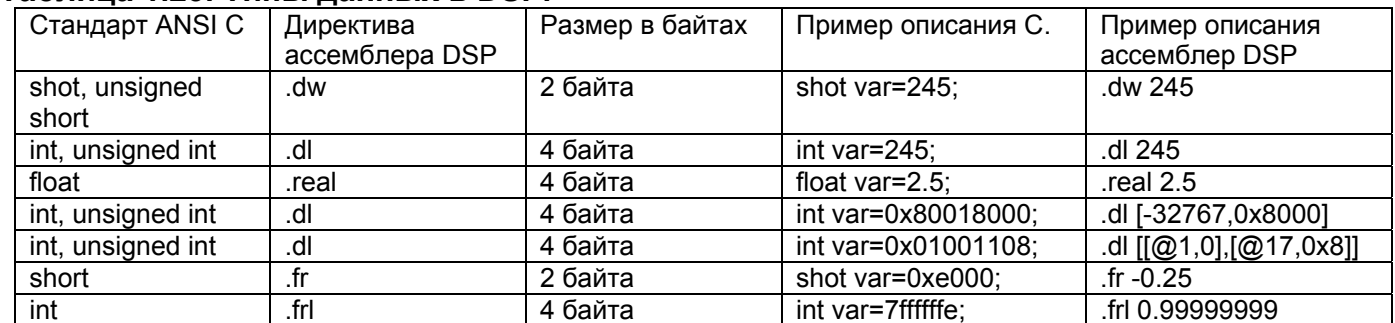

# Таблица 1.23. Тилы ланных в DSP.

#### Прямая адресация

Данный метод предполагает явное указание программистом адреса требуемой области памяти (например, 0xB8440000). Адрес представляет собой 32-разрядное число. Следует учитывать, что для ядра RISC все адресное пространство адресуется с точностью до байта. То есть, чтобы обратиться, например, к ячейке XRAM с адресом внутри DSP-ядра  $0 \times 100$ . необходимо использовать адрес  $0xB8400400.$ Здесь равным 0x00000400=0x00000100<<2, а 0xB8400000 - виртуальный адрес начала XRAM.

Таким образом, необходимый адрес в области памяти DSP-ядра для программы RISC состоит из адреса начала этой области памяти и адреса требуемой ячейки внутри области. При этом:

- Адрес начала программной памяти PRAM равен 0xB8440000;
- Адрес начала памяти данных XRAM равен 0xB8400000;

• Адрес начала памяти данных YRAM равен адресу последней ячейки XRAM, увеличенному на единицу.

Подробнее об адресации внутренней памяти DSP-ядра см. страницу "Внутренняя память DSP-ядра".

# Глобальные символы

Данный метод использует символические имена для адресации ячеек памяти. Чтобы сопоставить ячейке памяти DSP-ядра символ и использовать его в программе RISC. необходимо:

```
ГУП НПЦ "ЭЛВИС"
\Theta and \epsilon
```
- 1. В файле, содержащем программу DSP, определить этот символ в соответствии с правилами задания символических имен в программе DSP. Символ будет сопоставлен со следующей за ним строкой кода, содержащей инструкцию или данные.
- 2. В этом же файле указать, что заданный символ является глобальным. Задание глобального символа осуществляется посредством ввода директивы .global с именем символа, отделенным от директивы пробелом.
- 3. В файле с программой RISC объявить символ внешним. Это осуществляется при помощи конструкции extern тип символа имя символа для программы С или при помощи директивы .extern имя символа для программы на языке Ассемблера для RISC.

# Пример 1:

Программа DSP:

```
.text
  .global Start DSP
      \mathbf{1}Start DSP: ABS RO, RO
      \mathbb{R}^2Программа RISC:
#include "memory 12.h"
extern int Start DSP;
      \sim \simmain()\left\{ \right.PC = ((unsigned int) &Start DSP - (unsigned int) &PRAM) >>2;
\overline{\phantom{a}}
```
В приведенном примере задается глобальный символ Start DSP (для наглядности он выделен красным шрифтом). В процессе компоновки, символу будет придано значение ячейки программной памяти PRAM, в которой находится инструкция ABS RO, RO. В программе RISC символ объявлен как внешний и используется для помещения адреса инструкции ABS RO, RO в программный счетчик PC. То есть при старте DSP-ядра, программа будет исполняться именно с этой инструкции.

Примечание: В РС помещается разность адресов символов Start DSP и PRAM. Вычисление разности необходимо для преобразования адреса RISC символа Start DSP в адрес PRAM. Символ PRAM - первая ячейка программной памяти. Он определен в файлах заголовков memory\_12.h/memory\_24.h.

Примечание 2: при вычислении адреса, помещаемого в регистр РС, адрес делится на 4 (сдвигатется на 2 бита вправо). Это необходимо для перехода от байтовой адресации в RISC к словной адресации в DSP.

```
Пример 2:
  Программа DSP:
   .global My Symbol
       \cdot . .
  .data
       \sim \sim \simMy Symbol: .word 0
       \cdot \cdot \cdot. And
  Программа RISC:
extern int My Symbol;
       \sim \sim \simmain()\left\{ \right.int A:
       \mathbf{1}My Symbol=18;
 A=\overline{My} Symbol;
       \cdot . .
\overline{\phantom{a}}
```
В данном примере задается глобальный символ My Symbol, сопоставленный с ячейкой памяти данных DSP-ядра. Так как данные в ячейке памяти, соответствующей символу, заданы директивой . word, их размерность равна 32-м битам, следовательно, тип внешнего символа должен быть int. В программе RISC задается переменная A типа int. Затем, в ячейку, сопоставленную с символом My Symbol, записывается число 18, после чего значение ячейки считывается в переменную А. Это пример обмена данными между ядром RISC и памятью данных ядра DSP.

Обмен данными с регистрами DSP описан на странице "Доступ к регистрам DSPядра".

#### 2.11.4. Запуск программы DSP

Так как ядро DSP в процессоре MultiCore является ведомым, для запуска программы DSP-ядра на исполнение необходимо отдавать команду старта извне. А именно - из программы RISC-ядра, являющегося ведущим.

Запуск программы **DSP** осуществляется посредством записи 1 в бит RUN регистра **DCSR** (DCSR [14]). После этого программа DSP будет исполняться до останова. Первой исполняемой инструкцией будет инструкция с адресом, загруженным в регистр программного счетчика PC ядра DSP.

Также DSP-ядро может перейти в состояние RUN по сигналам от каналов DMA MemCh.

**Пример 1:** DCSR | =  $0 \times 4000$ ; - инструкция записывает 1 в 14й бит DCSR по ИЛИ. То есть, значения остальных битов регистра не изменяются (так как  $0 \times 4000 =$ 0100000000000000).

# Пример 2:

```
lui $30, DSP BASE
1hu $3, DCSR($30)ori $3,0x4000$3, DCSR ($30)
sh
```
В данном примере сначала в старшие 16 бит регистра \$30 помещается базовый адрес DSP BASE. Это адрес начала регистровой памяти DSP, определенный в файлах memory 12 asm.h/memory 24 asm.h. адресов Для регистров DSP-ядра memory 12 asm.h/memory 24 asm.h определяют символы как смещения от базового адреса DSP BASE. Затем в регистр \$3 загружается текущее значение регистра DCSR (16 бит). В регистр \$3 помещается значение  $(0 \times 4000$  or DCSR). Таким образом, бит RUN устанавливается в DCSR равным единице по ИЛИ, то есть остальные биты регистра не изменяют значений. Последний оператор сохраняет результат в регистр DCSR. Программа **DSP-ядра запущена на исполнение.** 

Примечание: так как регистр DCSR - 16-разрядный, то для загрузки/записи его значений используются команды 1hu и sh - Load Halfword Unsigned и Store Halfword.

Подробное описание использованных здесь команд приведено в книге "RISC **Instructions Set".** 

# 2.11.5. Останов программы DSP

После запуска программа DSP исполняется до останова. Останов программы DSP происходит в следующих случаях:

- В бит RUN регистра DCSR (DCSR [14]) принудительно помещается нуль. Данный способ применим, если необходимо остановить программу DSP из ядра RISC;
- В ядре DSP исполняется инструкция STOP:
- Программный счетчик РС достигает адреса останова (установленного в регистре SAR):
- Ядро DSP выполняет заданное число инструкций. Число инструкций задается в регистре CNTR. Если CNTR=0, число исполняемых инструкций не ограничено.

После останова, ядро DSP переходит в состояние **STOP**. Запуск DSP-ядра описан на странице "Запуск программы DSP".

**Пример 1:** DCSR  $\&=$  0xBFFF; - инструкция записывает 0 в 14й бит DCSR по И. То есть, значения остальных битов не изменяются (так как 0xBFFF = 10111111111111111).

#### Пример 2:

lui \$30, DSP BASE **1hu**  $$3, DCSR($30)$ andi \$3,0xBFFF  $$3, DCSR ($30)$  $sh$ 

Первые две инструкции загружают текущее значение регистра DCSR в регистр \$3. Затем, в регистр \$3 помещается результат операции (0xBFFF and \$3). Таким образом, бит RUN устанавливается в DCSR равным нулю по  $M$ , то есть остальные биты регистра не изменяют значений. Последний оператор сохраняет результат в регистр DCSR. Программа DSP-ядра остановлена.

 $\Theta$  and  $\epsilon$   $-$ 

Примечание: так как регистр DCSR - 16-разрядный, то для загрузки/записи его значений используются команды 1hu и sh - Load Halfword Unsigned и Store Halfword.

Способы обращения к регистрам DSP-ядра описаны на странице "Доступ к регистрам DSP-ядра".

Подробное описание использованных здесь команд приведено в книге "RISC **Instructions Set"** 

# 2.11.6. Ожидание останова программы DSP

В том случае, если ядру RISC для дальнейшей работы необходимо дождаться результатов исполнения программы DSP, программа RISC должна ожидать перехода ядра DSP в состояние STOP.

При останове DSP-ядра в регистре запроса прерывания QSTR бит SBS (QSTR [31]) установится в 1. Следовательно, ожидание останова DSP-ядра происходит до тех пор. пока SBS не равен 1.

**Пример 1: while**  $((\sim (QSTR)) \& (1 \le 31))$ ; - инструкция исполняет пустой цикл до тех пор, пока 31й бит регистра QSTR не станет равным 1.

#### Пример 2: lui \$30, CPU BASE Wait for DSPStop:  $1w$  \$2,0STR(\$30)  $$3,1 < 31$  $11$ and  $$2, $3$ bne \$3, \$2, Wait for DSPStop nop

В данном примере сначала в старшие 16 бит регистра \$30 помещается базовый адрес СРU BASE. Это адрес начала регистровой памяти RISC, определенный в файлах memory 12 asm.h/memory 24 asm.h. Для адресов регистров RISC-ядра memory 12 asm.h/memory 24 asm.h определяют символы как смещения от базового адреса СРU BASE. Затем в регистр \$2 загружается текущее значение регистра QSTR (16 бит). В регистр \$3 помещается значение  $0 \times 80000000$  (1<<31). После этого в регистр \$2 помещается результат операции ( $QSTR$  and  $0x80000000$ ), а затем происходит сравнение этого результата с 0x80000000. Если значения равны, значит в 31м бите QSTR установлена единица и DSP-ядро остановлено, иначе происходит переход к символу Wait for DSPStop, TO есть проверка осуществляется заново.

При написании программ, задействующих оба ядра ИМС "МУЛЬТИКОР". приведенный выше способ ожидания не всегда является эффективным. Кроме циклической проверки регистра **QSTR** можно использовать обработчик исключения по прерыванию. Кроме того, ядро DSP способно формировать прерывание в RISC без остановки исполнения собственной программы. Прерывания, формируемые ядром DSP в RISC, описаны на странице "Прерывания от DSP-ядра".

Описание регистров ядра RISC приведено на странице "Регистры RISC".

Подробное описание использованных здесь команд приведено в книге "RISC **Instructions Set".** 

# 2.12. Кэш

# 2.12.1. Организация кэш

Кэш команд предназначается для увеличения быстродействия системы, так как представляет собой память, отвечающую на внутренние запросы чтения быстрее, чем при выполнении цикла чтения оперативной памяти по шине.

В ИМС "МУЛЬТИКОР" реализован виртуально индексируемый и контролируемый по физическому тэгу кэш команд типа direct mapped. Это позволяет осуществлять доступ к кэш параллельно с преобразованием виртуального адреса в физический. Объем кэш составляет 16 Кбайт.

Пополнения кэш выполняются посредством четырехсловного буфера, в который поступают данные, полученные из памяти во время передачи 4-х ступенчатой пачкой (Burst). Критическое пропущенное слово всегда возвращается первым. До получения критического слова кэш блокируется, но во время активности на шине остальных 3-х ступеней Burst конвейер может продвигаться дальше.

Кэш команд состоит из двух массивов – массива тэгов и массива данных. Кэш индексируется виртуально, поскольку для выбора соответствующей строки в обоих массивах используется виртуальный адрес. Контроль осуществляется по физическому тэгу, так как массив тэгов содержит физический, а не виртуальный адрес.

На рисунке 1.1 представлен формат каждой строки массивов тэгов и данных. Тэговая строка содержит 22 старших бита физического адреса (биты [31:10]) и бит валидности.

Строка данных содержит четыре 32-х разрядных слова - всего 16 байт.

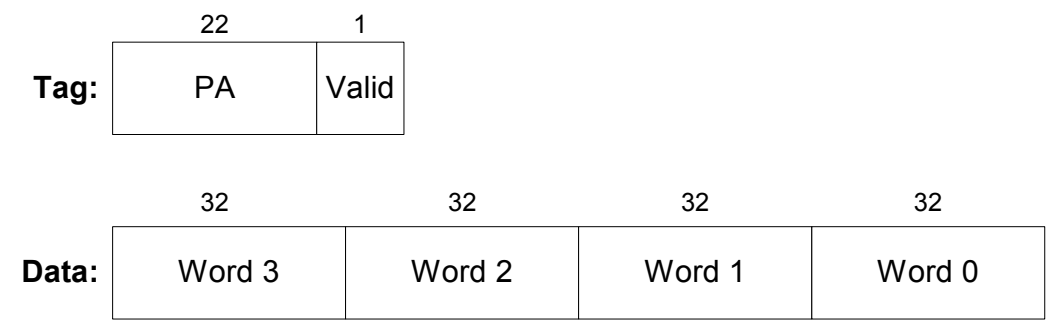

Рисунок 1.1. Формат строки массивов тэгов и данных.

Область памяти может быть кэшируемой, либо некэшируемой. Кэшированием управляет регистр Config (CP0).

Описание способов кэширования команд приводится на странице "Кэширование".

#### 2.12.2. Кэширование

Для кэширования команд программы RISC необходимо осуществить следующие действия:

- В регистре Config (CP0) установить поле ко в значение 0 кэшируемая, некогерентная область;
- Из виртуального адреса начала кэшируемой области вычесть значение 0x20000000;
- Выполнить переход по полученному адресу (командой jr).

После осуществления указанных действий, команды программы будут кэшироваться до тех пор, пока не будет осуществлен возврат в область адресов 0xBFC\*\*\*\*\*.

Структура кэш в ИМС "МУЛЬТИКОР" описана на странице "Организация кэш". Пример кэширования команд приведен на странице "Пример программы с использованием кэширования".

#### 2.12.3. Пример программы с использованием кэширования

Рассмотрим текст, осуществляющий кэширование команд RISC-програмы. В данном примере кэшируется область кода, исполняющая цикл с большим числом итераций. Проект примера состоит из файла main.s:

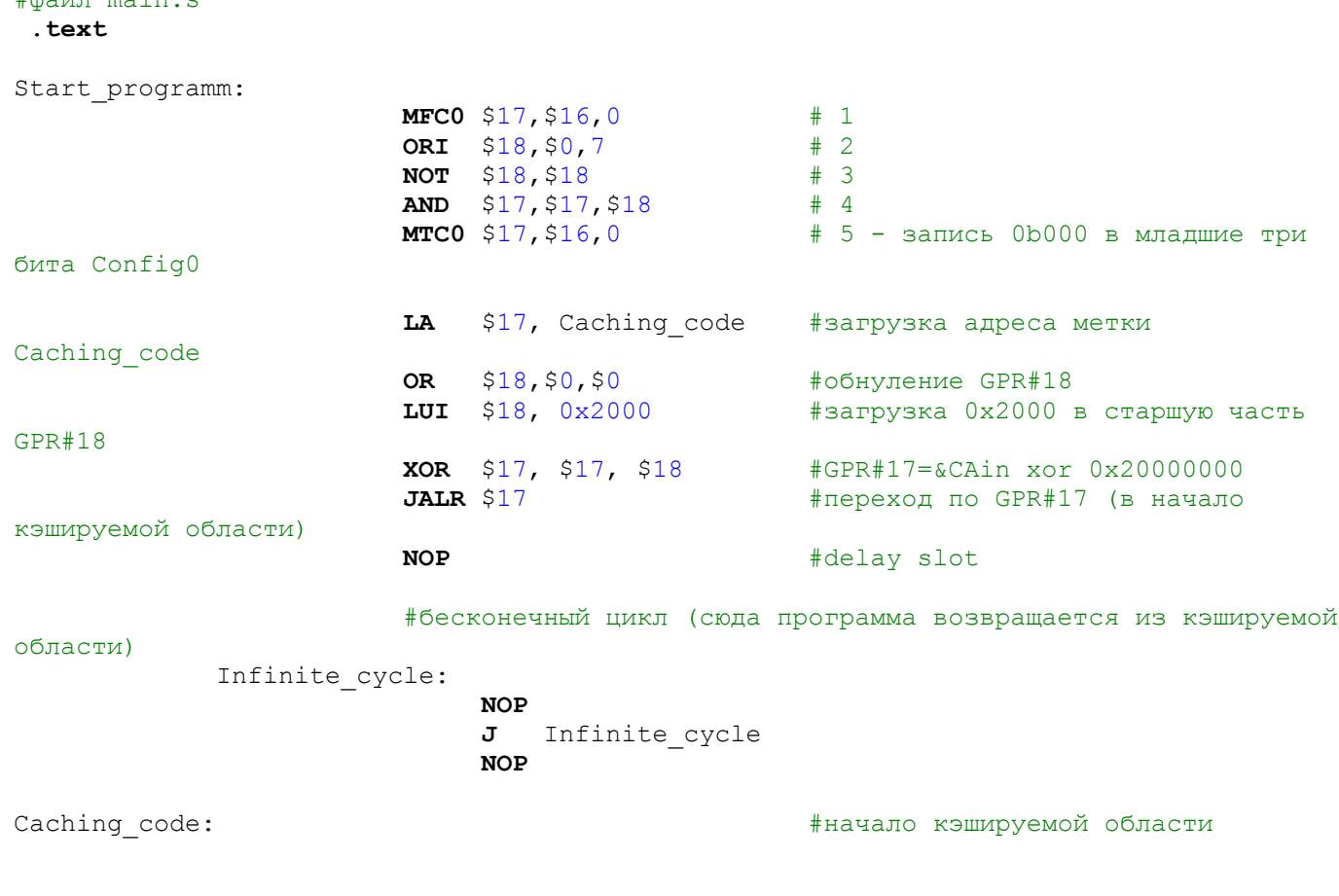

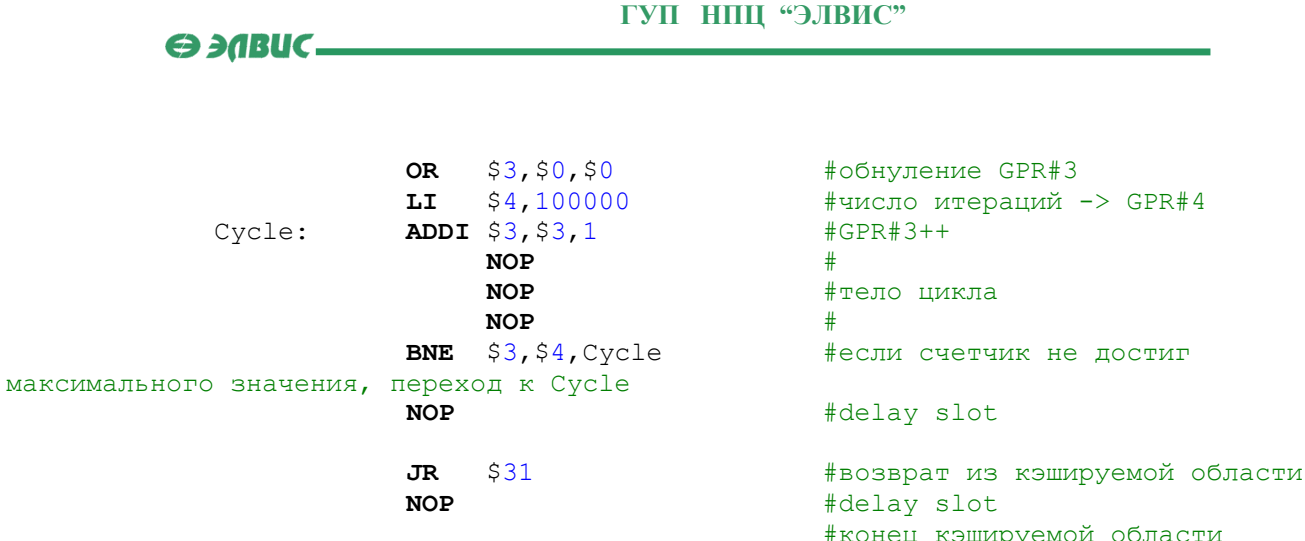

Приведенная программа выполняет следующие действия:

- В первых пяти строках обнуляется поле  $KO$  (Config[2:0], CP0). Нулевое значение этого поля соответствует режиму "кэшируемая, некогерентная область";
- Затем, адрес кэшируемой области преобразуется к виду 0х9FC00044;
- После этого происходит переход по вновь полученному адресу с сохранением адреса возврата:
- Далее исполняется кэшируемый цикл в 100000 итераций. По окончании цикла содержимое регистра GPR#3 должно равняться 0x186A0;
- После исполнения цикла программа возвращается из кэшируемой области и исполняет бесконечный цикл.

# 2.13. Проекты с оверлейными структурами

# 2.13.1. Введение

В связи с тем, что ядро DSP процессора MultiCore обладает доступом только к своей внутренней памяти, случается, что перед программистом встает проблема нехватки памяти для размещения текста или данных программы DSP. В таком случае необходимо разбивать программу на части и динамически подгружать необходимый текст (данные) из памяти RISC по мере исполнения программы.

Структура программы с динамически подгружаемыми частями программы называется оверлейной структурой. Части программы, динамически подгружаемые в память DSP друг поверх друга, в дальнейшем будем называть оверлейными секциями.

Так как ядру DSP недоступна память RISC-ядра, загрузкой оверлейных секций должна заниматься программа RISC. В данной главе речь пойдет о принципах и способах построения программ с оверлейными структурами для процессора MultiCore.

В главе рассматриваются:

- компоновка оверлейных секций программы DSP в памяти RISC;
- загрузка оверлейной секции в программную память или память данных ядра DSP;
- использование таблицы загруженных секций OVRtable.

 $\Theta$  and  $\epsilon$ 

 Пример готового проекта с оверлейными структурами рассматривается в разделе "Примеры создания проектов".

#### **2.13.2. Компоновка оверлейных секций**

 Оверлейные секции при сборке проекта размещаются в памяти RISC и подгружаются в память DSP-ядра по мере необходимости в процессе исполнения программы. Настройки размещения всех секций проекта **MultiCore Studio** осуществляются в диалоге настроек проекта. Для каждой секции текста или данных проекта в этом диалоге необходимо ввести адрес размещения секции внутри модуля (**Unit VMA**) и адрес фактического размещения секции в памяти RISC (**VMA**).

Рассмотрим настройки размещения оверлейных секций:

- В **Unit VMA** для оверлейной секции необходимо указывать внутренний адрес памяти DSP, по которому эта секция будет в дальнейшем загружена. При загрузке оверлейной секции в память DSP из программы RISC следует указывать именно этот адрес. Если же секция будет загружена по иному адресу, ни одно из символических имен не будет доступно. Например, если оверлейная секция должна загружаться в PRAM с нулевого адреса, то **Unit VMA**=0, а при загрузке следует указывать адрес 0xB8440000. Если же оверлейная секция должна загружаться в память данных **XRAM**, например, по адресу  $0 \times 40$ , то  $\text{Unit } \text{WIA} = 0 \times 40$ , а при загрузке из программы RISC следует указывать адрес 0xB8400100. Это связано с тем, что вся память RISC адресуется с точностью до байта, а память DSP - словная. Подробнее о приведении адреса памяти DSP к виду адреса RISC см. страницу "Обмен данными с памятью DSP".
- Адрес размещения оверлейной секции в памяти RISC (**VMA**) устанавливается в соответствии с общими настройками проекта. При этом, если указать для всех оверлейных секций **VMA**=0, они скомпонуются в памяти RISC последовательно после секций RISC-программы.

#### **2.13.3. Загрузка оверлейной секции**

 Загрузка оверлейной секции осуществляется программой RISC. При этом секция копируется из памяти RISC-ядра в программную память или память данных ядра DSP. Загрузка должна производиться *строго* по адресу, указанному в диалоге настроек проекта в поле **Unit VMA**, представленному в виде адреса RISC. Подробнее об этом см. страницу "Компоновка оверлейных секций".

 Для корректной работы отладчика при работе с оверлейными секциями необходимо пользоваться таблицей загруженных секций. В противном случае в процессе отладки будет выводиться неверная информация об исполняемых в данных момент инструкциях программы DSP.

*Пример*: Программа RISC: **... extern int** Start\_Overlay\_Section; **extern int** End Overlay Section;  **...** 

```
main()\left\{ \right.\sim \sim \simunsigned* pSRC;unsigned* pDST;int wSIZE=(&End Overlay Section-&Start Overlay Section+1);
 pSRC=&Start Overlay Section;
 pDST = (unsigned * ) 0x\overline{b}8400000;while (wSIZE--) * pDST++-*pSRC++;\mathbf{1}\rightarrowПрограмма DSP:
 .text
  \ddots.global Start Overlay Section
  .global End Overlay Section
  \ddots.data
Start Overlay Section:
           .word 0 \times 0ABC1234
            \text{real} -0.64596409
End Overlay Section:
           .word 5
  \cdots.end
```
В данном примере иллюстрируется загрузка в XRAM ядра DSP секции данных, скомпонованной  $\mathbf{B}$ памяти RISC. Копирование производится с адреса метки Start Overlay Section **no agpecy** 0xb8400000 (виртуальный адрес начала XRAM). Размер копируемой секции вычисляется как разность адресов меток End Overlay Section И Start Overlay Section, увеличенная на единицу. Таким образом, в XRAM попадает три слова (числа 0x0abc1234, -0.64596409 и 5).

Способы задания символических имен (меток) в программе DSP описаны на странице "Символы DSP".

# 2.13.4. Таблица загруженных секций

Таблица загруженных секций OVRtable размещается в памяти RISC и содержит информацию обо всех загруженных в данный момент в память DSP секциях. Каждая строка таблицы включает в себя:

- адрес размещения секции в памяти RISC;
- адрес размещения секции в памяти DSP;
- размер загруженной секции. Размер таблицы равен 32 строкам.

Таблица загруженных секций необходима отладчику для отладки оверлейных проектов. Поэтому, если в Вашем проекте есть динамически загружаемые секции, для

```
ГУП НПЦ "ЭЛВИС"
\Theta and \epsilon \Box
```
корректного отображения исполняющихся в данный момент блоков кода программы следует подключить и использовать таблицу OVRtable. Для этого необходимо:

- 1. Подключить к проекту файл заголовка OVR.h в тексте программы RISC директивой #include:
- 2. Включить в RISC-модуль проекта файл OVR.c;
- 3. Для загрузки секций использовать функцию OVRLoad, определенную в этом файле, либо заполнять таблицу OVRtable самостоятельно (в соответствии с приведенным здесь форматом таблицы).

Файпы  $QVRh$  $\mathbf{M}$  $OVR<sub>c</sub>$ Overlay: находятся  $\overline{B}$ директории проекта *MCStudio Samples Overlay \.* 

Таблица будет сформирована автоматически, загрузка секций и заполнение строк таблицы осуществляется функцией OVRLoad. Рассмотрим файл OVR.h:

```
#ifndef OVR
#define OVR
#define max Num 32
typedef struct TOVRtable{
    unsigned SRC;
    unsigned DST;
    unsigned wSIZE;
}TOVRtable;
int OVRLoad (unsigned SRC, unsigned DST, unsigned wSIZE);
extern TOVRtable OVRtable[];
```
#endif

ФУНКЦИЯ int OVRLoad (unsigned SRC, unsigned DST, unsigned WSIZE) копирует секцию размера wSIZE (размер указан в словах), начиная с адреса SRC по адресу DST, и заносит информацию о загруженной секции в таблицу OVRtable. Функция возвращает номер строки OVRtable, содержащей информацию о загруженной секции, или -1, если секцию не удалось загрузить. Если копируемая оверлейная секция перекрывает в памяти DSP другие секции, информация о них будет удалена из таблицы.

```
Рассмотрим файл OVR.c:
#include "OVR.h"
TOVRtable OVRtable [max Num];
int OVRLoad (unsigned SRC, unsigned DST, unsigned wSIZE) {
 int num, new num = -1, rep num = -1; //new-ближайший свободный, rep-замененный
unsigned* pSRC = (unsigned \rightarrow) SRC;unsigned* pDST = (unsigned *) DST;if(wSIZE)//Поиск места в таблице секций и стирание секций наложения
  for(num = 0; num < max Num; num++) {
    if (!OWRtable[num].SRC) {
```

```
if (new num < 0) new num = num;
    \}else\{if(( (DST >= OVRtable [num]. DST) && (DST < (OVRtable [num]. DST +
            (OVRtable[num].wSIZE<<2))))
            \perp((DST + wSIZE) > = OVRLable(num].DST) & ((DST + (wSIZE<<2)) <(ovRtable[num].DST + (ovRtable[num].wSIZE<<2)))
            \perp((DST < OVRtable[num].DST) && ((DST + wSIZE)>(OVRtable[num].DST +
            (OVRtable[num].wSIZE<<2))))
           \lambda\left\{ \right.//Замена существующей секции
                  OVRtable [num] . SRC = 0;
                  \textbf{if}(\text{rep num} < 0) \text{rep num} = \text{num};\mathcal{E}\}\}if (rep num >= 0) new num = rep num; //Номер секции в таблице
    //Заносим данные в таблицу
    OVRtable [new num] . SRC = SRC;
    OVRtable [new num] . DST = DST;
    OVRtable [new num] . wSIZE = wSIZE;
    //Копируем блок во внутреннюю память
    while (wSIZE - -) * pDST++ = *pSRC++;\}return new num;
\rightarrow
```
Функция OVRLoad подходит для заполнения таблицы загруженных секций в том случае, если программа RISC написана на языке С. В случае, если программа написана на языке Ассемблера, таблицу OVRtable следует заполнять самостоятельно. Для этого необходимо:

1. Определить символ OVRtable в программе RISC и выделить под него 96 слов памяти. Например: OVRtable:

```
. space 96*4,0
```
 $\Theta$  and  $\theta$ 

Директива. space 96\*4, 0 заполняет нулями 96\*4 байт памяти.

2. Заполнять память, выделенную под таблицу OVRtable вручную в соответствии с загружаемыми секциями. При этом поля таблицы заполняются в порядке, определенном при описании таблицы в файле OVR.h.

# 3. Программирование под DSP

# 3.1. Введение

Ядро DSP процессора MultiCore предназначено для цифровой обработки сигналов. Ядро является ведомым (slave), поэтому программе DSP для запуска необходима команда программы RISC. Ядру DSP доступна только внутренняя память, поэтому при нехватке этой памяти необходимо подгружать в память DSP требуемые блоки кода или данных из программы RISC.

В данной главе рассматриваются принципы написания программы для ядра DSP. Глава включает в себя:

- Карту внутренней памяти DSP-ядра:
- Описание регистров DSP-ядра;
- Описание программы DSP, написанной на языке Ассемблера;
- Краткое описание форматов инструкций DSP-ядра;
- Методы запуска и останова программы;
- Способы задания символических имен в программе DSP;
- Способы записи выражений (непосредственных операндов);
- Размещение в памяти секций текста и данных DSP;
- Способы адресации в программе DSP;
- Применение условно исполняемых инструкций;
- Способы задания макроопределений;
- Программные переходы и ветвления;
- Подпрограммы:  $\bullet$
- Организация циклов;
- Параллельно исполняемые инструкции;
- Краткий обзор системы команд DSP-ядра.

# 3.2. Внутренняя память DSP

Память DSP-ядра *ELcore x4* включает в себя два независимых пространства память данных и память программ.

32-разрядная память данных состоит из двух областей - Х-памяти и Ү-памяти. Чтение обеих областей памяти данных может происходить одновременно при помощи адресных генераторов - соответственно AGU и AGU-Y. Запись производится при помощи генератора AGU только в одну из областей. Для SIMD-модификации DSP-ядра ELcore 24 весь объем памяти данных XRAM, YRAM распределяется поровну между секционными модулями памяти.

### Организация программной памяти

Память программ **РКАМ** имеет 64-разрядную организацию, позволяющую осуществлять хранение и выборку в течение одного такта как 32-разрядных, так и 64разрядных инструкций. Обе модификации DSP-ядра - Elcore 14 и Elcore 24 - имеют одинаковую память PRAM объемом 4К 32-разрядных (или 2К 64-разрядных) слов.

Память PRAM адресуется программным адресным генератором, входящим в состав устройства программного управления.

При последовательном ходе программы адрес программной памяти определяется состоянием программного счетчика РС, при программных переходах адрес определяется инструкцией перехода.

# Организация памяти данных

Общее пространство памяти данных DSP-ядра состоит из двух областей: X- и Yпамяти (XRAM, YRAM), имеющих 32-разрядную организацию.

Память XRAM и память YRAM имеют следующий объем:

- XRAM 24К 32-разрядных слов; • ELcore 14 **YRAM - 12K 32-разрядных слов;**
- XRAM 32К 32-разрядных слов; • ELcore 24 **YRAM - 8К 32-разрядных слов;**

При этом адресация памяти XRAM начинается с нулевого адреса, а памяти YRAM - с адреса, следующего за последним адресом XRAM в соответствии с таблицей 2.1, где  $pX$  min,  $pX$  max - соответственно минимальный и максимальный адрес X-памяти  $pY$  min, р Y max - соответственно минимальный и максимальный адрес Y-памяти.

# Таблица 2.1. Адресация Х и Ү-памяти.

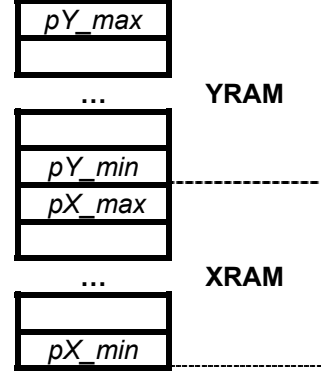

В таблице 2.2 приводятся граничные адреса X- и Y-памяти для ELcore 14 и ELcore 24 (адреса даются в шестнадцатеричной системе счисления).

Таблица 2.2. Граничные адреса Х и Ү-памяти.

|           | рX<br>min | рX<br>max | min    | pΥ<br>max |
|-----------|-----------|-----------|--------|-----------|
| ELcore 14 | 0x0000    | 0x5FFF    | 0x6000 | 0x8FFF    |
| ELcore 24 | 0x0000    | 0x7FFF    | 0x8000 | 0x9FFF    |

Генерация адресов для X- и Y-памяти данных при внутренних обменах DSP-ядра осуществляется 16-разрядными адресными генераторами - AGU и AGU-Y.

Адресный генератор AGU является общим для всего DSP-ядра и производит адресацию всех сегментов X- и Y-памяти данных DSP-ядра.

В каждой секции DSP-ядра имеется отдельное устройство для генерации адресов Y-памяти - AGU-Y0 и AGU-Y1. Устройство AGU-Y адресует только Y-память и только по чтению.

# Особенности адресации памяти данных в режимах SCALAR и SIMD.

Адреса, вырабатываемые генераторами AGU, AGU-Y0 и AGU-Y1, будем обозначать соответственно ХАВ, ҮАВО и ҮАВ1 (так же, как и соответствующие им адресные шины).

В режиме SCALAR указатели памяти, то есть адреса ячеек X- и Y-памяти, к которым происходят обращения, совпадают с вырабатываемыми адресами:

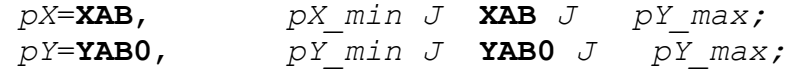

Примечание. Одновременное обращение к Y-памяти со стороны обоих генераторов. AGU и AGU-Y, запрещено. При таком одновременном обращении к Y-памяти приоритет имеет генератор AGU. Данные, считанные в этом случае генератором AGU-Y, будут неправильными.

В режиме SIMD для DSP-ядра ELcore 24 весь объем памяти данных XRAM, YRAM распределяется поровну между секциями. При этом все ячейки с четными адресами принадлежат к одной секции, все ячейки с нечетными адресами - к другой.

В режиме SIMD указатели памяти для каждой из секций определяются формулами:

```
pX0=2*XAB+(SW), pX min J XAB J pY max/2;
pX1=2*XAB+(!SW), pX min J XAB J
                                          pY max/2;
               pY \overline{\min}/2 J YABO J pY \overline{\max}/2;
pY0=2*YAB0,
pY1 = 2 \times YAB1 + 1,
                    \overline{p} min/2 J YAB1 J \overline{p} max/2;
```
Управляющий бит SW (8-й разряд регистра SR) позволяет производить перекрестный обмен между секциями.

Примечание. При  $pX$  min J ХАВ J  $pX$  max/2 со стороны генератора AGU происходит обращение к X-памяти, при  $pY$   $min/2$  J  $XAB$  J  $pY$   $max/2$  - к Y-памяти.

# 3.3. Регистры DSP

В данном разделе рассматривается описание регистров DSP-ядра и доступа к ним.

По своему назначению все регистры делятся на регистры данных, объединенные в регистровые файлы, и регистры управления (все остальные).

 $\Theta$  and  $\epsilon$ 

 Кроме **RF** и 32-разрядных регистров-аккумуляторов **АС0** и **АС1**, все регистры – 16 разрядные. Все регистры доступны как по чтению, так и по записи, за исключением регистра **IDR** и младшего байта регистра **SR**, доступных только по чтению.

# **Регистры ALU**

 Каждая вычислительная секция **ALU** содержит регистровый файл **RF** – реконфигурируемый массив (*16х32* или *32х16*) регистров данных, регистр параметра денормализации **PDNR**, регистр кодов условий (регистр признаков) **CCR**, два *32*-разрядных регистра-аккумулятора **AC0**, **AC1**.

# **Регистровый файл**

 Исходные данные и результаты всех операций **ALU** хранятся в регистровом файле (**RF**), который представляет собой реконфигурируемый массив регистров данных (32 регистра по 16-разрядов либо 16 регистров по 32 разряда).

 16-разрядные регистры данных могут иметь номера с R0 по R31, а 32-разрядные регистры – только четные номера с R0 по R30. При 32-разрядных операциях четные и нечетные регистры объединяются попарно и образуют *16* 32-разрядных регистров, причем младшие 16 бит представлены в регистрах с четными номерами, старшие 16 бит - в регистрах с нечетными номерами. Мнемонически, для отличия четных 16-разрядных регистров от 32-разрядных, к наименованию последних добавляется через точку суффикс L (**long**), например: R0.L. Для команд ядра DSP регистры **RF** являются операндами.

# **Регистры-аккумуляторы AC0, AC1**

 Регистры-аккумуляторы **AC0**, **AC1** являются специализированными 32-разрядными регистрами данных, предназначенными для накопления результата в операциях умножения с накоплением (**MAC**, **MAC2**, **MACL**, **MACX**, **SAC2**). В операциях **MAC**, **MACL** регистры **AC0**, **AC1** объединяются в один 64-разрядный регистр для получения 64-разрядного результата.

Начальное состояние **АС0**=**АС1**=0x00000000.

# **Регистр PDNR**

 Регистр **PDNR** - секционный регистр управления, предназначенный для измерения параметра денормализации (*PDN*) и управления режимом блочной экспоненты и режимом масштабирования (*Scaling*). Таблица 2.3 отображает формат регистра **PDNR**.

Назначение разрядов регистра **PDNR** приведено ниже.

# **Таблица 2.3. Формат регистра PDNR.**

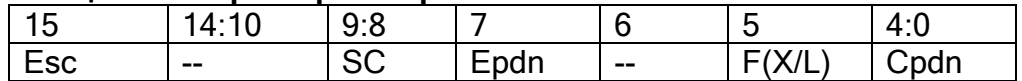

- **Cpdn** текущий код PDN:
- **F (X/L) –** формат анализируемой информации в **PDN** (0 32 бит, 1 32 бит комплексная);
- **Epdn**  программный признак разрешения детектирования и изменения **PDN** (Epdn: 0 – нет разрешения, 1 – разрешение);
- **SC** величина масштабирования результата в **AU**;

 $\Theta$  and  $\epsilon$   $\equiv$ 

• Esc - признак разрешения масштабирования результата в  $AU$  (0 - нет разрешения, 1 - разрешение).

Начальное состояние регистра PDNR=0x0000.

# **Регистр CCR**

Регистр CCR - секционный регистр, предназначенный для хранения признаков результатов вычислительных операций. Формат регистра ССR приведен в таблице 2.4. Назначение разрядов регистра CCR приведено ниже.

# Таблица 2.4. Формат регистра ССR.

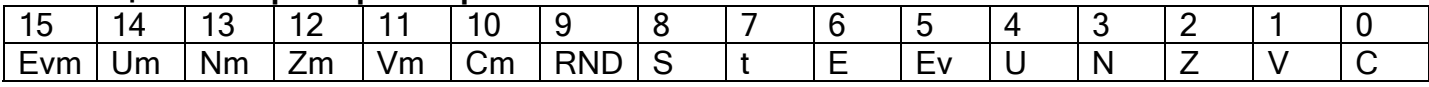

- $C -$ признак переноса, сформированного в результате выполнения операции (0 нет переноса, 1 - есть перенос);
- $V \eta$ ризнак переполнения результата (0 нет переполнения, 1 есть переполнение);
- $Z$  признак нулевого результата (0 результат не нулевой, 1 результат нулевой);
- N знак результата (0 знак положительный, 1 знак отрицательный);
- $U -$  признак ненормализованного результата (0 нормализованный результат, 1 ненормализованный результат);
- Еv запомненный ранее возникший признак переполнения результата (0 не было переполнения. 1 - было переполнение):
- Е экспоненциальный признак (формируется командой СМРЕ);
- t признак истинности условия после исполнения условной команды (t=0 безусловная команда либо условие ложно; t=1 - условие истинно);
- S бит включения режима насыщения результата (0 отключение режима насыщения, 1 - включение режима насыщения);
- RND бит управления режимом округления результата  $(0 CR)$  Convergent Rounding), 1 – TCR (Two's-Complement Rounding));
- Ст признак переноса сформированного в результате выполнения микрооперации в **MS**
- $(0 -$ нет переноса, 1 есть перенос);
- Vm признак переполнения результата в MS (0 нет переполнения, 1 есть переполнение);
- Zm наличие нулевого результата в MS (0 результат не нулевой, 1 результат нулевой);
- Nm значение знака результата в MS (0 знак положительный, 1 знак отрицательный);
- Um признак ненормализованного результата в MS (0 нормализованный результат. 1 - ненормализованный результат);
- Еvm запомненный ранее возникший признак переполнения результата в MS (0 не было переполнения, 1 - было переполнение);

Начальное состояние регистра CCR=0x0000.

# **Регистры AGU**

 Генератор адреса для памяти **X** содержит восемь наборов по три регистра: регистр адреса **A***n*, регистр смещения **I***n*, регистр модификатора **M***n* (*n=0-7*).

 Каждый генератор адреса для памяти **Y** содержит набор из четырех регистров: регистра адреса **AT**, регистров смещения **IT** и **DT**, регистра модификатора **MT**.

# **Регистры PCU**

Устройство программного управления **PCU** включает в себя набор управляющих регистров и стеков:

- Регистр управления и состояния **DCSR**;
- Программный счетчик **PC**;
- Регистр состояния **SR**;
- Регистр-идентификатор **IDR**;
- Регистр адреса окончания цикла **LA**;
- Регистр счетчика циклов **LС**;
- Системный стек **SS**;
- Стеки циклов **CSL**, **CSH**;
- Регистр указателей стека **SP**;
- Регистр адреса останова **SАR**;
- Счетчик команд **СNTR**.

 Регистр управления и состояния (**DCSR**) содержит разряды управления, определяющие состояние и режим работы DSP-ядра, а также прерывания, формируемые DSP-ядром для обработки в RISC-ядре.

Назначение разрядов регистра **DCSR** указано в таблице 2.5.

# **Таблица 2.5. Регистр DCSR.**

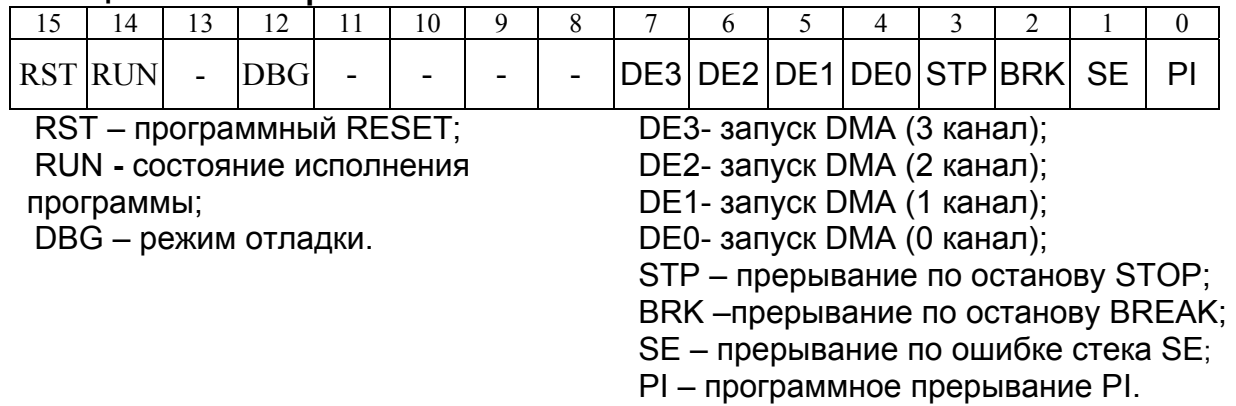

Начальное состояние **DCSR**=0x0000.

#### **Программный счетчик PC**

 Регистр программного счетчика **PC** предназначен для хранения 16-разрядного адреса инструкции в программной памяти. Инкрементированное значение **PC** заносится в системный стек при инициализации нового программного цикла **DO**, **DOFOR** и при входе в подпрограмму.

Начальное состояние **PC**=0x0000.

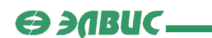

# Регистр состояния SR

Регистр состояния SR содержит параметры управления и состояния DSP-ядра. Разряды [7:0] регистра SR доступны только по чтению, остальные - по чтению и записи. Назначение разрядов регистра SR указано в таблице 2.6.

# Таблица 2.6. Регистр SR.

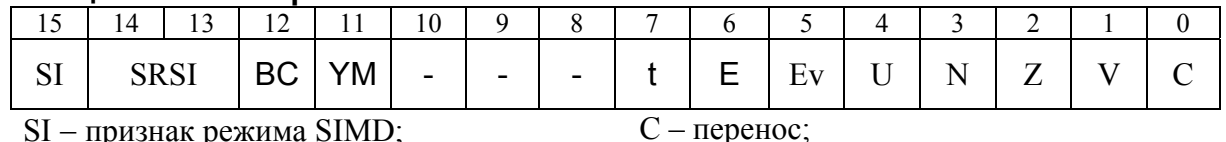

 $SI$  – признак режима  $SIMD$ ; SRSI - способ формирования интегральных  $V$  - признак переполнения;

признаков в режиме SIMD:

всех секций DSP-ядра;

Z - признак нулевого результата;

ВС - признак режима "BroadCasting", т.е. N - признак отрицательного результата;

одновременной загрузки памяти данных U - признак ненормализованного результата;

Еv- флаг переполнения (с сохранением);

YM - режим адресации памяти YRAM;

E - экспоненциальный признак;

t - признак истинности последнего условия.

Разряды [7:0] регистра SR содержат интегральные признаки предыдущей арифметической операции.

Разряд 11 регистра SR (бит YM) предназначен для выбора режима адресации генератора AGU-Y.

Остальные разряды регистра SR предназначены для работы в режиме SIMD в многосекционных модификациях DSP-ядра.

При начальной установке все разряды регистра SR обнуляются.

# Таблица 2.7. Определение ССР.

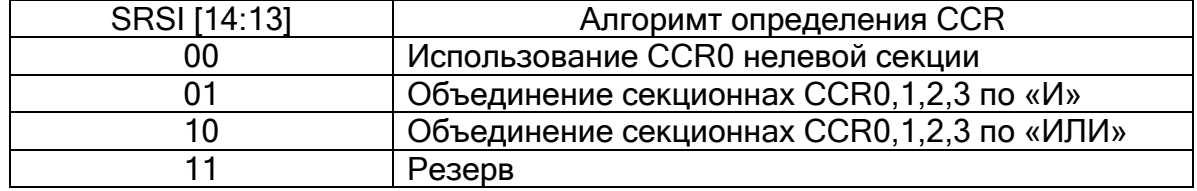

Начальное состояние SR=0x0000.

# Регистр-идентификатор IDR

Регистр-идентификатор **IDR** содержит код версии DSP-ядра согласно таблице 2.8. Регистр доступен только по чтению.

#### Таблица 2.8. Регистр IDR.

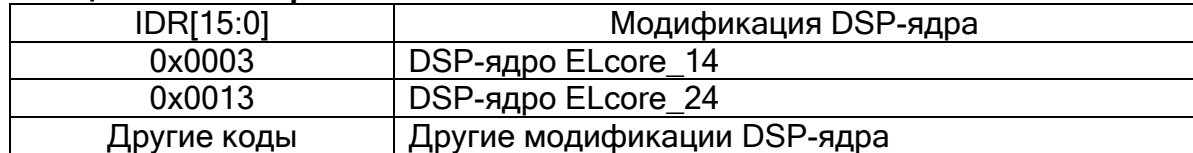

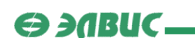

### **Регистр адреса окончания цикла LA**

 Регистр адреса цикла **LА** содержит адрес последней инструкции в программном цикле **DO**, **DOFOR**. Этот адрес заносится в стек **SS** по команде **DO**, **DOFOR** и извлекается обратно по окончании вложенного цикла либо по команде **ENDDO**.

Начальное состояние **LА**=0x0000.

### **Регистр счетчика циклов LС**

Регистр счетчика циклов содержит:

1) Текущее значение 14-разрядного счетчика программных циклов **Nc** – разряды 0-13 регистра **LC**;

2) **LF** – Флаг цикла DO – разряд 14 регистра **LC**;

3) **FV** - Флаг цикла DOFOR – разряд 15 регистра **LC**.

Формат регистра LC приведен в таблице 2.9.

# **Таблица 2.9. Формат регистра LC.**

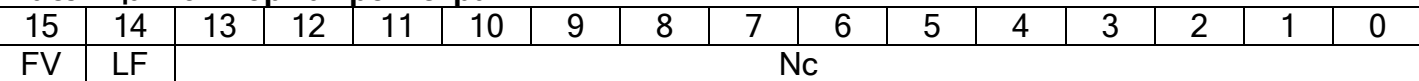

 Значение счетчика программных циклов **Nc** определяет количество повторений программного цикла DO, в пределах от 1 до  $(2^{14} - 1)$ . Этот регистр заносится в верхнюю (старшую) половину стека циклов **СSL** по команде **DO** (образуется вложенный программный цикл) и извлекается обратно по окончании вложенного цикла либо по команде **ENDDO**.

Начальное состояние **LC**=0x0000.

# **Стеки SS, CSL, CSH**

 Устройство программного управления содержит системный стек **SS** и стеки циклов **CSL**, **CSH**. Системный стек **SS** имеет объем *15* 16-разрядных слов и используется для автоматического сохранения содержимого регистра программного счетчика **PC** при входе в подпрограмму или в цикл **DO**/**DOFOR**. Cтеки циклов имеют объем по 7x16 бит и предназначены для хранения соответственно длины цикла и адреса последней инструкции цикла (**LC** и **LA**). Стеки участвуют в обменах как 16-разрядные регистры управления – **SS**, **CSL** и **CSH**.

#### **Регистр указателей стека SP**

 Регистр указателей стека **SP** содержит указатели на последнее записанное в стеки **SS**, **CSH** слово.

Назначение разрядов регистра **SP** указано в таблице 2.10.

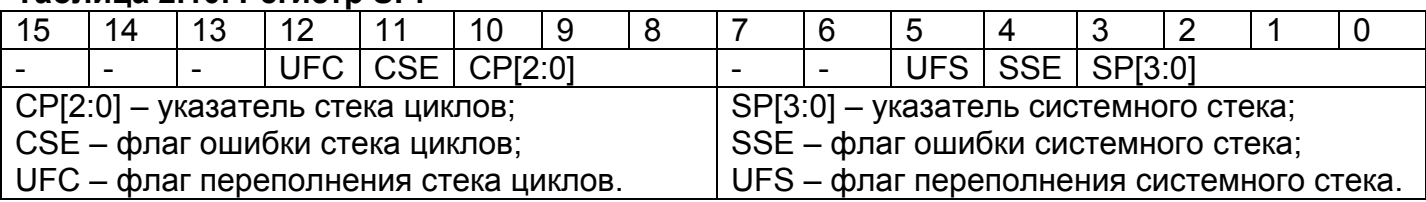

# **Таблица 2.10. Регистр SP.**

 $\Theta$  and  $\epsilon$ 

 Младший байт регистра **SP** содержит указатель и флаги системного стека; старший байт - указатель и флаги стека циклов.

Начальное состояние **SP**=0x0000.

#### **Регистр адреса останова SАR**

 Регистр адреса останова **SАR** является специализированным 16-разрядным регистром, использующимся при отладке DSP-ядра. Регистр **SАR** определяет точку останова (*Breakpoint*) - адрес инструкции, непосредственно перед исполнением которой должен произойти останов DSP-ядра. Перед исполнением инструкции с указанным адресом DSP-ядро переходит в состояние останова (**RUN**=0) и флаг прерывания **BRK** устанавливается в «1».

Начальное состояние **SАR**=0xFFFF.

# **Счетчик команд СNTR**

 Счетчик команд **CNTR -** специализированный 16-разрядный регистр, предназначенный для отладки DSP-ядра. Регистр **CNTR** задает пошаговый режим исполнения программ в соответствии с таблицей 2.11.

# **Таблица 2.11. Регистр CNTR.**

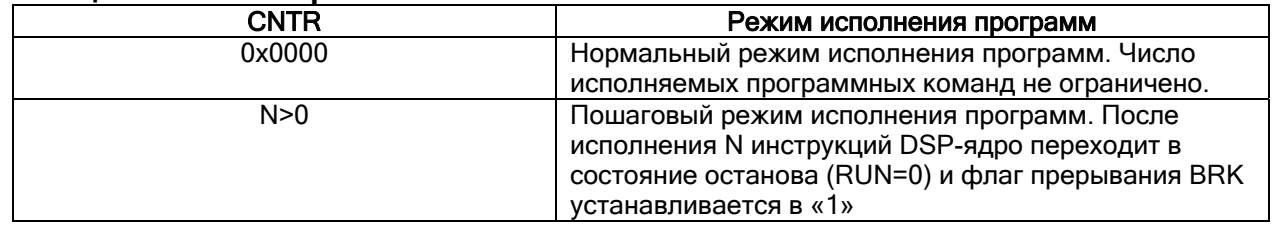

Начальное состояние **CNTR**=0x0000.

Доступ ко всем регистрам DSP-ядра из программы DSP осуществляется по имени регистра.

**Примеры**:

**MOVE** CCR,R0 **ADDL** R2,R0 **MOVE** 0x0010,A2 **MOVE** R0,(A2) **MOVE** R2,CCR

 В данном примере содержимое регистра **CCR** помещается в **R0**, затем к **R0** прибавляется содержимое регистра **R2**. После этого в адресный регистр **A2** помещается адрес 0x0010, содержимое регистра **R0** записывается по адресу **A2**, а содержимое регистра **R2** помещается в регистр **CCR**. Этот пример иллюстрирует обращения к регистрам DSP-ядра.

 Примечание: запись имени адресного регистра в скобках (например, (A2)) в команде пересылки означает, что пересылка будет осуществлена не в сам адресный регистр, а в ячейку памяти **DSP-ядра, адрес которой содержится в адресном регистре**. Подробнее об этом см. страницу "Способы адресации".

# 3.4. Программа на языке Ассемблера

Текст DSP. Ассемблера. программы написанной на языке СОСТОИТ ИЗ последовательности исходных инструкций.

В теле одной инструкции может выполняться несколько команд (операций). При этом, каждая инструкция должна быть расположена на отдельной строке.

Таким образом. в рамках данного файла справки ПРИНЯТЫ следующие терминологические определения:

Инструкция - набор команд (операций), выполняющихся одновременно.

Команда (операция) - часть инструкции, определяющая действие того или иного операционного устройства DSP-ядра.

Инструкции программы DSP размещаются в программной памяти PRAM DSP-ядра последовательно в порядке возрастания адреса. Каждая инструкция занимает в PRAM одно или два 32-х разрядных слова. Адрес чтения из программной памяти следующей команды формируется с помощью регистра программного счетчика PC, автоматически инкрементирующегося (на 1 или 2) при последовательном ходе программы.

Файл с программой для DSP состоит из одной и более секций. Это могут быть секции текста и данных. Начало секции текста определяется директивой . text. а секции данных директивой .data. Если в файле необходимо определить несколько различных секций текста или данных, необходимо указывать в начале каждой секции ее имя и заканчивать каждую секцию директивой .end. Подробнее данные директивы рассмотрены в главе "Директивы ассемблера"книги "DSP Tools. User's Guide". Размещение в памяти секций программы DSP-ядра рассматривается на странице "Секции DSP".

Секция текста программы DSP содержит набор инструкций. Инструкция может содержать следующие поля:

- 1. Поле метки поле задания символического имени. Это поле всегда идет первым в инструкции программы DSP. Подробнее о задании символических имен в программе DSP см. страницу "Символы DSP";
- 2. Поле первой операции в данном поле может содержаться команда DSP-ядра в мнемонической записи, директива Ассемблера или вызов макроопределения;
- 3. Поле операндов первой операции данное поле содержит набор аргументов, необходимых для первой операции. Аргументами могут являться регистры RF, регистры AGU, управляющие регистры и выражения;
- 4. Поле второй операции поле содержит вторую команду DSP-ядра и задается в соответствии с форматами 8 программы DSP. Допустимо исполнять в одной инструкции две команды DSP в том случае, если они относятся к разным группам команд - ОР1 и ОР2. Подробнее об этом см. страницу "Параллельные операции";
- 5. Поле операндов второй операции содержит аргументы для второй команды DSP. Этими аргументами могут быть только регистры RF:
- 6. Поле первой пересылки здесь определяется первая пересылка данных. Источником в операции пересылки могут быть регистры данных (R - 16-разрядные или R.L - 32-разрядные), регистры управления RC, память XRAM или YRAM, и данные #5. #16 или #32. Получателем могут являться регистры данных, регистры

управления RC, память XRAM или YRAM. При этом для адресации памяти данных **XRAM** или YRAM используются регистры AGU. Подробнее об этом см. страницу "Способы адресации";

- 7. Поле второй пересылки допустимо только для форматов 8а и 8b. В данном поле осуществляется только пересылка данных из памяти YRAM в регистр R0.
- 8. Поле комментария здесь задаются комментарии к тексту программы. Комментарии следует начинать с символа ; . Для многострочных комментариев применима нотация С - скобки /\* и \*/.

Минимально инструкция программы DSP содержит поле первой операции и поле **операндов первой операции. Например ADD** R2, R0.

Пример инструкции программы DSP: Instr: FMPY R2, R12, R12 FADD R4, R10, R10 (A0) +, R8

Данная инструкция содержит поле метки (определяется символическое имя  $Instr$ ), операцию FMPY, операцию FADD и пересылку одного слова из памяти данных в регистр R8 с пост-увеличением содержимого адресного регистра A0 на единицу.

Краткое описание форматов инструкций DSP-ядра приведено здесь.

Примечание: некоторые операции DSP, такие как, например, операции пересылки, требуют при задании операндов - регистров RF - указать, используется ли регистровая пара размерностью 32 бита, или же один 16-битный регистр. Для явного указания используется суффикс. г. Пример:

MOVE  $2.0$ 

MOVE  $2, R0.L$ 

Здесь, в первой и во второй инструкции, в регистр R0 пересылается число 2. Но при этом в первом случае суффикс. г не указан, поэтому число 2 будет размещено в 16-битном регистре R0, а старшие 16 бит (регистр R1) останутся неизменны. Во втором случае суффикс. г указан, поэтому число 2 будет размещено в 32-битной регистровой паре  $(R1, R0)$ , то есть в 32-битном регистре R<sub>0</sub> будет расположено число 0x00000002.

В секции данных программы DSP осуществляется задание констант, а также выделение места в памяти данных DSP-ядра для хранения результатов программы. Для выделения места в памяти применяются директивы Ассемблера DSP, такие как .float, .word, .space, .skip и другие. Все они описаны в главе "Директивы .real. ассемблера"книги "DSP Tools, User's Guide". При использовании директив, задающих данные размером меньше 32 бит, следует помнить, что адресовать память DSP можно только словно. то есть по 32 бита.

Пример секции данных программы DSP: .data .word Oxffffffff InputA: InputB: .real -0.3425247e-5 The Array: . space  $20*4$ , 0x01 .end

В данном примере в секции данных сначала директивой .word в памяти размещается число Oxffffffff. Это число будет доступно в памяти по адресу,

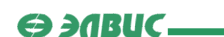

определенному символом InputA. Затем, задается символ InputB, по нему будет доступно размещенное в следующем слове памяти число -0.3425247e-5. После этого директивой **.space** задается массив из 20 слов. Так как директива **.space** выделяет место под байты, для задания 20 слов используется запись 20\*4, то есть 80 байт. Каждый байт заполняется значением  $0 \times 01$ 

 Примеры программ DSP-ядра, написанных на языке Ассемблера, рассматриваются в главе "Примеры создания проектов".

Описание набора команд ядра DSP приведено в книге "**DSP Instructions Set**".

# **3.5. Форматы инструкций Ассемблера**

 Ассемблер DSP-ядра поддерживает форматы инструкций, приведенные в таблицах 2.11 и 2.12:

| Команды с распараллеливанием операций |                 |               |                          |                     |                          |               |  |  |  |
|---------------------------------------|-----------------|---------------|--------------------------|---------------------|--------------------------|---------------|--|--|--|
| Nº<br>условие                         | Блок MS         | Блок ALU      | Пересылки память-регистр |                     | Длина,                   |               |  |  |  |
|                                       | ́умнож, сдвиги) | (+/-/логика)  | Передачи регистр-регистр |                     | 32-р слов                |               |  |  |  |
|                                       |                 | OP #5/S1,S2,D | OP[s] S1, S2, D          | <b>XRAM</b>         | YRAM                     |               |  |  |  |
| $\mathfrak{p}$                        |                 | OP #5/S1,S2,D | OP[s] S1,S2,D            | R. L/R              | YRAM                     | $\mathcal{P}$ |  |  |  |
| 3                                     |                 | OP #5/S1,S2,D | OP[s] S1,S2,D            | <b>RC</b>           | ۰                        |               |  |  |  |
| 4                                     | CC              | OP #5/S1,S2,D | OP[s] S1,S2,D            | R.L                 |                          |               |  |  |  |
|                                       |                 |               |                          |                     |                          |               |  |  |  |
| 5                                     | CC              | OP S,D        |                          | #32/#16 -> R.L/R/RC |                          | 2             |  |  |  |
| 6                                     | $\blacksquare$  | OP #5/S,D     |                          | <b>XRAM</b>         | $\blacksquare$           | 1/2           |  |  |  |
|                                       | $\blacksquare$  | OP #5/S,D     |                          | R.L/R/RC            | $\overline{\phantom{0}}$ |               |  |  |  |

**Таблица 2.11. Инструкции с распараллеливанием операций.**

# *Ограничения:*

- 1. Для формата 1: пересылки **YRAM** не совместимы с операцией **ADDSUB**.
- 2. Для формата 1: запись в **XRAM** не совместима с операцией **ASRLE**.
- 3. Для формата 5: нельзя осуществлять пересылки с **RC**-регистрами **PDNR**, **CCR** (секционными).
- 4. Для формата 4: требуется явно указывать R.L.

# **Таблица 2.12. Инструкции без распараллеливания операций.**

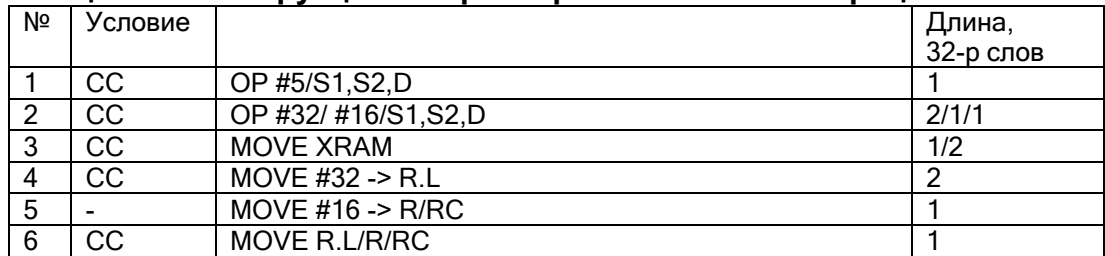

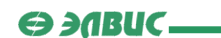

# Ограничения:

Для формата 3: для адресации со смещением (A+dspl) инструкция будет двухсловной.

# Пояснения к форматам инструкций:

- 1. Для любого формата инструкция исполняется за 1 такт.
- 2. s1, s2 регистры-источники, D регистр-приемник регистрового файла.
- 3. Регистровый файл содержит 32 16-разрядных регистров с номерами 0:31 или 16 32-разрядных регистров с четными номерами 0,2..30.
- 4. R.L 32-разрядный регистр регистрового файла, R 16-разрядный регистр регистрового файла, RC - 16-разрядный управляющий регистр.
- 5. #n n-разрядный непосредственный операнд. #5 непосредственный параметр сдвига для операций сдвига.
- 6. сс условие выполнения инструкции. Подробнее условно исполняемые инструкции рассматриваются здесь.
- 7. [s] опция: признак масштабирования результата арифметической операции в ALU. При масштабировании результат может быть сдвинут вправо на 0/1/2 бита.

Подробно каждый из форматов инструкции DSP-ядра рассматривается в книге "DSP **Instructions Set".** 

# 3.6. Запуск и останов программы

Ядро DSP процессора MultiCore является ведомым, поэтому для запуска программы DSP необходима команда программы RISC. Чтобы запустить программу DSP на исполнение, необходимо установить бит RUN регистра DCSR (DCSR [14]) в единицу. Команды программы RISC, осуществляющие запуск программы DSP описаны на странице "Запуск программы DSP".

Ядро DSP также может перейти в состояние RUN по сигналам от каналов DMA MemCh.

Тем не менее, останов программы ядро DSP может осуществить самостоятельно. Программа DSP останавливается в следующих случаях:

- В ядре DSP исполняется инструкция STOP:
- Программный счетчик РС достигает адреса останова (установленного в регистре SAR):
- Ядро DSP выполняет заданное число инструкций. Число инструкций задается в регистре CNTR. Если CNTR=0, число исполняемых инструкций не ограничено.

Программа DSP также переходит в состояние останова если в бит RUN регистра DCSR программой RISC был принудительно записан нуль.

# 3.7. Символы DSP

Символические имена (метки) в программе DSP применимы в инструкциях DSP для программных переходов, ветвлений, вызовов подпрограмм и записи/чтения данных из памяти

Для записи символического имени можно использовать любую комбинацию букв (латинского алфавита), цифр и символов подчеркивания (). Первым символом имени должна быть буква. Прописные и строчные буквы символического имени считаются различными, то есть метки ABCDEF и Abcdef являются разными.

Если при задании символического имени (сопоставлении его с инструкцией или ячейкой памяти), имя символа введено не с начала строки (перед именем символа встречаются пробелы), после имени символа следует ставить знак двоеточия (:). Если же символ задан с начала строки, двоеточие ставить необязательно. Тем не менее, для повышения читабельности текста программы, рекомендуется всегда ставить двоеточие при задании символического имени.

При обращении к символу (в инструкциях переходов, ветвлений и т.д.) следует указывать имя символа без двоеточия в конце.

#### Пример 1:

My Instruction

MOVE RO, R2.L

Задается символическое имя My Instruction, сопоставляемое (при сборке проекта) с адресом инструкции моvе R0, R2. L в памяти. Символ задается с начала строки, поэтому двоеточие не поставлено.

#### Пример 2:

My Data:

 $word<sub>0</sub>$ 

Задается символическое имя My Data, сопоставляемое с адресом 32-разрядного слова, зарезервированного в памяти директивой .word 0. Символ задан не с начала строки, поэтому после имени символа поставлено двоеточие.

#### Пример 3:

J My Instruction

Выполняется программный переход по адресу, сопоставленному с символическим именем My Instruction. При обращении к символу двоеточие не ставится.

Если необходимо сделать тот или иной символ доступным в других секциях RISC и DSP, его следует объявить глобальным посредством директивы . alobal имя символа.

Недопустимо использовать глобальные символы в качестве аргументов выражений, заданных не в той секции, где определен символ.

Примечание: при определении символического имени, указывающего на конец секции текста или данных, рекомендуется задавать символ перед последней инструкцией  $\Theta$  and  $\epsilon$ 

(данными) секции. При этом, инструкция (данные) должны быть однословными, так как символу будет соответствовать адрес первого слова инструкции (данных).

Если же символ задан после всех инструкций (данных), ему будет соответствовать адрес, следующий за последним адресом секции. С этого же адреса может компоноваться следующая секция. В таком случае метка ее начала будет недоступна отладчику. Это не повлияет на работу программы, но информация об исполняемой в данный момент секции в процессе отладки может быть некорректна.

Примечание 2: если в программе DSP необходимо обратиться к внешнему символу, определенному в другой секции текста (данных) DSP, объявлять символ внешним (директивой, extern) необязательно. Компилятор Ассемблера DSP считает все символы, не определенные в контексте данной секции, внешними. Тем не менее, в секции, где символ определен, необходимо объявить его глобальным как показано выше.

# 3.8. Выражения

В программе DSP-ядра допустимо в качестве операндов команд или директив Ассемблера вводить выражения. Выражением является вычисляемая в процессе компиляции и компоновки величина. При этом вычисленное значение выражения должно соответствовать требованиям формата команды или директивы. Тем не менее, промежуточные результаты могут выходить за эти рамки.

Выражения, которые могут быть вычислены на этапе компиляции, явным образом вставляются в код программы. Если же на этапе компиляции для вычисления выражения недостаточно данных (за счет наличия символических имен), вычисление будет перенесено на этап компоновки. При этом, недопустимо использовать в выражении символические имена, определенные в разных областях памяти.

Числовые константы, которые встречаются непосредственно в виде операндов или являются частью выражений следует записывать следующим образом:

- для целочисленных констант можно использовать различные системы счисления, при этом возможны следующие способы указания системы счисления:
- 0 с одним из символов оОдО указывает на восьмеричную систему счисления (например, 0q27723577);
- 0 с символом hHxX указывает на шестнадцатеричную систему счисления  $(Hanp$ *Mep,*  $0 \times FFFF$ *);*
- 0 с символом в указывает на двоичную систему счисления (например, 0B100011011101);
- по умолчанию целые числа, которые начинаются с нуля, тоже относятся к восьмеричным;
- остальные числа по умолчанию считаются десятичными.
- константа следующий формат:  $+/$ вешественная имеет целая часть [.дробная часть] [E/e] [+/-] экспонента, причем либо разделитель дробной части ".", либо экспонента должны присутствовать.

 $\Theta$  and  $\epsilon$ 

При написании целочисленных выражений допустимо использовать следующие операторы:

- (выражение) объединение элементов выражения;
- $\parallel$ , && логические операции ИЛИ и И;
- ==  $\langle \rangle \langle \langle 1 | 2 \rangle$  =  $\langle 2 | 2 \rangle$  операции сравнения:
- +, - операции сложения и вычитания;
- &,  $\wedge$ ,  $\sim$ ,  $\vert$ ,  $\vert$  побитовые операции *И*, *ИСКЛЮЧАЮЩЕЕ ИЛИ*, *НЕ*, *ИЛИ* и логическое  $HE:$
- \*, /, %, <<, >> операции умножения, деления, получения остатка, сдвига вправо и влево;
- унарный и +.

Приоритет выполнения операций соответствует вышеприведенному порядку. Например, оператор "!" имеет более высокий приоритет, чем операция сравнения.

Ассемблер не включает выражений с участием значений с плавающей точкой, за исключением специальных DSP-констант, приведенных ниже.

DSP-ядро поддерживает ряд специальных форматов с фиксированной точкой. Кроме того, предполагается использование форматов с программной плавающей точкой. Для того чтобы обеспечить возможность использования их в ассемблерном коде, введена специальная операция "[ ]". Аргументы для этой операции должны быть определены. Не допускается использование неопределенных имен. Имеются следующие форматы записи операции:

- $\bullet$ Гцелое выражение] - эквивалентно записи (выражение);
- [старшее полуслово, младшее полуслово] позволяет задать 32-битное слово из двух половинок, в качестве полуслова можно использовать либо целочисленное выражение, либо вешественную константу в диапазоне (-1..1.):
- [константа с плавающей точкой] биты мантиссы (32) для константы в форме программной плавающей точки;
- Гоконстанта с плавающей точкой] биты экслоненты (16) для константы в форме программной плавающей точки;
- [@старший байт, младший байт] задание 16-битной константы из двух 8-битных поповин

Таблица 2.13 иллюстрирует форматы данных DSP-ядра.

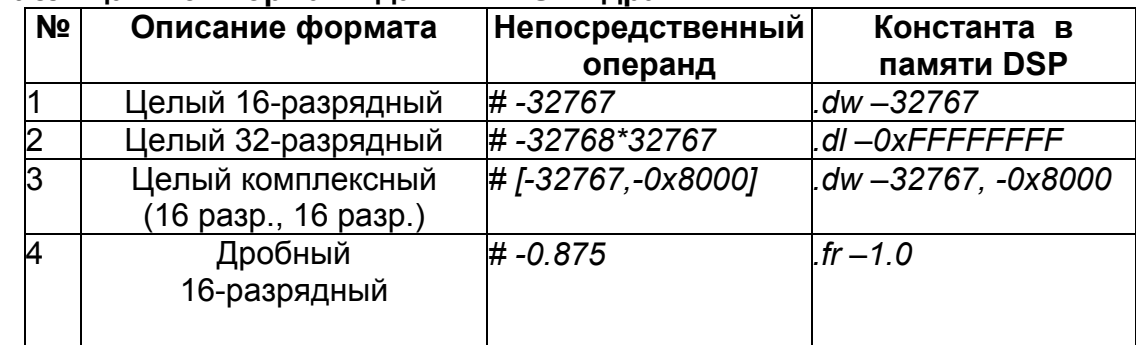

# Таблица 2.13. Форматы данных DSP-ядра.

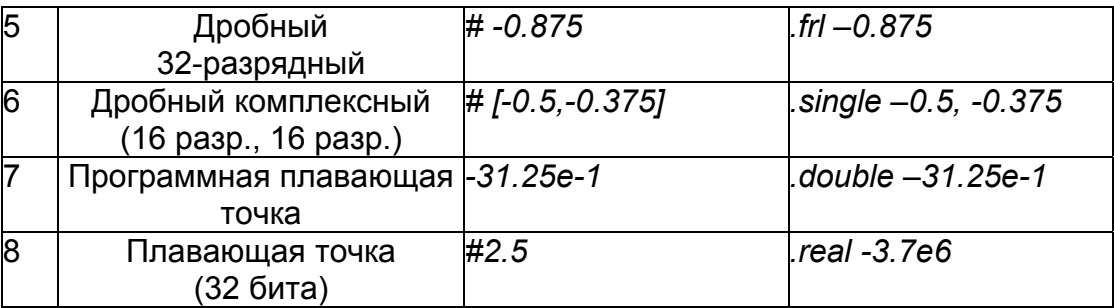

# Пояснения:

1. Значение числа в дробном 16-разрядном формате равно:

 $B_{14}$ \*2<sup>-1</sup> +  $B_{13}$ \*2<sup>-2</sup> + ... +  $B_0$ \*2<sup>-14</sup>.

Код - дополнительный, бит В<sub>0</sub> - младший. Выражение для 32-разрядного формата аналогично.

2. Значение числа с плавающей точкой равно:

 $2^{\pm}$  <sup>E</sup> \* ( $\pm$  F), где:

- Е экспонента в 16-разрядном дополнительном коде, | Е | <16384,
- F мантисса в 32-разрядном дополнительном коде.

Примеры использования:

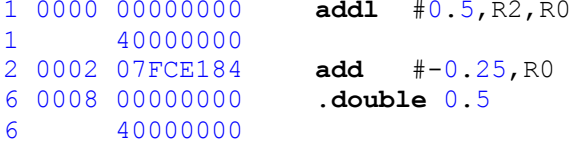

Макрос для присвоения значения константы с плавающей программной точкой 3-м регистрам.

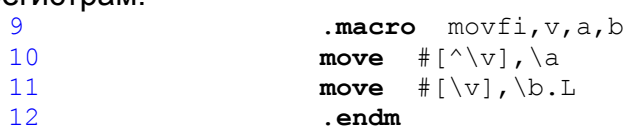

Использование макроса:

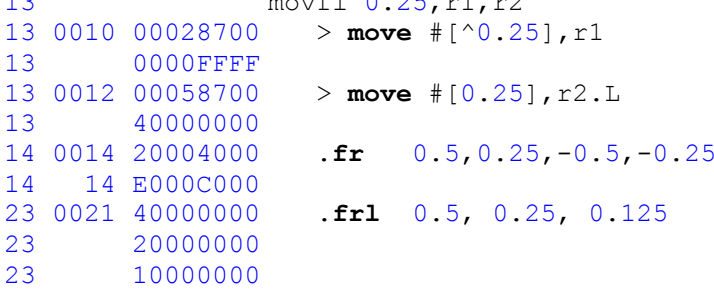

Для отличия 32-битных значений с плавающей точкой от значений с фиксированной точкой в командах следует использовать псевдокоманды .ffloat и .ffix. Эти псевдокоманды рассмотрены в главе "Директивы Ассемблера" книги "DSP Tools". По умолчанию работает режим с фиксированной точкой.

#### $\Theta$  and  $\epsilon$   $-$

# 3.9. Секции DSP

При компоновке, программа DSP разделяется на секции текста и данных. Секции текста программы DSP содержат исполняемый код программы, в то время как секции данных содержат все наборы необходимых для работы программы данных, заданных программистом при написании программы. Правила написания секций текста и данных программы DSP приведены на странице "Программа на языке Ассемблера".

Настройка размещения секций DSP в памяти MultiCore осуществляется посредством диалога настроек проекта (пункт Settings меню Project). В данном диалоге для каждой секции следует вводить имя, адрес внутри модуля (Unit VMA) и адрес фактического размещения секции в памяти (VMA). При этом, Unit VMA - есть адрес, по которому секция будет загружена во внутреннюю память **DSP-ядра**. То есть, если, например, секция текста будет исполняться с начала программной памяти PRAM, то для нее  $unit$   $\text{W}$ A=0x00000. В качестве адреса VMA для секций DSP следует указывать адрес, по которому секция будет располагаться в памяти MultiCore. То есть, если секцию необходимо сразу загрузить во внутреннюю память **DSP**, ее адрес VMA будет вычисляться по формулам:

- VMA= $0xB8400000 +$  (Unit VMA << 2) ДЛЯ СЕКЦИИ ДАННЫХИ
- VMA= $0 \times B8440000 +$  (Unit VMA << 2) ДЛЯ СЕКЦИИ ТЕКСТА.

Здесь 0xB8400000 - виртуальный адрес начала памяти данных XRAM со стороны RISC, а 0xB8440000 - виртуальный адрес начала программной памяти PRAM со стороны RISC.

Если же указанный адрес **VMA** не попадает в область внутренней памяти DSP-ядра. перед использованием секцию необходимо будет загрузить из программы RISC. Подробнее об этом см. главу "Проекты с оверлейными структурами".

Также следует учитывать, что секции текста (данных), находящиеся в одном модуле и имеющие одно и то же имя, будут скомпонованы в одну секцию текста (данных).

# 3.10. Способы адресации

В ядре DSP процессора MultiCore применяются следующие режимы адресации:

- Прямая адресация используется при пересылках данных между регистрами данных или управления DSP-ядра;
- Абсолютная адресация программной памяти и адресация программной памяти относительно программного счетчика используется при организации программных переходов и циклов:
- Косвенная адресация используется при обменах с памятью данных.

Все виды адресации ядра DSP приведены в таблице 2.14. В правом столбце приводится синтаксис использования того или иного вида адресации в программе DSP на языке Ассемблера.

# **Таблица 2.14. Виды адресации.**

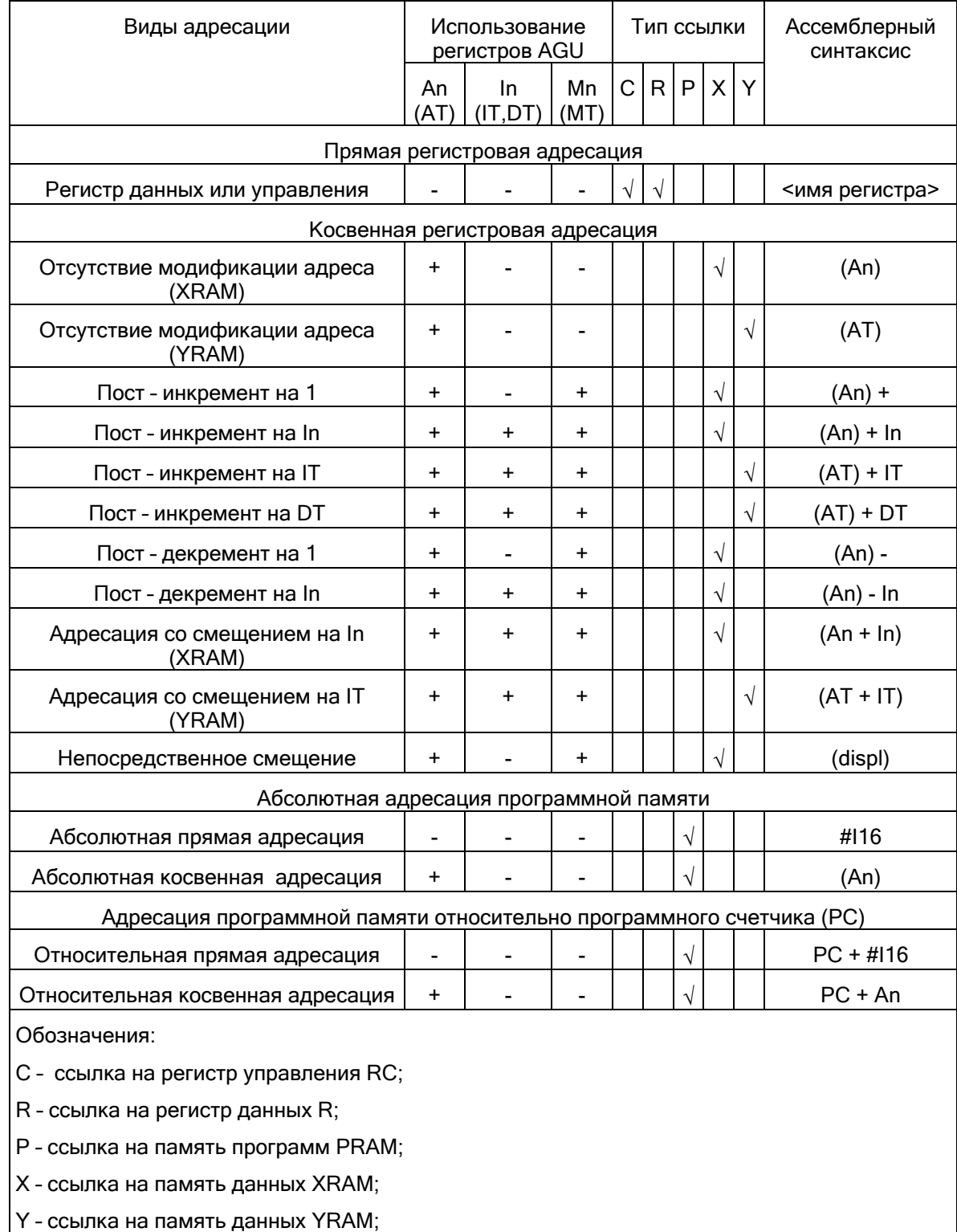

### Прямая адресация

Прямая регистровая адресация определяет, что операндом является один или более регистров данных или управления (включая регистры адресного генератора).

Операндом может быть один, два или три регистра, как это определяется соответствующей командой. Используемая при этом в команде ссылка называется регистровой ссылкой.

**Пример: MOVE R7, CCR** 

R7 – регистровая ссылка на регистр данных R7 (ссылка типа RF);

CCR – регистровая ссылка на регистр управления CCR (ссылка типа RC).

# Виды адресации программной памяти

При формировании адреса программной памяти может использоваться абсолютная и относительная, прямая и косвенная адресация.

Абсолютная адресация программной памяти применяется в операциях программных переходов и циклов, использующих абсолютный адрес перехода - J, JD, JS, DO, DO R. Относительная адресация памяти программ применяется в операциях переходов и циклов, формирующих адрес перехода относительно программного счетчика PC - в. вр. вs. DOR. DOR R.

И абсолютная, и относительная адресация может быть либо прямой, когда адрес перехода задается непосредственным операндом, либо косвенной когда адрес перехода содержится в адресном регистре.

Примеры:

- 1) J #Symbol абсолютная прямая адресация (в инструкции метка кодируется как непосредственное значение);
- 2) BS A7 относительная косвенная адресация (относительная потому, что команда BS подразумевает адресацию относительно PC, косвенная - потому, что относительный адрес перехода задан в регистре А7).

#### Косвенная адресация памяти данных

Косвенную адресацию памяти данных (XRAM, YRAM) обеспечивают адресные генераторы AGU и AGU-Y.

При косвенной адресации для указания на ячейку памяти используется адресный регистр An, а в общем случае - группа регистров An, In, Mn, позволяющих по определенным правилам вычислить значение указателя. Используемые режимы генерации адреса приводятся ниже.

- Отсутствие модификации адреса (An) адрес операнда содержится в адресном регистре. При выполнении команды значение адреса не изменяется. Пример: моув  $R2$ ,  $(A0)$  - по адресу, содержащемуся в адресном регистре  $A0$ , пересылается содержимое регистра R2.
- Пост инкремент на 1 адрес операнда содержится в адресном регистре An. После использования адреса его значение увеличивается на 1 и сохраняется в том же адресном регистре. Тип используемой арифметики определяется соответствующим регистром модификатора. Регистр смещения не используется. Пример: моут  $(AD) + R2 - C$  адреса, содержащегося в адресном регистре А0, считывается 32-

 $\Theta$  and  $\epsilon$   $\Box$ 

разрядное слово и помещается в регистр **R2**, после чего адрес в **A0** увеличивается на единицу.

- **Пост инкремент на In** Адрес операнда содержится в адресном регистре **An**. После использования адреса его значение увеличивается на величину смещения, содержащуюся в регистре **In**, и сохраняется в том же адресном регистре **An**. Тип используемой арифметики определяется соответствующим регистром модификатора **Мn**. Содержимое регистра смещения не изменяется. *Пример*: **MOVE** (A0)+I0,R0 содержимое ячейки памяти с адресом **A0** помещается в регистр **R0**. Новый адрес **A0** вычисляется в зависимости от содержимого регистра **M0** как показано далее.
- **Пост декремент на 1** адрес операнда содержится в адресном регистре **Аn**. После использования адреса его значение уменьшается на 1 и сохраняется в том же адресном регистре. Тип используемой арифметики определяется соответствующим регистром модификатора. Регистр смещения не используется. *Пример*: **MOVE** (A0)- ,R0 - с адреса, содержащегося в адресном регистре **A0**, считывается 32-разрядное слово и помещается в регистр **R2**, после чего адрес в **A0** уменьшается на единицу.
- **Пост декремент на In** адрес операнда содержится в адресном регистре **An**. После использования адреса его значение уменьшается на величину смещения, содержащуюся в регистре **In**, и сохраняется в том же адресном регистре **An**. Тип используемой арифметики определяется соответствующим регистром модификатора **Мn**. Содержимое регистра смещения не изменяется. *Пример*: **MOVE** (A0)-I0,R0 содержимое ячейки памяти с адресом **A0** помещается в регистр **R0**. Новый адрес **A0** вычисляется в зависимости от содержимого регистра **M0** как показано далее.
- **Адресация со смещением на In** адресом операнда является сумма значений, хранящихся в адресном регистре **An** и в регистре смещения **In**. Тип используемой арифметики определяется соответствующим регистром модификатора **Мn**. Содержимое регистра адреса **An** и регистра смещения **In** остается неизменным. *Пример*: **MOVE** (A0+I0),R0 - содержимое ячейки памяти с адресом **A0**+**I0** помещается в регистр **R0**. Сумма вычисляется с учетом установленной в **M0** арифметики как показано далее. Содержимое **A0** и **I0** не изменяется.
- **Непосредственное смещение (An + displ)** адресом операнда является сумма значений, хранящихся в адресном регистре **An** и непосредственного смещения, содержащегося в поле команды. Тип используемой арифметики определяется соответствующим регистром модификатора **Мn**. Содержимое регистра адреса **An** остается неизменным. Регистр смещения **In** не используется. *Пример*: **MOVE** (A0+10),R0 - содержимое ячейки памяти с адресом **A0**+**10** помещается в регистр **R0**. Сумма вычисляется с учетом установленной в **M0** арифметики как показано далее. Содержимое **A0** не изменяется.

 *Примечание*: так как DSP-ядро *Elcore\_x4* имеет словную адресацию, все операции пересылки данных в память (**XRAM**,**YRAM**) DSP-ядра (и из памяти) используют 32-битные данные для пересылки.

# **Типы адресной арифметики**

Адресный генератор поддерживает четыре типа адресной арифметики:

- линейная,
- модульная,

 $\Theta$  and  $\epsilon$ 

- модульная с кратным обращением,
- арифметика с обратным переносом.

Предоставляемые возможности достаточны для организации в памяти структур данных типа очередей (FIFO), линий задержки, циклических буферов, стеков, буферов с обратным порядком адресации для реализации БПФ.

Работа с данными при этом сводится в большей степени к манипуляциям с адресами, чем к пересылкам больших блоков данных.

Тип используемой адресной арифметики определяется значением, хранящимся в модификатора. Для модульной арифметики содержимое регистре **регистров** модификаторов определяет также модуль. Каждый адресный регистр имеет один связанный с ним регистр модификатора.

Значения модификатора Mn и соответствующие им типы адресной арифметики указаны в таблице 2.15:

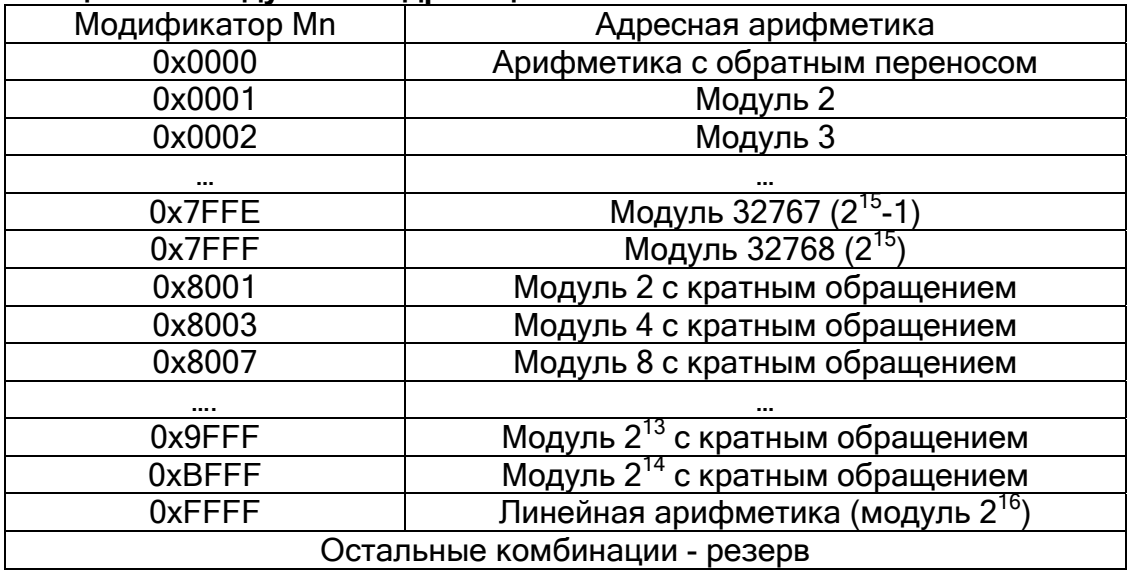

# Таблица 2.15. Модульная адресация.

#### Линейная адресная арифметика ( $Mn = 0 \times FFFF$ )

Модификация адреса выполняется с использованием обычной 16-разрядной линейной (по модулю 65536) арифметики. Для вычисления адреса могут использоваться 16-разрядное смещение,  $\ln$ , +1 или -1. Диапазон значений может рассматриваться как знаковый (от  $-32768$  до  $+32767$ ) либо как беззнаковый (от 0 до 65535), так как адресное ALU работает в обоих случаях одинаково.

# Адресная арифметика с обратным переносом  $(\text{Mn}=0\times0000)$

Этот вариант адресной арифметики выбирается посредством установки регистра модификатора в 0. Модификация адреса в этом случае выполняется аппаратно с распространением переноса в обратном направлении – от старших разрядов к младшим.

 $\Theta$  and  $\epsilon$   $-$ 

модификации обратным Операция адреса  $\mathbf{C}$ переносом эквивалентна последовательному выполнению следующих процедур:

- Изменению на обратный порядка следования разрядов в регистрах адреса и смещения (при этом старший бит становится младшим и т.д.);
- Модификации адреса посредством нормальной операции сложения;
- Возвращению первоначального порядка следования разрядов адреса.  $\bullet$

В случае, когда величина смещения составляет  $2^{(k-1)}$  (целая степень двойки), такая модификация адреса эквивалентна:

- Обращению порядка следования к младших разрядов An;
- Увеличению на 1;
- Возвращению исходного порядка следования к младших разрядов An.

Рассматриваемый режим адресной арифметики удобен при реализации алгоритма быстрого преобразования Фурье (БПФ).

# Модульная адресная арифметика (Mn=M-1)

Модификация адреса выполняется по модулю м, где м - целое число в пределах от 2 до 32768. Арифметика по модулю м вынуждает значение адреса оставаться в пределах диапазона значений, отличающихся друг от друга не более чем на м-1.

Величина м-1 хранится в регистре модификатора адреса. Нижняя граница диапазона (базовый адрес) должна иметь нули в младших к разрядах, где  $2^k \geq M$ . Верхняя граница диапазона определяется как сумма нижней границы и модуля минус единица (базовый адрес+М-1).

base  $addr = {\bf An} [15:k], \{k\{0\}\}\};$ 

base addr  $\le$  XAB  $\le$  base addr+M-1;

Нижняя и верхняя границы диапазона определяются значением Ап. При этом необязательно устанавливать An равным базовому адресу. Достаточно того, чтобы величина An находилась в пределах требуемого диапазона.

Если при вычислении адреса в этом режиме используется смещение In, его величина не должна превышать м. Выходной адрес ХАВ для этого случая определяется формулой:

XAB=base  $addr + (An[k-1:0] \pm In)_{modM}$ 

Рассматриваемый тип адресной арифметики удобен при организации циклических буферов для реализации на их основе структур данных типа очередей (FIFO), линий задержки и т.п.

# Кратная модификация адреса по модулю

Этот тип адресной арифметики выбирается посредством установки в «1» 15-го разряда регистра модификатора Mn, как это показано в таблице выше.

Модификация адреса выполняется по модулю м, где м - степень двойки в пределах от  $2^1$  до  $2^{14}$ . Арифметика по модулю м вынуждает значение адреса оставаться в пределах диапазона значений, отличающихся друг от друга не более чем на м-1.

Величина м-1 хранится в младших 15-ти разрядах регистра модификатора адреса Mn. Нижняя граница диапазона (базовый адрес) должна иметь нули в младших к разрядах, где  $2^k \geq M$ . Верхняя граница диапазона определяется как сумма нижней границы и модуля минус единица (базовый адрес+М-1).

```
\Theta and \epsilon
```
Выходной адрес ХАВ и границы диапазона определяются по тем же формулам, что и при обычной модульной арифметике:

```
XAB=base addr + (An[k-1:0] \pm In)_{modM}base addr = \{An[15:k], \{k\{0\}\}\};base addr \le XAB \le base addr+M-1;
```
Отличие состоит в том, что для данного типа адресной арифметики величина смещения In может быть произвольной.

# 3.11. Условно исполняемые инструкции

Условно исполняемые инструкции есть инструкции, исполняемые ядром DSP только в том случае, если указанное условие истинно. Мнемоника нужного условия отделяется от имени операции точкой. Например, ADDL.eq R10, R2, R12. В данном случае, указано условие ед.

Для проверки условий в DSP-ядре существует регистр CCR (Condition Code Register). В этот регистр помещаются признаки результата предыдущей операции, исходя из которых и устанавливается истинность или ложность того или иного условия. Описание регистра **CCR** приведено на странице "Регистры DSP".

Условия, используемые в программе DSP, приведены в таблице 2.16:

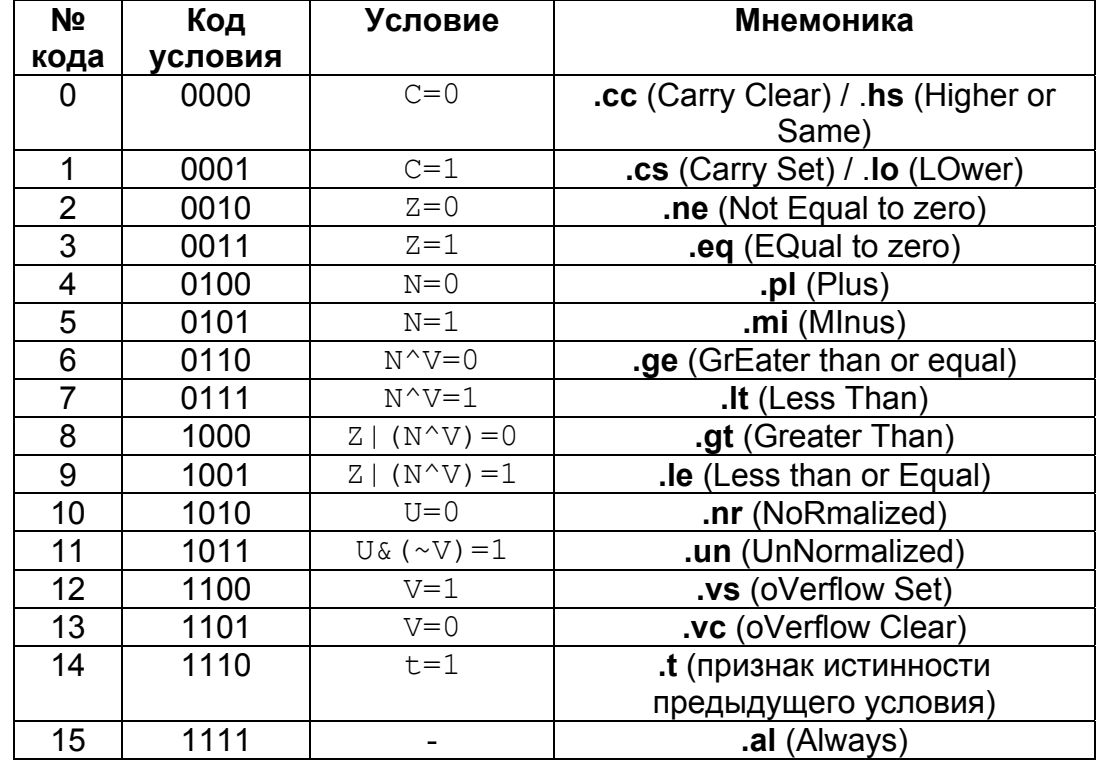

Таблица 2.16. Условия.
$\Theta$  and  $\epsilon$   $-$ 

Примечание: В поле Условие для каждого модификатора условия приводится состояние того или иного бита (битов) регистра ССR, необходимое для истинности условия.  $T_{\text{AllA}}$ 

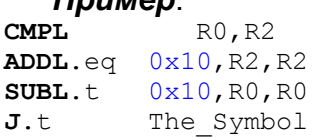

В данном примере осуществляется сравнение содержимого 32-разрядных регистров RO И R2. В том случае, если значения в регистрах равны (выполняется условие .eq), к содержимому регистра R2 прибавляется число 0x10, а из содержимого регистра R0 вычитается число 0x10, после чего осуществляется переход по некоторой метке The Symbol. При этом, в операциях ADDL и J использован модификатор условия. t. то есть эти операции выполняются в том случае, если выполнена предыдущая условная операция. Таким образом, если выполняется операция ADDL. eq (то есть, R2=R0), то за ней последовательно выполняются операции subL.t и J.t. Если же значения регистров R0 и R2 не равны, ни одна из следующих за сравнением операций выполнена не будет.

Примечание: термин "условно исполняемая инструкция" означает, что условие распространяется на все операции ОР1, ОР2 и операции пересылки, указанные в инструкции. То есть, в случае истинности условия параллельно исполняются все операции данной инструкции. В случае же, если условие ложно, ни одна из операций не будет исполнена.

Описание набора команд ядра DSP, а также описание процесса формирования признаков результата операции приводится в книге "DSP Instructions Set".

## 3.12. Макроопределения

Ассемблер для DSP-ядра позволяет программисту определять в тексте программы макросы (макроопределения). Макросом называется блок кода, расположенный между директивами . macro и . endm, имеющий имя, а также ноль и более параметров. После определения макроса, программист может использовать лишь его имя и набор параметров, вместо того, чтобы вставлять в текст один и тот же код несколько раз. Во время сборки проекта компилятор, обнаружив вызов макроса, автоматически подставит вместо него блок кода, определяющий макрос. Если при вызове указаны какие-либо параметры, они также будут подставлены в код, если нет - будут подставлены значения параметров по умолчанию.

Для задания макроопределения используется следующий синтаксис:

- Заголовок макроопределения (директива . macro имя макроса);
- Тело макроопределения блок кода программы;
- Директива . endm.

```
\Theta and \epsilon -
```
 Задание имени макроопределения и параметров может быть выполнено одним из следующих способов:

- Имя\_макроопределения **.macro** параметры
- **.macro** Имя\_макроопределения параметры
- **.macro** Имя макроопределения (параметры)

При этом параметры макроса отделяются друг от друга запятыми.

 Параметры могут отделяться друг от друга запятой или пробелами и включать задание значения по умолчанию:

```
4 .macro abc x,y=2 z=7
5 .dl \x 
6 \ldots \mathbf{d}\mathbf{l} \qquad \qquad \downarrow z-\vee7 .endm
```
При вызове **макроопределения** можно не указывать все параметры, при этом пропущенные параметры будут либо "пустыми", либо иметь соответствующее значение по умолчанию.

Как видно из вышеприведенного примера, для выполнения подстановки параметров следует использовать обращение следующего вида: *\имя\_параметра*. Возможна также ссылка на параметр в форме *&имя\_параметра*.

 При вызове **макроопределения** возможно указание модификатора, для ссылки на модификатор в теле **макроопределения** следует использовать \0, при этом точка не входит в значение параметра:

.**macro** test  **b**.\0 next .**endm** test.eq

 Если в теле **макроопределения** необходима безусловная вставка некоторого текста, которые содержит обрабатываемые символы, то их можно защитить от обработки при помощи заключения в конструкцию следующего вида: *\(текст)*.

 Для преждевременного выхода из **макроопределения** следует использовать директиву **.exitm**. Для удаления **макроопределения** - директиву **.purgem**.

 Перед стартом процесса вставки макроопределения осуществляется преобразование параметров. В частности, отбрасываются окружающие кавычки.

## **3.13. Программные переходы и ветвления**

 Для организации переходов и ветвлений в программе DSP используются операции **J** (*Jump*), **JD** (*Jump Delay*), **B** (*Branch*) и **BD** (*Branch Delay*).

Для указания адресов переходов/ветвлений допустимо использовать:

- символы;
- выражения;
- адресные регистры.

 $\Theta$  and  $\epsilon$   $-$ 

При этом, для переходов (Jump) новое значение программного счетчика РС будет равно адресу, указанному в команде, а для ветвлений (Branch) новое значение PC вычисляется как смещение от предыдущего значения (PC=PC + offset).

Переходы и ветвления в программе DSP могут быть как условными, так и безусловными. Для задания условного перехода/ветвления необходимо использовать модификаторы условий. Подробнее об этом см. страницу "Условно исполняемые инструкции".

#### Пример 1:

 $J.$ eq The Symbol

В данном примере осуществляется переход по метке The Symbol. Переход осуществляется в том случае, если выполняется условие . ед.

#### Пример 2:

 $JD \cdot ne \quad 0x1<<2$  $NOP$ 

Здесь осуществляется переход с задержкой по адресу, равному значению выражения  $0x1<<2$ , то есть по адресу  $0x100$ . Переход осуществляется в том случае, если выполняется условие. ne. В слоте задержки команды JD (delay slot) расположена операция NOP.

#### Пример 3:

 $B.D.$ 

В этом примере программа осуществляет ветвление по адресу PC+5, то есть смещение на 5 слов относительно программного счетчика. Ветвление осуществляется в том случае, если выполняется условие .pl.

#### Пример 4:

**BD** The Symbol **NOP** 

В данном случае осуществляется ветвление по метке The Symbol. При сборке программы DSP автоматически вычисляется смещение от строки во The Symbol до aдреса метки The Symbol. В операцию будет подставлено именно это смещение. Так как модификаторов условий не указано, ветвление является безусловным, то есть выполняется всегда. В слоте задержки команды во (delay slot) расположена операция мор.

Примечание: операции JS и BS рассматриваются на странице "Подпрограммы".

Описание набора команд ядра DSP приведено в книге "DSP Instructions Set".

## 3.14. Подпрограммы

Для вызовов подпрограмм в программе DSP используются операции JS (Jump to Subroutine)  $\mu$  BS (Branch to Subroutine).

При переходе на подпрограмму, адрес подпрограммы заносится в программный счетчик РС, адрес следующей за вызовом подпрограммы инструкции заносится в системный стек, а указатель системного стека инкрементируется. В конце подпрограммы должна стоять инструкция **RTS** (*ReTurn from Subroutine*). По этой инструкции из системного стека в **PC** помещается адрес возврата из подпрограммы, а указатель системного стека уменьшается на единицу.

 Таким образом, инструкций **JR**/**BS** и **RTS** достаточно для входа в подпрограмму и выхода из нее.

 Адрес подпрограммы, указываемый в операциях **JR**/**BS** формируется так же, как и для программных переходов/ветвлений.

*Пример*:

 $\Theta$  and  $\epsilon$   $-$ 

```
CMPL 0,R2 
 JS.ne My_Subroutine ;или BS.ne My_Subroutine
 MOVE R2, (AD) ... 
My_Subroutine: 
 ADDL R0,R2 
 ADDL 0x10,R2,R2 
 LSRL 2,R2,R2 
 RTS
```
 В данном примере осуществляется сравнение содержимого регистра R2 с нулем. Затем, если содержимое R2 не равно нулю, осуществляется переход на подпрограмму  $Mv$  Subroutine. Выполняющую некоторые вычисления. В конце подпрограммы расположена инструкция **RTS**. По этой инструкции происходит возврат из подпрограммы на строку **MOVE** R2,(A0).

Описание набора команд ядра DSP приведено в книге "**DSP Instructions Set**".

#### **3.15. Организация циклов**

 Для организации циклов в программе DSP существуют операции **DO**, **DOFOR** и **ENDDO**. Операция **DO** организует цикл с заданным числом повторений. Операция **DOFOR** предназначена для организации бесконечных циклов. Операция **ENDDO** осуществляет преждевременный выход из цикла.

 При оформлении цикла необходимо задать число итераций (для цикла **DO**) и адрес последней инструкции цикла.

 При входе в цикл в DSP-ядре сохраняются адреса первой и последней команды цикла, а также число итераций (или флаг бесконечного цикла в случае операции **DOFOR**). Число повторений задается либо непосредственным операндом, либо 16-разрядным регистром регистрового файла **RF**. Адрес последней команды цикла задается либо меткой, либо непосредственным операндом. При этом, если перед заданием адреса стоит символ **#**, то адрес считается абсолютным. В противном случае адрес вычисляется относительно  $\Theta$  and  $\epsilon$   $\Box$ 

текущего значения программного счетчика РС. При указании смещения относительно РС следует учитывать число слов (1 или 2), используемое для кодирования каждой инструкции цикла включая саму операцию во.

При выходе из цикла по завершении необходимого числа итераций или по вызову операции ENDDO, стеки DSP-ядра возвращают сохраненные в них значения, счетчики стеков декрементируются, а в РС помещается адрес операции, следующей за последней операцией цикла.

```
Пример 1:
 DO 5, End of Cycle
 ADDL R0, R2INCL RO, RO
End_of_Cycle:<br>MOVE R2, (A0) +
```
В данном примере выполняется цикл из 5 повторений операций ADDL, INCL и MOVE. Число повторений задано непосредственным операндом, адрес последней инструкции -MeTKOЙ End of Cycle.

Пример 2: MOVE  $5.86$ **DO** R6.3 ADDL RO.R2 INCL RO, RO End of Cycle: MOVE  $R2, (A0) +$ 

Пример 2 демонстрирует такой же цикл, как и пример 1, но число повторений задано в регистре R6, а адрес последней инструкции указан как смещение от РС на 3 слова.

Пример 3:

```
DOFOR End of Cycle
    ADDL RO, R2
    INCL RO, RO
    CMPL 0xFF, R2
    J.ge Leave Cycle
End of Cycle:
    MOVE R2, (A0) +
    NOP
 \ddotsLeave Cycle:
    ENDDO
```
В данном примере показано, как при помощи операции DOFOR оформить цикл с постусловием. Перед последней командой цикла (моте) содержимое регистра R2 сравнивается с непосредственным операндом 0xFF. В том случае, если содержимое регистра R2 больше или равно числу  $0 \times FF$ , происходит переход по метке Leave Cycle, по которой расположена операция ENDDO. После выполнения ENDDO цикл заканчивается и в РС устанавливается адрес следующей за циклом операции (в данном случае это мор).

 $\Theta$  and  $\epsilon$   $-$ 

 При организации циклов в программе DSP необходимо учитывать следующие ограничения:

- Заданное количество повторений цикла **DO** должно находиться в пределах *от 1 до 16383*, то есть не превышать размера регистра **LC**. Следует отдельно отметить, что указанное число итераций не следует указывать равным нулю. Поэтому, если в программе число итераций цикла **DO** переменное и задается регистром, следует проверять значение этого регистра перед входом в цикл. В противном случае программа может работать неверно;
- Количество вложенных циклов **DO**, **DOFOR** не должно превышать семи (ограничение связано с глубиной стека циклов);
- Количество вложенных друг в друга циклов **DO**, **DOFOR** и подпрограмм **BS**, **JS** не должно превышать пятнадцать (ограничение связано с глубиной системного стека);
- Цикл **DO**, **DOFOR** не может оканчиваться на инструкцию программного управления (**DO**, **DOFOR**, **B**, **J**, **BD**, **JD**, **BS**, **JS**);
- Цикл **DO**, **DOFOR** не может оканчиваться на ту же инструкцию, что и вложенный в него цикл.

 Регистры и стеки DSP-ядра рассматриваются на странице "Регистры DSP". Описание набора команд ядра DSP приведено в книге "**DSP Instructions Set**".

## **3.16. Параллельные операции**

 В программе для ядра DSP возможно параллельное (одновременное) выполнение двух вычислительных операций и двух операций пересылок в рамках одной инструкции.

 Для того, чтобы две вычислительные операции могли выполняться параллельно, они должны выполняться на разных операционных устройствах. Например, операции **AND** и **OR** не могут выполняться параллельно, так как обе они выполняются на логическом устройстве **LU**.

 Параллельно же могут выполняться операции, одна из которых исполняется при помощи арифметико-логического устройства **ALU** (*OP1*), а другая - при помощи умножителя-сдвигателя **MS** (*OP2*).

 Кроме параллельных вычислительных операций, в инструкцию также могут входить (в зависимости от формата) до двух операций пересылки. Сводная таблица вариантов параллельно исполняемых вычислительных операций и операций пересылок приведена на странице "Форматы инструкций Ассемблера".

#### *Пример*:

**ASRL** 14,R8,R8 **ADDSUBL** R14,R10,R14 (A2),R16

 В данном примере параллельно исполняются *арифметический сдвиг*, операция "*сложение-вычитание*", а также чтение из *памяти данных*.

 $\Theta$  and  $\epsilon$ 

Подробное описание форматов инструкций ядра DSP, а также **СПИСОК** поддерживаемых форматов для каждой инструкции приведены в книге "DSP Instructions Set"

## 3.17. Система команд

Команды (операции) DSP-ядра по своему действию делятся на три больших группы:

#### 1) Вычислительные команды

Каждая из команд данного типа производит некоторое действие над данными, хранящимися в регистровом файле (RF) DSP-ядра, и полученные результаты помещаются также в регистры RF. Кроме того, формируется набор признаков результата, который помешается в регистр ССR.

### 2) Команды пересылок

При помощи команд пересылок производится обмен данными между регистрами, регистрами и памятью данных, либо загрузка непосредственных данных в регистры.

#### 3) Команды программного управления

Команды программного управления производят изменения в последовательности исполнения инструкций DSP-ядра. С их помощью организуются программные переходы, циклы и т. д.

Рассмотрим все эти три группы команд подробнее:

Вычислительные команды делятся по характеру исполняемой операции и по форматам обрабатываемых данных на более мелкие группы команд, приведенные в таблицах 2.17-2.25.

При определении мнемоники команд приняты следующие соглашения:

- команды, работающие в длинном формате, имеют на конце суффикс "L"(Long);
- команды, работающие в комплексных форматах, имеют на конце суффикс "X"(compleX);
- команды, работающие в формате с плавающей точкой, имеют префикс "F"(Float),

Имеются некоторые исключения из приведенных выше правил, в частности, для команд, работающих одновременно с различными форматами данных.

# **Таблица 2.17. Команды сложения/вычитания в форматах с фиксированной точкой.**

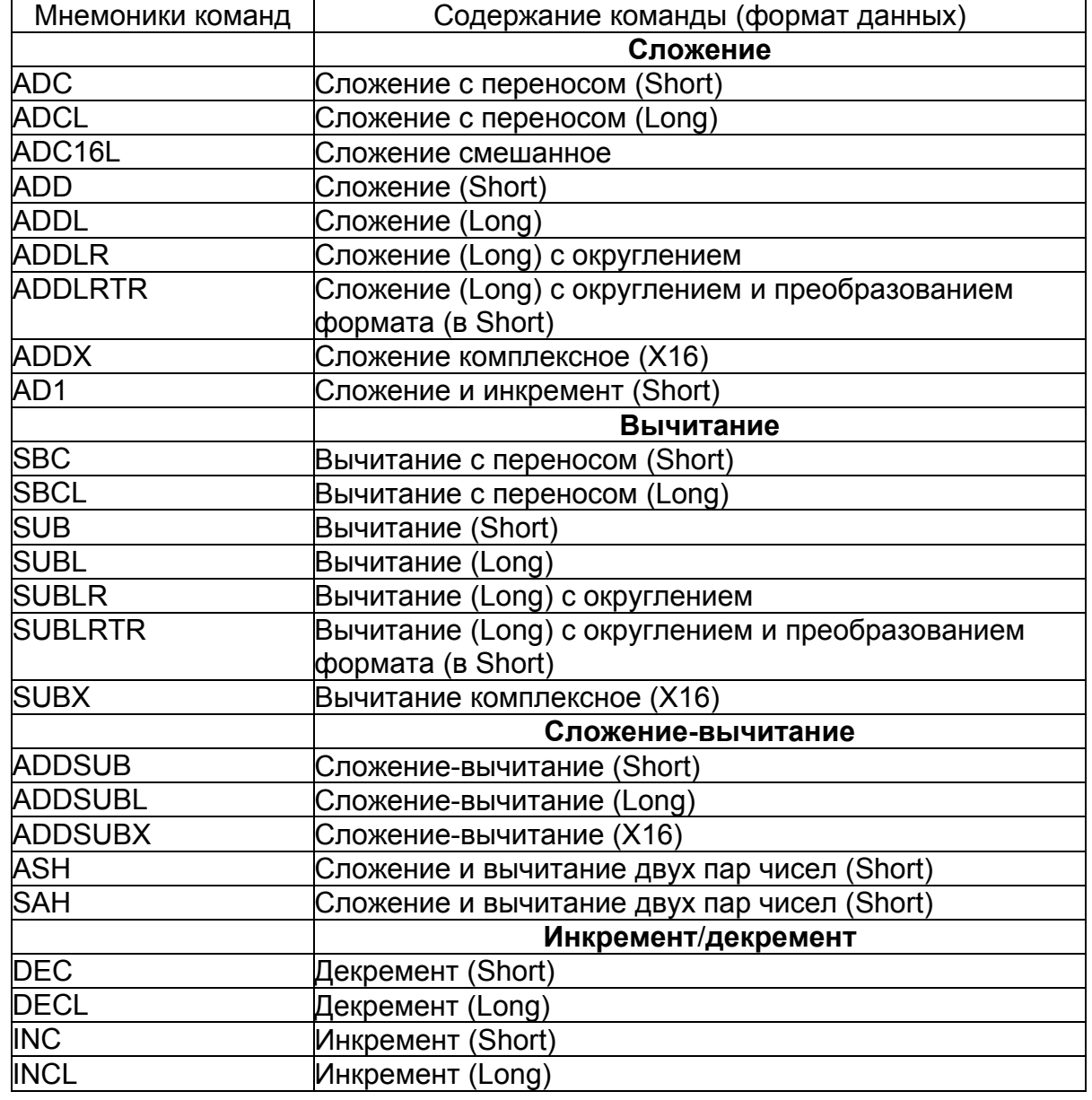

## **Таблица 2.18. Команды умножения в форматах с фиксированной точкой.**

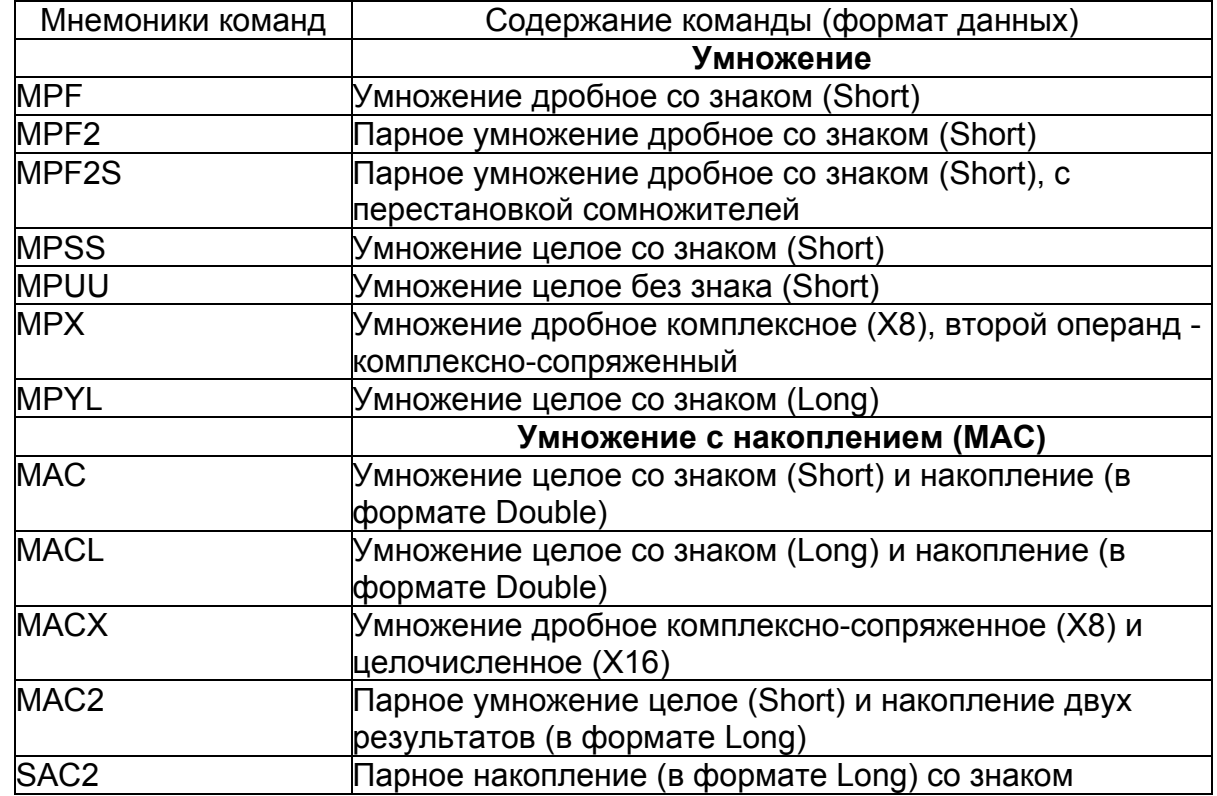

## **Таблица 2.19. Команды сдвига в форматах с фиксированной точкой.**

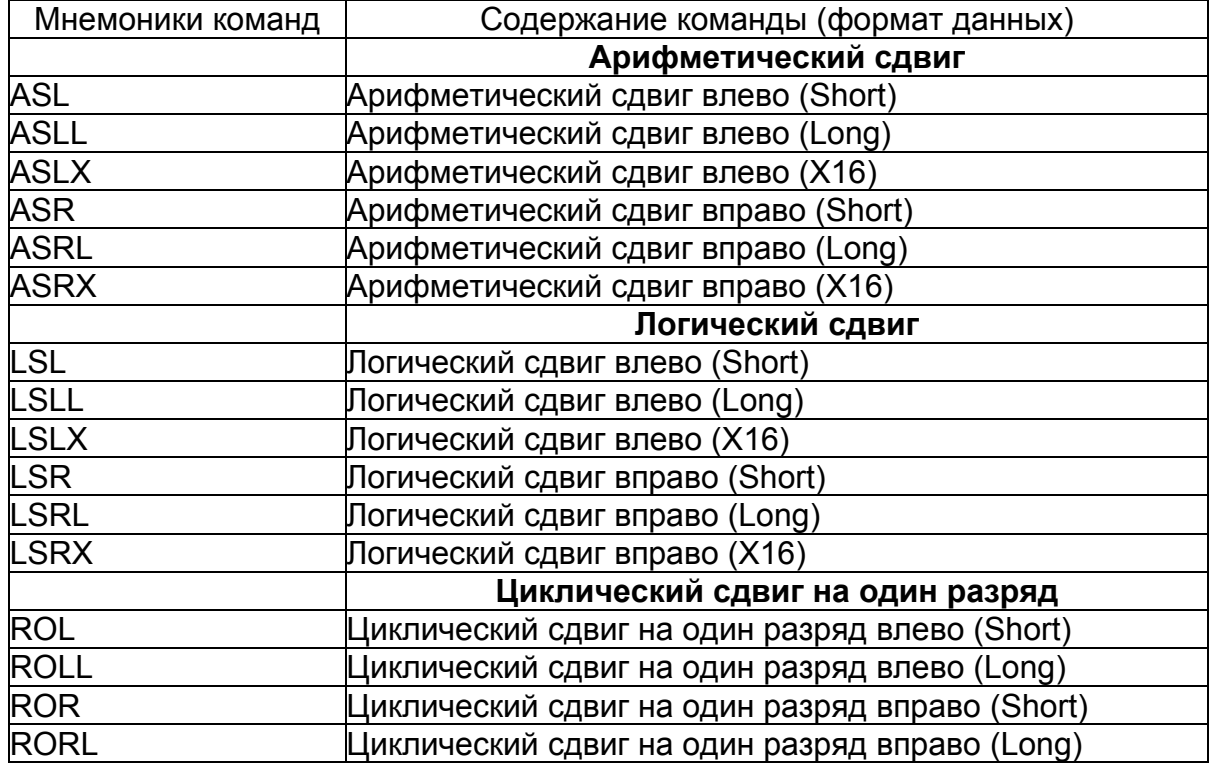

# **Таблица 2.20. Другие арифметические команды в форматах с фиксированной точкой.**

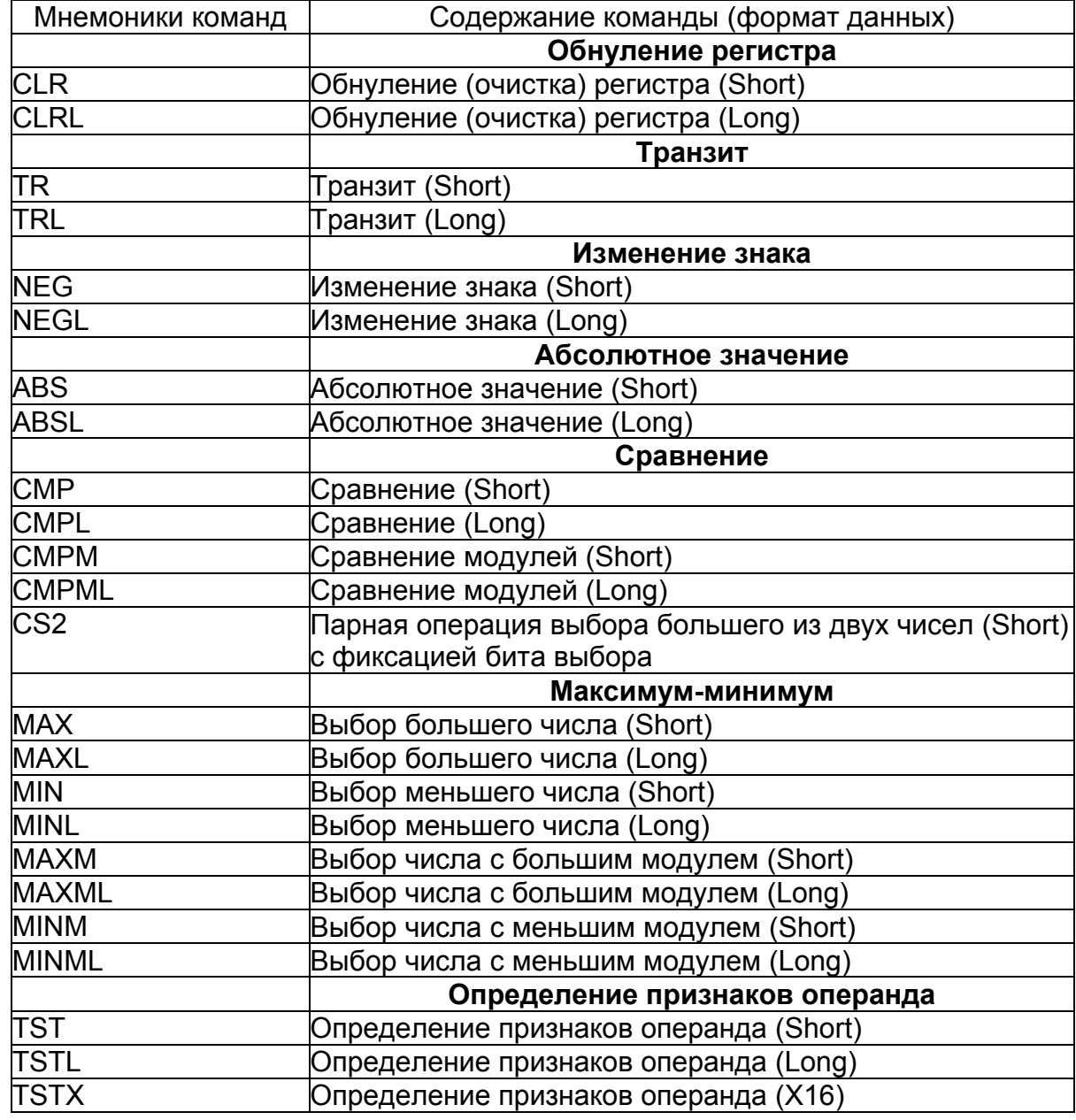

## **Таблица 2.21. Округление, преобразование форматов, упаковка/распаковка.**

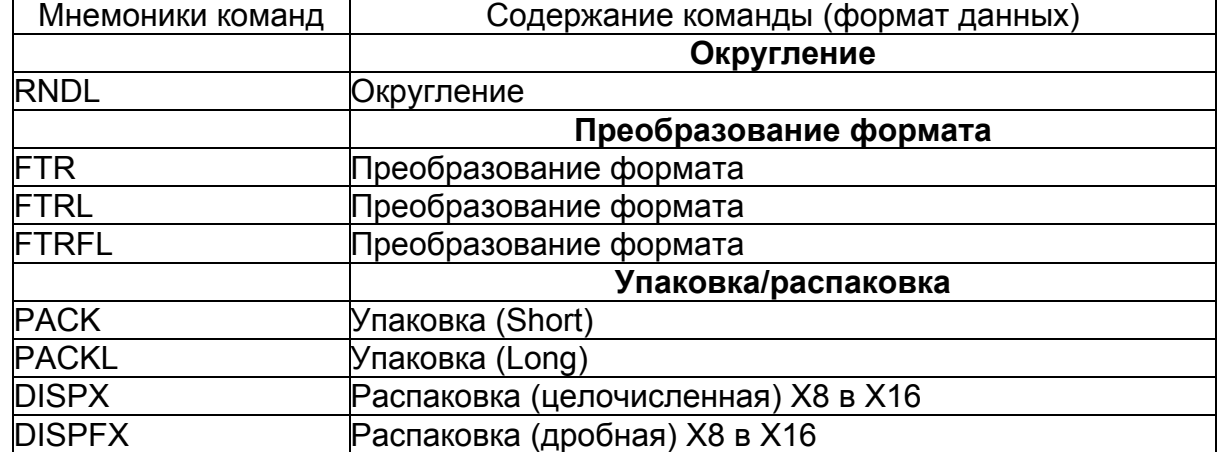

**Таблица 2.22. Логические команды, операции с битами и битовыми полями.** 

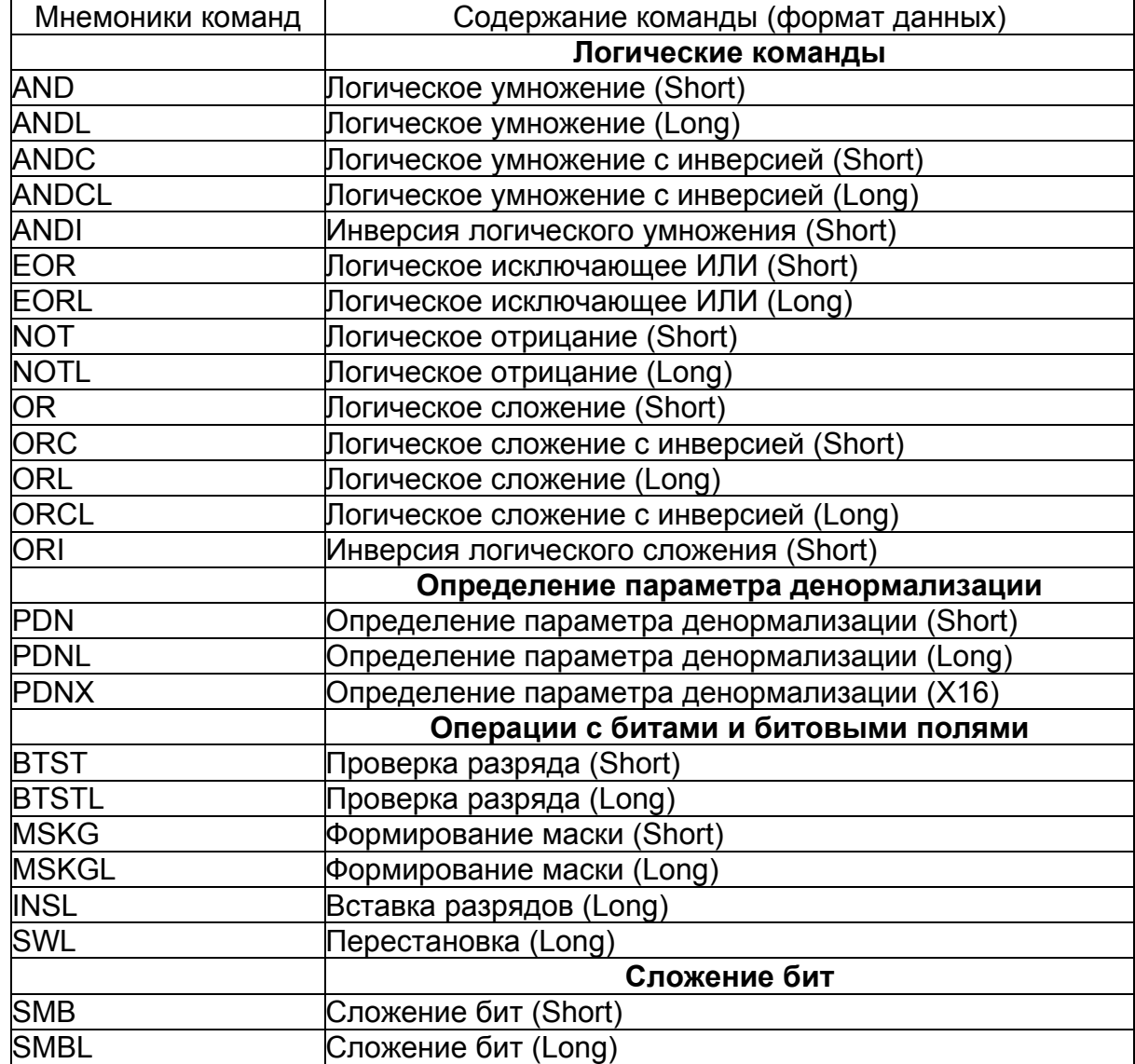

#### Таблица 2.23. Команды для обработки данных в формате с плавающей точкой 24Е8.

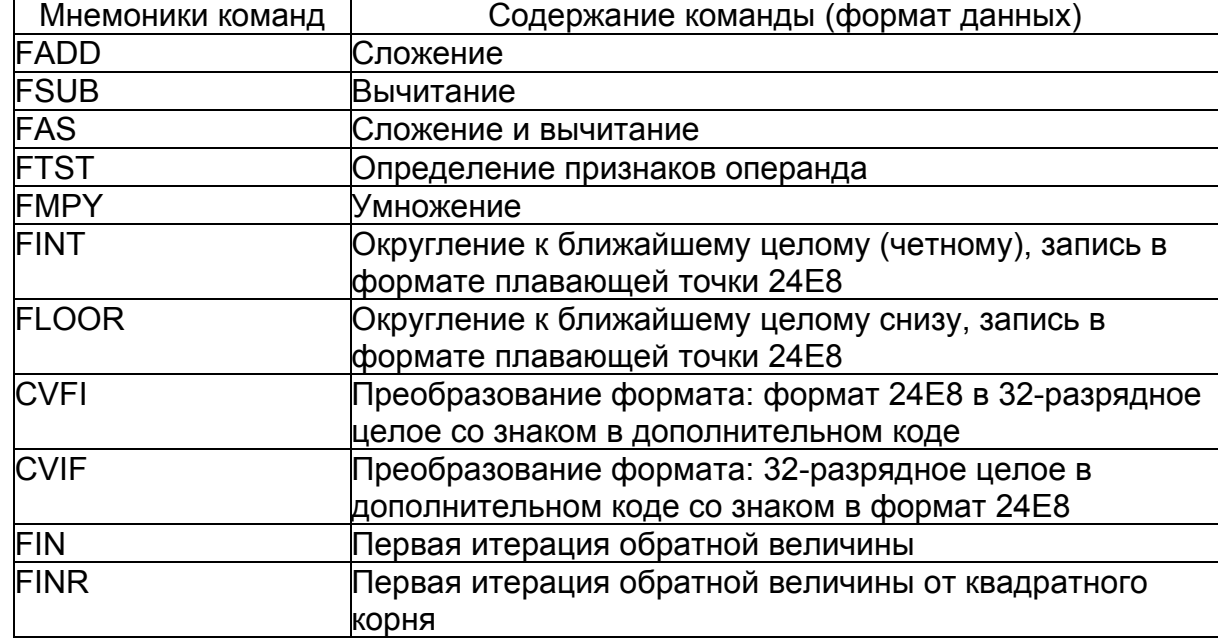

#### Таблица 2.24. Команды для обработки данных в формате с плавающей точкой 32E16.

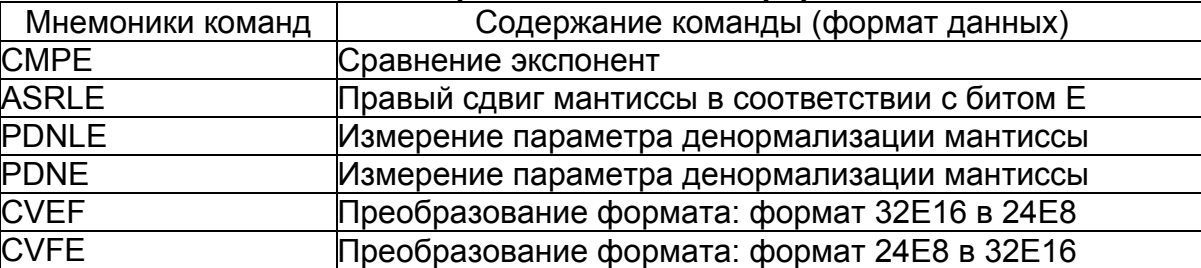

#### Команды пересылок

При помощи команд пересылок производится обмен данными между регистрами, регистрами и памятью данных, либо загрузка непосредственных данных в регистры.

Для всех видов команд пересылок используется одна и та же мнемоническая запись - моvе, однако форматы и коды инструкций зависят от типа пересылки и ее параметров.

Команды программного управления производят изменения в последовательности исполнения инструкций DSP-ядра. С их помощью организуются программные переходы. циклы, вход в подпрограмму и выход из нее, останов DSP-ядра.

Команды программных переходов в, вр, вs, J, JD, JS являются условными, остальные команды - безусловные.

## **Таблица 2.25. Команды программного управления.**

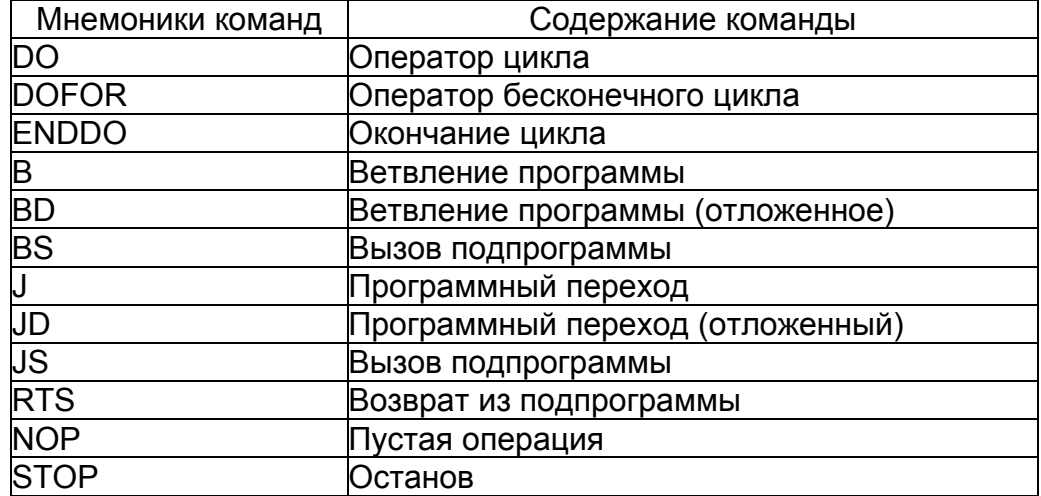

Подробнее команды DSP-ядра и форматы обрабатываемых ими данных рассматриваются в книге "**DSP Instructions Set**".

# 4. Порты ввода-вывода

## **4.1. Введение**

 В данной главе рассматриваются следующие порты ввода-вывода ИМС "*МУЛЬТИКОР*":

- Универсальный асинхронный порт (UART);
- Порты обмена последовательным кодом (SPort);
- Линковые порты (LPort).

# **4.2. Универсальный асинхронный порт UART**

## **4.2.1. Введение**

 В данном разделе рассматриваются характеристики универсального асинхронного порта **UART**, а также способы работы с ним. Глава включает в себя:

- Общие характеристики порта **UART**;
- Описание регистров **UART**;
- Описание программируемого генератора скорости обмена;
- Метод работы с FIFO по прерыванию;
- Метод работы с FIFO по опросу;
- Способы программирования порта UART;
- Пример программы, использующей порт UART.

### **4.2.2. Общие характеристики**

Универсальный асинхронный порт **UART** имеет следующие характеристики:

- по архитектуре совместим с *UART 16550*;
- частота приема и передачи данных от 50 до 1 M baud;
- **FIFO** для приема и передачи данных имеют объем по 16 байт;
- полностью программируемые параметры последовательного интерфейса: длина символа от 5 до 8 бит; генерация и обнаружение бита четности; генерация стопового бита длиной 1, 1/2 или 2 бита;
- диагностический режим внутренней петли;
- эмуляция символьных ошибок;
- функция управления модемом (CTS, RTS, DSR, DTR, RI, DCD).

 $\Theta$  and  $\theta$ 

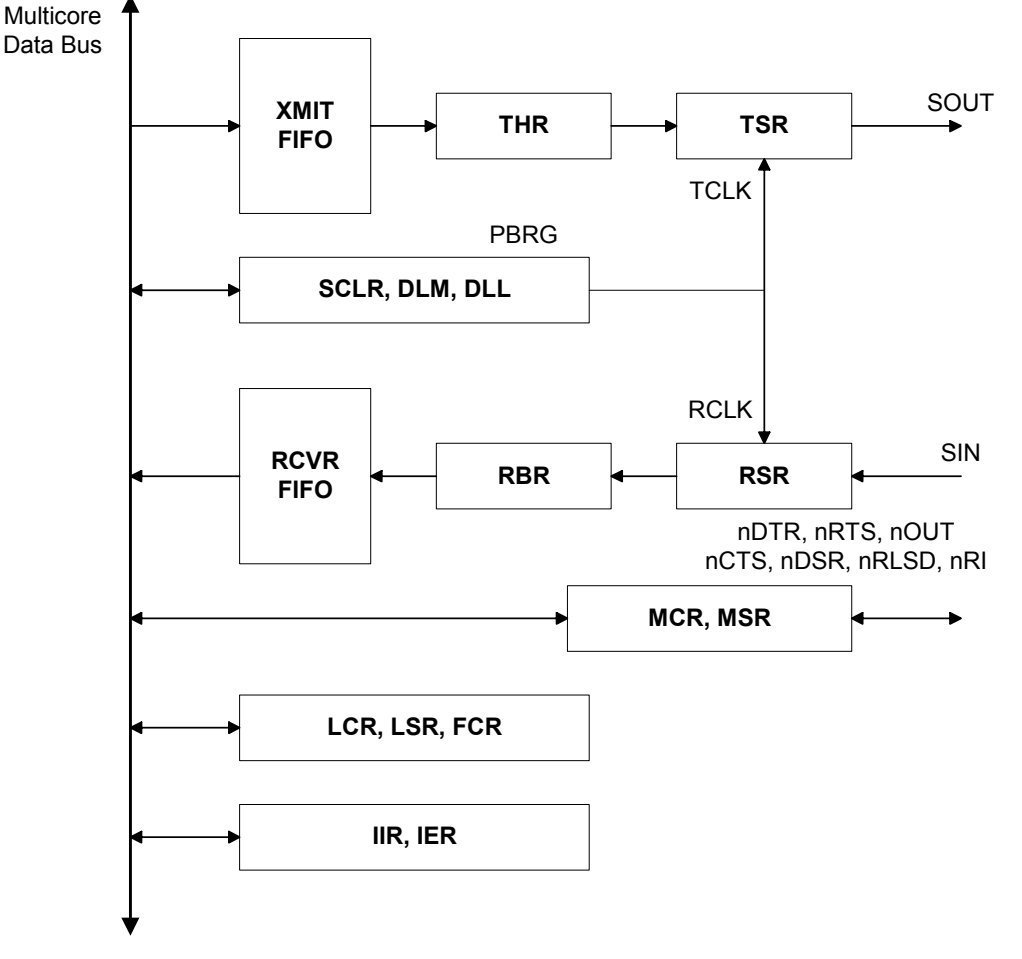

Структурная схема порта **UART** приведена на рисунке 3.1:

**Рисунок 3.1. Структурная схема порта UART.**

 Передаваемые данные записываются в регистр **THR**, а затем аппаратно переписываются в передающий сдвигающий регистр (**TSR**), если он пуст. После этого в регистр **THR** может быть записаны следующие данные.

 После приема данных в приемный сдвигающий регистр (**RSR**) данные переписываются в регистр **RBR**.

 Описание регистров универсального асинхронного порта приведено в разделе "Регистры UART".

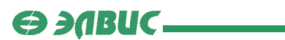

## **4.2.3. Регистры UART**

В таблице 3.1 приведен перечень регистров универсального асинхронного порта **UART**:

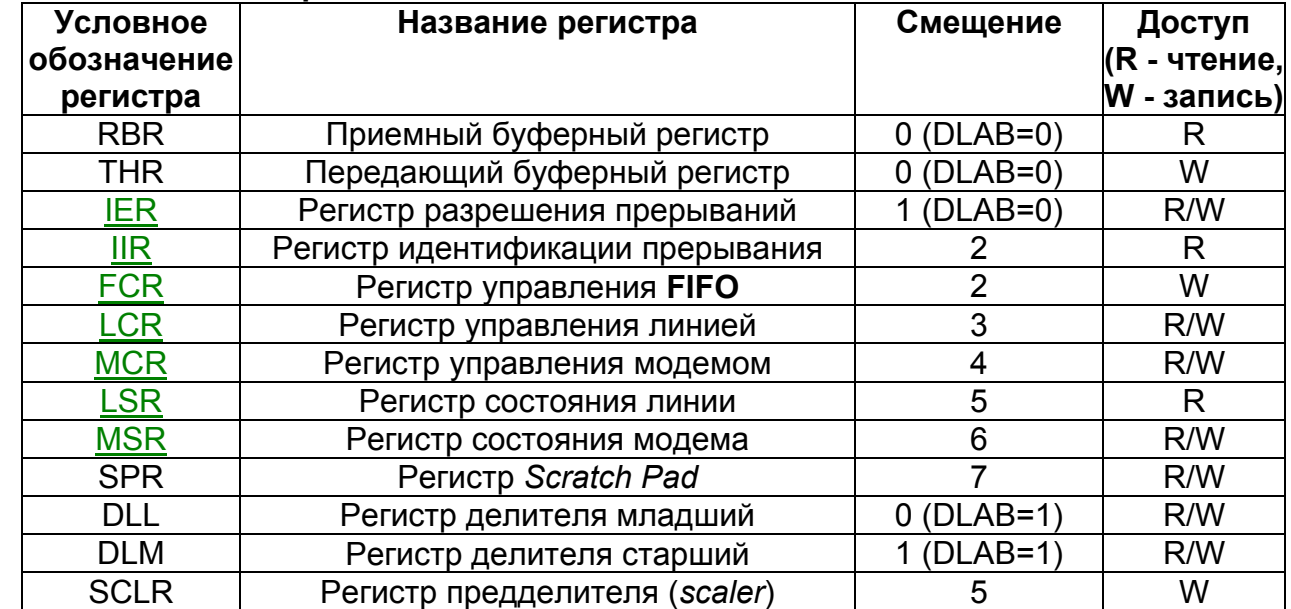

# **Таблица 3.1. Регистры UART.**

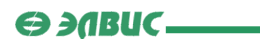

## **Регистр LCR**

Формат регистра управления линией **LCR** приведен в таблице 3.2:

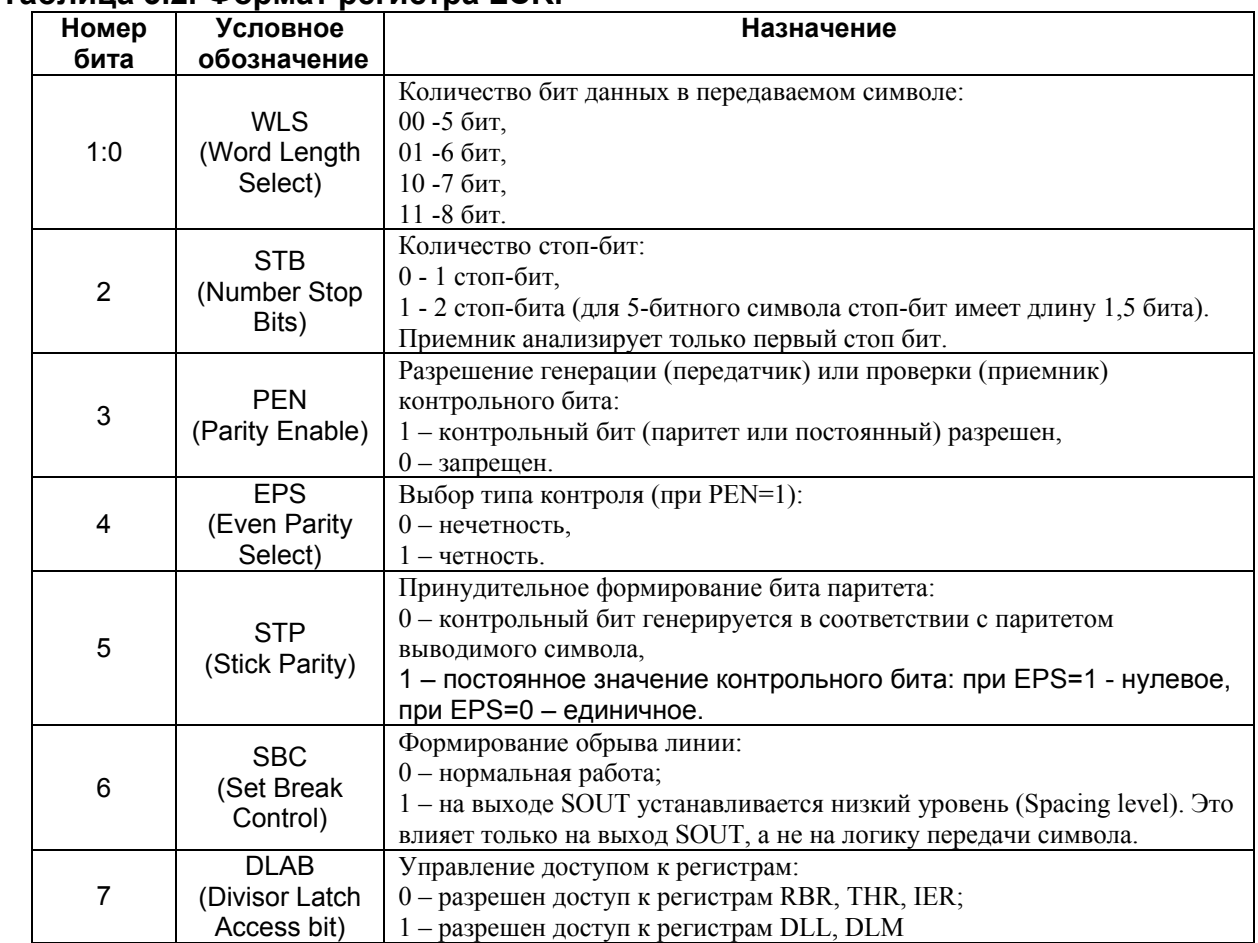

## **Таблица 3.2. Формат регистра LCR.**

Исходное состояние регистра **LCR** – нули.

 Бит SBC используется как признак «Внимание» для приемного терминала, подключенного к выходу **UART**. Для того чтобы не был передан ошибочный символ, при использовании бита SBC, необходимо выполнять следующую последовательность действий:

- $\bullet$  Загрузить в регистр THR все нули по признаку  $\text{THRE}=1$ ;
- Установить SBC=1 по следующему THRE=1;
- Дождаться ТЕМТ=1.

Для восстановления нормальной передачи необходимо установить SBC=0.

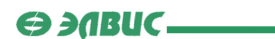

## **Регистр FCR**

Формат регистра управления **FIFO** приведен в таблице 3.3:

## **Таблица 3.3. Формат регистра FCR.**

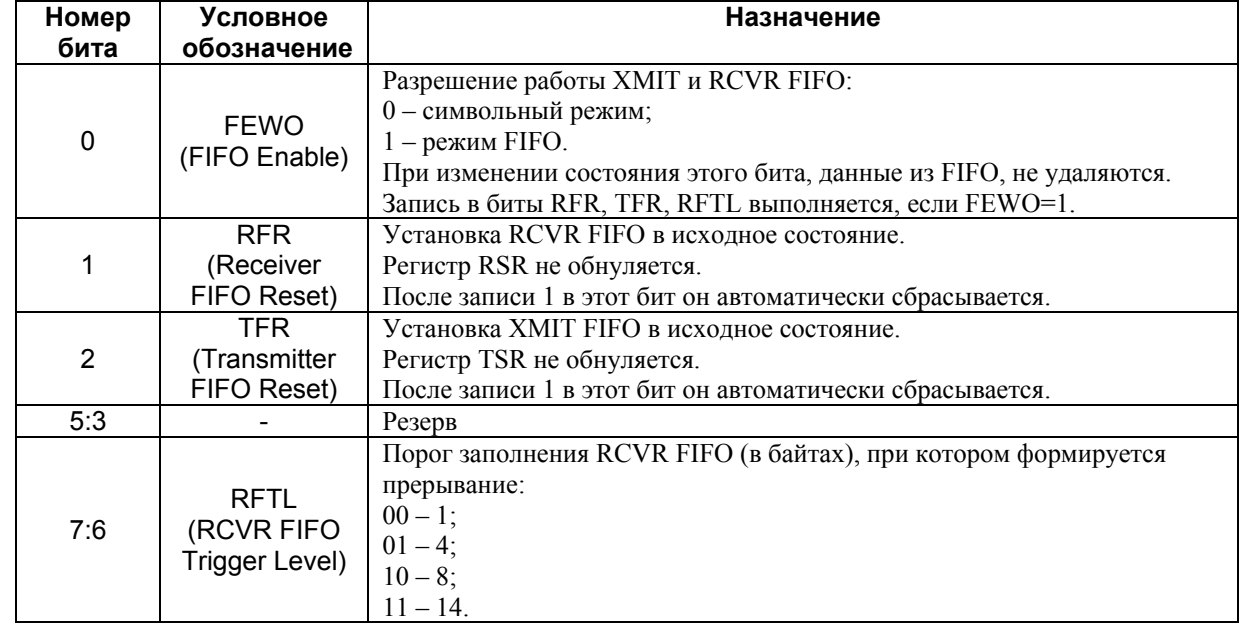

Исходное состояние регистра **FCR** - нули.

## **Регистр LSR**

Формат регистра управления линией приведен в таблице 3.4:

### **Таблица 3.4. Формат регистра LSR.**

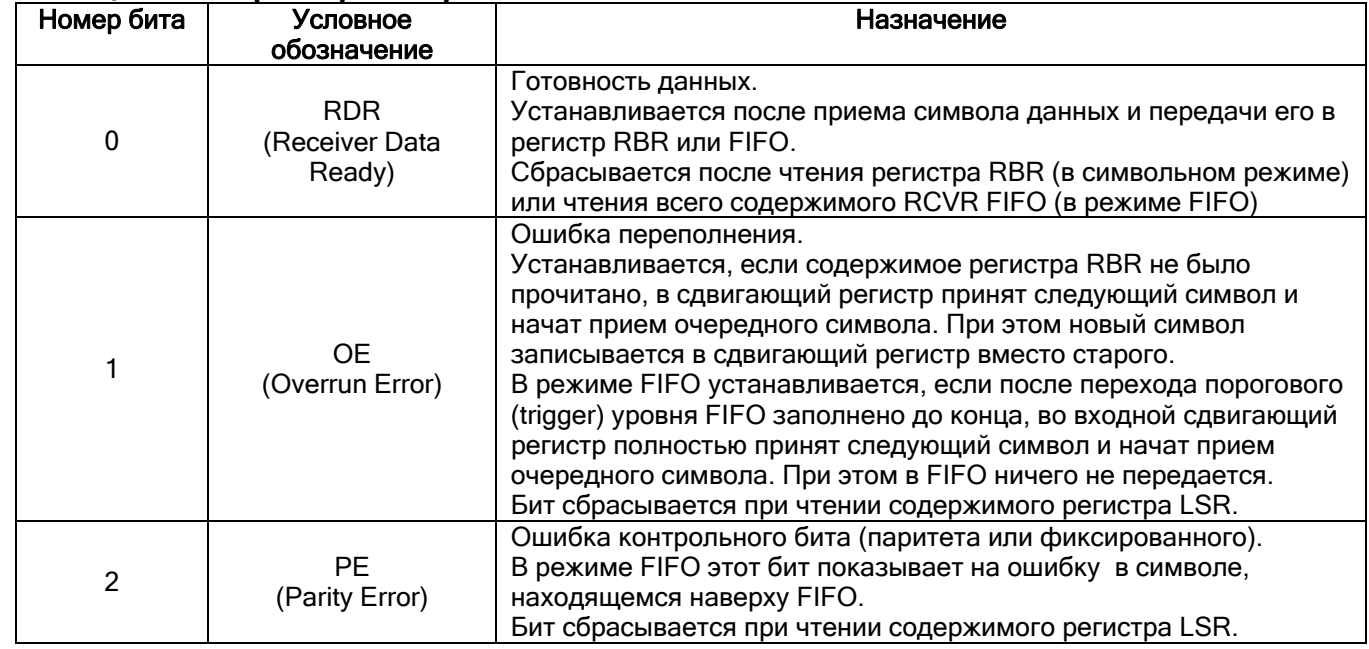

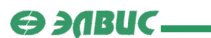

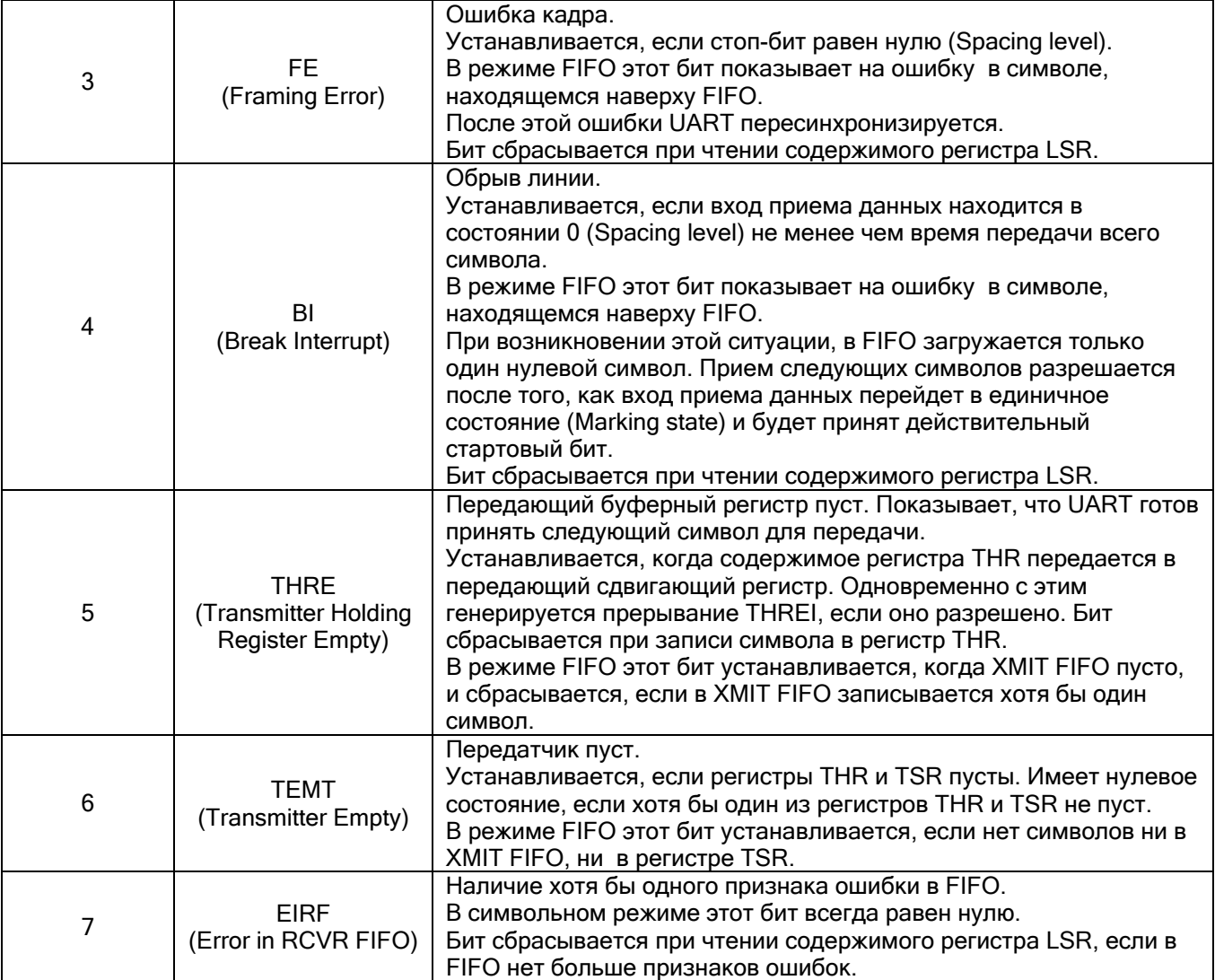

Исходное состояние битов THRE, TEMT – 1, остальных – 0.

 Установка битов OE, PE, FE, BI приводит к формированию прерывания по состоянию входа приема данных (*Receiver Line Status Interrupt*), если это прерывание разрешено.

#### **Регистр IER**

Формат регистра разрешения прерываний приведен в таблице 3.5:

## **Таблица 3.5. Формат регистра IER.**

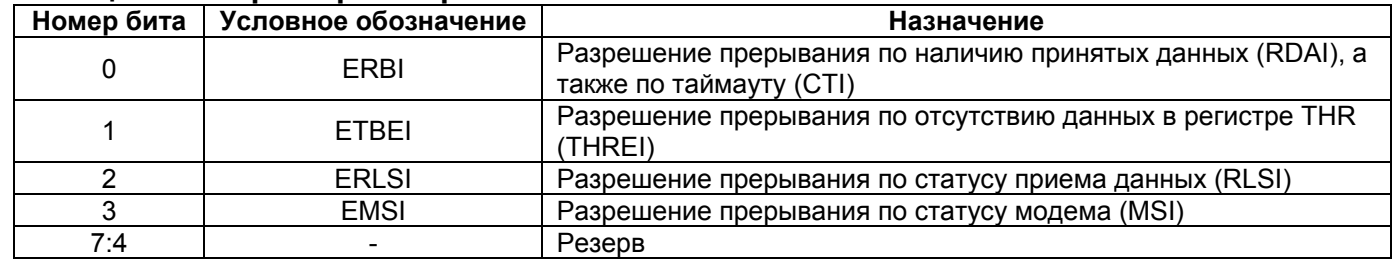

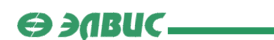

Исходное состояние регистра IER - нули.

## **Регистр IIR**

Формат регистра идентификации прерывания приведен в таблице 3.6:

## Таблица 3.6. Формат регистра IIR.

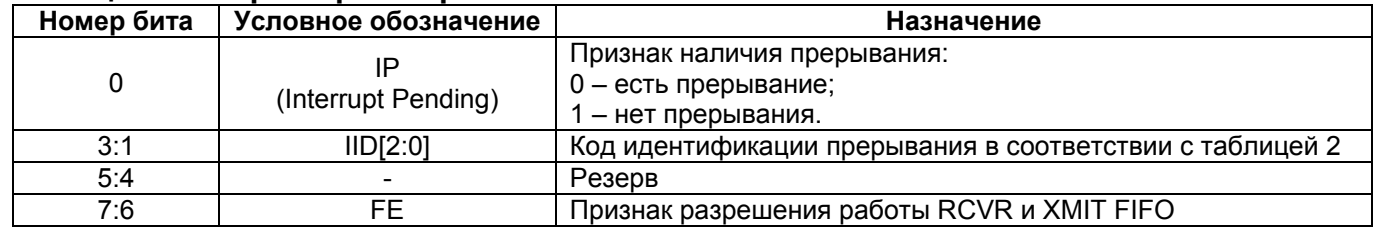

Исходное состояние бита IP - 1, остальных битов - 0.<br>В таблице 3.7 приводится возможные значения поля IID:

## Таблица 3.7. Значения поля IID.

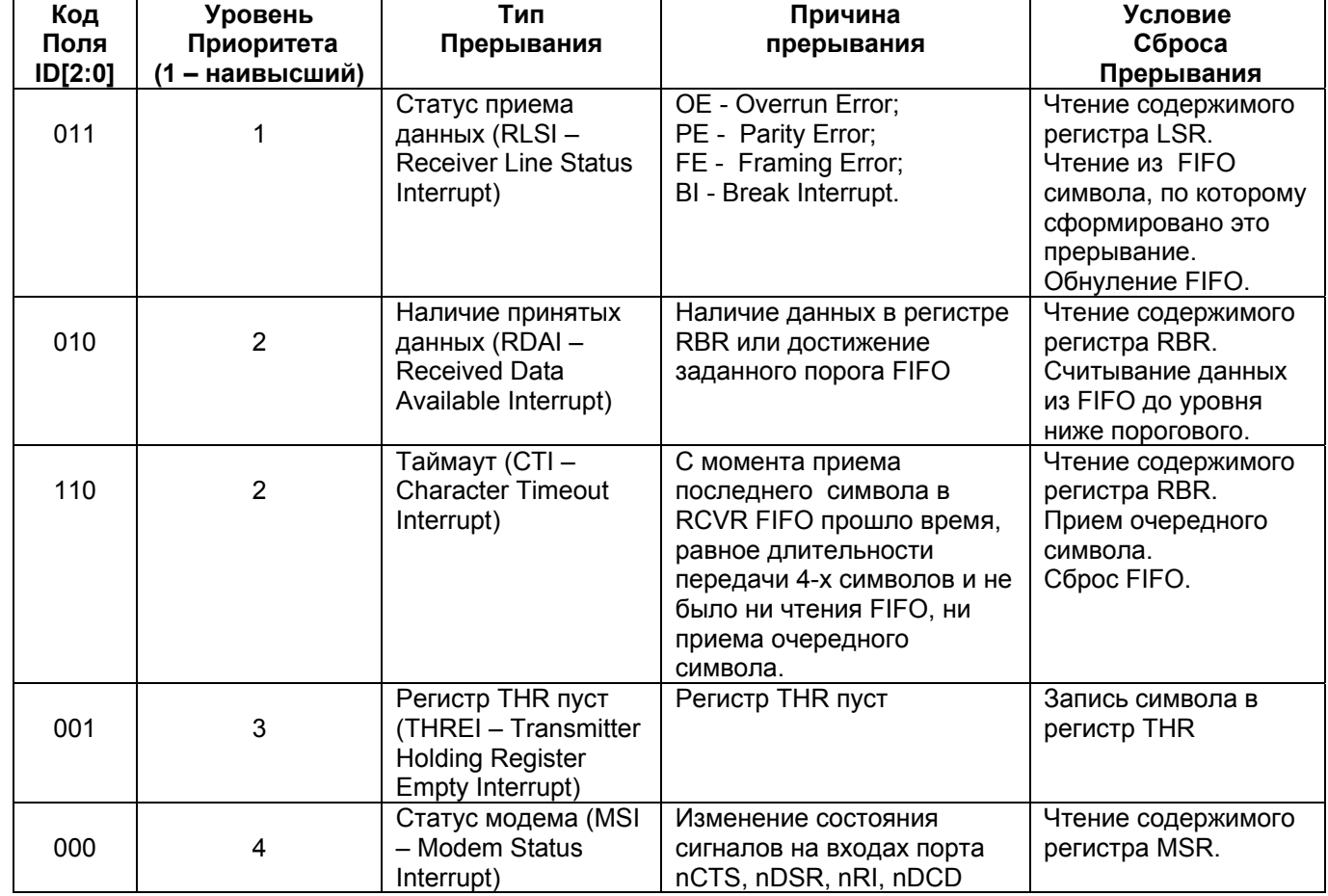

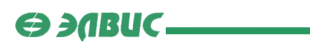

## **Регистр MCR**

Формат регистра управления модемом приведен в таблице 3.8:

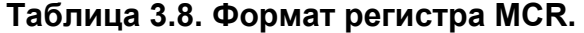

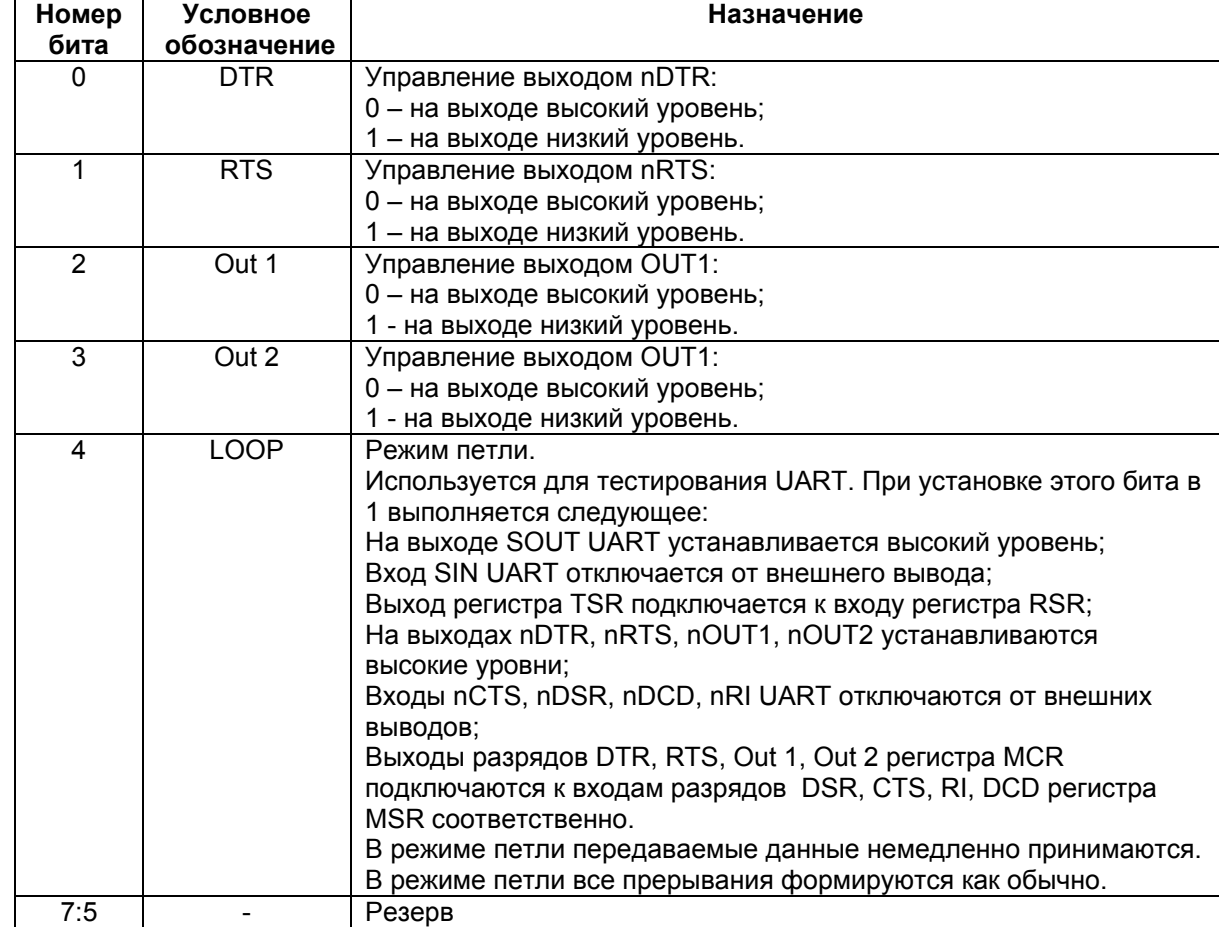

Исходное состояние регистра **MCR** - нули.

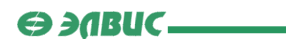

## **Регистр MSR**

Формат регистра состояния модема приведен в таблице 3.9:

## **Таблица 3.9. Формат регистра MSR.**

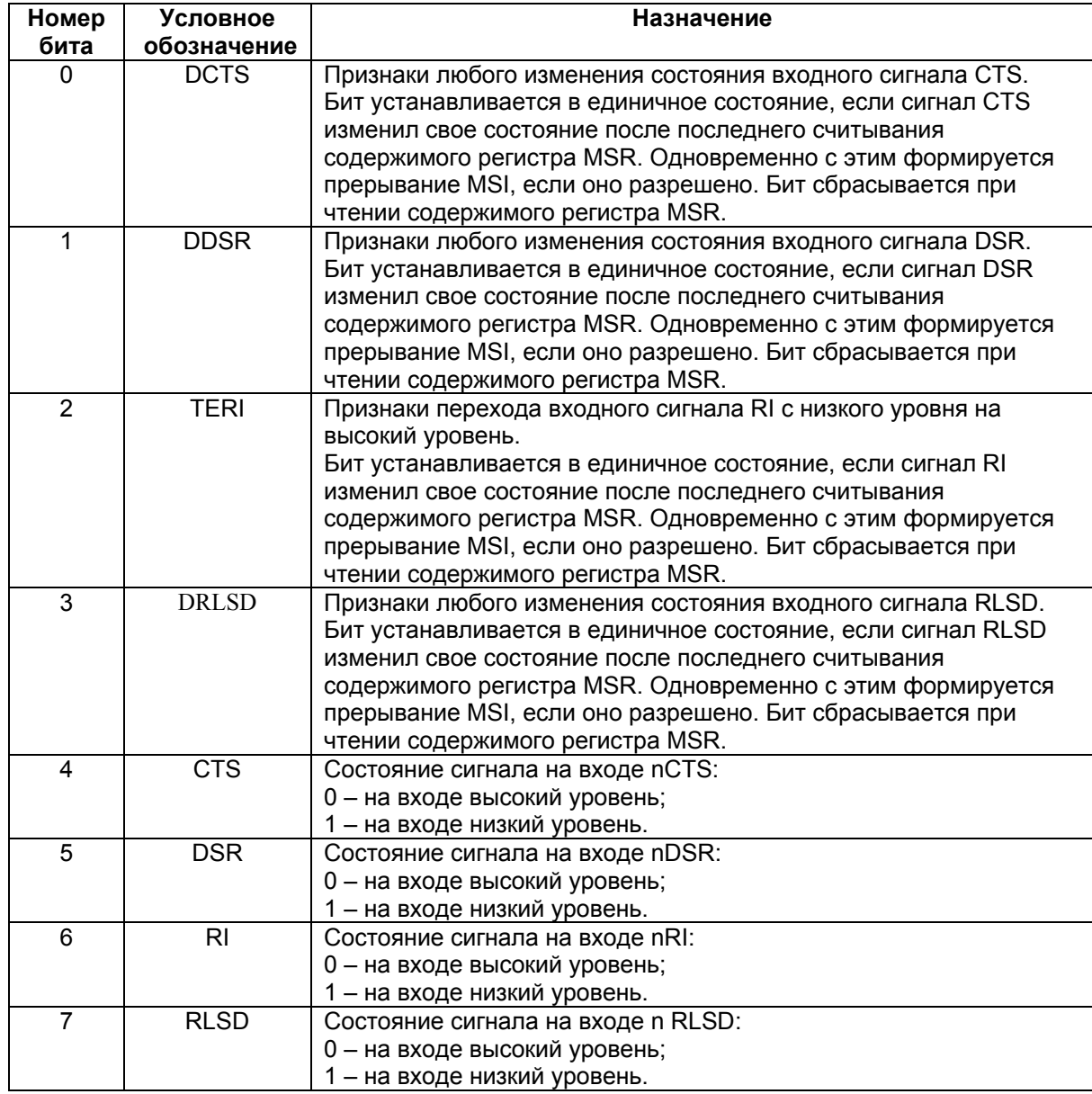

Исходное состояние битов 3:0 регистра **MSR** – нули. Биты 7:4 следуют за инверсией состояния соответствующих входных сигналов.

## **4.2.4. Программируемый генератор скорости обмена**

 В универсальном асинхронном порте **UART** есть программируемый генератор скорости обмена данными (**PBRG** – *Programmable Baud Rate Generator*). Он состоит из 8 разрядного предделителя и 16-разрядного основного делителя частоты. На вход предделителя поступает тактовая частота, на которой работает шина данных **UART** (**CLK**). Выходная частота предделителя поступает на вход основного делителя. Выходная частота генератора **PBRG** в 16 раз больше частоты обмена последовательными данными.

 Коэффициент деления предделителя задается 8-разрядным регистром **SCLR** таким образом, чтобы частота на выходе предделителя соответствовала одной из трех стандартных частот (см. таблицу 1, таблицу 2, таблицу 3). Значение частоты на выходе предделителя равно **CLK**/(**SCLR** + 1). Коэффициент деления основного делителя задается 16-разрядным регистром, который является конкатенацией регистров **DLM** и **DLL**. Для получения одной из стандартных частот передачи значение этого коэффициента выбирается из таблиц 3.10, 3.11 и 3.12.

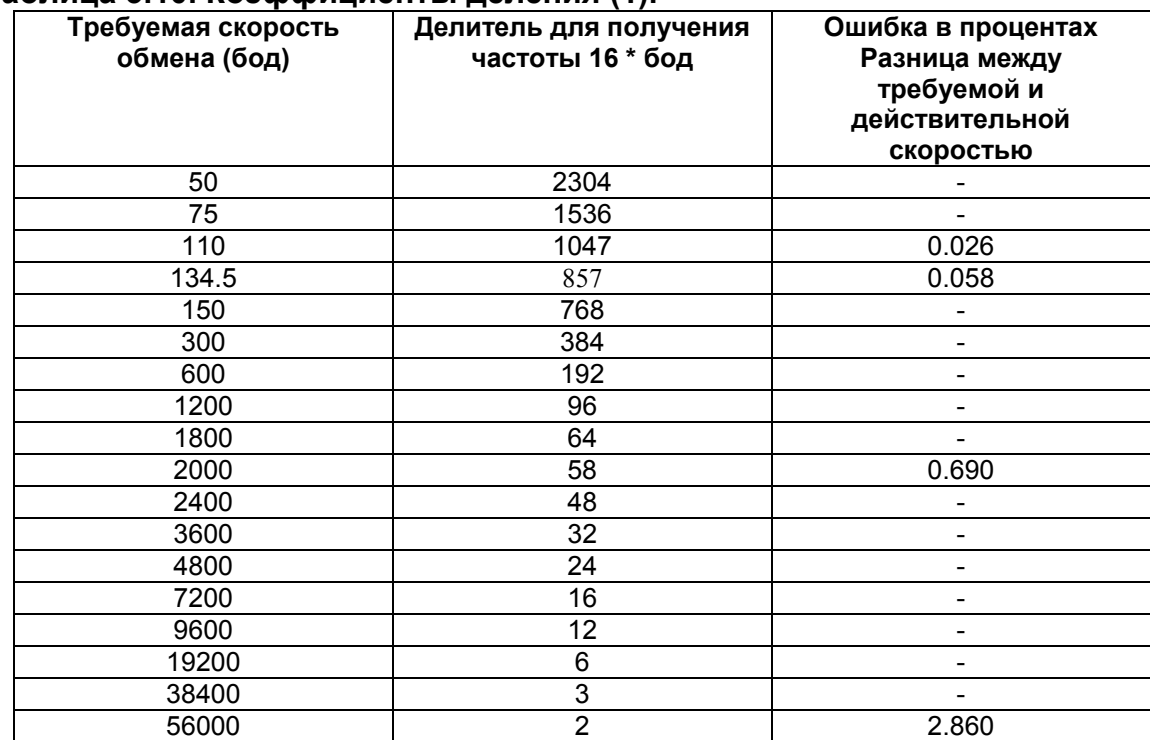

## **Таблица 3.10. Коэффициенты деления (1).**

## **Таблица 3.11. Коэффициенты деления (2).**

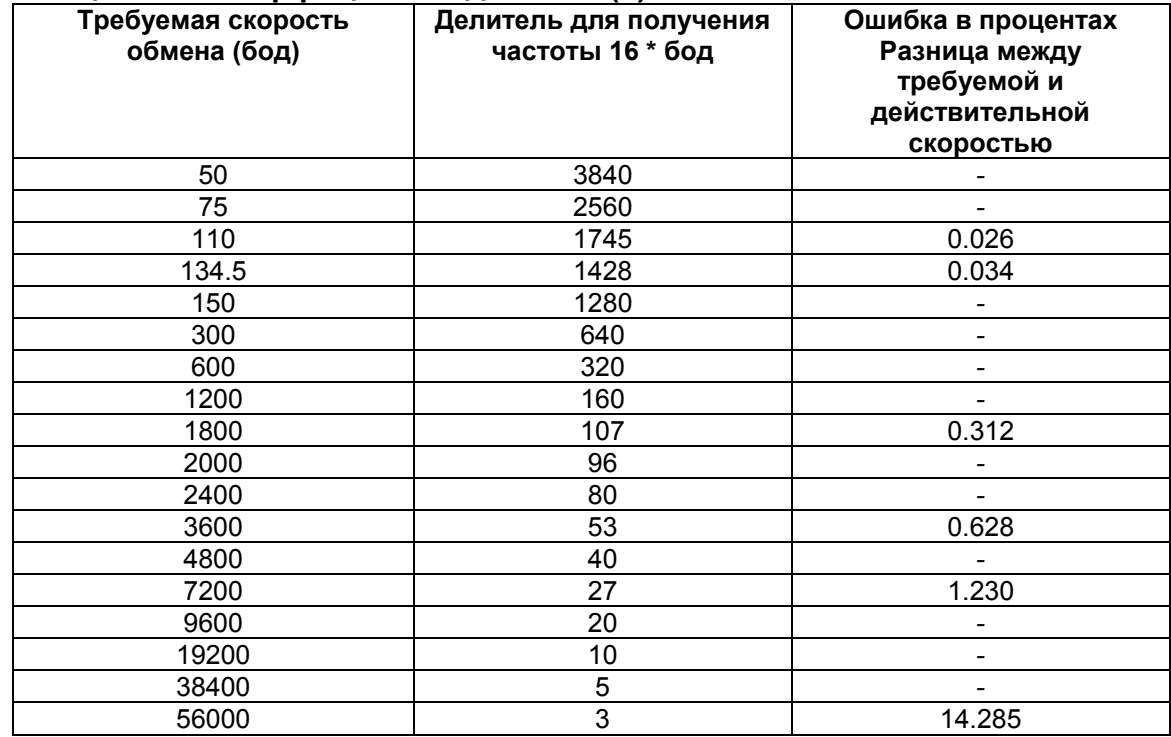

## **Таблица 3.12. Коэффициенты деления (3).**

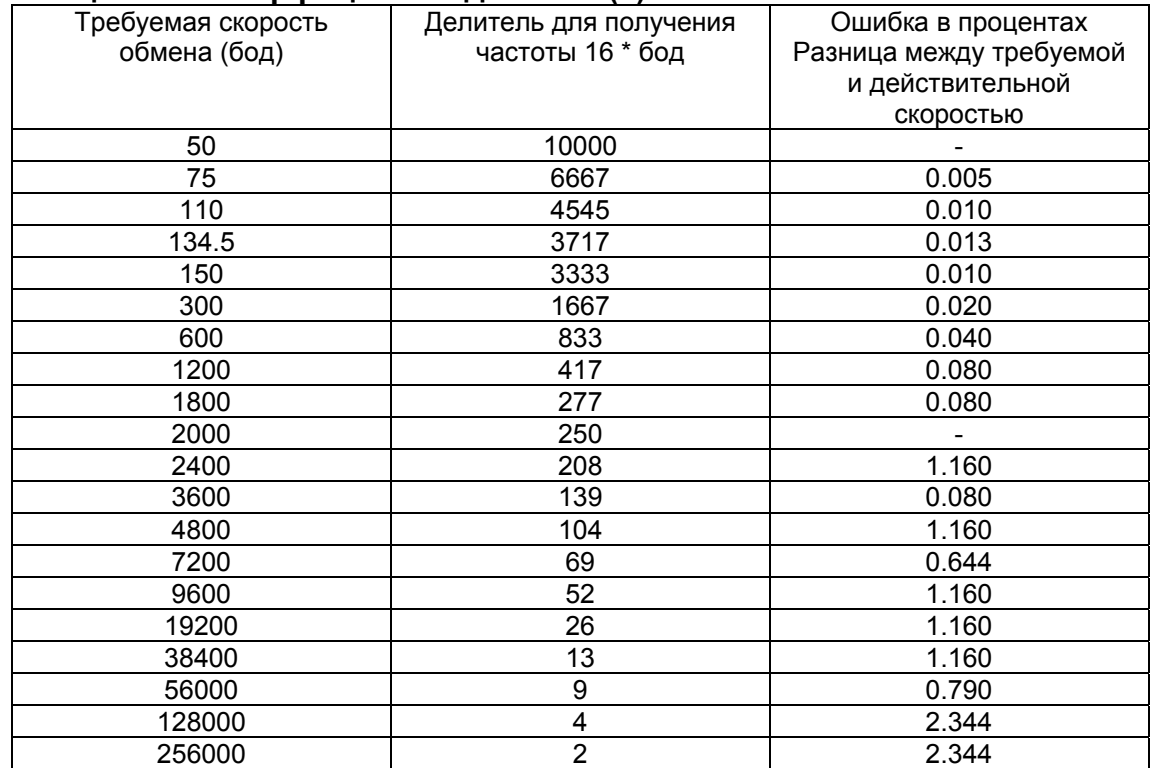

 $\ominus$  and  $\longleftarrow$ 

Период частот передачи и приема (TCLK и RCLK) UART вычисляется по формуле: **CLK/(SCLR** + 1) /((конкатенация содержимого регистров **DLM** и **DLL**) \*16). Минимальная величина, которая может быть записана в регистры {DLM, DLL}, равна 1. Исходное состояние регистров DLL. DLM. SCLR - нули.

#### 4.2.5. Работа с FIFO по прерыванию

Если установлен режим работы с FIFO (EFWO=1 в регистре FCR) и разрешены прерывания по приему (бит ERI=1 в регистре  $|ER|$ , то в процессе приема:

- формируется прерывание, если число символов в RCVR FIFO достигло запрограммируего порога. Это прерывание сбрасывается, если при чтении из FIFO число символов оставшихся в нем, станет меньше запрограммированного порога;
- одновременно с этим в регистре IIR устанавливается индикатор наличия принятих данных RDAI. Индикатор обнуляется, при чтении из FIFO до снижения запрограммированного порога;
- может возникнуть прерывание по статусу приема данных (RLSI), приориет которого выше, чем **RDA**.
- бит RDR в регистре LSR устанавливается в момент передачи символа из регистра RSR в RCVR FIFO. Этот бит обнуляется при считывании из FIFO всех символов данных.

Если установлен режим работы с FIFO ( $EFWO = 1$  в регистре FCR) и разрешены прерывания по приему (ERI=1 в регистре IER), то генерируется прерывание по таймауту, если с момента приема последнего символа в RCVR FIFO прошло время, равное длтельности передачи 4-х символов и за это время не было:

- ни чтения RCVR FIFO:
- ни приема в RCVR FIFO очередного символа.

При 12-битном символе и скорости передачи 300 бод, прерывание по этой причине возникнет через 160 мс.

При возникновении прерывания по таймауту оно обнуляется при считывании символа из RCVR FIFO. При этом обнуляется и таймер, генерирующий данное прерывание. Если прерывание по тайауту не возникло, то таймер таймаута обнуляется при приеме нового символа или при считывании символа из RCVR FIFO.

Если установлен режим работы с FIFO (EFWO=1 в регистре FCR) и разрешены прерывания по передаче данных (бит  $ETI=1$  в регистре IER), то генерируется прерывание по передаче следующим образом:

- формируется прерывание THREI, если XMIT FIFO пусто. Это прерывание обнуляется, как только выполняется запись символа в регистр **THR** (при приеме данного прерывания в XMIT FIFO можно записать от 1 до 16 символов) или считывается содержимое регистра IIR:
- индикатор ТЕМТ в регистре LSR установится в единичное состояние через время равное длительности одного символа минус последний стоп бит, после установки

## $\Theta$  and  $\Gamma$

THRE=1. Первое прерывание по передаче (если оно разрешено) формируется немедленно после установки FEWO=1.

### 4.2.6. Работа с FIFO по опросу

Если установлен режим работы с FIFO (EFWO=1 в регистре FCR) и запрещены прерывания, то обмен данными выполняется по опросу, а управление FIFO приема и передачи (RCVR, XMIT) выполняется раздельно.

В этом режиме опрос состояния RCVR и XMIT FIFO осуществляется программно, посредством считывания содержимого регистра LSR:

- $6$ ит RDR=1, пока есть данные в RCVR FIFO:
- биты ОЕ, РЕ, FE, BI указывают на ошибки. Эти ошибки обрабатываются так же, как и при работе по прерыванию;
- $6$ ит THRE=1, если XMIT FIFO пусто;
- бит  $TEMT=1$ , если в XMIT FIFO и TSR нет данных.

При работе по опросу нет индикации таймаута и факта достижения порога RCVR **FIFO.** Однако оба RCVR и XMIT FIFO могут хранить символы данных.

#### 4.2.7. Программирование порта UART

Чтобы запрограммировать универсальный асинхронный  $\overline{A}$ **UART** на передачу/прием данных необходимо:

- Установить делители частоты DLL и DLM;
- Установить в регистре управления линией LCR количество бит в передаваемом символе и прочие параметры приема/передачи;
- Выбрать режим приема/передачи посимвольный, FIFO по прерыванию. FIFO по опросу (для отладки - режим петли);
- В случае работы с FIFO по прерыванию, описать соответствующие обработчики исключений по прерыванию;
- При работе в посимвольном режиме или FIFO по опросу опрашивать значения полей регистра LSR;
- В любом из перечисленных режимов передача осуществляется записью символа в регистр THR, а прием - чтением символа из регистра RBR.

Пример программы, осуществляющей передачу данных через порт UART в режиме работы с FIFO по опросу, рассматривается здесь.

#### 4.2.8. Пример программы, использующей порт UART

Рассмотрим текст программы, использующей порт UART для передачи некоторого массива данных. Программа написана на языке С и включает в себя файл *main.c*, а также заголовочный файл *memory* 12.h, описывающий адресное пространство ИМС MultiCore-12.

ГУП НПЦ "ЭЛВИС"

 $\Theta$  and  $\epsilon$   $-$ 

Файл *main.с* содержит, собственно, код программы, использующей порт UART: #include "memory 12.h"

```
main()\{int ichar Input [40];
       for (i=0; i<40; i++)\sqrt{ }Input[i] = (char)i;\mathcal{E}LCR = 0 \times 80:
                                               //разрешение доступа к DLL, DLM
      DLL=0x1:
                                               //установка делителя
      LCR = 0 \times 3:
                                               //длина передаваемого слова - 8 бит
      FCR=0x1:
                                               //включение режима FIFO
       /*
          циклическая передача сорока значений из массива Input [40]
          в режиме FIFO по опросу (прерывания выключены)
       \star /
       for (i=0; i<40; i+=4)\left\{ \right.THR=Input[i];
                                           //передача очередных значений
          THR=Input[i+1];
          THR=Input[i+2];
          THR=Input[i+3];
           while (!(LSR & 0x20)); //ожидание установки бита THRE
       \mathcal{E}while (1);
\overline{\mathbf{r}}
```
Приведенная программа осуществляет следующие действия:

- Устанавливает длину передаваемого слова равной 8 битам;
- Включает режим FIFO;
- Передает 40 байт данных (числа от 0 до 39).

Передача данных происходит циклически в режиме FIFO. При этом каждую итерацию в XMIT FIFO заносится 4 символа (в данном случае, 4 байта). Затем программа ожидает передачи этих значений (установки бита **THRE** регистра LSR), после чего переходит к передаче следующих четырех значений.

## 4.3. Порты обмена последовательным кодом (SPort)

#### 4.3.1. Введение

В данной главе рассматриваются порты обмена последовательным кодом (SPort), их характеристики, а также способы работы с ними. Глава включает в себя:

- Общие сведения о портах обмена последовательным кодом;
- Регистры портов SPort;
- Описание одноканального режима работы:
- Описание режима петли;
- Описание многоканального режима работы;
- DMA и прерывания последовательных портов;
- Программирование последовательных портов;
- $\bullet$ Пример программы, использующей порт SPort.

#### 4.3.2. Общие сведения

Синхронный порт обмена последовательным кодом (SPORT) обеспечивает интерфейс ввода-вывода с широким набором периферийных устройств. Благодаря большому набору режимов тактовой и кадровой синхронизации этот порт обеспечивает реализацию многих коммуникационных протоколов и простое аппаратное сопряжение со стандартными конверторами и кодеками.

Порт имеет следующие основные характеристики:

- обеспечивает независимые функции передачи и приема данных;
- передает слова данных длиной от 3 до 32 бит, младшим или старшим битом в перед;
- используются двойная буферизация передаваемых данных  $M$ тройная буферизация принимаемых данных;
- частота последовательной передачи и приема и кадровая синхронизация может генерироваться самостоятельно или приниматься от внешних источников:
- выполняет однословный обмен данными с внутренней памятью по прерываниям под управлением CPU;
- выполняет обмен блоками данных при помощи DMA;
- имеет многоканальный режим работы для интерфейсов с временным разделением  $(TMD)$ .

 $\Theta$  and  $\epsilon$   $\Box$ 

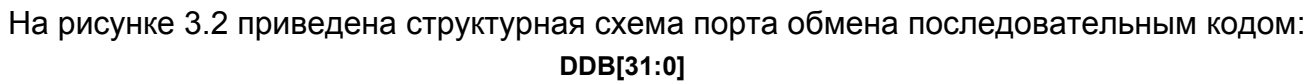

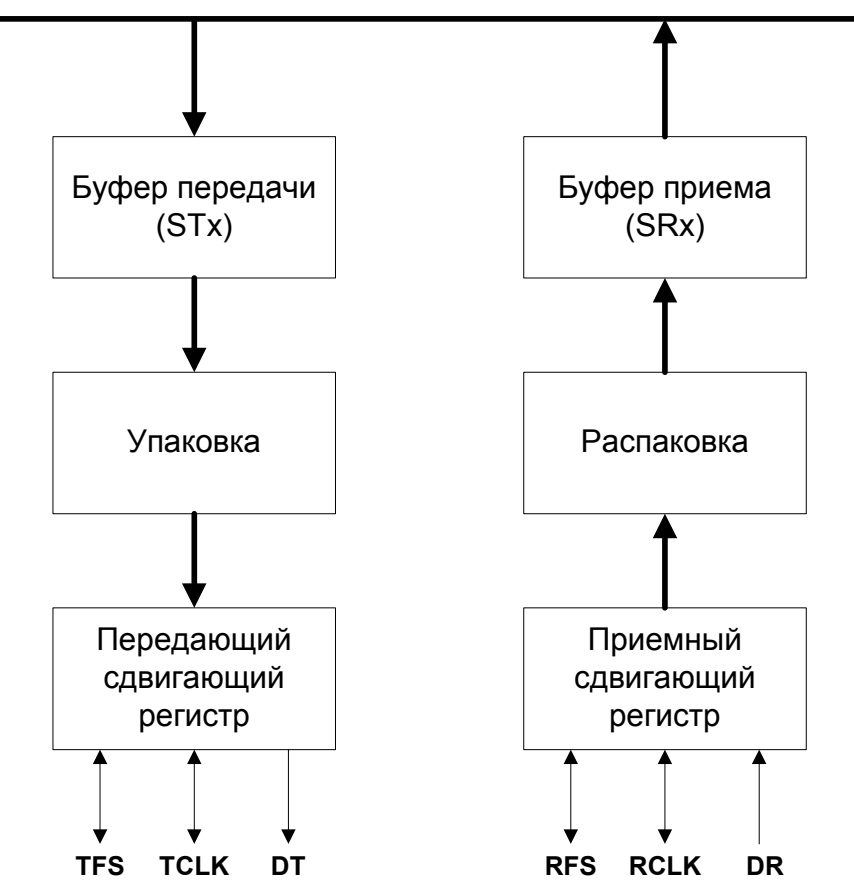

**Рисунок 3.2. Структурная схема порта SPort.** 

 Порт обмена последовательным кодом состоит из передающей и приемной частей. Данные для передачи записываются в буфер STx. Затем данные автоматически переписываются в передающий сдвигающий регистр и выдвигаются на выходной вывод DT порта синхронно с тактовой частотой **TCLK**. Если используется кадровая синхронизация, то сигнал **TFS** индицирует начало передачи последовательного кода. Вывод DT находится в активном состоянии, если порт активизирован для передачи данных (бит TEN=1 в регистре STCTL), или во время активного временного слота в многоканальном режиме.

 При приеме данные вдвигаются в порт с вывода DR синхронно с частотой **RCLK**. Если используется кадровая синхронизация, то сигнал **RFS** сигнализирует о начале слова. Когда все слово вдвинуто, оно автоматически переписывается в буфер SRx.

#### 4.3.3. Регистры SPort

В данном разделе рассматриваются регистры порта **SPort**. Перечень регистров приведен в таблице 3.13:

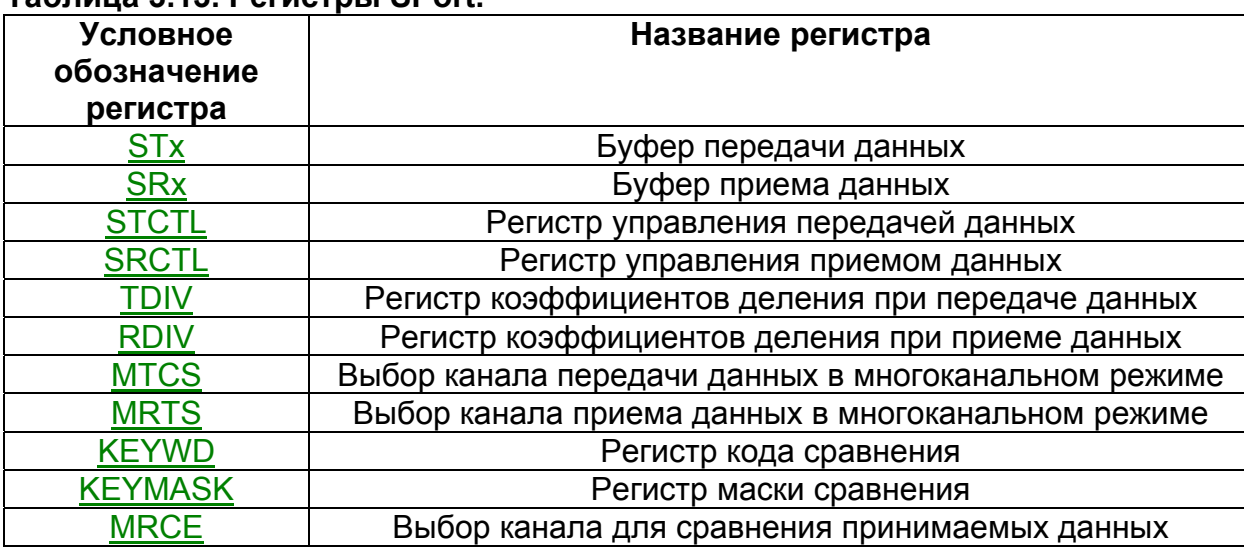

## Tannuua 3 13 Peructali Sport

## **STx**

Буфер передачи STx является буфером FIFO на два 32-разрядных слова: выходной регистр данных и выходной сдвигающий регистр. Два 32-разрядных слова могут быть сразу записаны в буфер STх, если он был до этого пуст.

Буфер передачи STx генерирует прерывание (бит SPortT в регистре QSTR) при следующих условиях:

- хотя бы один из битов **TEN** (STCTL[0]) или **MCE** (SRCTL[23]) имеют единичное состояние;
- выходной регистр данных пуст. Данный регистр пуст после начального включения или после передачи его содержимого в выходной сдвигающий регистр;
- соответствующий канал DMA не активизирован;
- данное прерывание не замаскировано.

Данное прерывание формируется в момент активизации последовательного порта на передачу при пустом буфере STx, или в момент переписи содержимого выходного регистра данных в выходной сдвигающий регистр. Прерывание, генерируемое буфером передачи, сигнализирует о том, что буфер STx готов принять следующее слово. Прерывание от буфера передачи сбрасывается в момент записи в него слова данных.

Бит состояния TUVF в регистре STCTL устанавливается, если сформирован сигнал кадровой синхронизации, а в буфер Тх не загружены новые данные. Этот бит может быть обнулен только посредством деактивизации данного порта (TEN=0). В многоканальном режиме бит TUVF всегда равен нулю.

### **SR<sub>x</sub>**

Буфер приема SRx является буфером FIFO на три 32-разрядных слова: два входных регистра данных и входной сдвигающий регистр. Два принятых 32-разрядных слова могут храниться в буфере SRx, пока вдвигается третье слово. Третье слово затирает второе, если оно не было считано из буфера SRx (CPU или DMA). Если это произойдет, устанавливается бит состояния ROVF в регистре SRCTL. Этот бит может быть обнулен только посредством деактивизации данного порта. Почти три полных слова могут быть приняты до того, как бит ROVF может быть установлен. Бит ROVF используется в одноканальном и многоканальном режимах.

В момент окончания приема слова данных в буфер **SR**x генерируется прерывание. если оно разрешено, и соответствующий канал DMA не активизирован. Данное прерывание сбрасывается после чтения слова данных из буфера SRx.

#### **STCTL**

Формат регистра STCTL приведен в таблице 3.14:

| Номер   | Условное     | Назначение                                            |
|---------|--------------|-------------------------------------------------------|
| разряда | обозначение  |                                                       |
| 0       | <b>TEN</b>   | Разрешение передачи:                                  |
|         |              | 0 - передача запрещена;                               |
|         |              | 1 - передача разрешена.                               |
| 2:1     |              | Резерв                                                |
| 3       | <b>TENDN</b> | Выбор порядка передаваемых данных (endian):           |
|         |              | 0 - передача осуществляется старшими                  |
|         |              | разрядами вперед (little endian);                     |
|         |              | 1 - передача осуществляется младшими                  |
|         |              | разрядами вперед (big endian).                        |
| 8:4     | <b>TLEN</b>  | Длина передаваемого слова. Это поле                   |
|         |              | определяет длину слова в битах (на единицу            |
|         |              | больше, чем код <b>TLEN</b> ). Длина слова может быть |
|         |              | от 3 битов (TLEN=2) до 32 битов (TLEN=31).            |
| 9       | <b>TPACK</b> | Разрешение распаковки передаваемых данных:            |
|         |              | 0 - распаковка запрещена;                             |
|         |              | 1 - разрешена распаковка 32-битного слова             |
|         |              | перед его передачей в буфере Тх в два слова,          |
|         |              | разрядность которых - 16 бит или меньше.              |
|         |              | Распаковка выполняется, если длина                    |
|         |              | передаваемых слов данных меньше или равна             |
|         |              | 16 битам (определяется полем TLEN).                   |
| 10      | <b>TICLK</b> | Разрешение выдачи внутренней частоты                  |
|         |              | передачи на вывод TCLK:                               |
|         |              | 0 - вывод TCLK является входом;                       |
|         |              | 1 - вывод TCLK является выходом и на него             |
|         |              | передается частота, период которой                    |
|         |              | определяется полем TDIV[15:0].                        |

Таблица 3.14. Формат регистра STCTL.

**ГУП НПЦ "ЭЛВИС"** 

 $\Theta$   $\theta$ (BUC  $\qquad$ 

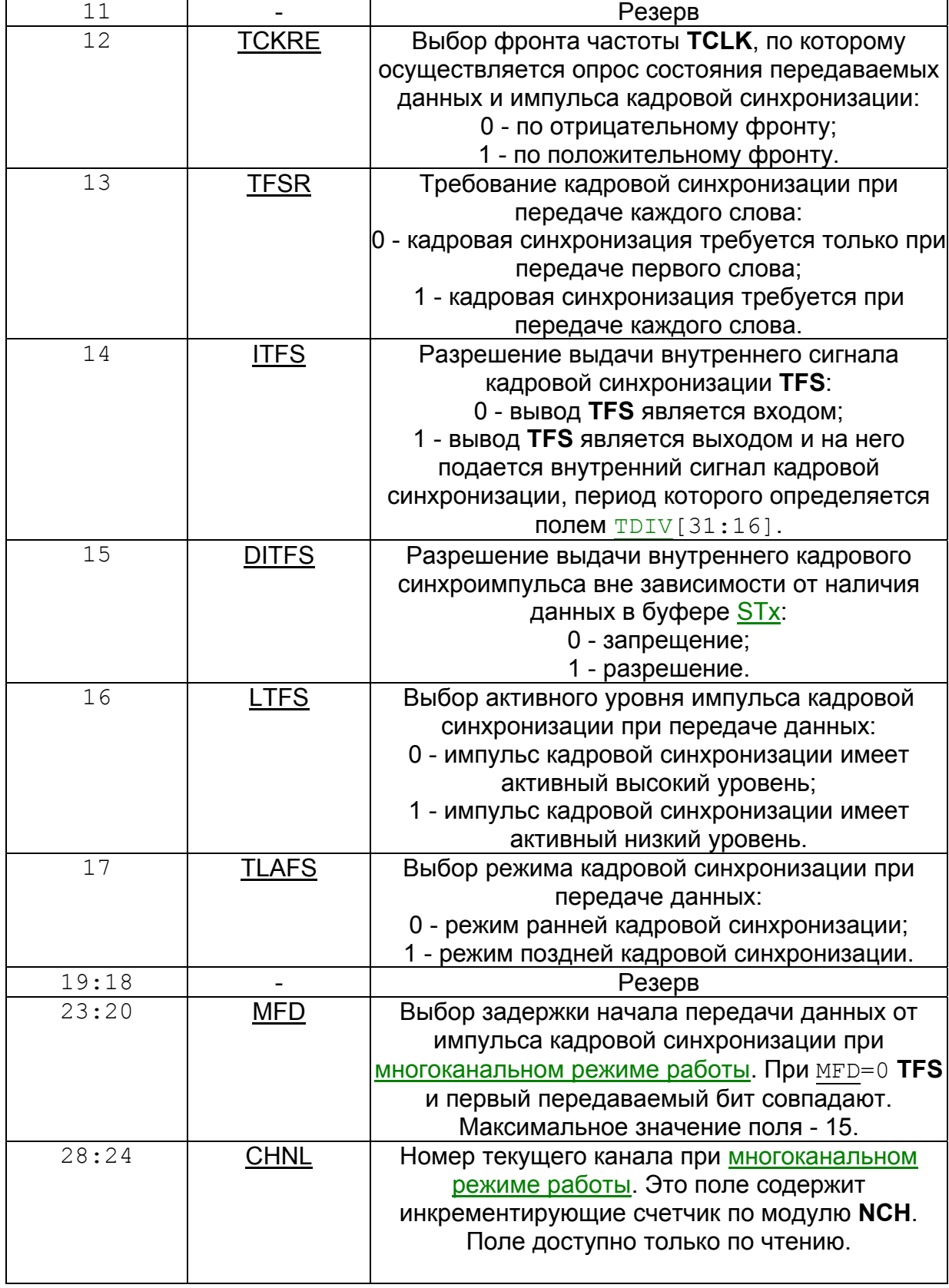

 $\Theta$  and  $\epsilon$ 

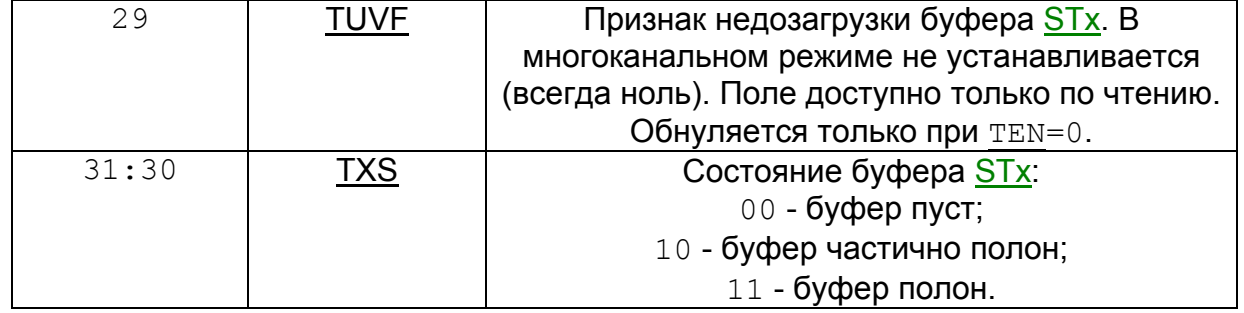

В многоканальном режиме работы биты TEN, TFSR, ITFS, TLAFS, DITFS должны иметь нулевое состояние.

Перед записью в регистр STCTL нового значения, его необходимо предварительно обнулить.

Исходное состояние регистра STCTL - все нули. При TEN=0, биты CHNL, TUVF обнуляются.

Признак **TUVE** устанавливается в одноканальном режиме работы, если сформирован сигнал TFS (самим портом или внешним источником), а буфер STx пуст. Если установлен режим генерации внутреннего TFS (ITFS=1), то, при DITFS=0, TFS формируется только в том случае, если буфер STx не пуст. То есть формирование TFS синхронизируется посредством записи данных в буфер STx. При DITFS=1 TFS формируется вне зависимости от наличия данных в буфере STx.

#### **SRCTL**

Формат регистра **SRCTL** приведен в таблице 3.15:

#### Таблица 3.15. Формат регистра SRCTL.

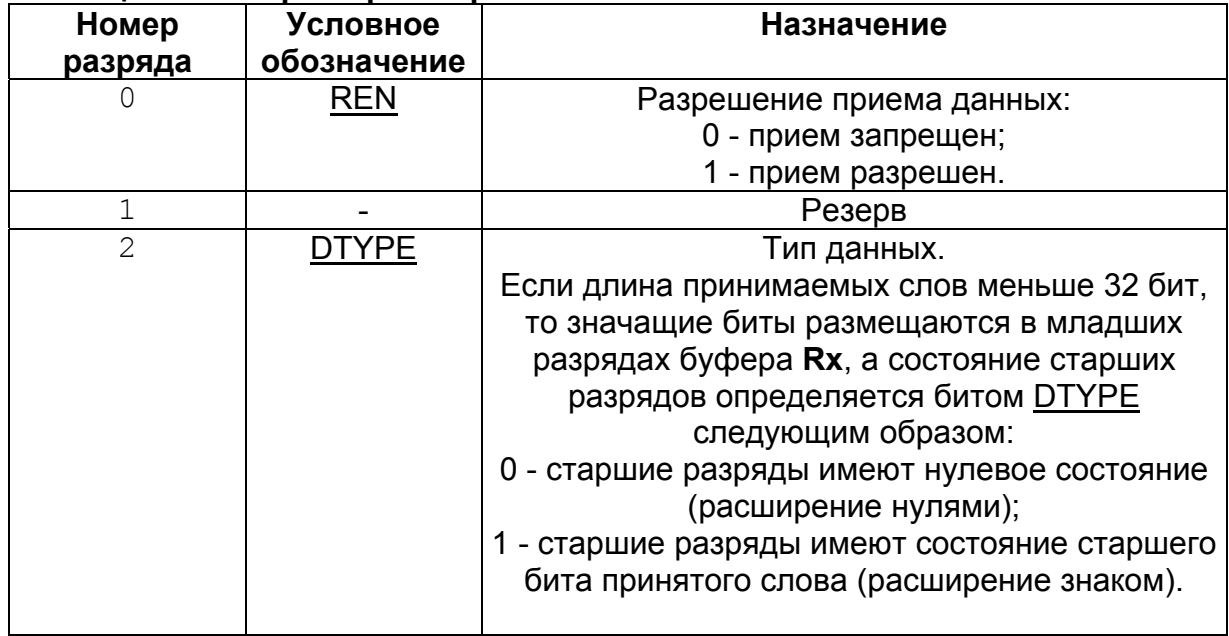

 $\Theta$   $\theta$   $\theta$   $\theta$   $\theta$   $\theta$ 

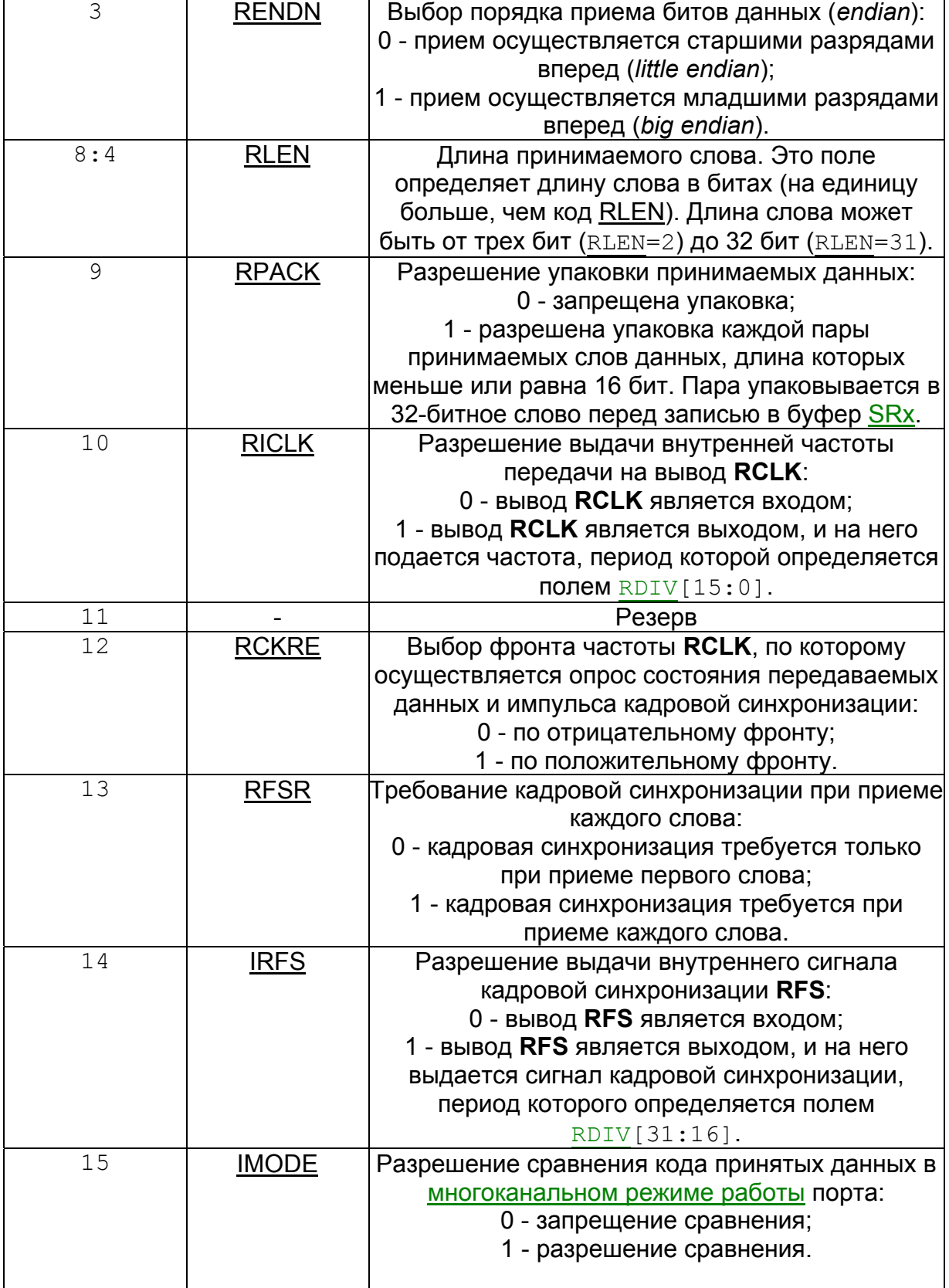

## $\Theta$  and  $\theta$

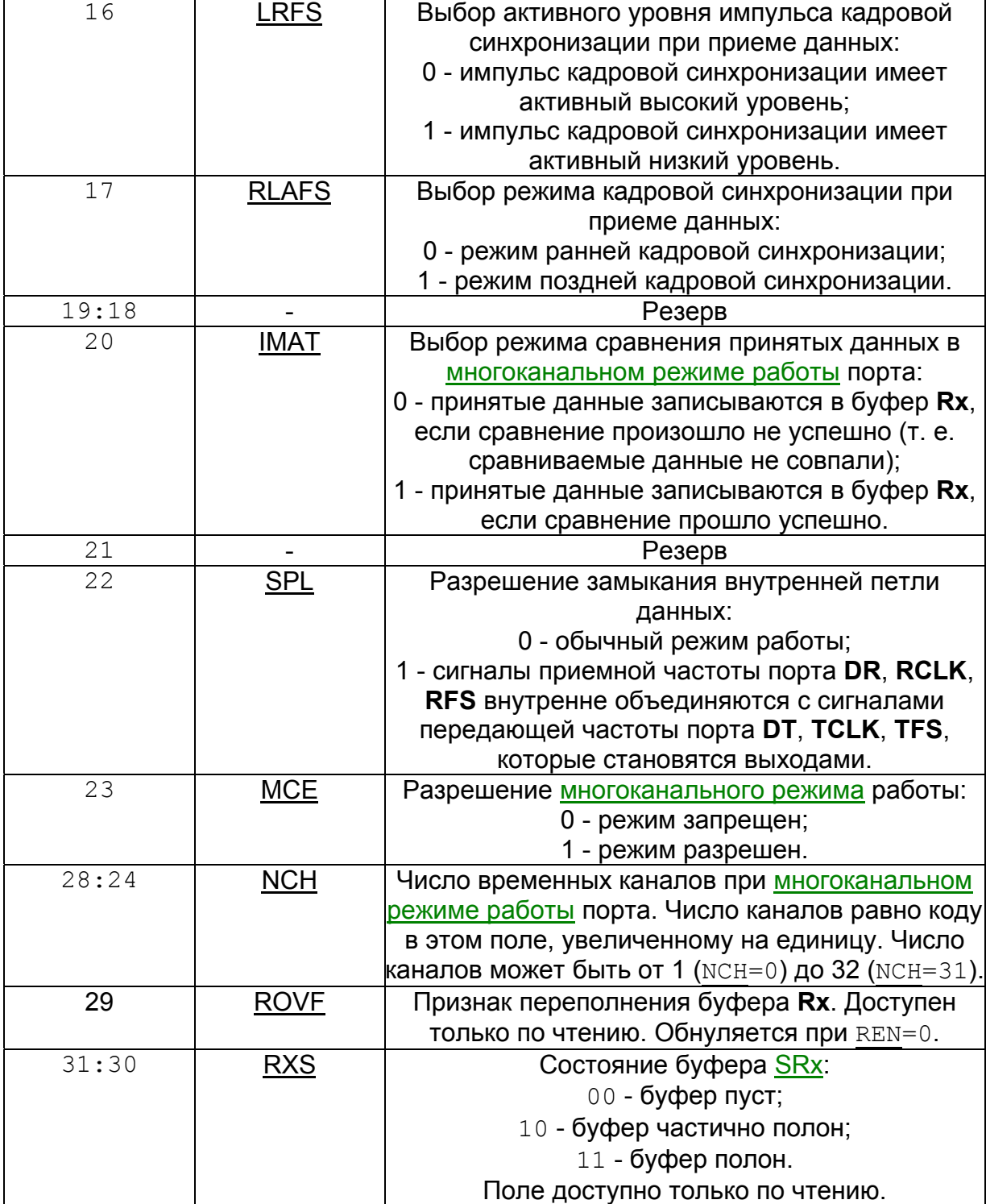

 При многоканальном режиме работы биты SPL, REN, RFSR, RLAFS должны иметь нулевое состояние.

 $\Theta$  and  $\epsilon$  and  $\epsilon$ 

 Перед записью в регистр **SRCTL** нового значения, его необходимо предварительно обнулить.

Исходное состояние регистра **SRCTL** - нули.

### **TDIV**

 Формат регистра коэффициентов деления при передаче данных (**TDIV**) приведен в таблице 3.16:

#### **Таблица 3.16. Формат регистра TDIV.**

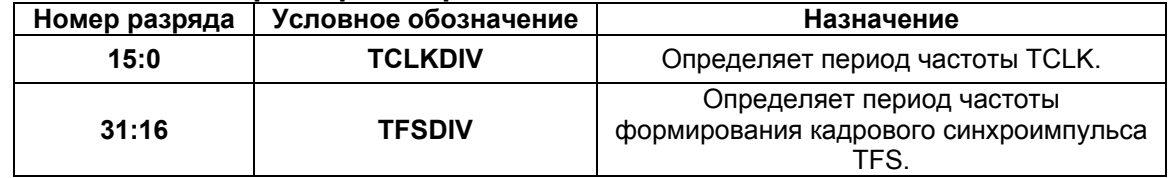

Период частоты **TCLK** вычисляется по формуле:

период частоты CLK \* 2((содержимое поля TCLKDIV) +1) При выборе данной частоты необходимо учитывать системные ограничения.

Период формирования кадрового синхроимпульса вычисляется по формуле:

период частоты TCLK \* ((содержимое поля TFSDID) +1)

 При TFSDIV=0 кадровый синхроимпульс постоянно активен. Величина TFSDIV не должна быть меньше, чем длина слова минус 1.

 Если порт **SPort** не используется, то делитель TFSDIV может быть использован как делитель внешней частоты, или для генерации периодических импульсов или прерывания. Для выполнения этих функций **SPort** должен быть активизирован.

#### **RDIV**

 Формат регистра коэффициентов деления при приеме данных (**RDIV**) приведен в таблице 3.17:

## **Таблица 3.17. Формат регистра RDIV.**

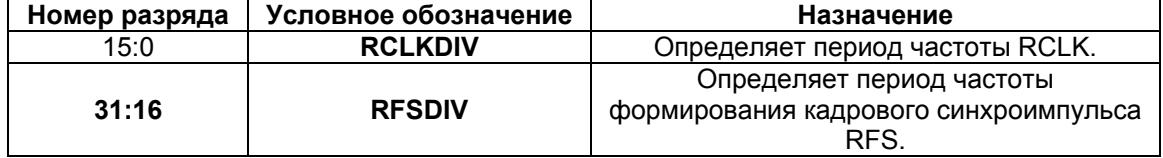

Период частоты **RCLK** вычисляется по формуле:

период частоты CLK \* 2((содержимое поля RCLKDIV) +1)

При выборе данной частоты необходимо учитывать системные ограничения.

Период формирования кадрового синхроимпульса вычисляется по формуле:

период частоты RCLK \* ((содержимое поля RFSDID) +1)
$\Theta$  and  $\epsilon$   $\Box$ 

 При RFSDIV=0 кадровый синхроимпульс постоянно активен. Величина RFSDIV не должна быть меньше, чем длина слова минус 1.

 Если порт **SPort** не используется, то делитель RFSDIV может быть использован как делитель внешней частоты, или для генерации периодических импульсов или прерывания. Для выполнения этих функций **SPort** должен быть активизирован.

#### **Регистры выбора канала в многоканальном режиме**

 Все регистры выбора каналов являются 32-разрядными, каждый бит соответствует своему каналу. Исходное состояние регистров - нули. В таблице 3.18 приведен перечень регистров выбора канала в многоканальном режиме:

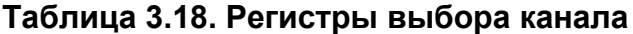

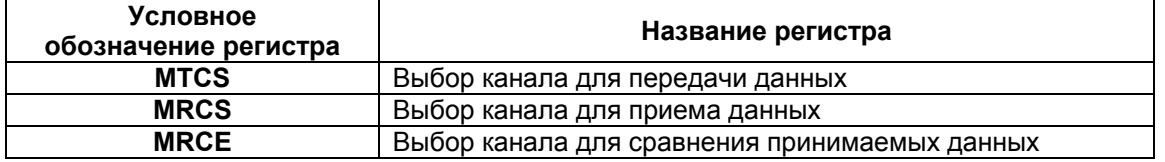

 При единичном состоянии бита в регистре **MTCS** последовательному порту разрешается передавать слово в соответствующем временном канале. При нулевом состоянии бита в регистре **MTCS** последовательному порту запрещается передавать слово в соответствующем временном канале. В этом временном канале вывод **DT** находится в третьем состоянии. В регистре **MTCS** может быть установлено любое число единиц.

 При единичном состоянии бита в регистре **MRCS** последовательному порту разрешается принимать слово в соответствующем временном канале. Принятое слово загружается в буфер **Rx**. При нулевом состоянии бита в регистре **MRCS** последовательному порту запрещается принимать слово в соответствующем временном канале. То есть слово игнорируется. В регистре **MRCS** может быть установлено любое число единиц.

 Работа регистра **MRCE** разрешается, если разрешено сравнение принимаемых слов данных в соответствии с содержимым регистров KEYWD и KEYMASK, то есть бит IMODE в регистре SRCTL имеет единичное состояние. При единичном состоянии бита в регистре **MRCE** последовательному порту разрешается сравнивать принимаемое слово в соответствующем разрешенном временном канале. Принятое слово загружается в буфер **Rx**. При нулевом состоянии бита в регистре **MRCE** последовательный порт в соответствующем временном интервале принимает все слова данных. То есть сравнения не производятся. В регистре **MRCE** может быть установлено любое число единиц.

#### **Регистры сравнения принимаемых данных в многоканальном режиме**

 Перечень регистров сравнения принимаемых данных в многоканальном режиме приведен в таблице 3.19:

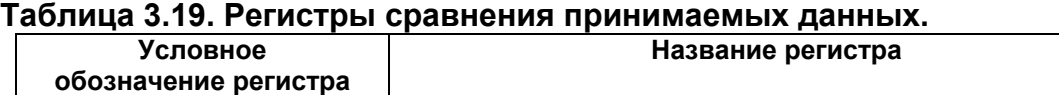

**KEYWD Peructp сравнения KEYMASK** | Регистр маски

Регистры являются 32-разрядными. Исходное состояние регистров неопределено. Регистр **KEYWD** содержит образец для сравнения с принятым словом данных.

Регистр **KEYMASK** указывает, сравнение каких бит в принятом слове разрешено. При нулевом состоянии бита в регистре **KEYMASK** разрешается сравнение соответствующего бита в принятом слове данных и регистре KEYWD. При единичном состоянии бита в регистре **KEYMASK** запрешается (маскируется) сравнение соответствующего бита в принятом слове данных и регистре KEYWD, то есть состояние бита не анализируется.

#### 4.3.4. Одноканальный режим работы

В одноканальном режиме работы передающая и приемная части последовательного порта работают раздельно и независимо. Режимы передачи и приема слов данных могут быть различны.

Для синхронизации передачи данных формируются кадровые синхроимпульсы TFS. При TFSR=1 (кадрированные данные) каждое слово сопровождается кадровым синхроимпульсом. При TFSR=0 (некадрированные данные) кадровый синхроимпульс используется для инициализации всего процесса передачи данных и формируется только один раз перед передачей первого бита информации. В этом случае, данные по каналу связи идут одним потоком.

На рисунке 3.3 приведены временные диаграммы передачи кадрированных и некадрированных данных:

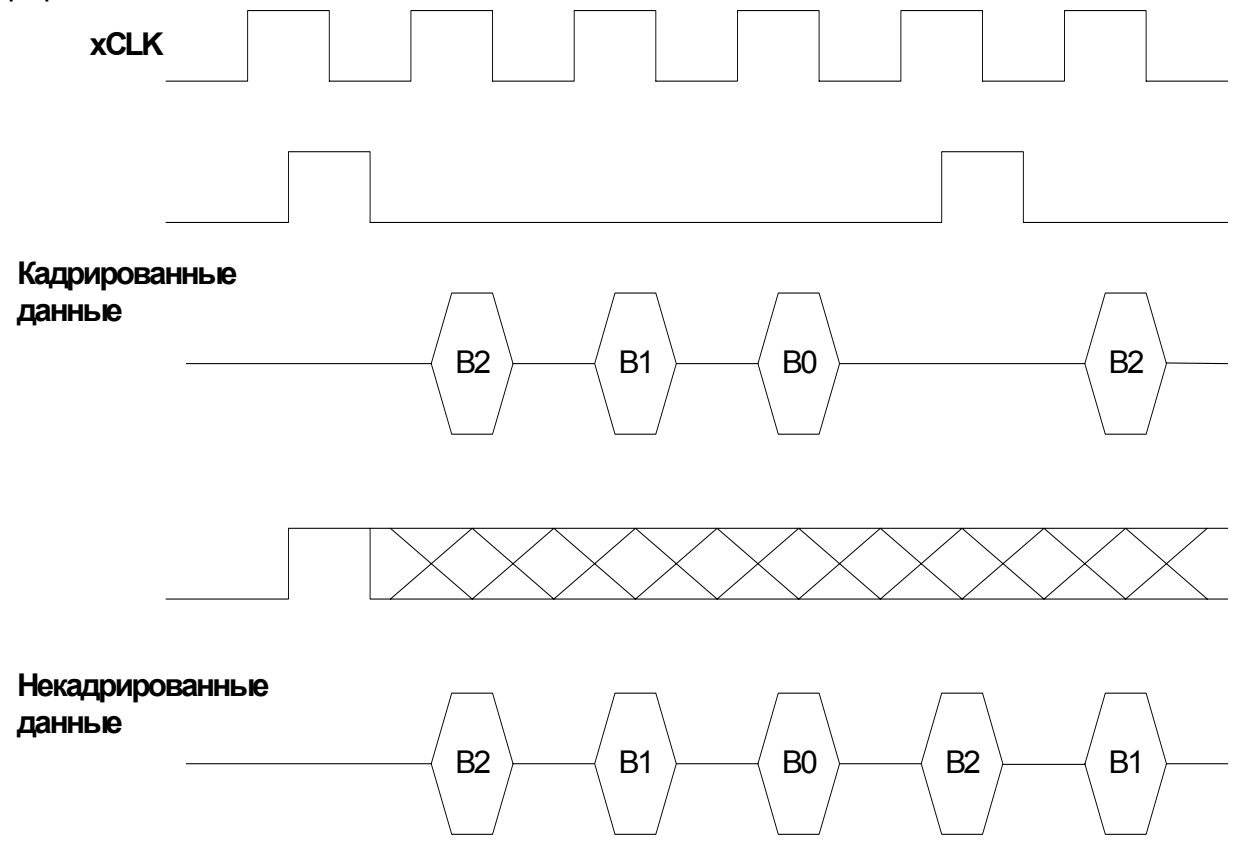

Рисунок 3.3. Передача кадрированных и некадрированных данных.

 $\Theta$  and  $\epsilon$   $\Box$ 

 Аналогично, для синхронизации приема данных формируются кадровые синхроимпульсы **RFS**. При RFSR=1 каждое слово сопровождается кадровым синхроимпульсом. При RFSR=0 кадровый синхроимпульс используется для инициализации всего процесса приема данных и формируется только один раз перед приемом первого бита информации. В этом случае, данные по каналу связи идут одним потоком.

 Кадровые синхроимпульсы **TFS** и **RFS** могут формироваться самим портом или поступать от внешнего источника.

При работе последовательного порта может использоваться ранняя или поздняя кадровая синхронизация. Временные диаграммы ранней и поздней кадровой синхронизации приведены на рисунке 3.4.:

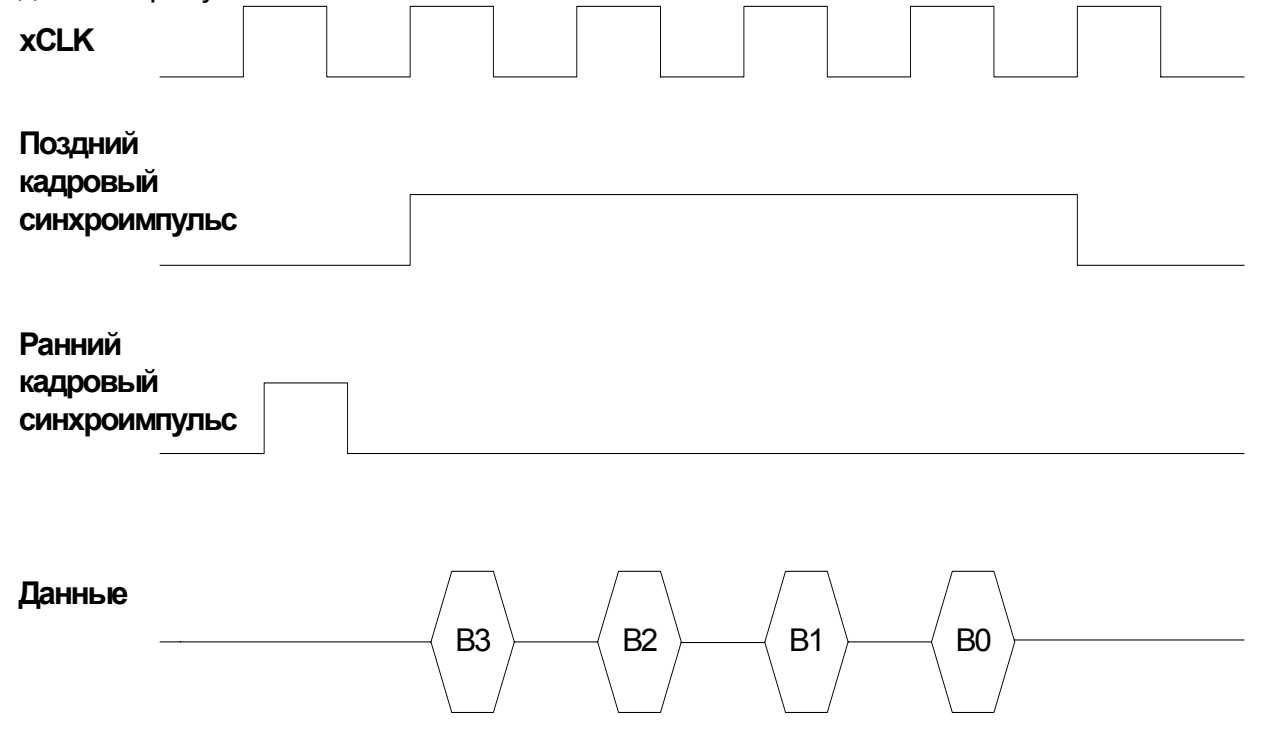

**Рисунок 3.4. Ранняя и поздняя кадровая синхронизация.**

 Для настройки передающей части порта в одноканальном режиме необходимо в регистре STCTL выбрать необходимые параметры передачи и установить в единичное состояние бит TEN.

 Для обеспечения приема данных в одноканальном режиме необходимо выбрать параметры приема и установить в единичное состояние бит REN (регистр SRCTL).

#### **4.3.5. Режим петли**

Режим петли используется для тестирования работы последовательного порта.

 В этом режиме сигналы приемной части порта **DR**, **RCLK**, **RFS** внутренне соединяются с сигналами передающей части порта **DT**, **TCLK**, **TFS**. При этом выводы **DT**, **TCLK**, **TFS** переходят в активное состояние.

 $\ominus$  and  $\longleftarrow$ 

 В режиме петли должны быть разрешены режимы генерации внутренней частоты передачи и внутреннего кадрового синхроимпульса передачи.

Проверка многоканального режима работы в режиме петли не обеспечивается.

Для включения последовательного порта в режим петли необходимо:

- в регистрах STCTL и SRCTL установить параметры передачи: биты TENDN, TLEN, TFSR, RENDN, RLEN, RFSR, TCKRE. Эти параметры должны быть одинаковы для передающей и приемной частей порта;
- в регистре SRCTL установить в единичное состояние биты REN, SPL.

• в регистре STCTL установить в единичное состояние биты TICLK, ITFS, TEN, а биты IRFS, RICLK – в нулевое состояние. Сначала определяется состояние регистра SRCTL, а затем – регистра STCTL.

#### **4.3.6. Многоканальный режим работы**

 Последовательный порт обеспечивает многоканальный режим работы, который позволяет обмениваться данными в системах с временным мультиплексированием (**TDM** *time-division-multiplexed*). В многоканальной системе каждое слово данных передается в своем временном канале (слоте). Многоканальный режим работы включается при MCE=1.

 В многоканальной системе данные передаются кадрами. Кадр содержит число слов, равное числу временных каналов. Признаком начала каждого кадра передачи данных является сигнал кадровой синхронизации **RFS**. Этот сигнал используется для синхронизации каналов и рестарта всех последовательных портов. **RFS** может генерироваться одним из последовательных портов многоканальной системы, или формироваться внешним источником кадровой синхронизации.

 В многоканальном режиме приемная и передающая части последовательного порта работают одновременно и используют общее оборудование.

 В многоканальном режиме сигнал **TFS** является признаком того, что данный последовательный порт находится в режиме передачи информации и вывод **DT** имеет активное состояние.

 Последовательный порт автоматически выбирает временной канал. Имеется 32 канала для передачи или приема данных. Другими словами, последовательный порт в каждом временном канале может выполнять следующие действия:

- передавать данные;
- принимать данные;
- передавать и принимать данные;
- не принимать и не передавать данные.

В многоканальном режиме работы:

• вывод **DT** переводится в активное состояние (из высокоомного) только в разрешенном временном канале;

- вывод **TCLK** является входом и должен быть соединен с соответствующим выводом **RCLK**;
- вывод **TFS** обычно остается не подсоединенным;
- выводы **RFS** всех портов многоканальной системы объединяются.

 На рисунке 3.5 приведена временная диаграмма приема и передачи данных в многоканальном режиме. В данном примере порт выполняет прием данных во временном канале 0 и передает данные во временные каналы 1 и 2:

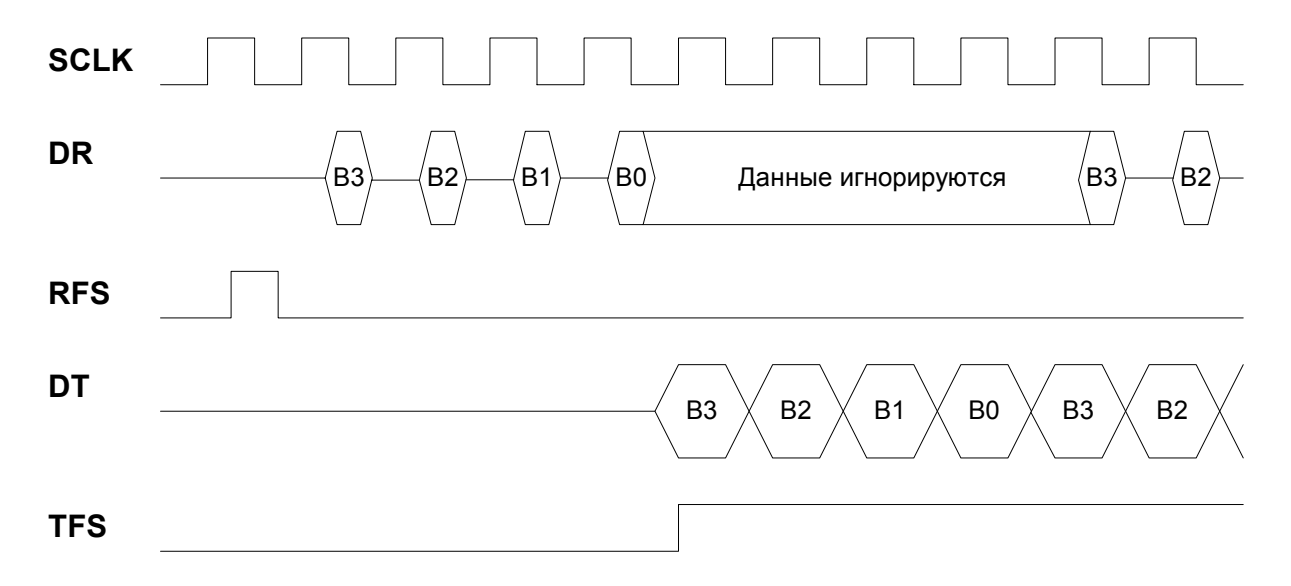

#### **Рисунок 3.5. Прием и передача данных в многоканальном режиме.**

 Для обеспечения работы данного последовательного порта в многоканальном режиме необходимо:

- в поле NCH регистра SRCTL установить число каналов, которое используется в данной системе;
- в поле MFD регистра STCTL установить величину задержки между импульсом кадровой синхронизации и началом передачи первого бита данных. Задержка измеряется в периодах частоты передачи данных. При MFD=0 кадровый синхроимпульс по времени совпадает с первым битом. Максимальная величина MFD равна 15. Программирование этой задержки позволяет работать по разным протоколам передачи данных. При работе на максимальной частоте передачи данных (CLK/2) в MFD должен быть установлен код не менее 1;
- в регистре MTCS установить в единичное состояние биты временных каналов, в которых требуется передавать данные;
- в регистре MRCS установить в единичное состояние биты временных каналов, в которых требуется принимать данные;
- в регистре SRCTL определить состояние бит IMODE и IMAT, то есть установить режим сравнения принимаемых данных (при необходимости);

 $\Theta$  and  $\epsilon$ 

- в регистрах STCTL и SRCTL установить параметры передачи и приема слов (биты TENDN, TLEN, RENDN, RLEN, TCKRE, RCKRE, LTFS, LRFS). Следует отметить, что для последовательного порта параметры передачи и приема в многоканальном режиме должны быть одинаковы;
- в регистры KEYWD, KEYMASK, MRCE записать необходимые коды, если данные необходимо принимать в режиме сравнения;
- в регистре SRCTL установить в единичное состояние бит IRFS, если данный последовательный порт должен формировать кадровый синхроимпульс RFS;
- биты TEN, TFSR, ITFS, TLAFS, DITFS, REN, RFSR, RLAFS в регистрах STCTL и SRCTL должны иметь нулевое состояние;
- в регистре **SRCTL** установить в единичное состояние бит МСЕ.

Номер временного канала, который в данный момент времени активен, содержится в доступном только по чтению поле CHNL регистра STCTL. Это поле содержит инкрементирующий счетчик по модулю NCH.

Если в многоканальном режиме для данного порта наступил активный временной канал для передачи, то она выполнится вне зависимости от наличия необходимых данных в буфере STx. Признак недозагрузки буфера STx (TUVF) в многоканальном режиме не устанавливается.

B. многоканальном режиме признак переполнения буфера **SRx** (ROVF) функционирует.

В многоканальном режиме работы прием данных можно выполнять со сравнением, используя регистры KEYWD, KEYMASK и MRCE. При этом, каждое принятое слово данных сравнивается с содержимым регистра KEYWD с использованием маски в регистре KEYMASK. Режим сравнения определяется состоянием бит IMODE и IMAT в регистре SRCTL. Если сравнение произошло неуспешно, то принятое слово данных в буфер SRх не записывается при бите IMAT, установленном в единицу. Если бит IMAT установлен в ноль и сравниваемые данные не совпали (сравнение произошло неуспешно), то принятое слово данных в буфер SRх записывается.

#### 4.3.7. DMA и прерывания SPort

С последовательным портом могут быть связаны два канала DMA:

**SportTxCh** - передача данных в последовательный канал;

SportRxCh - прием данных из последовательного канала.

Эти каналы, а также способы работы с ними, рассматриваются в разделе "DMA последовательных портов".

#### Прерывания от последовательного порта

Последовательный порт формирует прерывания по приему и передаче данных.

Если соответствующий канал DMA активизирован, то прерывания формируются по завершению передачи или приема всего блока данных.

Если соответствующий канал DMA не активизирован, то прерывания формируются по завершению передачи или приема каждого слова данных.

 $\Theta$  and  $\epsilon$ 

### 4.3.8. Программирование последовательных портов

Чтобы запрограммировать порты обмена последовательным КОДОМ на прием/передачу данных, необходимо:

- Установить значения регистров коэффициентов деления TDIV/RDIV;
- Выбрать требуемый режим работы (одноканальный/петля/многоканальный) и настроить регистры порта в соответствии с этим режимом;
- Определить механизм приема/передачи данных (прямая запись/чтение или посредством каналов DMA);
- Определить способ обслуживания окончания передачи/приема (по опросу, по прерываниям);
- При работе по опросу опрашивать состояние полей TXS и RXS регистров STCTL и **SRCTL COOTBETCTBEHHO:**
- При работе по прерываниям описать обработчики исключений по возможным прерываниям.

Описание работы с портами **SPort** посредством каналов **DMA** приводится на странице "DMA SPort".

Пример программы, работающей с портом **SPort0** по опросу приведен на странице "Пример программы, использующей последовательные порты".

### 4.3.9. Пример программы, использующей порт SPort

Рассмотрим пример программы, передающей и принимающей данные через порт **SPort0**. Программа состоит из файла main.c и заголовочного файла memory 12.h, описывающего адресное пространство ИМС MultiCore-12. Кроме того, для создания режима петли используется заглушка порта **SPort0** на себя. То есть, все данные, попадающие в буфер STx, передаются в принимающий буфер SRx.

Файл *main.с* содержит код программы, использующей SPort:

```
#include "memory 12.h"
main()\left\{ \right.int OutputArray[256];
       int InputArray[256];
      int i;for (i=0; i<256; i++)OutputArray[i]=i;//настройка SPort
      TDIV0=0x1f0001;
      RDIV0=0x1f0001;
       SRCTL0=0x1f1;
      STCTL0=0\times45f1;for (i=255; i>-1; i--)\left\{ \right.STx0 = OutputArray[i];//передача очередного значения
```

```
\Theta and \epsilon
```

```
while (! (SRCTLO & 1<<31) ; //ожидание получения новых данных
    InputArray[255-i]=SRx0;//чтение полученного значения
\left\{ \right.//сброс бита REN
SRCTL0 \&= 0xfffffffe;
STCTL0 \leq -0 \times \text{fffffffe}//сброс бита ТЕН
while (1);
```
Данная программа осуществляет следующие действия:

- Заполняет массив OutputArray [256] числами от 0 до 256;
- Настраивает порт **SPort** на передачу и прием данных с длиной слова в 32 бита  $(TLEN=RLEN=31);$
- Осуществляет циклическую передачу значений массива OutputArray[256] ОТ последнего элемента к первому.

Передача осуществляется записью очередного значения в порт STx. После этого программа ожидает установки поля RXS регистра SRCTL в значение RXS=0x2. Это значение указывает, что переданное слово появилось в буфере SRx. Затем, слово, переданное в  $SRx$ , считывается в массив InputArray [256] (при этом RXS сбрасывается).

По завершении цикла биты REN и TEN регистров SRCTL и STCTL сбрасываются.

В результате работы программы массив InputArray[256] будет содержать **значения массива** OutputArray [256], записанные в обратном порядке.

### 4.4. Линковые порты (LPort)

#### 4.4.1. Введение

 $\overline{\phantom{a}}$ 

В данной главе рассматриваются линковые порты, их характеристики, а также способы работы с ними. Глава включает в себя:

- Основные характеристики линковых портов;
- Описание регистров линковых портов;
- DMA и прерывания от линковых портов;
- Способы программирования линковых портов:
- Пример программы, использующей линковый порт.

#### 4.4.2. Основные характеристики

Линковый порт (LPort) имеет следующие основные характеристики:

- частота передачи данных  $CLK/4$ ,  $CLK/2$  (CLK тактовая частота MultiCore- $12$ :
- использована двойная буферизация передаваемых и принимаемых данных;

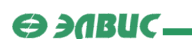

- выполняет однословный обмен данными по прерываниям под управлением RISC-ядра;
- выполняет обмен блоками данных при помощи **DMA**;
- по внешнему интерфейсу линковый порт совместим с ADSP-21160.

Структурная схема линкового порта приведена на рисунке 3.6:

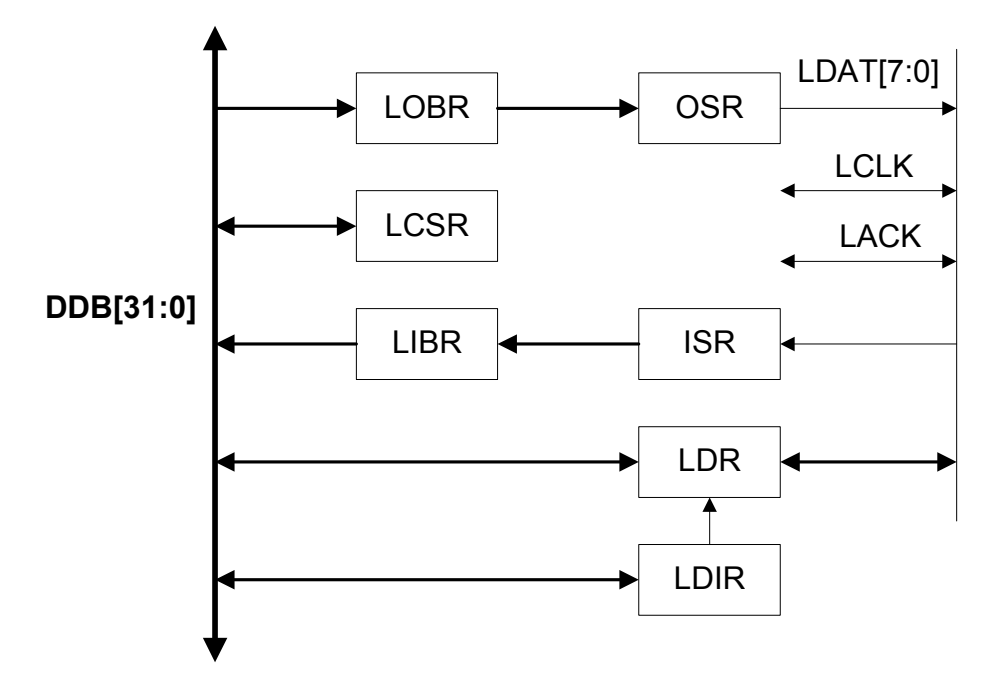

**Рисунок 3.6. Структурная схема порта LPort.**

 Передаваемые 32-разрядные данные записываются в выходной буферный регистр (**OBR**), а затем аппаратно переписываются в передающий сдвигающий регистр (**OSR**), если он пуст. После этого, в выходной буферный регистр могут быть записаны очередные данные. Из передающего сдвигающего регистра данные выдаются во внешнюю шину данных тетрадами или байтами.

 Из внешней шины данные поступают в приемный сдвигающий регистр (**ISR**) тетрадами или байтами. После набора 32-рязрядного слова, он переписывается во входной буферный регистр (**IBR**).

Данные передаются, начиная со старшей тетрады или старшего байта.

 Если **LPort** неактивизирован (LEN=0), внешние лини **LDAT**[7:0], **LCLK**, **LACK** можно использовать как 10-разрядный двухнаправленный порт ввода-вывода.

В таблице 3.20 приведены выводы порта **LPort**:

#### Таблица 3.20. Выводы порта LPort.

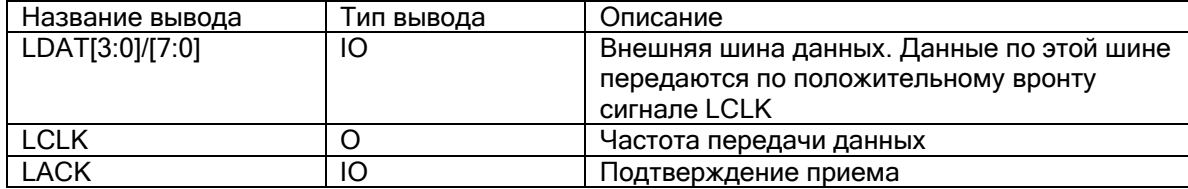

#### 4.4.3. Регистры LPort

В данном разделе рассматриваются регистры линковых портов LPort. Перечень регистров приведен в таблице 3.21:

### Таблина 3.21. Регистры линковых портов.

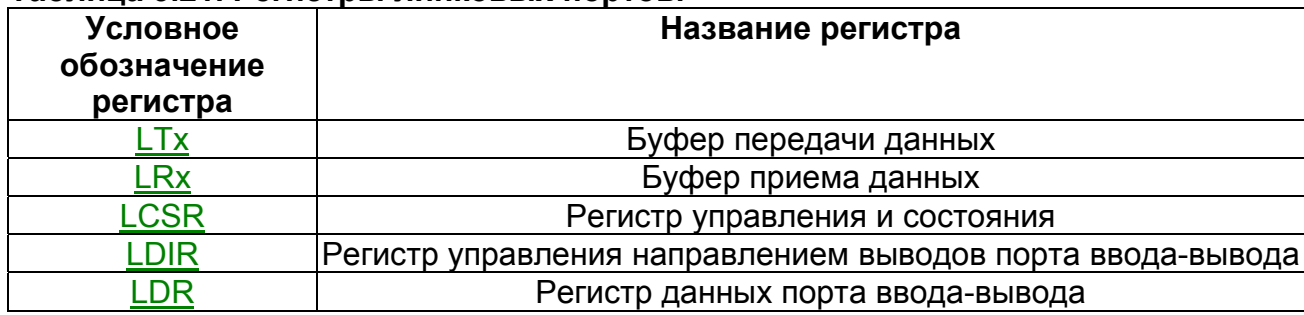

### **LTx**

Буфер передачи LTх является буфером FIFO на два 32-разрядных слова и состоит из выходного буферного регистра и передающего сдвигающего регистра. Два 32-разрядных слова могут быть сразу записаны в буфер LTx, если он был до этого пуст.

Буфер передачи LTx генерирует прерывание (бит LportTx в регистре QSTR) при следующих условиях:

- $\bullet$  бит LTRAN=1;
- выходной регистр данных пуст;
- соответствующий канал DMA не активизирован;
- данное прерывание не замаскировано.

Данное прерывание формируется в момент активизации линкового порта на передачу при пустом буфере LTx, или в момент переписи содержимого выходного регистра данных в выходной сдвигающий регистр. Прерывание, генерируемое буфером передачи, сигнализирует о том, что буфер LTx готов принять следующее слово. Прерывание от буфера передачи сбрасывается в момент записи в него данных.

Загрузка данных в порт возможна только при активизации порта на передачу.

### **LRx**

Буфер приема LRx является буфером FIFO на два 32-разрядных слова и состоит из входного регистр данных и входного буферного регистра. Одно принятое 32-разрядное слово может храниться в буфере LRx, пока вдвигается второе слово.

 $\Theta$  and  $\Gamma$ 

В момент окончания приема в буфер LRx 32-разрядного слова данных, генерируется прерывание, если оно разрешено, а соответствующий канал DMA не активизирован. Данное прерывание сбрасывается при чтении данных из буфера приема.

Считывание данных из буфера приема возможно только при активизации порта на прием.

### **LCSR**

В таблице 3.21 приведен формат регистра управления и состояния LCSR:

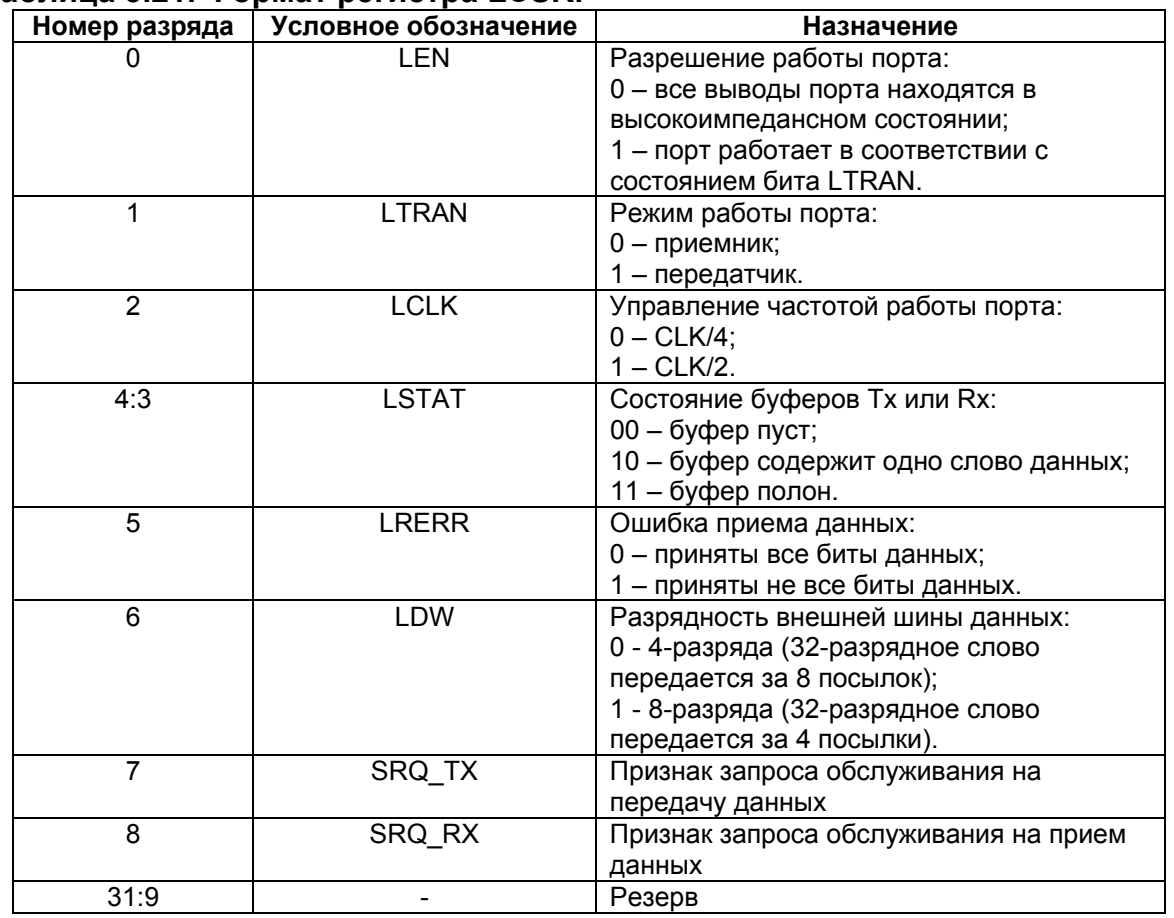

#### Таблица 3.21. Формат регистра LCSR.

Исходное состояние регистра LCSR - нули. Биты LEN, LTRAN, LCLK доступны по записи и чтению, а LSTAT и LRERR - только по чтению.

Биты LSTAT и LRERR сбрасываются при LEN=0.

### LDR и LDIR

10-разрядный регистр данных порта ввода-вывода (LDR) предназначен для реализации гибкого интерфейса с внешними устройствами. Внешние выводы порта вводавывода совмещены с внешними выводами линкового порта.

 Соответствие разрядов регистра **LDR** и внешних линий линкового порта приведено в таблице 3.22:

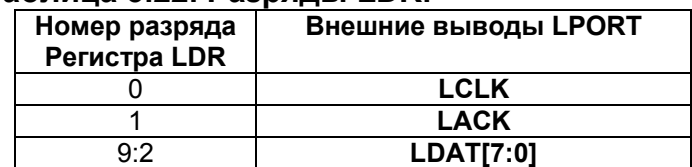

#### **Таблица 3.22. Разряды LDR.**

 Настройка направления выводов порта ввода-вывода осуществляется программно при помощи 10-разрядного регистра **LDIR**. Если разряд этого регистра имеет нулевое состояние, то соответствующий разряд порта ввода-вывода является входом и наоборот. Линии порта ввода-вывода могут быть выходами, если LEN=0.

Исходное состояние регистров **LDR**, **LDIR** – нули.

#### **4.4.4. DMA и прерывания LPort**

 С каждым линковым портом связан канал **DMA LportCh**. Направление передачи **DMA** определяется битом LTRAN.

Каналы **DMA** линковых портов описаны в разделе "DMA LPort".

Линковый порт формирует прерывания по приему и передаче данных.

 Если соответствующий канал **DMA** разрешен, то прерывания формируются по завершению передачи или приема всего блока данных.

 Если соответствующий канал **DMA** запрещен, то прерывания формируются по завершению передачи или приема каждого 32-разрядного слова данных.

Если линковый порт не активизирован (LEN=0), он формирует прерывание по запросу обслуживания, если:

- на внешней шине выставлены данные на прием (активное состояние сигнала **LCLK**);
- из внешней шины поступил запрос на выдачу данных (активное состояние сигнала **LACK**).

Данное прерывание сбрасывается после установки LEN=1.

#### **4.4.5. Программирование линковых портов**

 Чтобы запрограммировать линковый порт **LPort** на прием или передачу данных необходимо:

- В регистре LCSR установить бит LTRAN в единицу, если порт будет работать на передачу, или в ноль, если порт будет принимать данные;
- Установить нужные значения полей LCLK и LDW в регистре LCSR;
- Разрешить работу порта битом LEN регистра LCSR;

 $\Theta$  and  $\epsilon$   $-$ 

- При работе с портом по прерываниям написать соответствующие обработчики исключений по прерыванию;
- При работе с портом по опросу опрашивать состояние поля LSTAT регистра LCSR;
- При работе по DMA настроить соответствующий канал DMA для чтения данных из порта (записи данных в порт):
- Если порт функционирует без участия DMA передавать данные следует посредством записи очередного слова данных в буфер LTx, а принимать - чтением из буфера LRх.

Каналы **DMA** линковых портов рассматриваются в разделе "DMA LPort".

Прерывания в ИМС "МУЛЬТИКОР" рассматриваются в разделе "Обработка прерываний".

Пример программы, использующей порт LPort приведен здесь.

#### 4.4.6. Пример программы, использующей линковый порт

Рассмотрим пример программы, передающей данные через порт LPort0 и принимающей их через порт LPort1. Программа состоит из файла *main.c* и заголовочного файла *memory* 12.h, описывающего адресное пространство ИМС MultiCore-12. Кроме того, для создания режима петли используется заглушка порта LPort0 на порт LPort1. То есть, все данные, попадающие в буфер LTx порта LPort0, передаются в принимающий буфер LRх порта **LPort1**.

Файл main. с содержит код программы, использующей порты LPort: #include "memory 12.h"

```
main ()
\left\{ \right.int InputArray[256];
      int OutputArray[256];
     int i:for (i=0; i<256; i++)OutputArray[i]=i;
      //настройка портов LPort0(передача), LPort1(прием)
     LCSR0=0x47;LCSR1 = 0 \times 45:
      //передача и прием данных
      for (i=255; i>-1; i--)\left\{ \right.LTx0 = OutputArray[i];//передача очередного значения
          while (! (LCSR1 \& 1<<4));
                                            //ожидание получения новых данных
          InputArray[255-i]=LRx1;//чтение полученного значения
      \left\{ \right.LCSR0=0;LCSR1=0;
     while (1);
\overline{\phantom{a}}
```
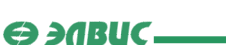

Данная программа осуществляет следующие действия:

- Заполняет массив OutputArray [256] числами от 0 до 256;
- Настраивает порт **LPort0** на передачу, а **LPort1** на прием данных. Передача и прием осуществляются на частоте **CLK**/2 по 8 разрядов за посылку;
- Осуществляет циклическую передачу значений массива OutputArray[256] от последнего элемента к первому.

 Передача осуществляется записью очередного значения в порт LTx. После этого программа ожидает установки поля LSTAT регистра LCSR1 в значение LSTAT=0x2. Это значение указывает, что переданное слово появилось в буфере LRx. Затем, слово, переданное в LRx, считывается в массив InputArray[256] (при этом LSTAT сбрасывается).

По завершении цикла регистры LCSR0 и LCSR1 обнуляются.

 В результате работы программы массив InputArray[256] будет содержать значения массива OutputArray[256], записанные в обратном порядке.

# 5. DMA

### **5.1. Введение**

 В данной главе рассматриваются способы работы с каналами контроллера прямого доступа в память (**DMA**). Каналы **DMA** используются для передачи больших объемов данных, минуя ЦПУ (RISC-ядро), то есть обращаясь в память без использования операций пересылки.

Глава включает в себя:

- Общие положения по каналам **DMA**;
- Описание каналов DMA для обмена между внутренней и внешней памятью;
- Описание каналов DMA последовательных портов;
- Описание каналов DMA линковых портов;
- Способы самоинициализации каналов.

 Также глава содержит примеры текста программ на языке *C* с использованием каналов **DMA**.

### **5.2. Общие положения**

#### **5.2.1. Типы каналов DMA**

Контроллер **DMA** имеет 12 каналов следующих типов:

- Каналы обмена данными между последовательными портами и внутренней (MEM, PMEM, XMEM) или внешней памятью;
- Каналы обмена данными между линковыми портами и внутренней (MEM, PMEM, XMEM) или внешней памятью;
- Каналы обмена данными между внутренней (MEM, PMEM, XMEM) и внешней памятью.

В таблице 4.1 приведен перечень каналов **DMA** для *МУЛЬТИКОР-12* и *МУЛЬТИКОР-*

*24*.

 $\Theta$  ansuc $\blacksquare$ 

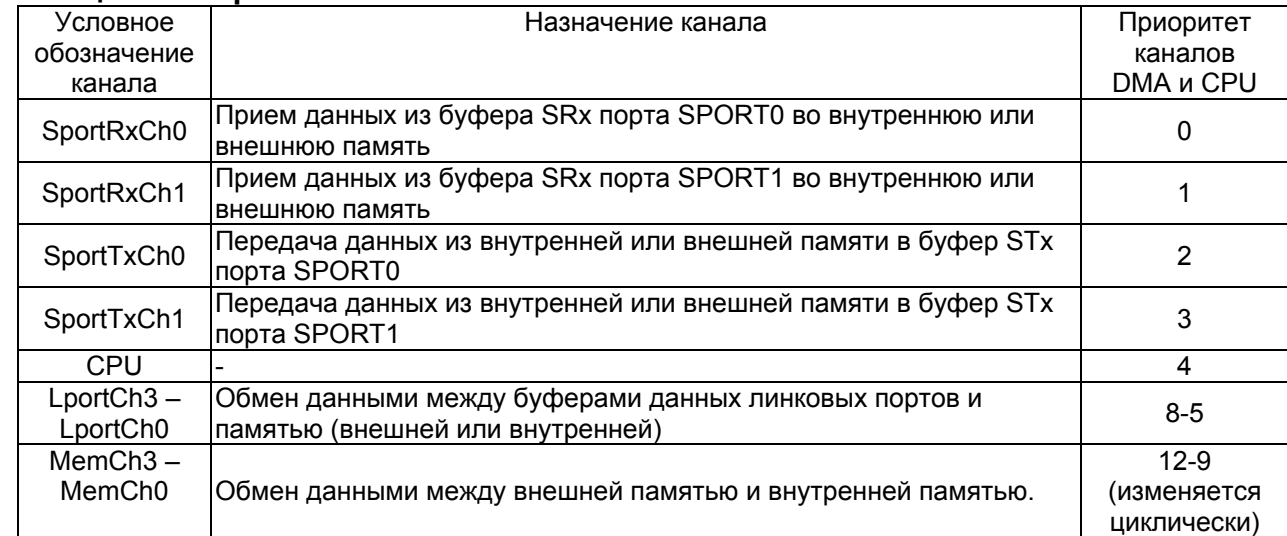

#### Таблица 4.1. Перечень каналов DMA.

Каждый канал MemCh[3-0] имеет внешний сигнал запроса передачи (DMAR[3-0] соответственно), позволяющий организовывать эффективный обмен данными с внешними устройствами, например с FIFO.

Если при работе DMA изменяется программный код в памяти, то когерентность кэш программ ЦПУ (ICACHE) аппаратно не обеспечивается. В этом случае для обеспечения когерентности используется бит FLUSH в регистре CSR.

#### 5.2.2. Приоритет каналов

ЦПУ по шине RDB без конфликтов с DMA обменивается с памятью МЕМ, с системными регистрами CSR, MASKR, QSTR, и с регистрами таймеров IT, WDT, RTT. Кроме того. ЦПУ без конфликтов обменивается с регистрами MPORT и внешней памятью (через шину ЕDB), если нет DMA-обменов с внешней памятью.

При передаче данных каналы DMA конфликтуют между собой всегда. Каналы DMA конфликтуют с ЦПУ, если:

- ЦПУ и DMA одновременно запрашивают шину DDB;
- ЦПУ и DMA одновременно запрашивают внешнюю память по шине EDB.

Приоритет каналов DMA указан в правой колонке таблицы типов каналов (0 наивысший приоритет). Если несколько каналов одновременно запрашивают шину DDB, то ее занимает канал, приоритет которого самый высокий.

Взаимный приоритет каналов MemCh изменяется циклически следующим образом. Исходное распределение приоритетов между каналами MemCh (в порядке их убывания): MemCh0, MemCh1, MemCh2, MemCh3. Далее, после каждой DMA-передачи распределение приоритетов изменяется циклическим сдвигом влево, таким образом, что приоритет канала, который выполнил передачу, становится самым низким. Например, если после исходного состояния передал канал MemCh0, то приоритеты распределятся следующим образом: MemCh1, MemCh2, MemCh3, MemCh0. Далее, если передал канал MemCh3, то приоритеты распределятся следующим образом: MemCh0, MemCh1, MemCh2, MemCh3 и т.д.

#### 5.2.3. Темп передачи данных

**DMA-передача одного 32-разрядного слова данных между внутренней памятью и** SPORT или LPORT выполняется за время TCLK (период частоты CLK).

Время передачи одного 32-разрядного слова данных между внешней памятью и **SPORT или LPORT или внутренней памятью, равно:** 

- для асинхронной внешней памяти  $2*TCLK + TCLK*N$ , где N число тактов ожидания (код в поле WS регистров CSCON, увеличенный на 1).
- для синхронной внешней памяти TCLK.

Каналы последовательных и линковых портов за один цикл занятия шины DDB передают одно слово данных. После передачи этого слова шина DDB данным каналом освобождается.

Каналы MemCh за один цикл занятия шины DDB передают пачку данных. Размер пачки задается полем WN в регистре CSR соответствующего канала DMA и определяется системными требованиями по передаче данных. Если после передачи пачки данных нет запросов от других каналов DMA или ЦПУ, то данный канал без перерыва начинает передавать следующую пачку данных и т.д.

ЦПУ за один цикл занятия шины DDB выполняет одну операцию Load/Store (после этого шина освобождается).

За один цикл занятия шины EDB, ЦПУ выполняет одну из следующих совокупностей операций (после этого шина освобождается):

- обмен одним словом данных по команде Load/Store;
- выборка команды из внешней памяти;
- выборка команды из внешней памяти и обмен одним словом данных по команде Load/Store:
- записывает в ICACHE 4 команды, если адрес команды САСНЕД, а ее нет в **ICACHE** (ситуация MISS);
- записывает в ICACHE 4 команды, если адрес команды САСНЕД, а ее нет в **ICACHE** (ситуация MISS) и обмен одним словом данных по команде Load/Store.

#### 5.2.4. Регистры DMA

Для управления работой каждого канала DMA имеются следующие регистры:

- регистр управления и состояния (CSR);
- набор регистров индекса (адрес памяти) и смещения (IOR, IR, OR, Y);
- регистр начального адреса блока параметров DMA передачи (СР).

Все каналы для передачи двухмерных массивов имеют регистр Y, в котором хранится смещение и размер направления Ү. Разные типы каналов содержат разный набор регистров.

Исходное состояние регистров CRS: разряды  $15:0 - H$ ули, а состояние разрядов 31:16 не определено. Исходное состояние остальных регистров не определено.

Индекс содержит адрес 32-разрядного слова в памяти (младшие два разряда индекса должны быть равны нулю). Смещение, умноженное на 4, прибавляется к индексу после передачи каждого слова данных. Если выполняется обмен данными с *SDRAM*, то смещение прибавляется после передачи каждой пачки 32-разрядных слов, которая передается в режиме "*Burst*". То есть, при обмене данными с *SDRAM*, величина смещения в регистре **OR**  должна быть не меньше, чем размер пачки, указанный в поле **WN** регистра **CSR** (**WN**=0, **OR**≥1; **WN**=1, **OR**≥2 и т.д.).

#### **5.2.5. Прерывания DMA**

 Канал **DMA** формирует прерывание (если установлен соответствующий бит в регистре **MASKR** и бит **IM**[7] в регистре **STATUS** RISC-ядра):

- при единичном состоянии бита **DONE**;
- при единичном состоянии битов **END** и **IM**.

 Обнуление битов **DONE** и **END** (и снятие соответствующего прерывания) выполняется посредством чтения содержимого регистра **CSR**. Обнуление бита **DONE** также может быть выполнено посредством записи в него нуля.

# **5.3. Каналы обмена между внутренней и внешней памятью**

#### **5.3.1. Формат регистров MemCh**

 4 канала **MemCh** обеспечивают обмен данными между внутренней памятью *МУЛЬТИКОР* (MEM, PMEM, XMEM) и внешней памятью.

Формат регистров состояния и управления этих каналов приведен в таблице 4.2:

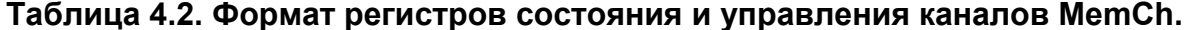

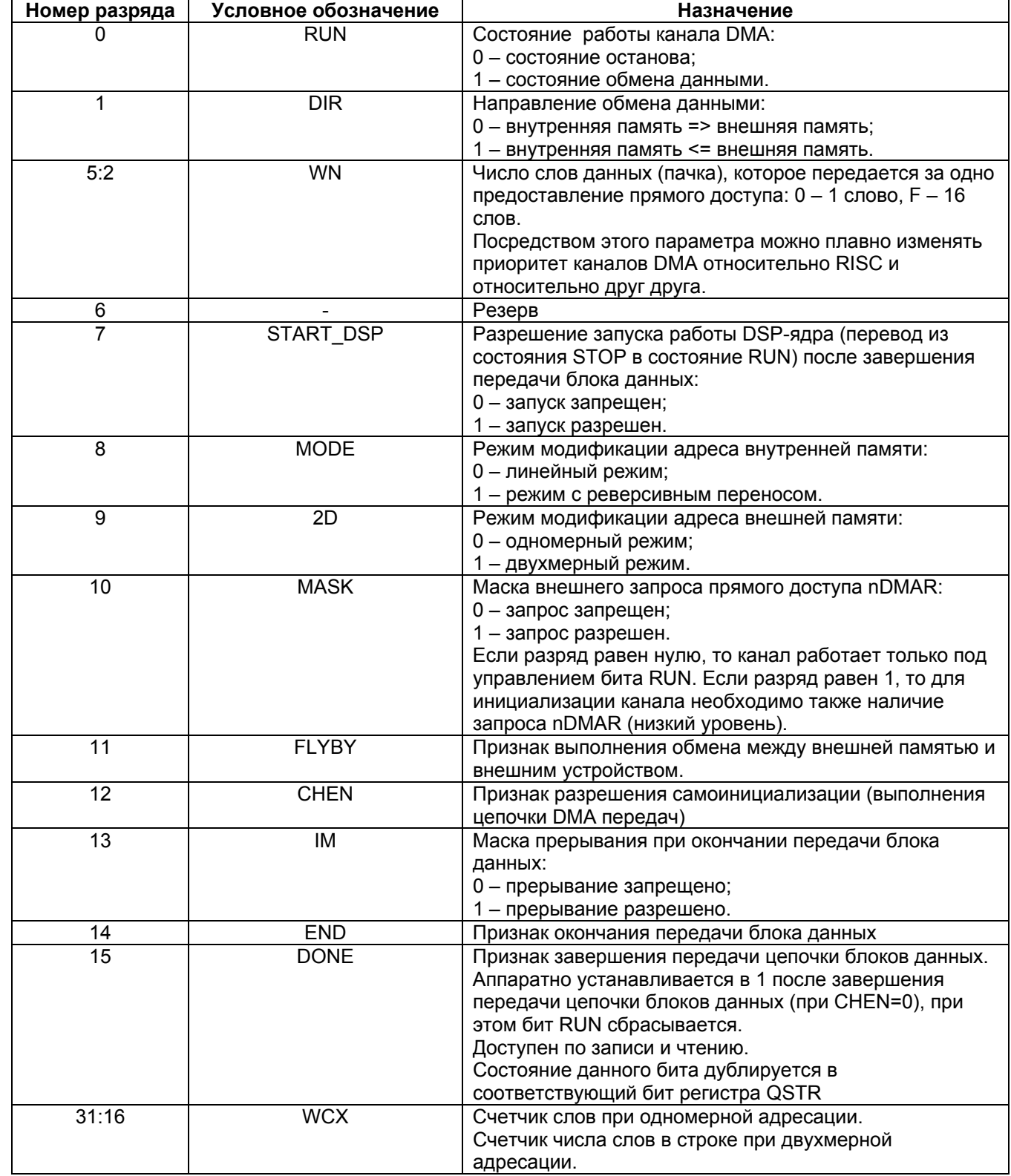

 $\Theta$  and  $\epsilon$   $\Box$ 

Состоянием разряда 0 регистра CSR можно управлять, используя адрес псевдорегистра Run. При этом остальные разряды этого регистра не изменяются. Эта процедура может быть использована для временной приостановки канала DMA.

Примечание: в ИМС МС-24 6й разряд регистра CSR (поле EN64) управляет переключением разрядности DMA. Если  $EN64=0$ , обмены DMA 32-разрядные, если  $EN64=1$  -64-разрядные.

Для задания адресов обмена данными каналы MemCh содержат три регистра:

- 32-разрядный регистр индекса и смещения адреса внутренней памяти IOR;
- 32-разрядный индексный регистр внешней памяти IR;
- 16-разрядный регистр смещения внешней памяти OR.

Формат регистра индекса и смещения **IOR MEM** приведен в таблице 4.3:

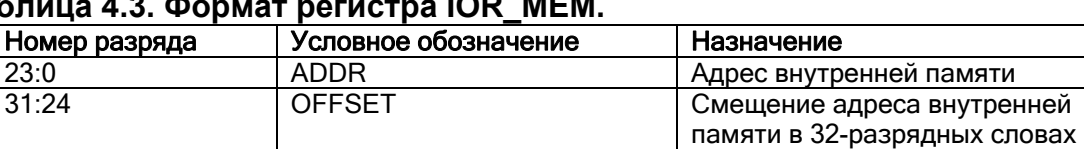

#### $\overline{a}$  $\sim$   $\sim$   $\sim$   $\sim$   $\sim$   $\sim$   $\sim$ Таб

Смещение, задаваемое полем OFFSET, имеет диапазон от -128 до +127.

При инверсном режиме модификации адреса внутренней памяти, смещение, задаваемое полем OFFSET, имеет диапазон от 0 до 255.

после передачи слова данных

Поле ADDR в регистре IOR MEM указывает адрес внутренней памяти относительно базового адреса  $0x18000000$ .

16-разрядный регистр OR содержит код смещения внешней памяти в 32-разрядных словах. Он используется всегда. При адресации в двухмерном режиме он указывает смещение в направлении Х. Смещение рассматривается как число со знаком в диапазоне от -32768 до +32767.

При работе каналов MemCh внешняя память может адресоваться в двухмерном режиме аналогично каналам последовательных портов.

Пример запуска канала DMA на передачу из внутренней памяти во внешнюю находится здесь.

#### 5.3.2. Пример использования

Рассмотрим пример программы, настраивающей канал прямого доступа к памяти **MemCh.** Программа написана на языке С:

```
\Theta and \epsilon -
```

```
//файл main.c
#include "memory 12.h"
\cdot .
extern int OutputArray;
int External Array [256];
main()\left\{ \right.//блок настройки DMA
 CSR MemCh0=0x1000000;
 IOR MemCh0=(1 \le 24) | ((unsigned int) & Output Array - (unsigned int) 0xb8000000);
 OR MemCh0=0x1:
 IR_MemCh0=((unsigned int)&ExternalArray-0xA0000000)&0xFFFFFFFC;
 Run0=1:\ddots\mathcal{F}; файл dsp_data.s
   .global OutputArray
\ldots.data
\ddotscOutputArray: .space 256*4,0
\ddots. end
```
В файле программы DSP-ядра dsp\_data.s задается глобальный массив OutputArray из 256 слов. В программе RISC массив объявляется как внешний. Приведенная программа осуществляет пересылку содержимого массива OutputArray (находящегося во внутренней памяти ядра DSP) в массив ExternalArray, расположенный во внешней памяти. Для пересылки используется канал **MemCh0**.

Рассмотрим отдельно каждую строчку блока настройки DMA.

Прежде всего, в регистр CSR используемого канала пересылается значение 0x1000000. Первые 16 бит, установленные в 0, означают, что пересылка будет происходить из внутренней памяти во внешнюю память, за одно предоставление доступа будет передаваться одно слово, программа ядра DSP после окончания передачи данных запускаться не будет и т.д. Подробнее о формате регистра CSR каналов MemCh см. страницу "Формат регистров каналов обмена между внутренней и внешней памятью". Старшие 16 бит установлены в 0x100, то есть передаваться должны 256 слов.

Далее, происходит настройка регистра **IOR**. Смещение (старшие 8 бит) равно единице, то есть после передачи каждого слова смещение по внутренней памяти будет происходить на 32 разряда. Младшие 24 бита принимают значение ((unsigned  $int)$  & Output Array - (unsigned int)  $0xb8000000$ ), TO eCTb  $M3$ адреса массива OutputArray вычитается значение 0xb8000000. Это происходит потому, что адреса внутренней памяти (МЕМ, РМЕМ, ХМЕМ) в каналах **DMA** следует задавать относительно адреса 0xb8000000.

После этого в регистр ОК записывается единица. Таким образом, смещение по внешней памяти также будет происходить на 32 разряда.

Затем, в регистр IR помещается значение ((unsigned int) &ExternalArray-0xA0000000) & 0xFFFFFFFC. Это значение физического адреса массива ExternalArray (напомним, что в DMA используются физические адреса) с нулями в двух последних битах. Дело в том, что адреса внешней памяти при обмене по каналам **DMA** должны быть 32разрядными, то есть младшие два бита обязательно обнулять. Поэтому, при обменах с внешней памятью следует обращать внимание на выбранный для обмена стартовый адрес, так как если два последних бита адреса не равны нулю, то это необходимо учесть при выборе числа передаваемых слов чтобы передать массив полностью.

В заключение блока, псевдорегистр Run устанавливается в единицу, запуская канал на передачу. Отметим, что использовать псевдорегистр Run необязательно, вместо этого можно задать значение регистру CSR после остальных регистров канала. То есть, убрав  $CSR$  Mem $Ch0=0x1000000$ . можно вместо СТРОКИ  $R_{11}n(=1)$ СТРОЧКУ записать CSR MemCh0=0x1000001.

Таким образом, канал MemCh0 запущен на передачу 256 слов из внутренней во внешнюю память. По окончании передачи, бит Run регистра CSR установится в ноль.

Примечание: настройка регистров каналов DMA допускается только из программы ядра RISC. Из ядра DSP возможен только запуск заранее настроенного канала. Пример такого запуска рассматривается на странице "Пример самоинициализации DMA".

Примечание 2: в данном примере использован файл тетогу\_12. h для обращения к регистрам канала DMA по заданным в этом файле символам. Подробнее о заданных .<br>Условных именах регистров в файле *memory 12.h см.* страницы "Регистры RISC" и "Доступ к регистрам DSP-ядра".

#### 5.4. DMA последовательных портов

#### 5.4.1. Формат регистров SpT, SpR

Для обслуживания последовательных портов имеется 4 канала **DMA: SportTxCh0**, SportRxCh0, SportTxCh1, SportRxCh1 (отдельно на передачу и прием соответственно).

Формат регистров управления и состояния CSR SpRx0, CSR SpTx0, CSR SpTx1, **CSR SpRx1** каналов **DMA** последовательных портов приведен в таблице 4.4:

#### Таблица 4.4. Формат регистров управления и состояния последовательных портов

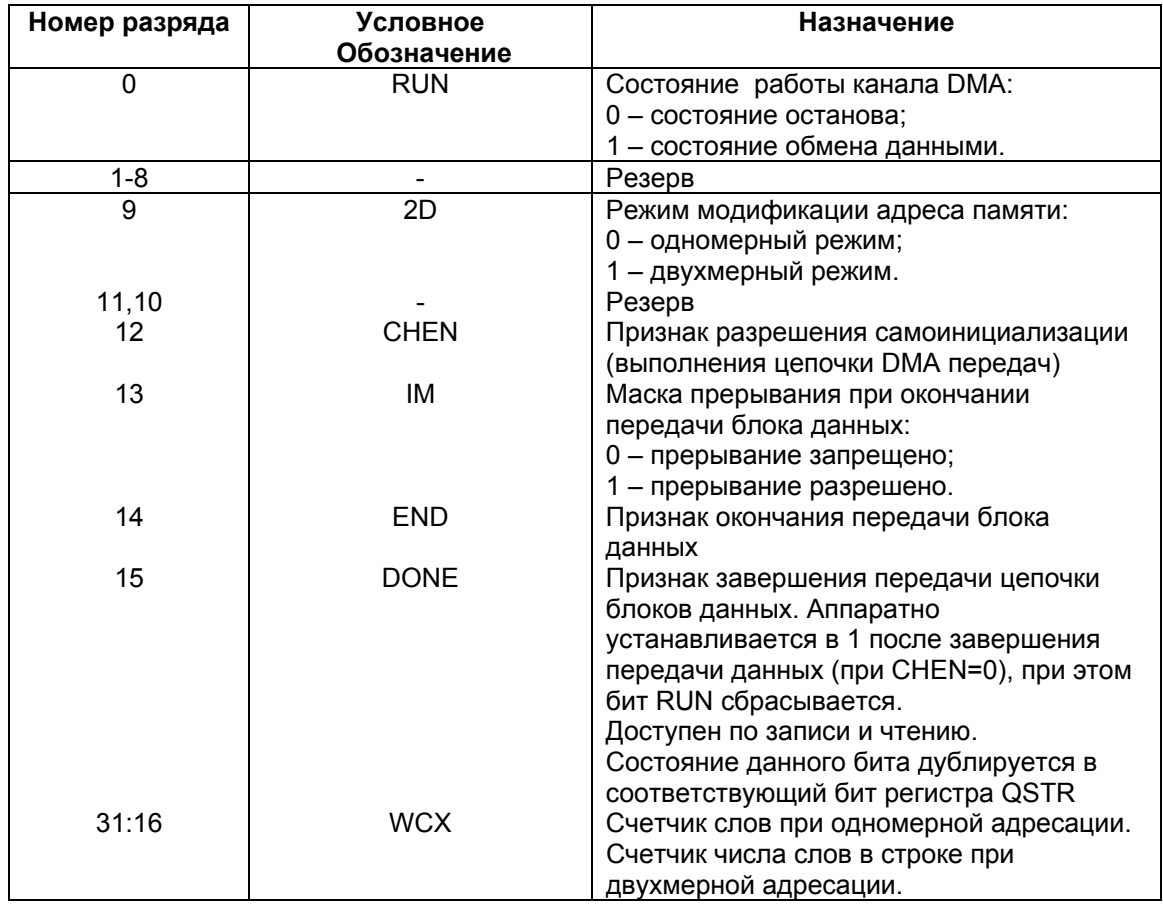

каналы **DMA** Для или внешней) задания адреса памяти (внутренней последовательных портов содержат два регистра:

- 32-разрядный индексный регистр памяти IR;
- 16-разрядный регистр смещения памяти OR.

16-разрядный регистр OR содержит код смешения памяти в 32-разрядных словах. Он используется всегда. При адресации в двухмерном режиме он указывает смещение в направлении Х. Смещение рассматривается как число со знаком в диапазоне от -32768 до  $+32767.$ 

При работе каналов последовательных портов память (внутренняя или внешняя) может адресоваться в двухмерном режиме. Для этого имеется 32-разрядный регистр Y. формат которого приведен в таблице 4.5:

#### Таблица 4.5. Формат регистра Ү.

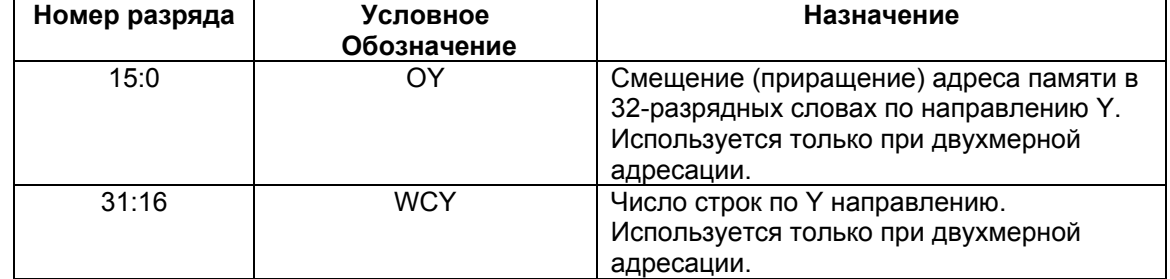

При двухмерном режиме адресации поле WC регистра CSR содержит число слов в строке (направление X), а регистр **Y** (поле **YWC**) содержит число строк (направление Y). Двухмерная адресация выполняется следующим образом:

- Содержимое счетчика WC сохраняется в буферном регистре;
- 1 цикл. Индексный регистр внешней памяти модифицируется с использованием смещения OR MEM. Счетчик WC декрементируется. Если он равен 0, то переход ко второму циклу.
- 2 цикл. Состояние счетчика WC восстанавливается из буферного регистра. Индексный регистр внешней памяти модифицируется с использованием смещения YO. Счетчик YWC декрементируется. Если он не равен 0, то переход к первому циклу. Если он равен нулю, то работа канала завершается.

#### 5.4.2. Пример использования

Рассмотрим пример программы, написанной на языке С и настраивающей канал DMA для обмена данными с портом Sport0:

```
#include "memory 12.h"
void exit();int InputArray[256];
int OutputArray[256];
main()\left\{ \right.int i:for (i=0; i<256; i++)OutputArray[i]=i;\texttt{TDIV0=0x1f0001};RDIV0=0x1f0001;STCTLO=0x65f1;
      SRCTL0=0x21f1;
      IR SpTx0 = ((unsigned int) & Output Array [255] -0xA00000000;
      OR SpTx0=-1:
      IRSPRx0 = ( (unsigned int) & InputArray-0xA0000000);
      OR Sprx0=1;
      CSR SpTx0=0x1000001;
```

```
\Theta and \epsilon \Box
```

```
 CSR_SpRx0=0x1000001; 
       exit(); 
void exit() 
     while(1);
```
}

{

}

 Приведенная программа осуществляет пересылку 256 элементов массива OutputArray в массив InputArray в обратном порядке. Для передачи и приема элементов используется порт **Sport0**. Для симуляции процесса передачи-приема данных используется устройство заглушки портов ввода-вывода, установленное на порт **Sport0**. Суть устройства в том, что все данные, попадающие в буфер передачи порта, отправляются в буфер приема. Подключение устройства заглушки рассматривается в книге "**MC Studio User's Guide**".

 Пересылка данных из внешней памяти в буфер передачи осуществляется каналом **DMA SpTx0**, а пересылка из буфера приема во внешнюю память - каналом **SpRx0**.

 Для осуществления пересылки необходимо настроить порт и каналы **DMA**. В первую очередь, настраиваются регистры коэффициентов деления частоты для передачи и приема (**TDIV0**, **RDIV0**). Затем устанавливаются значения регистров управления передачей и приемом (**STCTL0**, **SRCTL0**), причем нулевой бит, установленный в единицу означает разрешение передачи и приема соответственно. Подробнее порт **Sport** рассматривается в разделе "Порты ввода-вывода".

 После настройки порта, осуществляется настройка каналов **DMA** на обмен данными с портом. Канал пересылки данных в буфер передачи настраивается на пересылку 256 слов, начиная с последнего элемента массива OutputArray со смещением -1 (то есть к нулевому элементу). Канал пересылки данных из буфера приема во внешнюю память настраивается на пересылку 256 элементов в массив InputArray. Напомним, что при настройке каналов **DMA** необходимо указывать физические адрес, поэтому из виртуальных адресов вычитается значение 0xA0000000. Описание каналов **DMA** последовательных портов приведено на странице "Формат регистров SpT, SpR".

 В завершении программы выполняется бесконечный цикл, вставленный для ожидания результатов пересылки.

 *Примечание*: настройка регистров каналов **DMA** допускается только из программы ядра RISC. Из ядра DSP возможен только запуск заранее настроенного канала. Пример такого запуска рассматривается на странице "Пример самоинициализации DMA".

 *Примечание 2*: в данном примере использован файл *memory\_12.h* для обращения к регистрам канала **DMA** по заданным в этом файле символам. Подробнее о заданных условных именах регистров в файле *memory\_12.h* см. страницы "Регистры RISC" и "Доступ к регистрам DSP-ядра".

### 5.5. ОМА ЛИНКОВЫХ ПОРТОВ

#### 5.5.1. Формат регистров LpCh

Для обслуживания линковых портов имеется 4 канала DMA: LportCh0, LportCh1, LportCh2, LportCh3.

Формат регистров управления и состояния CSR Lp0, CSR Lp1, CSR Lp2, CSR Lp3 каналов DMA линковых портов приведен в таблице 4.6.

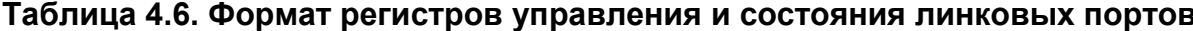

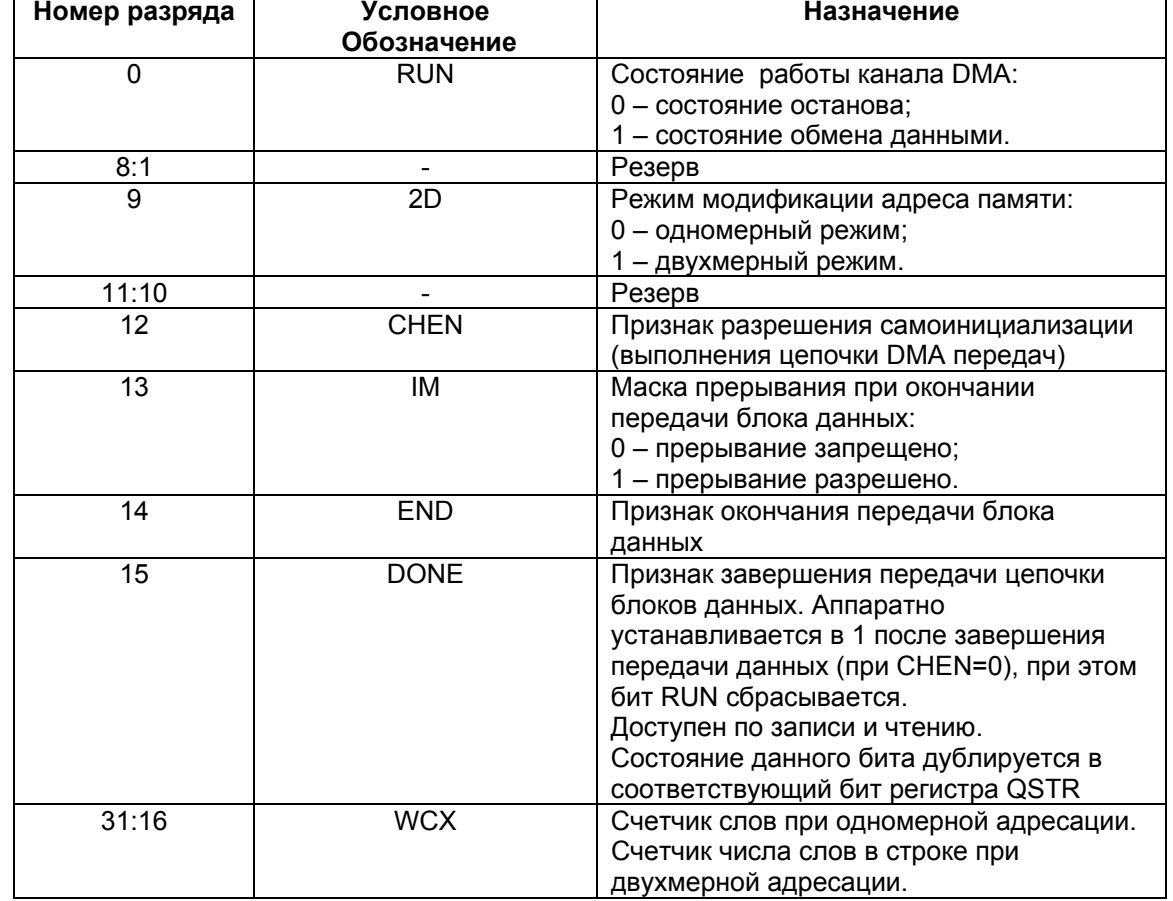

Для задания адреса памяти (внутренней или внешней) каналы **DMA** линковых портов содержат два регистра:

- 32-разрядный индексный регистр памяти IR;
- 16-разрядный регистр смещения памяти ОК.

16-разрядный регистр OR\_MEM содержит код смещения памяти в 32-разрядных словах. Он используется всегда. При адресации в двухмерном режиме он указывает смешение в направлении Х. Смешение рассматривается как число со знаком в диапазоне от -32768 до +32767.

При работе каналов LportCh внешняя память может адресоваться в двухмерном режиме аналогично каналам последовательных портов.

#### 5.5.2. Пример использования

 $\Theta$  and  $\epsilon$   $-$ 

Рассмотрим пример программы, написанной на языке С и настраивающей каналы DMA на обмен данными с портами Lport0 и Lport1.

```
#include "memory 12.h"
void exit();int InputArray[256];
int OutputArray [256];
main()\left\{ \right.int i;for (i=0; i<256; i++)OutputArray[i]=i;LDIR0=0x3ff;LDIR1=0x300;LCSR0=0x47;LCSR1=0x45;IR LpCh0=((unsigned int) &OutputArray[255]-0xA0000000);
      OR LpCh0=-1;
      IR LpCh1=((unsigned int) & InputArray-0xA00000000);
      OR LpCh1=1;
      CSR LpCh0=0x1000001;
      CSR LpCh1=0x1000001;
      exit();
\mathcal{E}void exit()\{while(1);
\rightarrow
```
Данная программа идентична программе примера работы DMA с портом Sport. приведенном на странице "Пример использования DMA последовательных портов". Разница заключается в использованных портах, а также - в том, что в данной программе для приема и передачи использованы два порта.

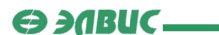

### 5.6. Самоинициализация DMA

Все каналы DMA могут выполнять процедуру самоинициализации (выполнение цепочки передач DMA).

Для выполнения самоинициализации в каналах имеется 16-разрядный регистр СР, в котором хранится начальный адрес блока параметров очередного **DMA-**обмена. Эти параметры при самоинициализации аппаратно загружаются в соответствующие регистры канала DMA. Процедура этой загрузки ничем не отличается от обычного DMA-обмена. Блок параметров может размещаться только во внутренней памяти МЕМ.

Блоки параметров, размещаемых в памяти, имеют следующую структуру (в порядке возрастания адресов):

- каналы последовательных портов и линковых портов IR, OR, Y, CP, CSR;
- каналы MemCh IOR, IR, OR, Y, CP, CSR.  $\bullet$

Параметры, соответствующие 16-разрядным регистрам, размешаются в младших разрядах памяти. В слове памяти, соответствующем регистру CSR должно быть: RUN=1, DONE=0. Если необходимо продолжить цепочку команд, то необходимо указать CHEN=1.

Для запуска работы канала DMA в режиме с самоинициализацией необходимо в регистр СР записать адрес первого блока параметров DMA-передачи. При этом 31-й разряд записываемых данных должен содержать 1 (признак пуска самоинициализации). В результате этого, соответствующий канал загрузит в свои регистры параметры DMAпередачи и начнет обмен данными. После окончания передачи, бит END в регистре CSR блока данных устанавливается в единичное состояние. Также, если бит IM=1, выдается прерывание. После этого канал проверяет состояние бита CHEN. Если он равен 1, то будет загружен следующий блок параметров DMA-передачи и т.д. В противном случае цепочка **DMA-**обменов закончится и в регистре CSR бит DONE установится в единичное состояние.

При необходимости каналы DMA могут инициализироваться программно. Для этого RISC должен загрузить все необходимые регистры индекса и смещения, а затем регистр CSR. При загрузке регистра CSR бит RUN необходимо установить в единичное состояние. Следует отметить, что бит RUN может быть использован для приостановки канала DMA. Для этого в любой момент времени в него необходимо записать 0. Примеры программной инициализации DMA-каналов рассматриваются в следующих разделах:

- Пример использования DMA последовательных портов;
- Пример использования DMA линковых портов:
- Пример использования DMA MemCh.

Программу настройки самоинициализации DMA можно найти в разделе "Пример самоинициализации DMA".

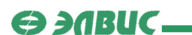

## 5.7. Пример самоинициализации DMA

Рассмотрим пример программы, настраивающей каналы DMA MemCh0 и SportTxCh0 на самоинициализацию. Данная программа осуществляет пересылку четырех блоков данных из внутренней памяти (XRAM) во внешнюю при помощи канала MemCh0, а затем вывод этих блоков посредством порта Sport0. Пересылка данных в буфер передачи порта осуществляется посредством канала DMA SportTxCh0. Для приема данных из порта используется устройство ReadDevice32 библиотеки **Devcore**, позволяющее выводить в файл данные, поступающие из порта. Подробнее библиотека Devcore рассматривается в книге "MC Studio. User's guide".

Прежде всего, для удобства работы с программой, в файле *main.h* задаются два типа структур:

```
//файл main.h
typedef struct {
          int IOR;int IR;int \overline{OR}int \overline{Y};
          int \overline{\phantom{a}} \mathbb{CP} ;
          int \overline{CSR};
} TMemChSelfInitTable;
typedef struct {
          int IR;
          int OR;
          int Y;
          int _{CR};
          int CSR;} TPortChSelfInitTable;
```
Эти типы используются для заполнения блоков самоинициализации каналов MemCh и каналов DMA параллельных и последовательных портов.

Теперь рассмотрим текст программы для RISC:

```
//файл main.c
#include "memory 12.h"
#include "main.h"
/*
 физический адрес размещения первого блока
 самоинициализации MemCh0 в памяти MEM
\star /
#define MChInitMEM 0x18000000
/*
 физический адрес размещения первого блока
 самоинициализации SportTxCh0 в памяти MEM
\star/
```

```
\Theta and \epsilon \Box
```

```
#define PChInitMEM 0x18000060
TMemChSelfInitTable MChInitTable;
TPortChSelfInitTable PChInitTable;
extern int Output1[256];
extern int Output2[256];
extern int Output3[256];
extern int Output4[256];
int Input1[256];
int Input2[256];
int Input3[256];
int Input4[256];
void CopySelfInitTable(void *ATable, void *VMA, bool IsMemCh);
void exit();main()\{int BranchesCounter=0;
      //заполнение первого блока самоинициализации MemCh0
      MChInitTable. IOR=(1<<24)|((unsigned int)&Output2-(unsigned int)0xb8000000);
      MChInitTable. IR=((unsigned int) &Input1-(unsigned int) 0xA0000000) &0xFFFFFFFC;
      MChInitTable. OR=1;
      MChInitTable. Y=0;MChInitTable. CP = (MChInitMEM + (6<<2)) | 0x80000000;MChInitTable. CSR=0x1001080;
      //копирование первого блока MemCh0 в MEM
      CopySelfInitTable(&MChInitTable, &MEM, 1);
      //старт самоинициализации MemCh0
      CP MemCh0=MChInitMEM|0x80000000;
      //инициализация буфера передачи порта Sport0
      TDIV0=0x1f0001;STCTLO=0x65f1;//запуск DSP
      S_{R}=0:
      SAR = 0xFFFF;PC=0:
      DCSR=0\times4000:
      //заполнение первого блока самоинициализации SportTxCh0
      PChInitTable. IR=((unsigned int) &Input1-(unsigned int) 0xA0000000);
      PChInitTable. OR=1;
      PChInitTable. Y=0;
      PChInitTable.CP = (PChInitMEM + (5<<2)) | 0x80000000;PChInitTable. CSR=0x1001000;
      //копирование первого блока SportTxCh0 в MEM
      CopySelfInitTable(&PChInitTable, (void *)((unsigned int)&MEM+(24<<2)),0);
```

```
\Theta and \epsilon \Box
```
 //старт самоинициализации SportTxCh0 CP SpTx0=(PChInitMEM)  $0x80000000$ ; //заполнение второго блока самоинициализации MemCh0 MChInitTable.\_IOR=(1<<24)|((**unsigned int**)&Output3-(**unsigned int**)0xb8000000); MChInitTable.\_IR=((**unsigned int**)&Input2-(**unsigned int**)0xA0000000)&0xFFFFFFFC; MChInitTable. OR=1; MChInitTable. Y=0; MChInitTable.\_CP=(MChInitMEM+(12<<2))|0x80000000; MChInitTable. CSR=0x1001080; //копирование второго блока MemCh0 в MEM CopySelfInitTable(&MChInitTable,(**void** \*)((**unsigned int**)&MEM+(6<<2)),1); //заполнение второго блока самоинициализации SportTxCh0 PChInitTable.\_IR=((**unsigned int**)&Input2-(**unsigned int**)0xA0000000); PChInitTable. OR=1; PChInitTable. Y=0; PChInitTable. CP=(PChInitMEM+(10<<2))|0x800000000; PChInitTable. CSR=0x1001000; //копирование второго блока SportTxCh0 в MEM CopySelfInitTable(&PChInitTable, (**void** \*)((**unsigned int**)&MEM+(29<<2)),0); //заполнение третьего блока самоинициализации MemCh0 MChInitTable.\_IOR=(1<<24)|((**unsigned int**)&Output4-(**unsigned int**)0xb8000000); MChInitTable.\_IR=((**unsigned int**)&Input3-(**unsigned int**)0xA0000000)&0xFFFFFFFC; MChInitTable. OR=1; MChInitTable. Y=0; MChInitTable. CP=(MChInitMEM+(18<<2))|0x80000000; MChInitTable. CSR=0x1001080; //копирование третьего блока MemCh0 в MEM CopySelfInitTable(&MChInitTable,(**void** \*)((**unsigned int**)&MEM+(12<<2)),1); //заполнение третьего блока самоинициализации SportTxCh0 PChInitTable.\_IR=((**unsigned int**)&Input3-(**unsigned int**)0xA0000000); PChInitTable. OR=1; PChInitTable.  $Y=0;$  $PChInitTable.$  $CP = (PChInitMEM + (15<<2))10x80000000;$ PChInitTable. CSR=0x1001000; //копирование третьего блока SportTxCh0 в MEM CopySelfInitTable(&PChInitTable, (**void** \*)((**unsigned int**)&MEM+(34<<2)),0); //заполнение четвертого блока самоинициализации MemCh0 MChInitTable.\_IOR=(1<<24)|((**unsigned int**)&Output1-(**unsigned int**)0xb8000000); MChInitTable.\_IR=((**unsigned int**)&Input4-(**unsigned int**)0xA0000000)&0xFFFFFFFC; MChInitTable. OR=1; MChInitTable. $Y=0;$ MChInitTable. CP=0; MChInitTable. CSR=0x1000000; //копирование четвертого блока MemCh0 в MEM CopySelfInitTable(&MChInitTable,(**void** \*)((**unsigned int**)&MEM+(18<<2)),1);

ГУП НПЦ "ЭЛВИС"

```
\Theta and \epsilon -
```

```
//заполнение четвертого блока самоинициализации SportTxCh0
      PChInitTable. IR=((unsigned int) &Input4-(unsigned int) 0xA0000000);
      PChInitTable. OR=1;
      PChInitTable. Y=0;
      PChInitTable. CP=0;
      PChInitTable. CSR=0x1000000;
      //копирование четвертого блока SportTxCh0 в MEM
      CopySelfInitTable(&PChInitTable, (void *)((unsigned int)&MEM+(39<<2)),0);
      while ((BranchCounter!=4) | (CSR SpTx0&1))
      \left\{ \right.//если программа DSP остановлена и канал передачи не занят,
осуществляется вывод очередного блока
             if ((QSTR) \& (1<<31)) \& ((*CSR Sprx0) \& 1) \& (BranchesCounter(4))CSR SpTx0 |= 1;
                BranchesCounter++;\rightarrow\cdotexit();
\}/*
 функция копирует структуру типа TPortChSelfInitTable (IsMemCh=0) или
TMemChSelfInitTable (IsMemCh=1)
 по виртуальному адресу VMA (подразумевается адрес в памяти MEM)
\star/void CopySelfInitTable (void *ATable, void *VMA, bool IsMemCh)
\left\{ \right.unsigned int *source;
     unsigned int *dest;
     int isource=ATable;
     dest=VMA;
     if (IsMemCh)
        i=0:
     else
        i=1;
     for (i, i \leq 6 : i++)*dest++=*source++;
\mathcal{E}void exit()\{while(1);
\overline{\mathbf{1}}
```
Последовательность действий, выполняемых данной программой, такова:

Сначала, программа заполняет и копирует в память MEM первый блок самоинициализации канала MemCh0, после чего запускает самоинициализацию (без запуска самого канала DMA). Для копирования таблицы самоинициализации (на этом  $\Theta$  and  $\epsilon$   $\equiv$ 

этапе и далее) в память MEM используется функция CopySelfInitTable. Также программа осуществляет настройку порта Sport0 для осуществления последующего вывода данных.

- Затем, программа RISC запускает на исполнение программу DSP, осуществляющую генерацию очередного блока данных и запуск канала DMA для передачи этого блока во внешнюю память. После запуска канала, программа DSP останавливается до **DSP** передачи сгенерированного блока. Повторный запуск завершения осуществляется автоматически каналом MemCh0.
- После запуска программы DSP, программа RISC заполняет и копирует в память MEM блоки самоинициализации канала **SportTxCh0**, а также оставшиеся блоки самоинициализации канала MemCh0.
- После копирования всех блоков, программа входит  $\mathbf{B}$ ЦИКЛ ожидания, продолжающийся до тех пор, пока не будет завершен вывод четвертого блока.

Maccивы Input1, Input2, Input3 и Input4 используются для приема данных из **внешних массивов** Output1, Output2, Output3 и Output4 по каналу MemCh0.

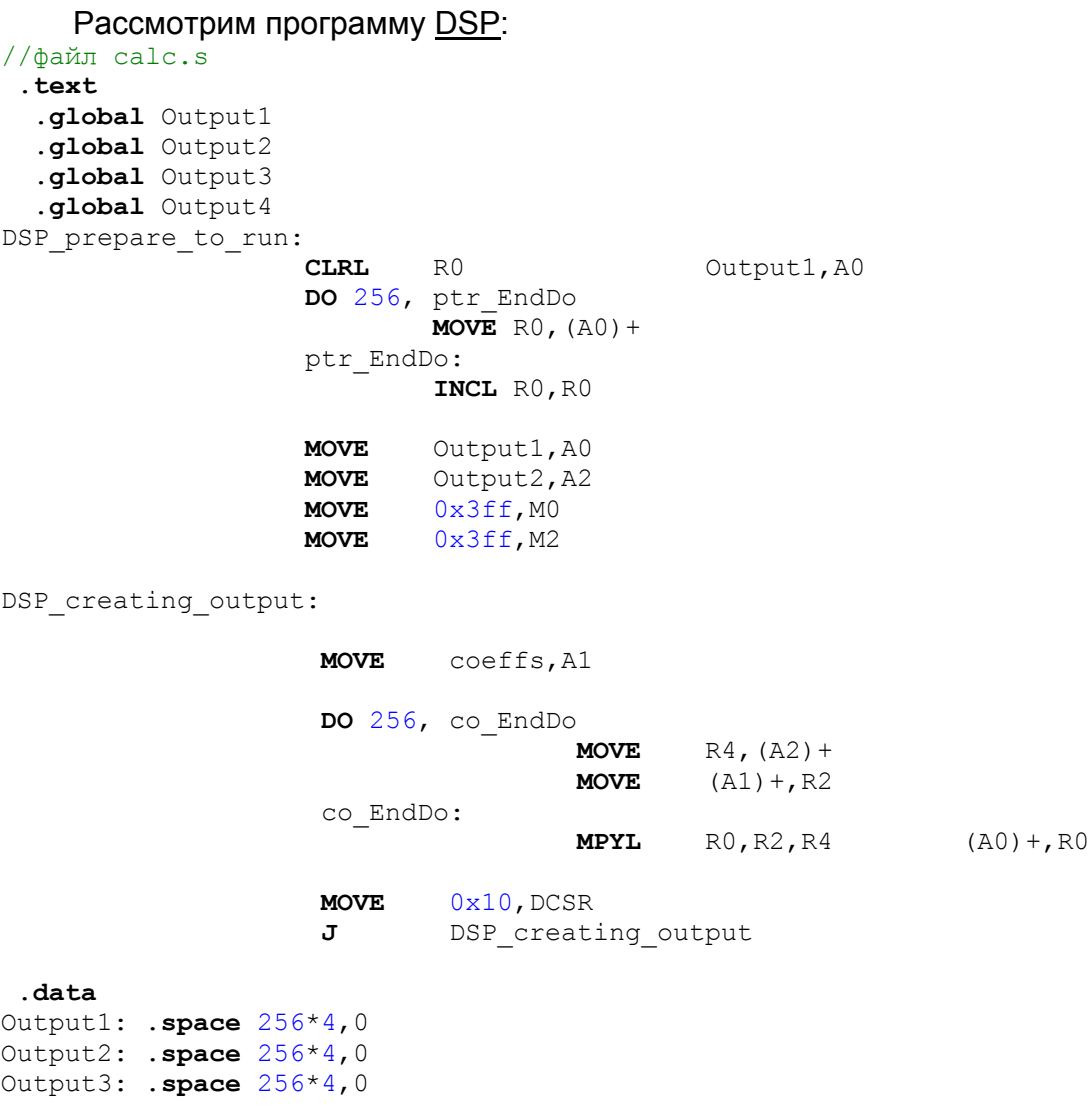

 $\Theta$  and  $\epsilon$   $\equiv$ 

Output4: .**space** 256\*4,0

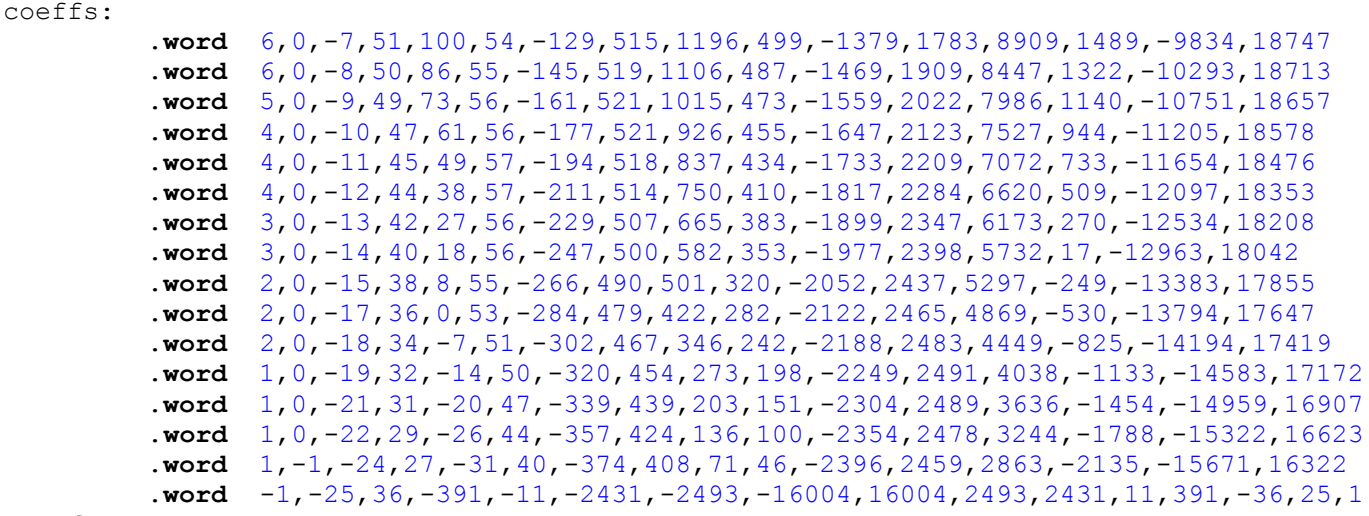

.**end** 

Приведенная программа выполняет следующие действия:

- Заполнение первого блока числами от 0 до 255;
- Генерация очередного блока посредством умножения элементов предыдущего блока на некоторые коэффициенты;
- Запуск канала **DMA** для вывода сгенерированного блока.

 При запуске канала **DMA** (**MOVE** 0x10,DCSR) бит **Run** устанавливается в нуль, то есть происходит останов программы. Запуск программы DSP осуществляется каналом **MemCh0** по окончании пересылки каждого блока.

 *Примечание*: в данном примере использован файл *memory\_12.h* для обращения к регистрам канала **DMA** по заданным в этом файле символам. Подробнее о заданных условных именах регистров в файле *memory\_12.h* см. страницы "Регистры RISC" и "Доступ к регистрам DSP-ядра".

# 6. Системный управляющий сопроцессор

### 6.1. Системный управляющий сопроцессор: Введение

Системный Управляющий Сопроцессор (СР0) обеспечивает регистровый интерфейс с процессорным ядром MIPS32 и поддерживает управление памятью, преобразование адреса, обработку исключений и другие привилегированные операции. Каждому регистру СР0 соответствует определяющий его уникальный номер: этот номер называется номером регистра. Например, регистру **PageMask** соответствует 5-й номер регистра.

Обмен данными между CPU и CP0 осуществляется посредством команд mtc0 (Move То СР0) и mfc0 (Move From СР0) с указанием номера регистра.

После записи нового значения в один из регистров СР0, его обновление происходит не сразу, а по прошествии периода от 0 и более команд. Этот период называется периодом особой ситуации.

В данной главе детально рассматривается описание регистров СРО.

### 6.2. Регистры СР0

В таблице 5.1 приведен перечень регистров СР0 в порядке возрастания номера регистра.

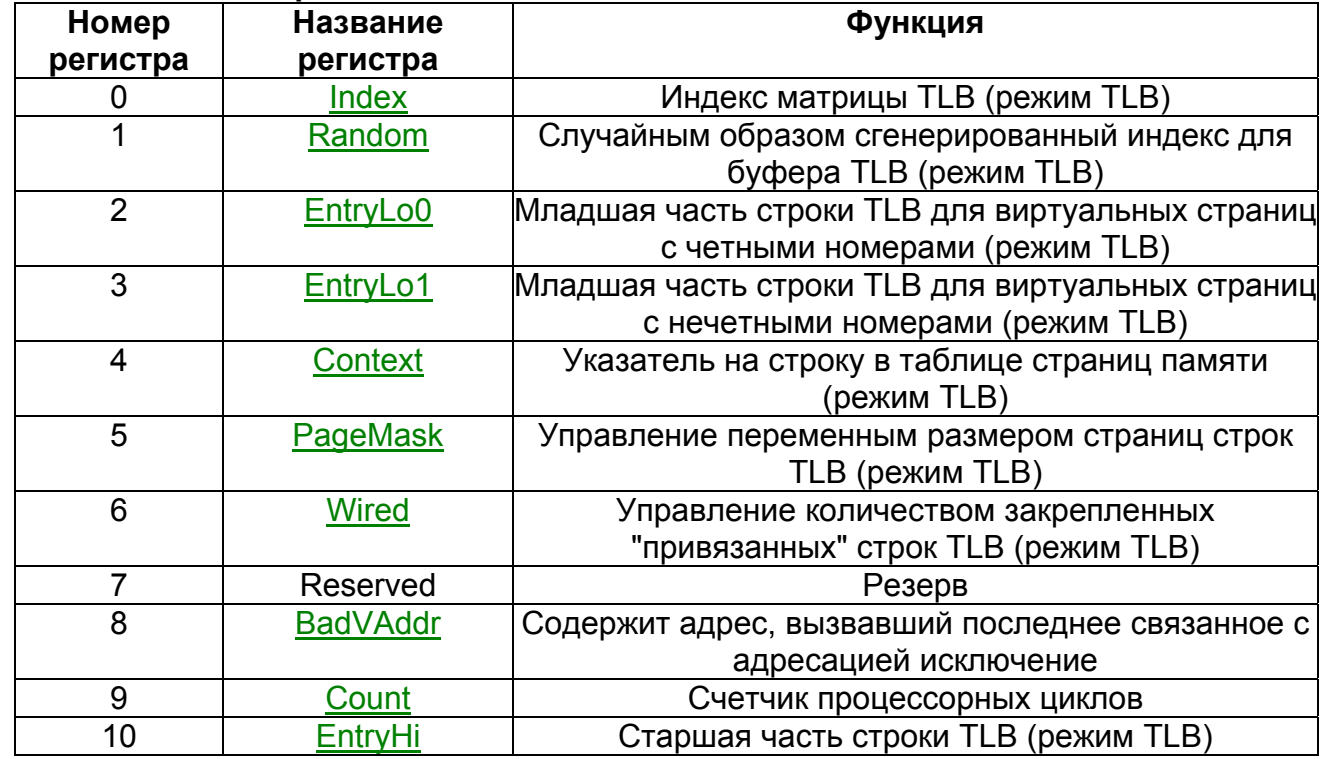

#### Таблица 5.1. Регистры СР0.

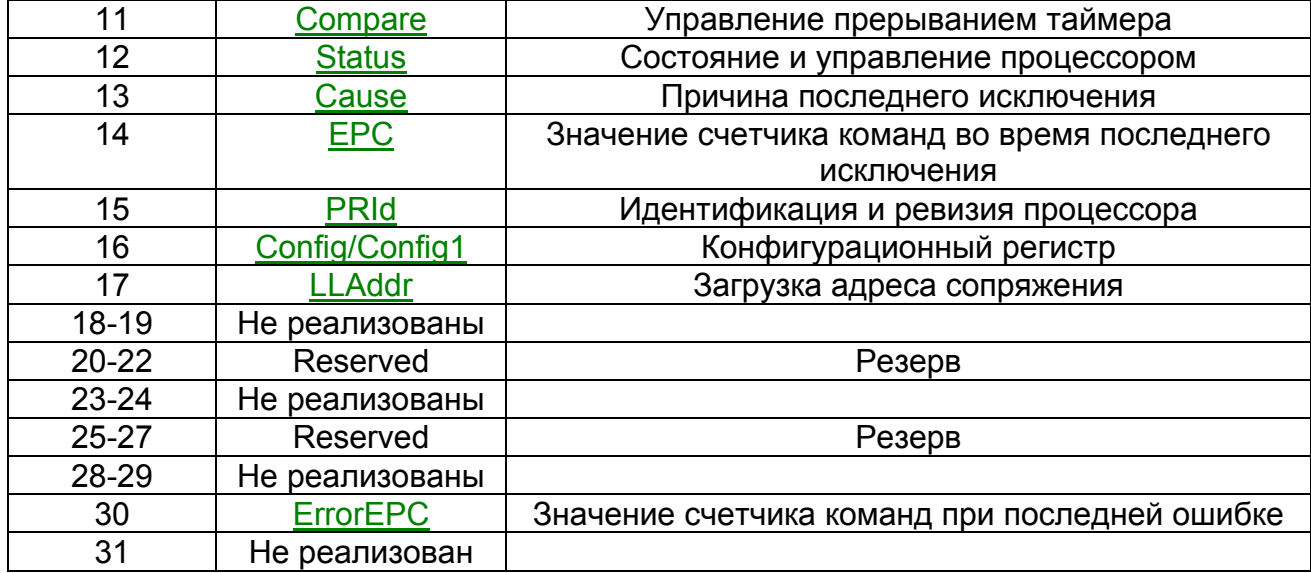

Регистры СР0 обеспечивают интерфейс между системой команд (ISA) и архитектурой процессора. Каждый регистр, описанный в данном разделе, представлен своим порядковым номером и значением поля select.

Все поля описанных регистров характеризуются свойствами записи/чтения, а также значением после аппаратного сброса. Свойства записи/чтения охарактеризованы в таблице  $5.2.$ 

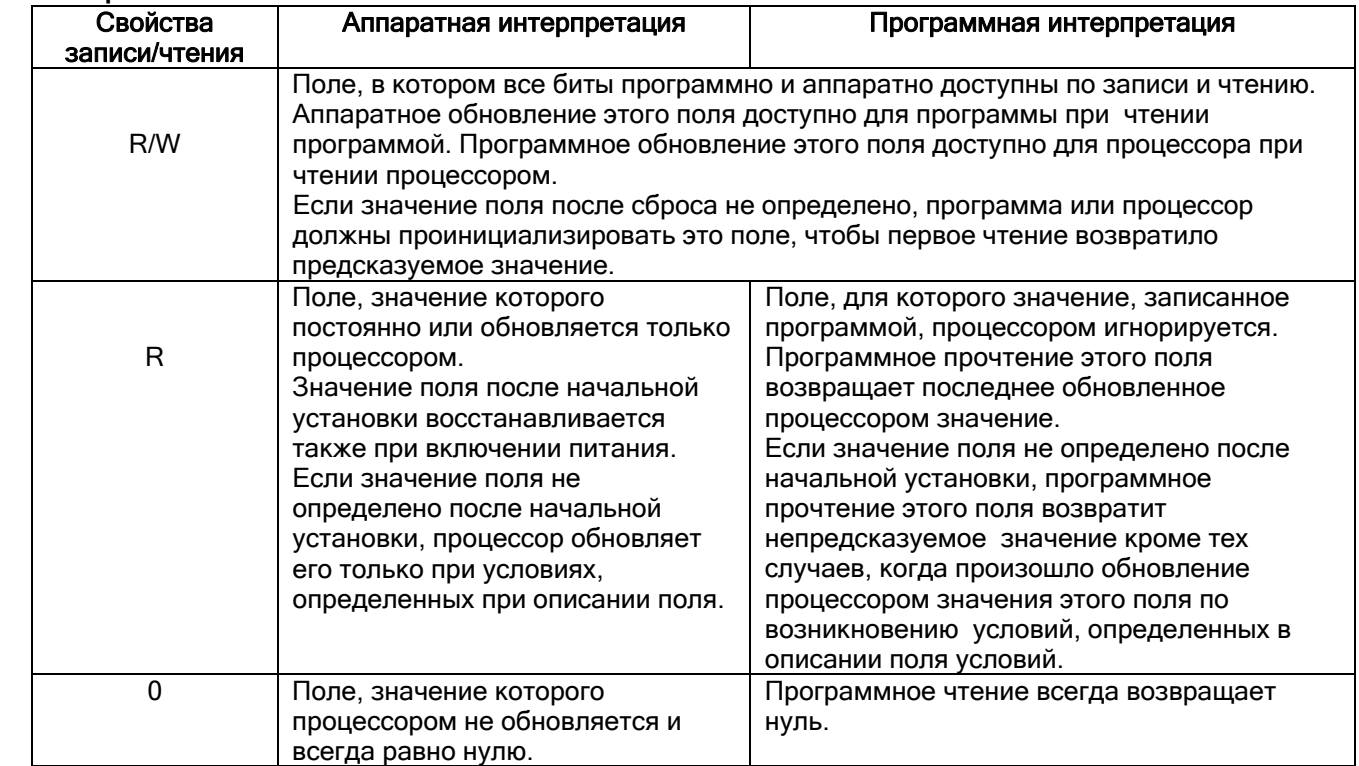

#### Таблица 5.2. Свойства записи/чтения
## **6.3. Регистр Index**

Регистр Index является 32-х разрядным регистром, доступным для чтения и записи. Он содержит индекс доступа к TLB для команд tlbp, tlbr и tlbwi. Ширина поля индекса зависит от количества строк **TLB** и равна 4.

Функционирование процессора не определено, если в регистр Index записано значение большее или равное количеству строк TLB.

В таблице 5.3 приводится формат регистра Index:

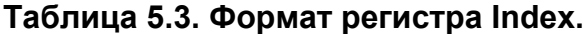

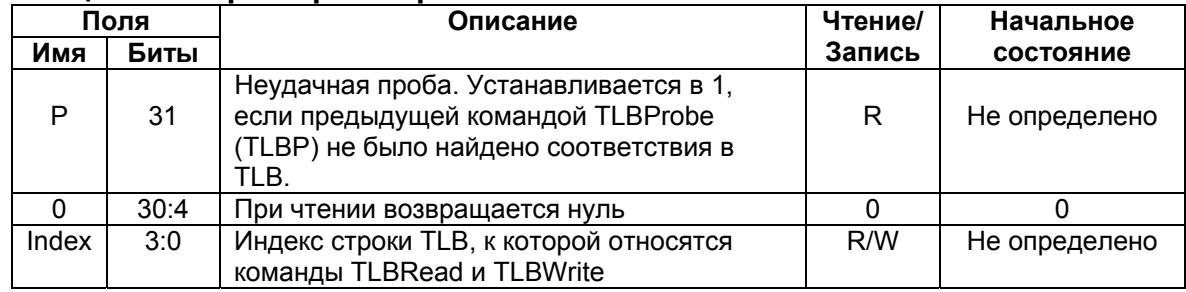

## **6.4. Регистр Random**

Регистр Random доступен только для чтения. Его значение используется как индекс TLB для команды tlbwr. Ширина поля Random определяется таким же образом, как для регистра Index.

Значение этого регистра изменяется между верхней и нижней границами следующим образом:

- Нижняя граница определяется количеством строк TLB, зарезервированных для использования операционной системой (содержимое регистра Wired). Строка, чей индекс равен значению Wired, является первой из доступных для записи командой TLB Write Random (tlbwr).
- Верхняя граница равна общему количеству строк TLB минус 1.

Регистр Random уменьшается на 1 при продвижении конвейера RISC, возвращаясь к максимальному значению по достижению величины, равной значению регистра Wired.

Процессор инициализирует регистр Random значением, равным верхней границе по возникновению исключения Reset и по записи в регистр Wired.

В таблице 5.4 приводится формат регистра Random:

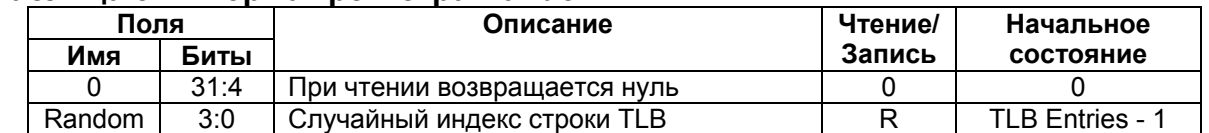

#### Tañnuua 54 Connat neructna Random

# 6.5. Регистры EntryLo0, EntryLo1

Пара регистров EntryLo действует как интерфейс между TLB и командами tlbr. tlbwi.tlbwr.

В режиме TLB EntryLo0 содержит строки для четных страниц TLB, а EntryLo1 - для нечетных страниц.

После ошибки адресации и возникновения исключений TLB refill, TLB invalid и TLB modified, содержимое регистров EntryLo0 и EntryLo1 не определено.

В таблице 5.5 отображен формат регистров EntryLo0 и EntryLo1:

Таблица 5.5. Формат регистров EntryLo0 и EntryLo1.

| Поля       |       | Описание                                                                                                    | Чтение/ | Начальное     |
|------------|-------|----------------------------------------------------------------------------------------------------|---------|---------------|
| Имя        | Биты  |                                                                                                    | Запись  | состояние     |
| R          | 31:30 | Резервные. При чтении возвращается нуль                                                                                                    | R       | 0             |
| 0          | 29:26 | При чтении возвращается нуль                                                                                                    | R.      | $\Omega$      |
| <b>PFN</b> | 25:6  | Номер страничного кадра. Соответствует<br>битам 31:12 физического адреса.                                                                                                    | R/W     | Не определено |
| 0          | 5:4   | Не используются. При чтении возвращается<br>нуль                                                                                                    | R       | 0             |
| C          | 5:3   | Атрибут когерентности страницы. См.<br>табл.2.18.                                                                                                    | R/W     | Не определено |
| D          | 2     | "Dirty" - бит, разрешающий запись.<br>Указывает на то, что в страницу была<br>сделана запись, и/или страница открыта<br>для записи. Если этот бит равен 1,<br>разрешается сохранение в этой странице.<br>Если он равен 0, сохранение в этой<br>странице вызывает исключение TLB<br>Modified.                      | R/W     | Не определено |
| $\vee$     | 1     | Бит валидности. Указывает, на то, что<br>строка TLB и, соответственно, отображение<br>виртуальной страницы, является<br>действительным. Если этот бит равен 1,<br>доступ к странице разрешается. Если этот<br>бит равен 0, доступ к странице вызывает<br>исключение TLB Invalid.                                  | R/W     | Не определено |
| G          | 0     | Бит глобальности. При записи в TLB битом<br>G в строке TLB становится логическое "И"<br>битов G EntryLo0 и EntryLo1. Если бит G<br>строки TLB равен 1, результат сравнения<br>полей ASID игнорируется при поиске по<br>TLB. При чтении строки TLB биты G<br>EntryLo0 и EntryLo1 отражают состояние<br>бита G TLB. | R/W     | Не определено |

## **6.6. Регистр Context**

Регистр Context доступен для чтения и записи. В нем содержится указатель на строку в матрице PTE (page table entry). Эта матрица является структурой данных операционной системы, в которой содержатся преобразования виртуального адреса в физический. При возникновении промаха TLB, операционная система загружает в TLB недостающее преобразование из матрицы PTE. Регистр Context дублирует часть информации, содержащейся в регистре BadVAddr, но организован таким образом, что операционная система может прямо ссылаться к 8-байтной матрице РТЕ в памяти.

При возникновении исключения TLB (TLB Refill, TLB Invalid, или TLB Modified) биты  $VA_{31:13}$  виртуального адреса записываются в поле BadVPN2 регистра Context. Поле PTEBase записывается и используется операционной системой.

После возникновения исключения ошибки адресации значение поля BadVPN2 регистра Context не определено.

Таблица 5.6 отображает формат регистра Context:

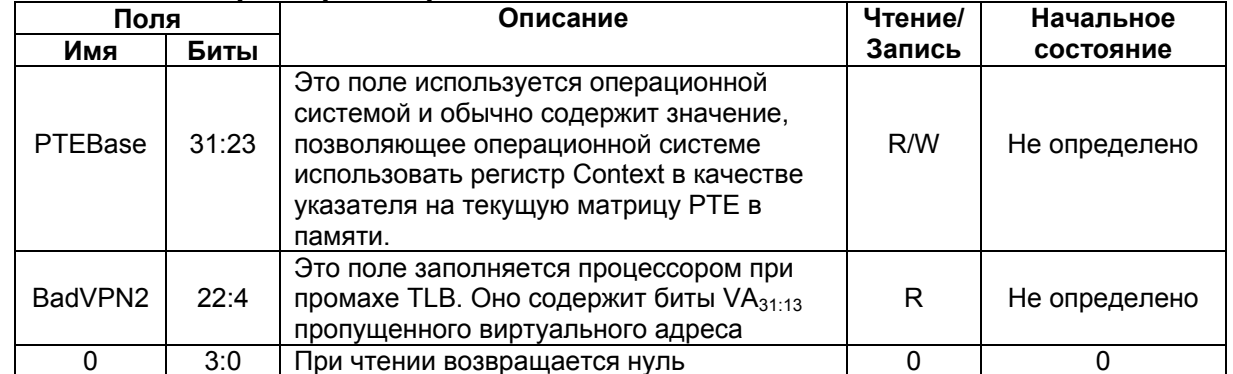

### Таблица 5.6. Формат регистра Context.

## 6.7. Регистр PageMask

Регистр PageMask доступен для чтения и записи, и используется для чтения TLB и записи в TLB. Он содержит маску сравнения, которая устанавливает переменную размера страниц для каждой строки TLB, как показано в таблице 5.7. Если значение регистра отлично от значений, приведенных в таблице, поведение процессора при поиске по TLB не определено.

### $\Theta$  and  $\epsilon$

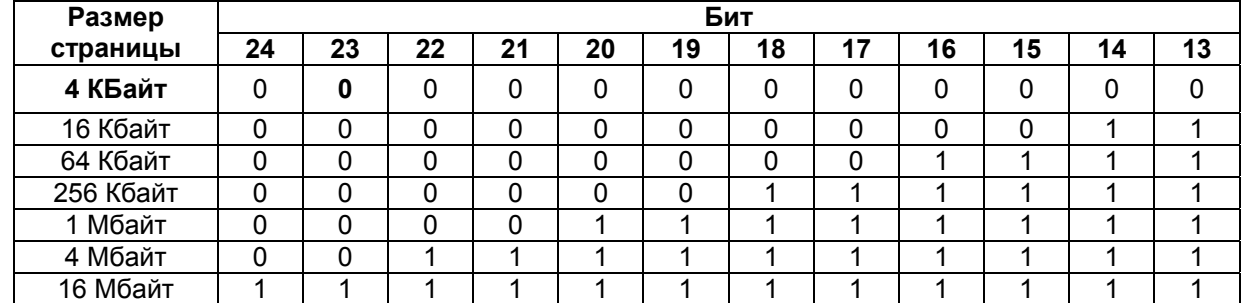

#### **Таблица 5.7. Размер страницы для строки TLB.**

В таблице 5.8 приводится формат регистра **PageMask**.

#### **Таблица 5.8. Формат регистра PageMask.**

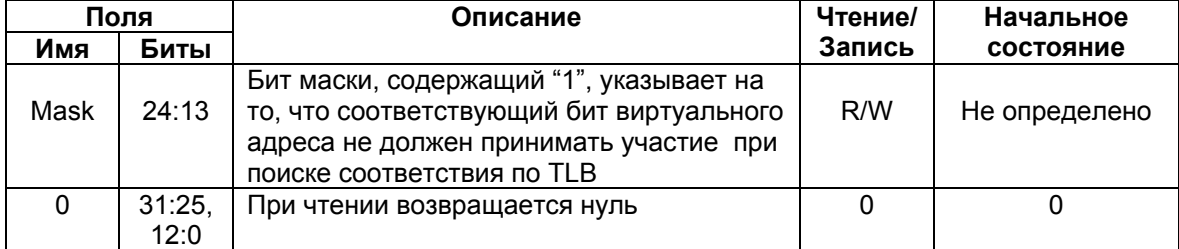

## **6.8. Регистр Wired**

 Регистр **Wired** доступен для чтения и записи. Этот регистр определяет границу между случайными и "привязанными" строками **TLB**, как показано на рисунке 5.1. Ширина поля **Wired** определяется так же, как для регистра Index. "Привязанные" строки зафиксированы – они не являются удаляемыми и не могут быть перезаписаны командой **tlbwr**. Эти строки могут быть перезаписаны только командой **tlbwi**.

 Регистр **Wired** устанавливается в нулевое состояние исключением по аппаратному сбросу (Reset). Запись в регистр **Wired** вызывает установку регистра Random в значение, равное его верхней границе.

 Если значение, записанное в регистр **Wired**, больше или равно числу строк **TLB**, операция процессора не определена.

 $\Theta$  and  $\theta$  and  $\theta$ 

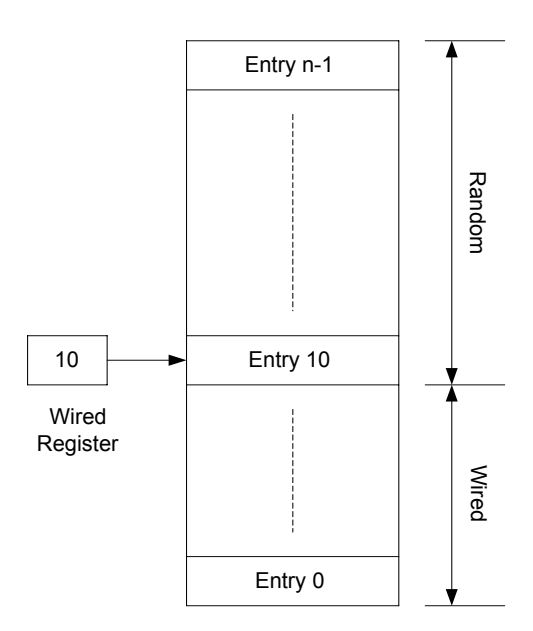

**Рисунок 5.1. Граница между случайными и "привязанными" строками TLB.** В таблице 5.9 приведен формат регистра **Wired**:

#### **Таблица 5.9. Формат регистра Wired.**

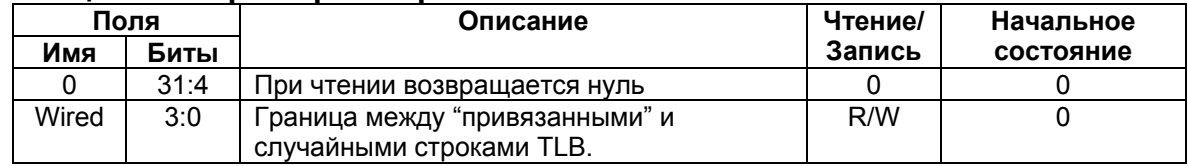

## **6.9. Регистр BadVAddr**

 Регистр **BadVAddr** доступен только для чтения и содержит последний виртуальный адрес, вызвавший одно из следующих исключений:

- Ошибка адреса (**AdEL** или **AdES**)
- TLB Refill
- TLB Invalid
- TLB Modified

В таблице 5.10 приведен формат регистра **BadVAddr**:

#### **Таблица 5.10. Формат регистра BadVAddr.**

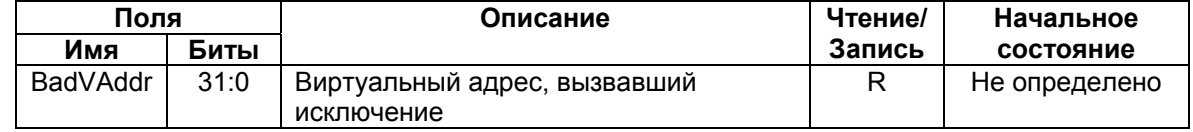

## **6.10. Регистр Count**

Регистр **Count** действует как таймер, увеличивающий свое значение каждый такт.

 Регистр может быть записан в функциональных или диагностических целях, включая установку или синхронизацию процессора.

Таблица 5.11 иллюстрирует формат регистра **Count**:

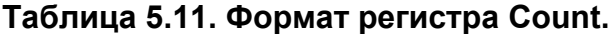

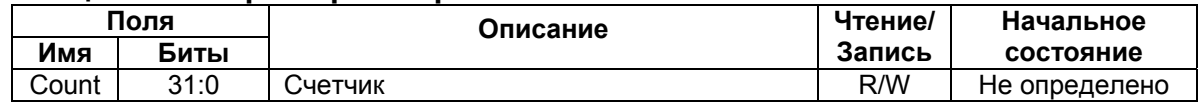

## **6.11. Регистр EntryHi**

 Регистр **EntryHi** содержит информацию соответствия виртуального адреса, использующуюся при чтении, записи и операциях доступа к **TLB**.

При возникновении исключений **TLB** (TLB Refill, TLB Invalid, или TLB Modified) биты VA31:13 виртуального адреса записываются в поле VPN2 регистра **EntryHi**. В поле ASID, которое используется в процессе сравнения при поиске по **TLB**, программно записывается идентификатор текущего адресного пространства.

 Поле VPN2 регистра **EntryHi** не определено после прерывания по ошибке адресации. В таблице 5.12 рассматривается формат регистра **EntryHi**:

**Таблица 5.12. Формат регистра EntryHi.**

|       |                                                                                                    | Чтение/      | Начальное     |
|-------|----------------------------------------------------------------------------------------------------|--------------|---------------|
| Биты  |                                                                                                    | Запись       | состояние     |
| 31:13 | Разряды VA <sub>31:0</sub> виртуального адреса<br>(виртуальный номер страницы,<br>деленный на 2). Это поле записывается<br>аппаратно при исключении TLB или при<br>чтении TLB, и программно перед<br>записью в TLB.                        | R/W          | Не определено |
| 12:8  | При чтении возвращается нуль                                                                                                    | 0            | 0             |
| 7:0   | Идентификатор адресного пространства.<br>Это поле записывается аппаратно при<br>чтении TLB, и программно при установке<br>текущего значения ASID для записи в<br>TLB и для сравнения при поиске по TLB с<br>соответствующими полями ASID в | R/W          | Не определено |
|       |                                                                                                    | строках TLB. |               |

## **6.12. Регистр Compare**

 Регистр **Compare** действует совместно с регистром Count с целью реализации функции таймера и прерывания по таймеру. Прерывание по таймеру является выходным сигналом процессора.

Когда значение регистра Count равняется значению регистра Compare, выход процессора SI Timerlnt устанавливается в 1. Этот выход остается равным 1, пока в регистр Compare не будет произведена запись. SI TimerInt может быть заведен обратно в процессор на один из входов аппаратных прерываний. Обычно это делается мультиплексированием его с аппаратным прерыванием 5 для установки бита прерывания IP [7] в регистре Cause.

Для диагностических целей регистр Compare доступен для чтения и записи. Однако при нормальном функционировании регистр Compare используется только для записи. При записи значения в регистр в качестве побочного эффекта происходит очистка прерывания по таймеру.

Таблица 5.13 отображает формат регистра Compare:

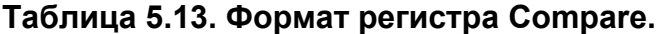

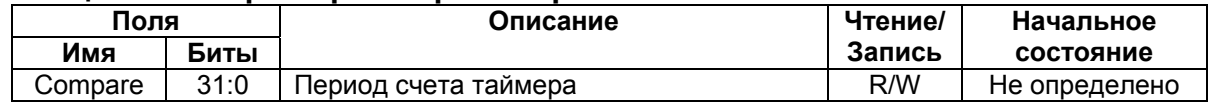

## **6.13. Регистр Status**

Регистр Status (SR) является регистром, доступным для чтения и записи. Он содержит поля рабочего режима, разрешения прерываний и диагностические состояния процессора. Для задания режимов функционирования процессора поля этого регистра объединяются следующим образом:

Разрешение прерываний: Прерывания разрешаются, когда истинны все следующие условия:

- $\bullet$  IE=1
- $\bullet$  EXL=0
- $\bullet$  ERL=0

Если эти условия выполнены, прерывания разрешаются установкой битов IM.

Рабочие режимы: Процессор всегда находится в одном из двух режимов - Kernel или User. Режим задается установкой следующих битов регистра Status.

- Режим User: UM=1, EXL=0  $\times$  ERL=0
- Режим Kernel:  $UM=0$ , или  $EXL=1$ , или  $ERL=1$

В таблице 5.14 приводится формат регистра Status:

# Таблица 5.14. Формат регистра Status.

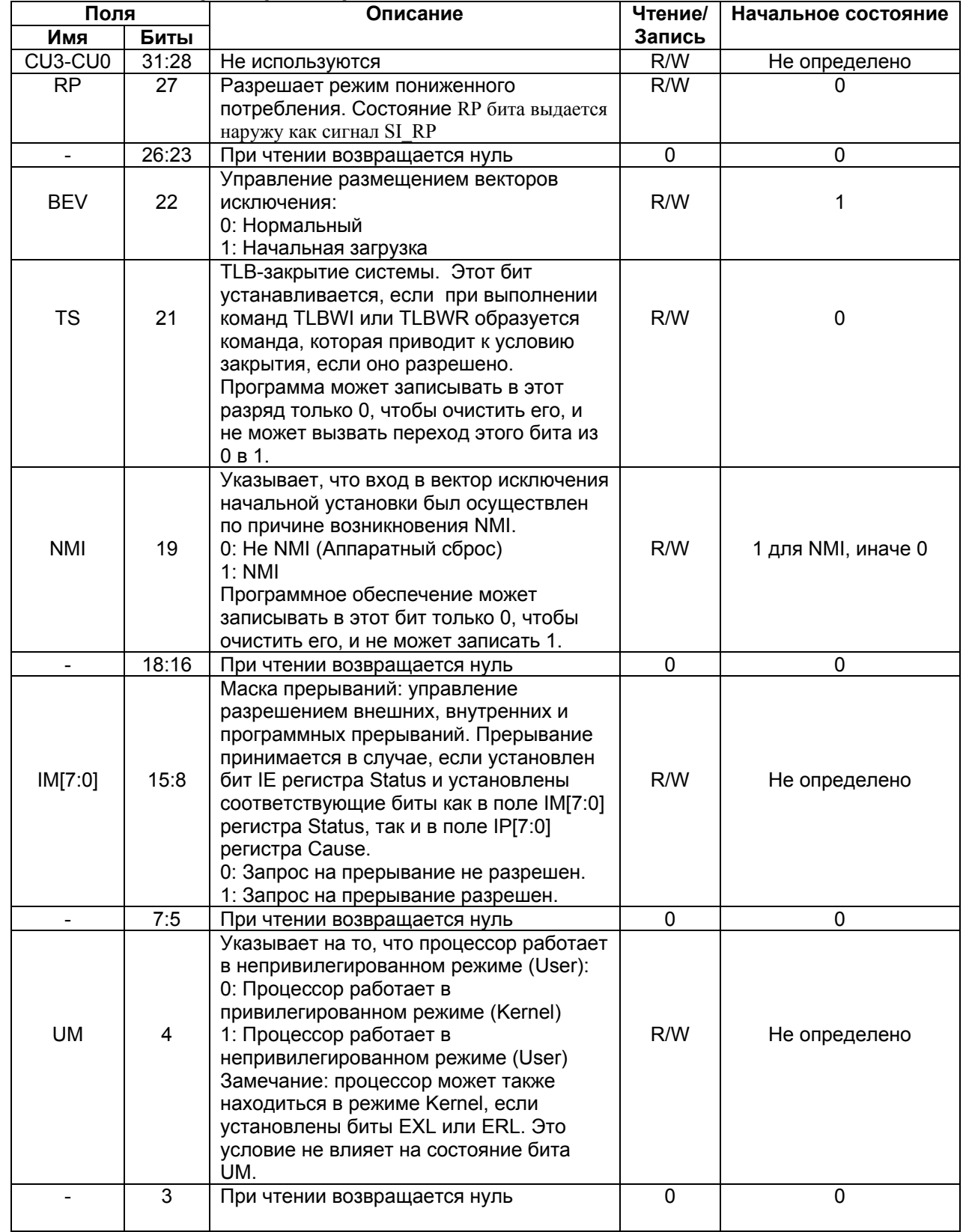

 $\Theta$  and  $\Theta$ 

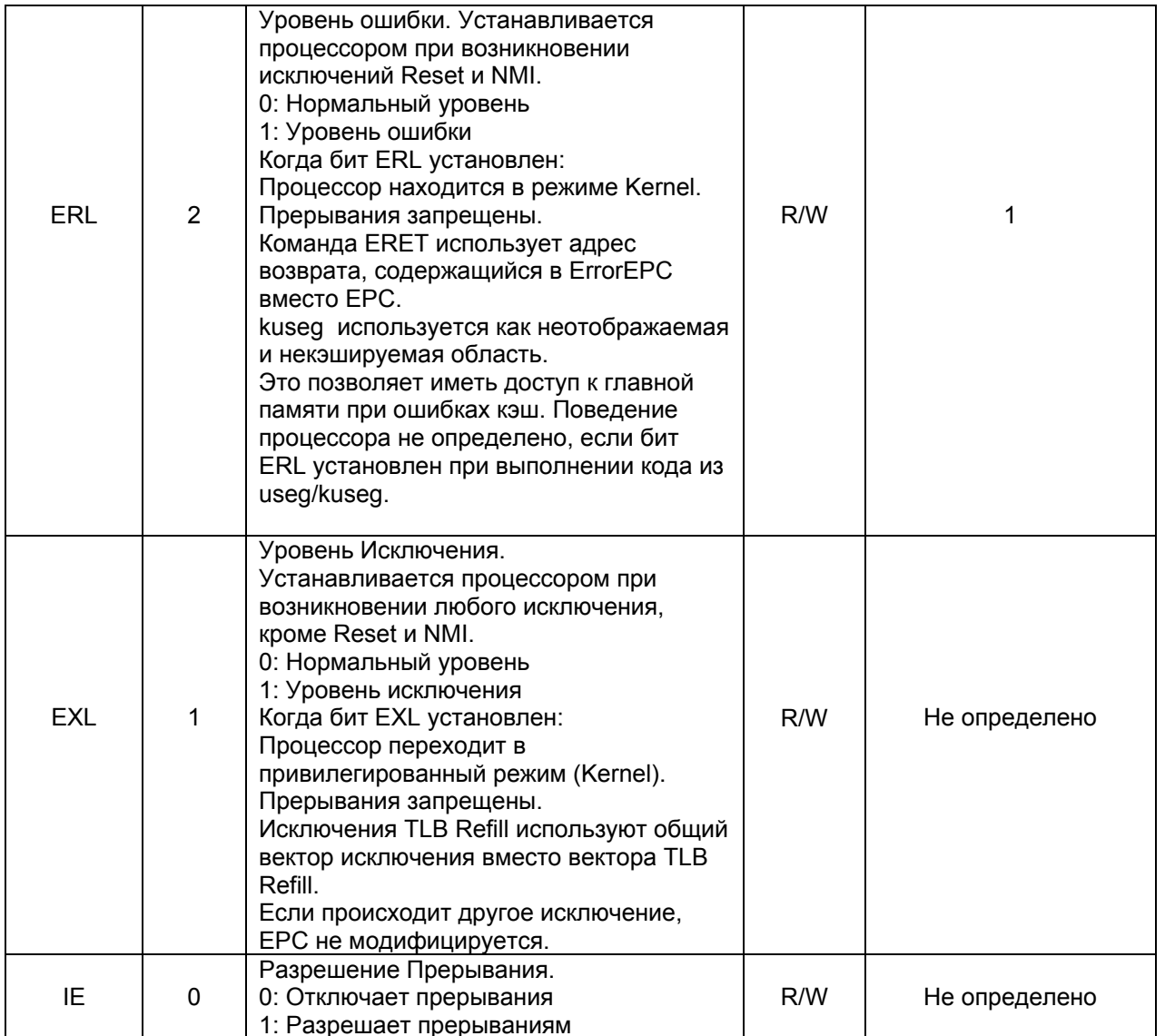

## **6.14. Регистр Cause**

Регистр **Cause**, в основном, описывает причину последнего исключения. Кроме того, поля регистра управляют запросами на программные прерывания и определяют вектор, которым обрабатываются прерывания. Все поля регистра Cause, за исключением IP[1:0], IV и WP, доступны только для чтения.

В таблице 5.15 приводится формат регистра Cause:

 $\Theta$   $\theta$ (BUC

# Таблица 5.15. Формат регистра Cause.

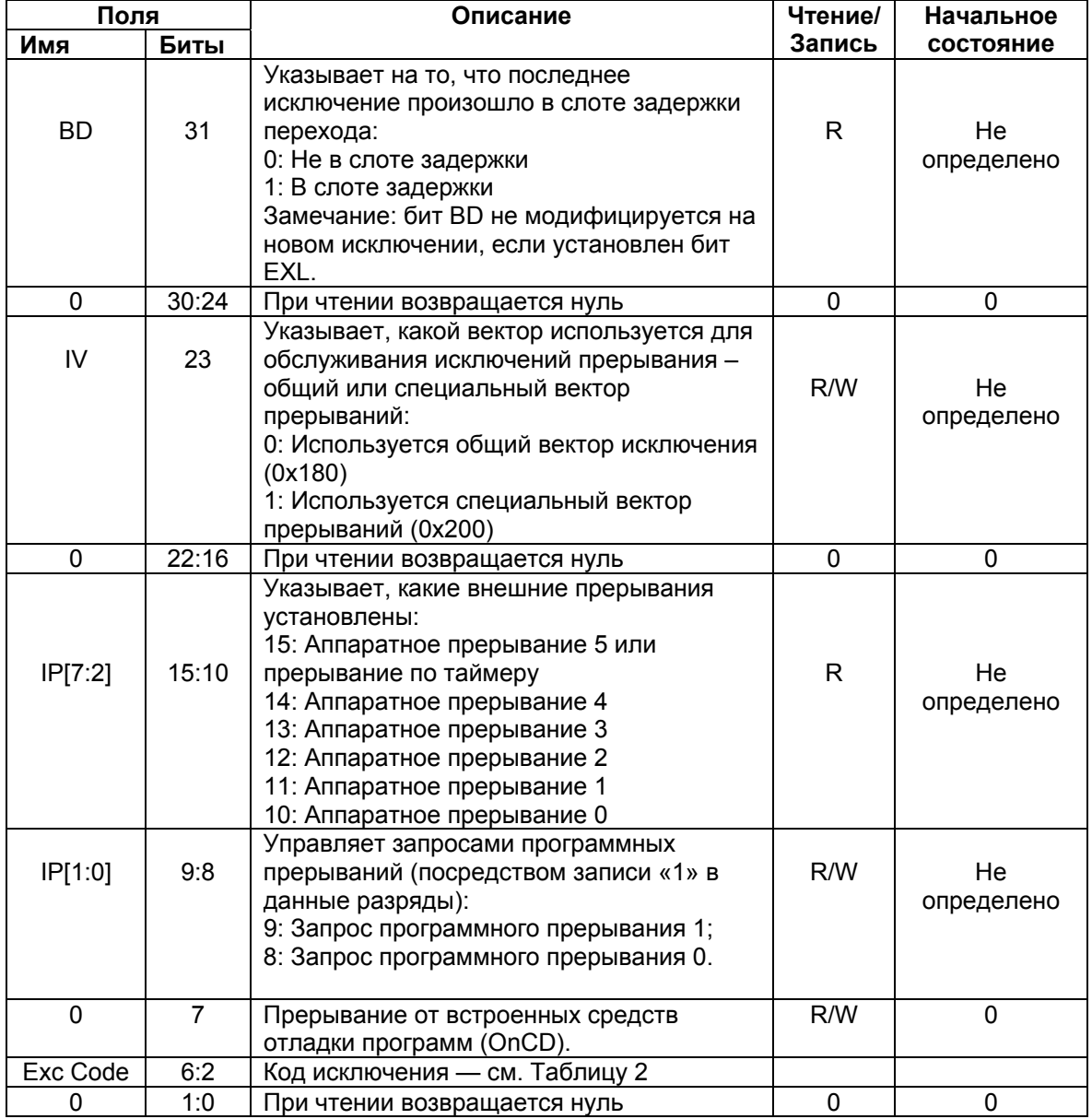

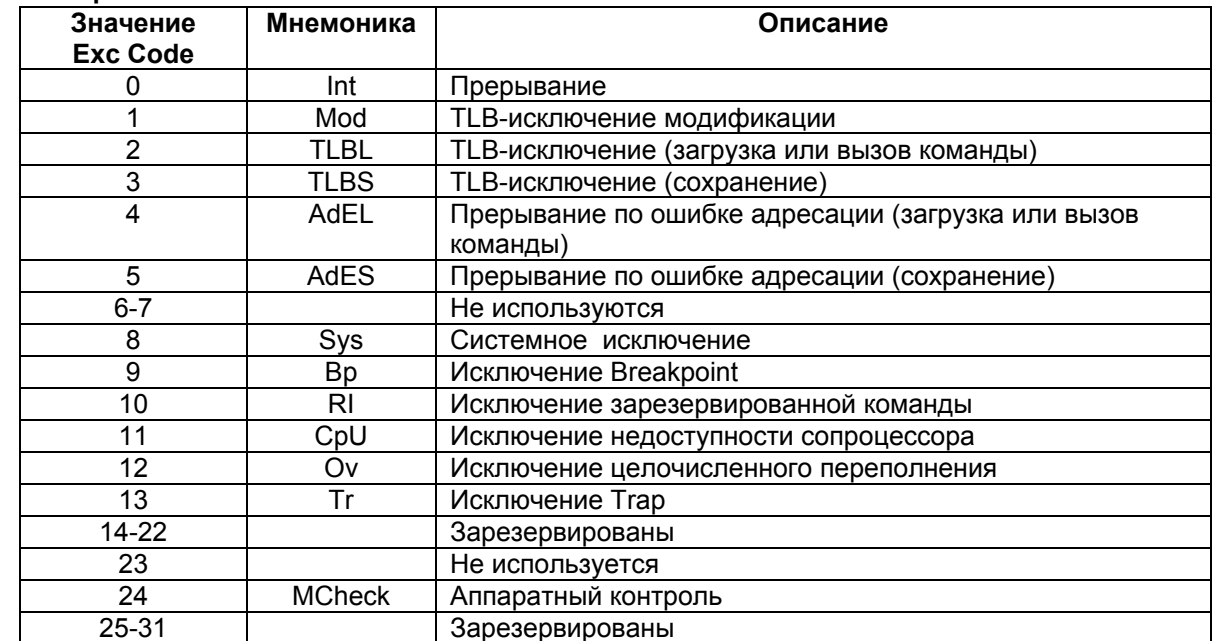

#### Таблица 5.16. Поле Exc Code.

## 6.15. Регистр ЕРС

Программный счетчик исключения (ЕРС) является регистром, доступным для чтения и записи. ЕРС содержит адрес, начиная с которого возобновляется исполнение программы после завершения обработки исключения. Все биты регистра ЕРС значимы и должны перезаписываться.

Для синхронных (точных) исключений ЕРС содержит одно значение из следующих:

- Виртуальный адрес команды, которая была прямой причиной исключения;
- Виртуальный адрес команды перехода (Branch или Jump), непосредственно предшествующей исключению, если команда, вызвавшая исключение, находится в слоте задержки перехода и установлен бит BD в регистре Cause.

Если установлен бит EXL в регистре Status, процессор не записывает адрес в регистр ЕРС при возникновении новых исключений. Однако, новое значение можно записать в ЕРС командой mtc0.

В таблице 5.17 приведен формат регистра ЕРС:

### Таблица 5.17. Формат регистра ЕРС.

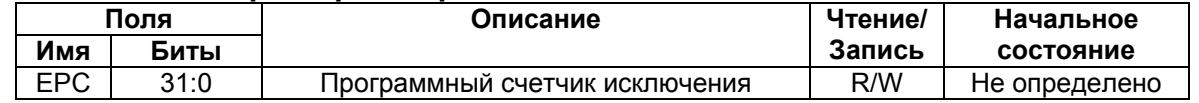

 $\Theta$  and  $\Gamma$ 

## **6.16. Регистр PRId**

Регистр идентификации процессора (PRId) - это 32-х разрядный регистр, доступный только для чтения. Он содержит информацию, идентифицирующую изготовителя, опции изготовителя, идентификацию процессора, и его версию.

В таблице 5.18 приводится формат регистра PRId:

#### Таблица 5.18. Формат регистра PRId.

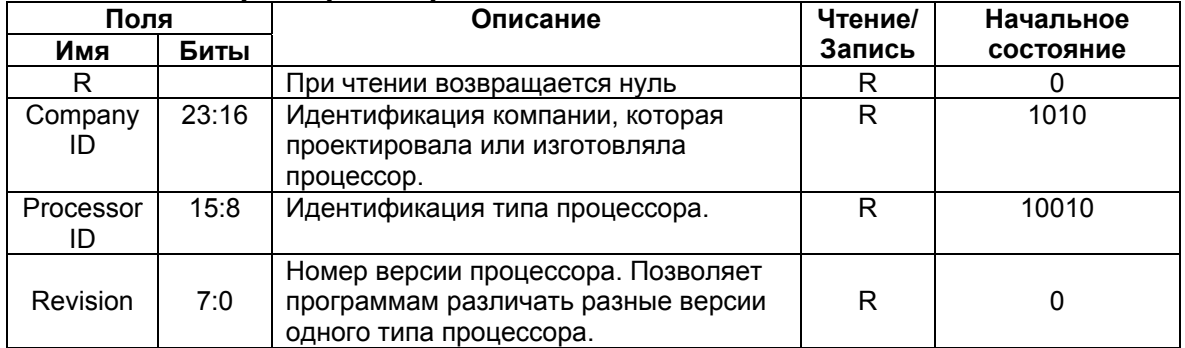

## 6.17. Регистр Config/Config1

Регистр **Config** определяет различную конфигурационную информацию, а также информацию о возможностях процессора. Большинство полей регистра **Config** инициализируется аппаратно при выполнении исключения Reset или имеет постоянное значение, и только поле К0 должно быть проинициализировано программно обработчиком исключения Reset.

Таблица 5.19 иллюстрирует формат регистра Config:

#### Таблица 5.19. Формат регистра Config.

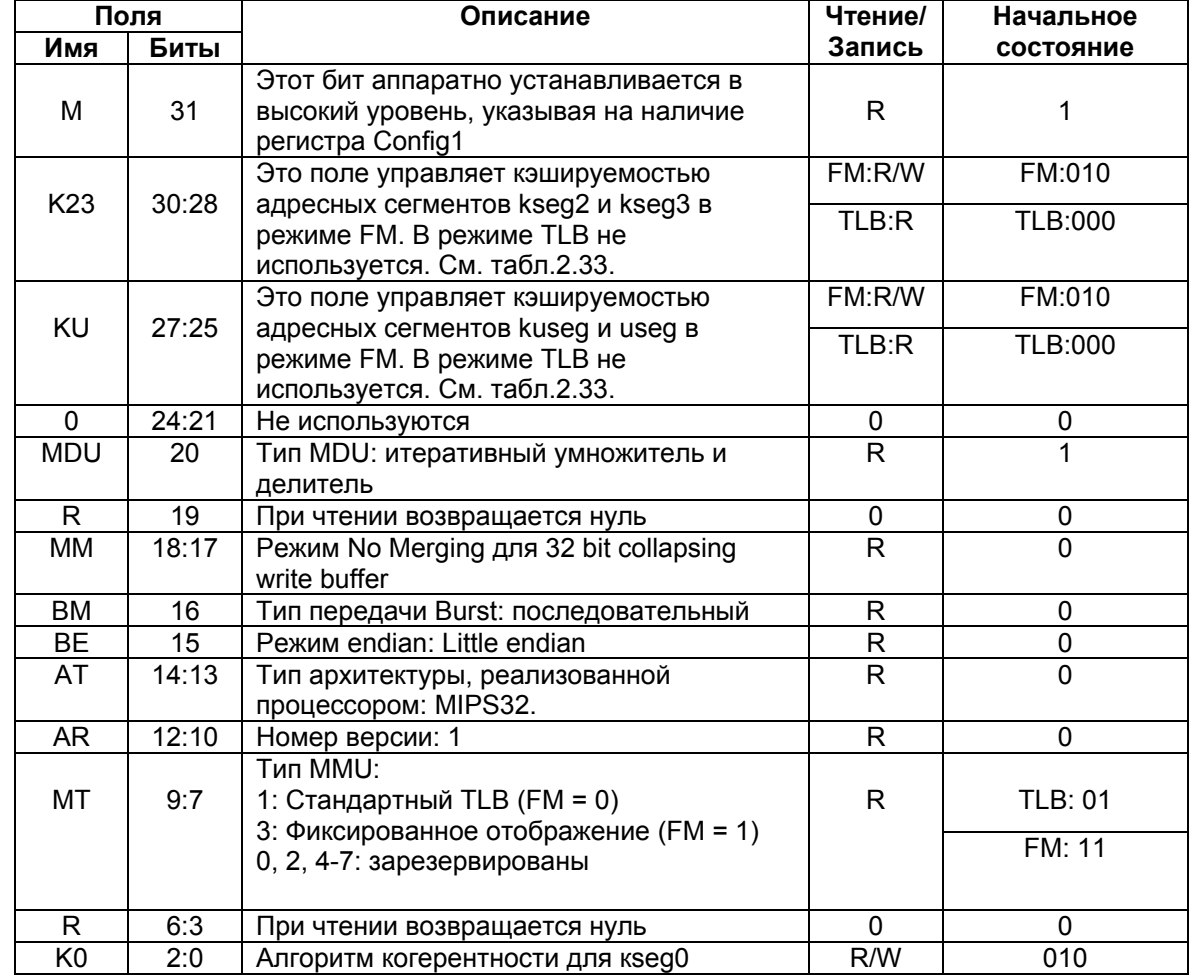

В таблице 5.20 описываются атрибуты когерентности кэш:

### Таблица 5.20. Атрибуты когерентности кэш.

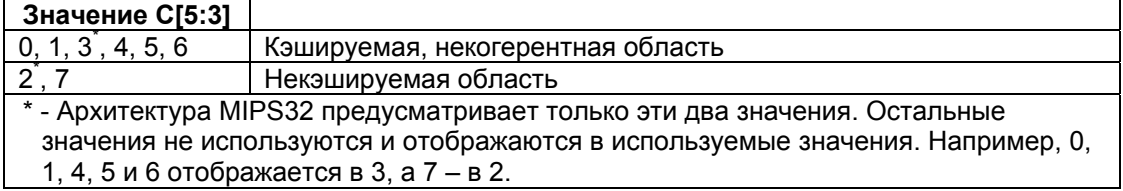

## **Peaucmp Config1**

Регистр **Config1** является дополнением к регистру **Config** и кодирует дополнительную информацию о возможностях процессора. Все поля регистра Config1 доступны только для чтения. Формат регистра Config1 приведен в таблице 5.21:

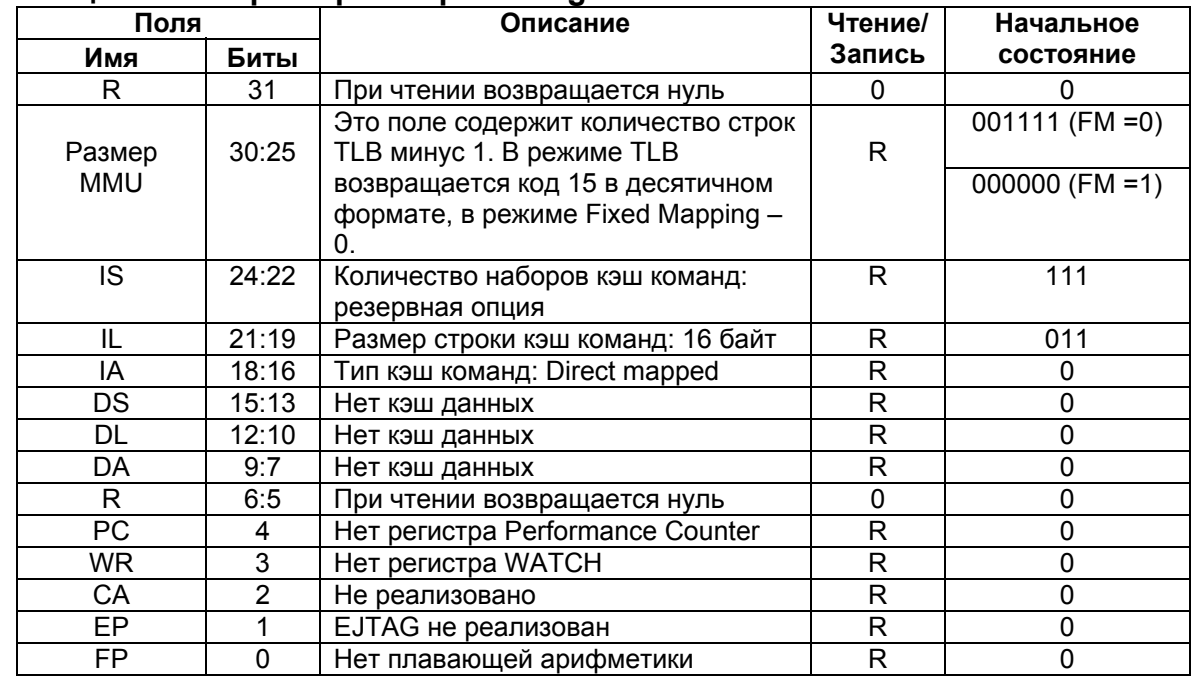

### **Таблица 5.21. Формат регистра Config1.**

## **6.18. Регистр LLAddr**

 Регистр **LLAddr** содержит физический адрес последней команды *Load Linked* (**ll**). Этот регистр используется только для диагностических целей.

Формат регистра иллюстрирован таблицей 5.22:

## **Таблица 5.22. Формат регистра LLAddr.**

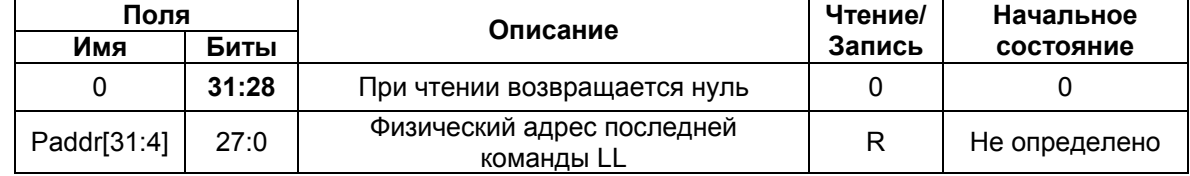

## **6.19. Регистр ErrorEPC**

 Доступный для чтения и записи, регистр **ErrorEPC** полностью подобен регистру EPC, но используется при возникновении исключений ошибок. Все биты регистра **ErrorEPC** значимы и должны перезаписываться. Регистр также используется для сохранения значения счетчика команд при возникновении исключений Reset и немаскируемого прерывания (**NMI**).

 Регистр **ErrorEPC** содержит виртуальный адрес, начиная с которого может возобновиться исполнение программы после обработки ошибочной ситуации.

 $\Theta$  and  $\Theta$ 

Этот адрес может быть:

- Виртуальным адресом команды, вызвавшей исключение;
- Виртуальным адресом команды перехода (*Branch* или *Jump*), непосредственно предшествующей исключению, если команда, вызвавшая ошибку, находится в слоте задержки перехода.

 В отличие от регистра EPC, для регистра **ErrorEPC** не имеется соответствующего признака слота задержки перехода.

Формат регистра **ErrorEPC** приведен в таблице 5.23:

## **Таблица 5.23. Формат регистра ErrorEPC.**

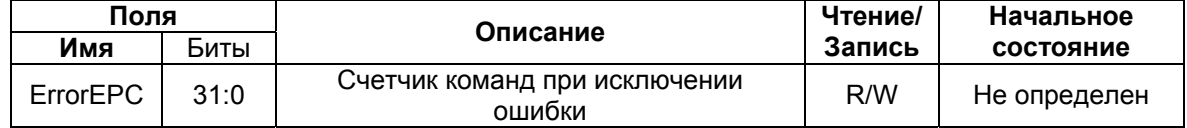

# 7. Обработка исключений

## 7.1. Введение

Исключения и прерывания представляют собой принудительную передачу управления задаче или процедуре. Такая задача или процедура называется обработчиком. Прерывания происходят в произвольные моменты времени выполнения программы в ответ на сигналы аппаратного обеспечения. Исключения происходят вследствие выполнения команд, приводящих к этим исключениям.

В терминах ИМС серии "МУЛЬТИКОР" исключения являются более общим понятием, то есть при возникновении прерывания следует обрабатывать исключение по прерыванию.

Ячейки памяти, содержащие обработчики исключений, называются векторами исключений.

Ядро RISC способно принимать исключения от ряда источников, в том числе промах буфера преобразования адресов (TLB), арифметические переполнение, прерывание вводавывода, и системные вызовы. Обнаружив одно из этих исключений, ЦПУ приостанавливает нормальную последовательность исполнения команд и процессор входит в режим Kernel.

При этом ядро отключает прерывания и вынуждает процессор запустить программу обработчика исключений, расположенную в фиксированных адресах памяти. Обработчик сохраняет контекст процессора - содержимое счетчика команд, текущий режим процессора и статус разрешения прерываний. Таким образом, контекст может быть восстановлен по завершению обработки исключения.

При возникновении исключения в регистр Exception Program Counter (EPC) загружается адрес, начиная с которого исполнение команд может возобновиться после завершения обработки исключения. В регистр ЕРС помещается адрес команды, вызвавшей исключение или, если команда находилась в слоте задержки перехода, адрес команды перехода, предшествующей слоту задержки. Чтобы различить эти ситуации, программное обеспечение должно проанализировать бит BD (branch delay) в регистре Cause сопроцессора СР0.

В данной главе рассматриваются все возникающие в ИМС "МУЛЬТИКОР" исключения, а также способы их обработки. Глава включает в себя:

- Описание условий возникновения исключений;
- Приоритеты исключений:
- Расположение векторов исключений;
- Обработку общих исключений:
- Описание видов исключений;
- Программное обслуживание исключений;
- Пример обработки исключений.

## 7.2. Условия возникновения исключений

Исключения обрабатываются на стадии М конвейера.

При обнаружении исключительной ситуации, команда, находящаяся на стадии М. и все команды, следующие за ней на конвейере, отменяются. Соответственно, все условия остановки конвейера, относящиеся к этой команде, а также условия последующих исключений, которые также могут относиться к ней, игнорируются.

Когда условие исключения обнаруживается на стадии М. процессор заполняет необходимые регистры СР0 значениями, относящимися к состоянию исключения, изменяет счетчик команд (РС) на адрес соответствующего вектора обработки исключения и очищает признаки исключения, относящиеся к более ранним стадиям конвейера.

Такая реализация позволяет завершить исполнение команды, находящейся на стадии W, и запретить завершение последующих команд. Таким образом, значения, сохраненного в регистре EPC (в случае ошибок - в Error PC), достаточно для возобновления исполнения. Это также обеспечивает поступление исключений в соответствии с порядком исполнения команд - команда, вызывающая исключение, может быть уничтожена командой с более поздней стадии конвейера, также вызвавшей исключение.

## 7.3. Приоритеты исключений

В таблице 6.1 перечислены все возможные в ИМС МС-12 исключения с их относительными приоритетами (от высшего к низшему). Некоторые из этих исключений могут случаться одновременно - в таком случае вызывается исключение с наивысшим приоритетом.

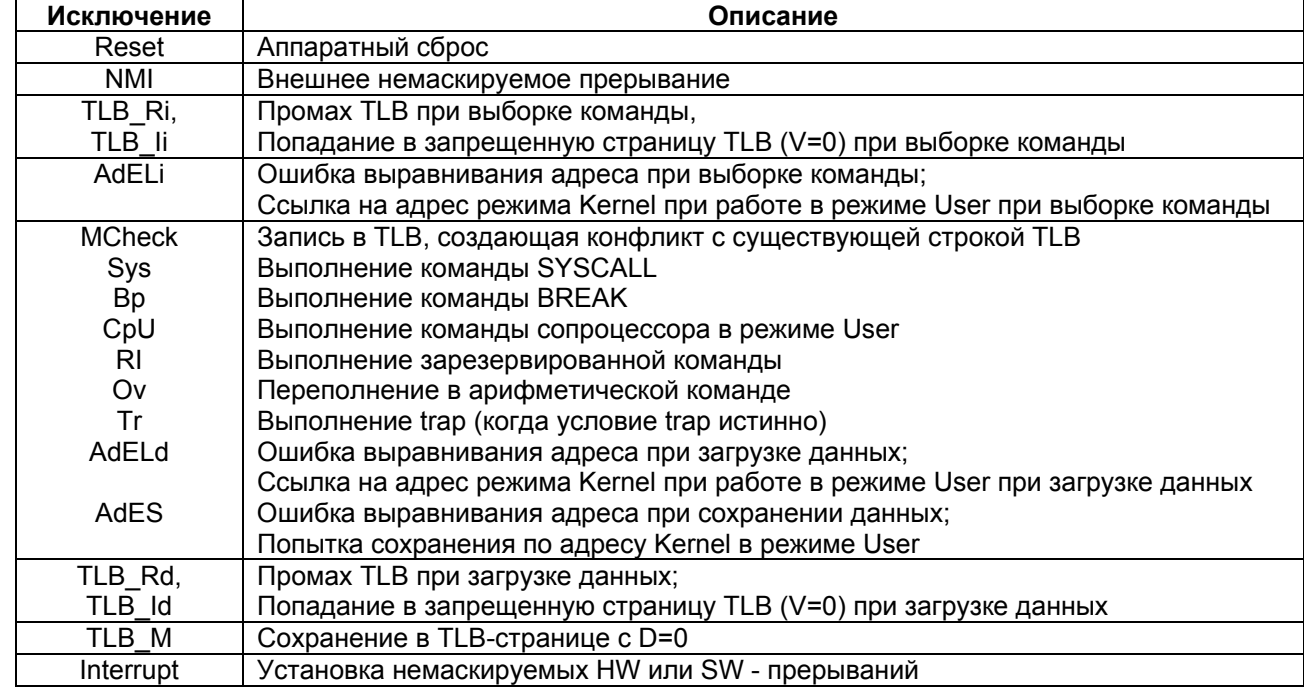

#### Таблица 6.1. Приоритеты исключений.

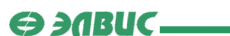

## **7.4. Расположение векторов исключений**

 Векторы исключений аппаратного сброса (**Reset**) и внешнего немаскируемого прерывания (**NMI**) всегда находятся по адресу 0xBFC00000. Адреса всех остальных исключений являются комбинациями векторных смещений и базового адреса. Базовый адрес для них определяется состоянием бита BEV регистра **Status** (**CP0**). При BEV=0, базовый адрес равен 0x80000000. При BEV=1 базовый адрес равен 0xBFC00200. В таблице 6.2 приведены смещения от базового адреса как функции исключения:

### **Таблица 6.2. Смещения векторов исключений.**

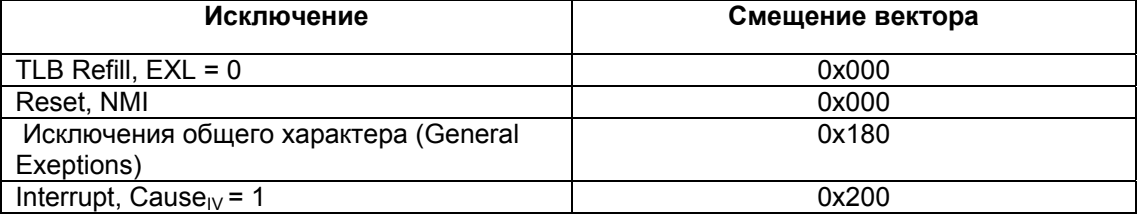

 В таблице 6.3 приводятся все возможные векторы исключений при различных значениях BEV:

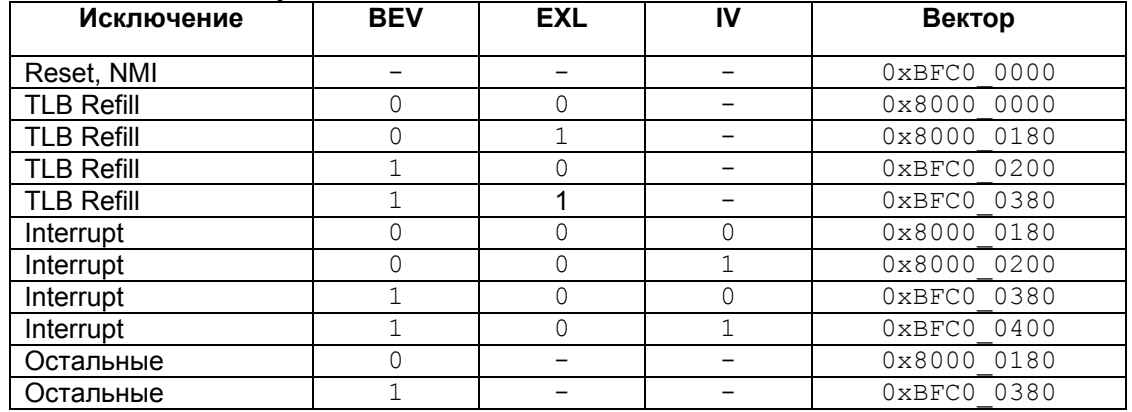

### **Таблица 6.3. Векторы исключений.**

 Подробное описание регистров **CP0** приводится в разделе "Системный управляющий сопроцессор".

## **7.5. Обработка общих исключений**

 Кроме исключений аппаратного сброса и немаскируемого прерывания, которые обслуживаются особым образом, обработка всех остальных исключений происходит в соответствии со следующим основным маршрутом:

• Если бит EXL регистра состояния (**Status**) очищен, в регистр EPC загружается значение **PC**, по которому выполнение программы будет перезапущено. Также, при необходимости, устанавливается бит BD (*Branch Delay*) в регистре причины (**Cause**). Если в слоте задержки перехода не находится команды, бит BD будет очищен, а в ЕРС загружается текущее значение счетчика команд. Если же в слоте задержки перехода есть команда, бит BD устанавливается в единицу, а в ЕРС загружается значение PC-4. Если в регистре Status установлен бит EXL, в регистр EPC ничего не загружается, а бит BD в регистре **Cause** не модифицируется.

- В поля СЕ и ExcCode регистра **Cause** загружаются значения, соответствующие исключению.
- В регистре Status устанавливается бит EXL.
- Процессор стартует с вектора исключения.

Значение, загруженное в ЕРС, представляет собой адрес возврата из исключения и в обычной ситуации программе обработки исключения не требуется его модифицировать. Программе также не нужно просматривать бит BD в регистре **Cause**, если не возникает необходимости определить действительный адрес команды, вызвавшей исключение.

Схематично процесс обработки общих исключений можно записать следующим образом:

```
if StatusEXL == 0 then
   if InstructionInBranchDelaySlot then
     FPC \leq PC - 4CauseBD \leq 1else
      EPC \leq PCCauseBD \leq 0
   endif
   if (ExceptionType == TLBRefill) then
      vectorOffset \leq 0x000elseif (ExceptionType == Interrupt) and (CauseIV == 1) then
            vectorOffset \leq 0x200else
            vectorOffset <= 0x180
   endif6189vectorOffset \leq 0x180endif
CauseCE <= FaultingCoprocessorNumber
CauseExcCode <= ExceptionType
StatusEXL \leq 1if (StatusBEV == 1) then
  PC \leq 0xBFC0 0200 + vectorOffset
else
  PC \leq 0x80000000 + vectorOffsetendif
```
## **7.6. Виды исключений**

## **7.6.1. Виды исключений**

 В данном разделе рассматриваются описания всех возможных в ИМС "*МУЛЬТИКОР*" исключений:

- Исключение по аппаратному сбросу;
- Исключение по немаскируемому прерыванию;
- Исключение по обновлению TLB:
- Исключение по некорректному использованию TLB;
- Исключение по ошибке адресации:
- Исключение по аппаратному контролю;
- Исключение по системному вызову;
- Исключение по команде BREAK;
- Исключение по зарезервированной команде;
- Исключение по недоступности сопроцессора;
- Исключение по целочисленному переполнению;
- Исключение по ловушке;
- Исключение по сохранению в запрещенной области;
- Исключение по прерыванию.

## **7.6.2. Исключение по аппаратному сбросу**

 Данное немаскируемое исключение происходит при установке сигнала аппаратного сброса (**Reset**). При возникновении исключения аппаратного сброса процессор полную начальную инициализацию - приводит автоматы к исходному состоянию. Процессор переводится в состояние, из которого он может начать запуск команд, находящихся в некэшируемой и неотображаемой области. После возникновения исключения аппаратного сброса состояние процессора не определено кроме следующего:

- Регистр **Random** устанавливается в значение, равное количеству строк TLB 1.
- Регистр **Wired** устанавливается в 0.
- Регистр **Config** устанавливается в свое начальное состояние (*boot state*).
- Поля RP, BEV, TS, NMI и ERL регистра **Status** устанавливаются в заданные значения.
- В РС загружается значение 0xBFC00000.

## **Вектор исключения**:

**Reset** (0xBFC00000)

## **Операция**:

```
 Random <= TLBEntries – 1 
Wired \leq 0 Config <= ConfigurationState 
Status_{RP} <= 0
```
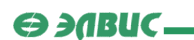

```
Status_{BEV} <= 1
    Status<sub>me</sub> \leq 0
    Status_{NMT} <= 0
    Status<sub>ERI</sub> \leq 1PC \leq 0xBFC00000
```
#### 7.6.3. Исключение по немаскируемому прерыванию

Немаскируемое прерывание возникает по положительному фронту входного сигнала **NMI** или при срабатывании сторожевого таймера WDT. Исключение NMI происходит только поэтому оно не вызывает сброса или пределах границ команды, другой переинициализации аппаратных средств. Состояние кэш, памяти, а также другие состояния процессора остаются неизменными. Значения регистров также сохраняются за исключением следующего:

- Поля BEV, TS, NMI и ERL регистра Status принимают заданные значения.
- В регистр ErrorEPC загружается значение PC-4, если если прерывание произошло на фоне команды в слоте задержки перехода. В противном случае в регистр ErrorEPC загружается значение РС.
- В РС загружается значение 0xBFC00000.

#### Вектор исключения:

 $\text{Reset}(\text{0} \times \text{BFC00000})$ 

#### Операция:

```
StatusBEV \leq 1StatusTS \leq 0StatusNMI \leq 1StatusERL \leq 1if InstructionInBranchDelaySlot then
   ErrorEPC \leq PC - 4
else
   ErrorEPC \leq PC
endifPC \leq 0xBFC0 0000
```
#### 7.6.4. Исключение по обновлению TLB

Исключение **TLB Refill** происходит во время выборки команды или доступа к данным. если в TLB нет ни одной строки, соответствующей ссылке к отображенному адресному пространству, и бит EXL в регистре Status равен 0.

#### Значение поля ExcCode регистра Cause:

TLBL: Произошла ссылка по загрузке данных или выборке команды

TLBS: Произошла ссылка по сохранению данных

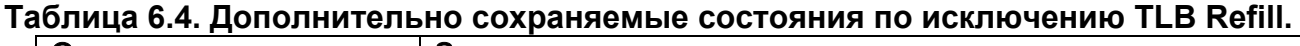

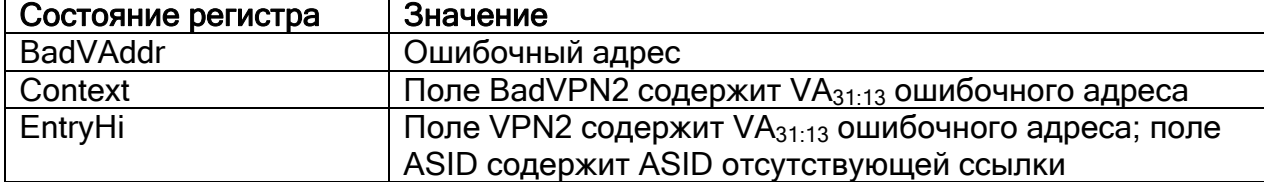

## **Вектор исключения**:

Вектор **TLB Refill** (смещение 0x000)

## **7.6.5. Исключение по некорректному использованию TLB**

 Исключение **TLB Invalid** происходит во время выборки команды или доступа к данным в одном из следующих случаев:

- В **TLB** нет ни одной строки, соответствующей ссылке к отображенному адресному пространству, и бит EXL в регистре **Status** равен 1.
- Строка **TLB** соответствует ссылке к отображенному адресу, но ее бит валидности выключен.

## **Значение поля ExcCode регистра Cause:**

TLBL: Произошла ссылка по загрузке данных или выборке команды

TLBS: Произошла ссылка по сохранению данных

## **Таблица 6.5. Дополнительно сохраняемые состояния по исключению TLB Invalid.**

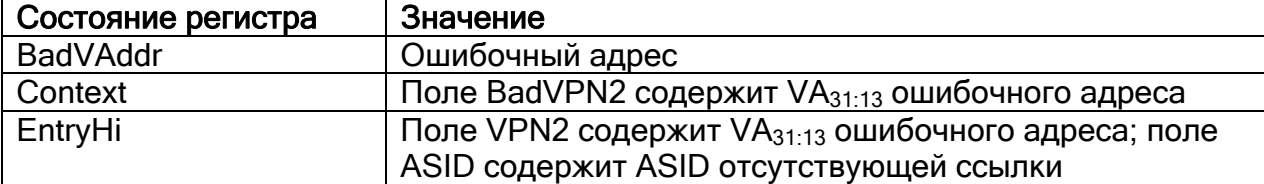

## **Вектор исключения**:

Общий вектор исключения (смещение 0x180)

## **7.6.6. Исключение по ошибке адресации**

 Исключение по ошибке адресации во время доступа к команде или данным возникает при попытке выполнить одно из следующих действий:

- Выбрать команду, загрузить или сохранить слово данных, если они не выровнены в границах слова
- Загрузить или сохранить пол-слова, если оно не выровнено в границах пол-слова
- Обратиться по адресу пространства **Kernel** при работе в режиме **User**

## **Значение поля ExcCode регистра Cause:**

ADEL: Произошла ссылка по загрузке данных или выборке команды

ADES: Произошла ссылка по сохранению данных

### Таблица 6.6. Дополнительно сохраняемые состояния по исключению ошибки адресации.

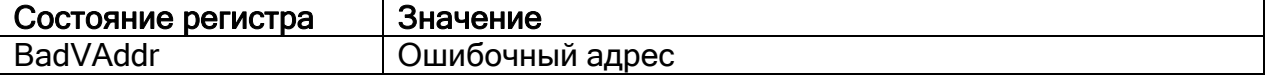

#### Вектор исключения:

Общий вектор исключения (смещение 0x180)

#### 7.6.7. Исключение по аппаратному контролю

Данное исключение возникает, если при выполнении команды записи в ТLB (тьит или **TLBWR**) обнаруживается, что поле виртуального адреса записываемой строки соответствует такому же полю одной из строк, уже хранящихся в **TLB**.

При возникновении данной ситуации запись в ТLB не выполняется и устанавливается бит TS в регистре **Status**. Этот бит является статусным и не влияет на функционирование процессорного ядра. Он сбрасывается программно после разрешения данной ситуации, осуществляемого очисткой конфликтных строк в **TLB**.

## Значение поля ExcCode регистра Cause:

**Mcheck** 

Дополнительно сохраняемые состояния: Нет

#### Вектор исключения:

Общий вектор исключения (смещение 0x180)

#### 7.6.8. Исключение по системному вызову

Исключение System Call является одним из шести исключений исполнения. Эти исключения имеют одинаковый приоритет. Исключение System Call возникает при ИСПОЛНЕНИИ КОМАНДЫ SYSCALL.

#### Значение поля ExcCode регистра Cause:

**Sys** 

Дополнительно сохраняемые состояния: Нет

Вектор исключения: Общий вектор исключения (смещение 0x180)

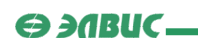

### **7.6.9. Исключение по команде BREAK**

 Исключение **Breakpoint** является одним из шести исключений исполнения. Эти исключения имеют одинаковый приоритет. Исключение **Breakpoint** возникает при исполнении команды **BREAK**.

#### **Значение поля ExcCode регистра Cause:**

Bp

**Дополнительно сохраняемые состояния:**  Нет

### **Вектор исключения:**

Общий вектор исключения (смещение 0x180)

#### **7.6.10. Исключение по зарезервированной команде**

 Исключение по зарезервированной команде является одним из шести исключений исполнения. Эти исключения имеют одинаковый приоритет. Исключение зарезервированной команды вызывается при исполнении команды с неопределенным старшим кодом операции (*major opcode*) или полем функции.

### **Значение поля ExcCode регистра Cause:**

RI

**Дополнительно сохраняемые состояния:** 

Нет

**Вектор исключения:**  Общий вектор исключения (смещение 0x180)

#### **7.6.11. Исключение по недоступности сопроцессора**

 Исключение недоступности сопроцессора является одним из шести исключений исполнения. Эти исключения имеют одинаковый приоритет. Исключение недоступности сопроцессора вызывается при попытке исполнения команды сопроцессора **CP0** в режиме **User**, если сопроцессор не был заказан для использования.

## **Значение поля ExcCode регистра Cause:**

CPU

**Дополнительно сохраняемые состояния:**  Нет

#### **Вектор исключения:**

Общий вектор исключения (смещение 0x180)

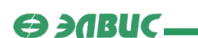

### **7.6.12. Исключение по целочисленному переполнению**

 Исключение целочисленного переполнения является одним из шести исключений исполнения. Эти исключения имеют одинаковый приоритет. Исключение целочисленного переполнения вызывается, когда выбранные целочисленные команды приводят к переполнению в двоичном коде.

## **Значение поля ExcCode регистра Cause:**

Ov

**Дополнительно сохраняемые состояния:**  Нет

### **Вектор исключения:**

Общий вектор исключения (смещение 0x180)

### **7.6.13. Исключение по ловушке**

 Исключение **Trap** является одним из шести исключений исполнения. Все такие исключения имеют одинаковый приоритет. Исключение **Trap** вызывается, если условие команды *trap* истинно (*TRUE*).

## **Значение поля ExcCode регистра Cause:**

Tr

## **Дополнительно сохраняемые состояния:**

Нет

#### **Вектор исключения:**

Общий вектор исключения (смещение 0x180)

#### **7.6.14. Исключение по сохранению в запрещенной области**

 Это исключение возникает при обращению по записи данных к отображенному адресу, если найденная строка **TLB** действительна, но страница запрещена для записи.

## **Значение поля ExcCode регистра Cause:**

Mod

### **Таблица 6.7. Дополнительно сохраняемые состояния по исключению сохранения в запрещенной области.**

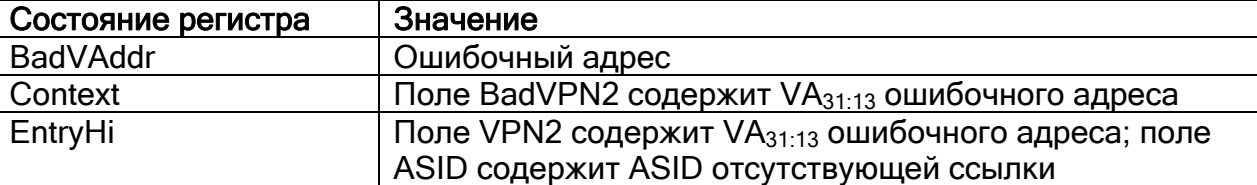

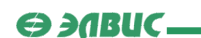

### Вектор исключения:

Общий вектор исключения (смешение 0x180)

#### 7.6.15. Исключение по прерыванию

Исключение прерывания возникает, когда сигнал одного или более разрешенных регистром Status прерываний устанавливается на входе процессора.

#### Значение поля ExcCode регистра Cause: Mod

## Таблица 6.8. Дополнительно сохраняемые состояния по исключению прерывания.

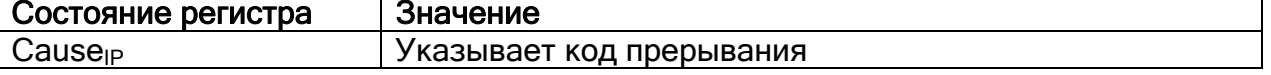

### Вектор исключения:

Общий вектор исключения (смещение 0x180), если бит IV регистра **Cause** равен 0; Вектор прерывания (смещение 0x200), если бит IV регистра **Cause** равен 1.

## 7.7. Программное обслуживание исключений

Программное обслуживание исключений осуществляется посредством программобработчиков исключений. При возникновении исключения, программа переходит по адресу, содержащему вектор данного исключения.

Таким образом, если разместить по этому адресу обработчик исключения или команду перехода к нему, программа RISC-ядра будет выполнять код обработчика данного исключения

Разместить обработчик исключения в памяти можно двумя способами:

- 1. Разместить обработчик (или переход к нему) по нужному адресу при сборке проекта. Для этого необходимо записать программу обработчика в отдельной секции и скомпоновать эту секцию по требуемому адресу. Такой способ удобен при написании программы RISC на языке Ассемблера. Кроме того, обработчик исключения по аппаратному сбросу (Reset) необходимо разместить по адресу 0xBFC00000 именно при сборке проекта.
- 2. Разместить переход к функции обработчика по нужному адресу во время исполнения программы RISC (обычно, во время исполнения обработчика исключения Reset). Такой подход удобен при использовании обработчиков, написанных на языке С, когда заранее неочевидны размеры той или иной секции программы.

При размещении программ-обработчиков следует помнить, что расположение векторов исключений зависит от состояния регистров СР0. Все возможные адреса векторов приведены на странице "Расположение векторов исключений".

 $\Theta$  and  $\epsilon$   $-$ 

В общем виде программа-обработчик исключения исполняет следующие функции:

- Получение информации о причине возникновения исключения или прерывания;
- Разрешение исключительной ситуации в соответствии с полученной информацией;
- Возврат из исключения (команда eret).

## 7.8. Пример обработки исключений

Рассмотрим способ написания обработчика исключений на примере обработки запроса на прерывание QSTR[31] - то есть прерывания от DSP. Приведенная ниже программа будет запускать ядро DSP до останова. При останове ядра DSP (команда sтор) будет возникать прерывание и вызываться обработчик исключения по этому прерыванию.

Прежде всего необходимо написать обработчик исключения по аппатному сбросу (Reset), так как это исключение возникает сразу при запуске программы. Таким обработчиком в данном примере будет программа файла start.s: .include "memory 12 asm.h"

```
set noreorder
 text
Start Programm:
                 lui $30, CPU BASE
                                       #разрешение прерывания от DSP (QSTR[31]) в MASKR
                 1w $3, MASKR ($30)
                     $4,0x80000000<br>$2,$4,$3<br>$2,MASKR($30)
                 li.
                 orSW
                 11<sub>1</sub>$4,0x8001
                mtc0 $4,$12
                                       #разрешение прерываний
                 11$3.0#передача параметра "РС"
                 jal Run_DSP
                 nop
                      Infinite Cycle
                 j.
                nop
```
Программа файла start.s является обработчиком исключения Reset, поэтому при сборке проекта секция текста данного файла располагается по адресу 0xBFC00000. Данная программа осуществляет следующие действия:

- разрешает прерывания от DSP-ядра в регистре маскирования прерываний  $(MASKR [31]=1);$
- разрешает прерывания в регистре Status (CP0);
- помещает 0 в регистр \$3;
- переходит (с возвратом) к метке Run DSP;
- **Переходит к метке** Infinite Cycle.

 $\Theta$  and  $\epsilon$   $\Box$ 

По меткам Run DSP и Infinite Cycle расположены программы, описанные в файле *main.s.* Программа файла main.s является основной программой RISC-ядра и располагается при сборке по адресу 0xBFC01000. Рассмотрим содержимое файла main.s:

```
.include "memory 12 asm.h"
 text
      .global Infinite Cycle
      .global Run DSP
Infinite Cycle:
                                    #бесконечный цикл. используется для ожидания
прерывания "Останов DSP"
               nop
                    Infinite Cycle
               j.
               nop
Run DSP:
                                    #запуск DSP
               lui $30, DSP BASE
               sh $3, PC ($30)
                                    #в $3 - адрес старта программы
               1hu $3.DCSR ($30)ori $3,0x4000
               sh $3,DCSR ($30)\mathbf{r}$31#возврат
               nop
```
Данная программа содержит две подпрограммы - Infinite Cycle и Run DSP. Run DSP - функция, осуществляющая запуск программы DSP, начиная с адреса. переданного в регистре \$3. После запуска DSP функция переходит к адресу, сохраненному в регистре возврата \$31. Infinite Cycle - программа, выполняющая бесконечный цикл. Данная программа используется для ожидания прерываний от DSP.

Всякий раз, когда возникает прерывание от DSP-ядра (в данном случае - по команде sтор), управление передается обработчику исключения по прерыванию. Код программы обработчика приведен в файле *interrupts.s:* 

```
.include "memory 12 asm.h"
 .text
Process DSP Stop:
                lui $30, DSP BASE
                1w $3, R2 ($30)addi $3,0x1sw $3, R2 ($30)
                11$3.01i $30,0xbfc01010
                1i $31,0x800001b4
                jr
                     $30nop
                nop
                eret
```
Обработчик исключения по прерыванию в данном примере осуществляет следующие действия:

увеличивает счетчик обработанных прерываний (расположен в регистре R2 ядра  $DSP$ );

 $\Theta$  and  $\epsilon$ 

- помещает 0 в регистр \$3;
- помещает адрес команды eret в регистр возврата \$31;
- **ВЫЗЫВАЕТ ФУНКЦИЮ** Run DSP;
- возвращает управление подпрограмме Infinite Cycle (по команде eret).

Так как при задании нового значения регистра Status (файл start.s) биты BEV, EXL и IV были установлены в ноль, вектор данного исключения следует разместить по адресу 0x80000180. Ввиду незначительных размеров обработчика, код программы обработчика исключения по прерыванию был также размещен по этому адресу.

Таким образом, в этой программе перезапуск ядра DSP осуществляется обработчиком исключения по прерыванию.

Текст программы DSP в данном случае несущественен, главное условие - программа должна содержать команду STOP.

Примечание: так как вектор исключения по прерыванию в данном примере расположен по адресу 0x800001b4, для вызова функции Run DSP и для возврата из нее используется команда jr (Jump Register). Команды ј и ја1 использовать нельзя, так как расстояние между обработчиком и функцией Run DSP превышает 256 Мб.

Примечание 2: сброс прерывания QSTR[31] осуществляется автоматически по запуску DSP-ядра функцией Run DSP.

Примечание 3: к каждому из файлов программы RISC директивой .include подключен файл *memory 12 asm.h.* Этот файл описывает адресное пространство MultiCore-12.

Все возможные адреса векторов исключений рассматриваются на странице "Расположение векторов исключений".

# 8. Обработка прерываний

## **8.1. Введение**

 **Исключения** и **прерывания** представляют собой принудительную передачу управления задаче или процедуре. Такая задача или процедура называется обработчиком. Прерывания происходят в произвольные моменты времени выполнения программы в ответ на сигналы аппаратного обеспечения. Исключения происходят вследствие выполнения команд, приводящих к этим исключениям.

 В терминах ИМС серии "*МУЛЬТИКОР*" исключения являются более общим понятием, то есть при возникновении прерывания следует обрабатывать исключение по прерыванию.

В данной главе рассматривается:

- Условия возникновения прерываний;
- Регистры QSTR и MASKR;
- Регистры CP0, управляющие обслуживанием прерываний;
- Прерывания от DSP-ядра.

## **8.2. Условия возникновения прерываний**

 В ИМС серии "*МУЛЬТИКОР*" прерывания происходят при аппаратном (или программном) запросе на обслуживание того или иного события.

 Возникновение HW/SW-прерывания влечет за собой возникновение исключения по прерыванию (*Interrupt Exception*), которое и следует обрабатывать (см. главу "Обработка исключений"). Обработка исключения по прерыванию происходит только если выполняются следующие условия:

- Биты EXL и ERL регистра **Status** (**CP0**) установлены в 0;
- если прерывание внутреннее, то запрос должен быть разрешен в регистре **MASKR**;
- запрос на прерывание должен быть разрешен в регистре **Status** (**CP0**).

 Регистры **CP0**, управляющие обслуживанием прерываний рассматриваются здесь. Системные регистры, управляющие внутренними прерываниями рассматриваются на странице "Регистры QSTR и MASKR".

Ниже перечислены все возможные в ИМС "*МУЛЬТИКОР*" прерывания:

- Немаскируемое прерывание:
- Прерывания от таймеров;
- Прерывания от каналов DMA;
- Прерывания от портов ввода-вывода;
- Прерывания от ядра DSP;
- Внешние прерывания.

**O BUC** 

На рисунке демонстрируется состояние некоторых регистров процессора при возникновении прерывания от интервального таймера. Бит прерывания выставляется в 29м бите регистра QSTR в том случае, если это прерывание разрешено регистром MASKR, а также разрешено 7-е аппаратное прерывание в регистре Status (IM[7]). Кроме того, поля ERL/EXL/IE должны быть установлены в состояние разрешения прерываний. При возникновении прерывания бит IP[7] регистра **Cause** будет равен единице, а поле Ехс Code - нулю.

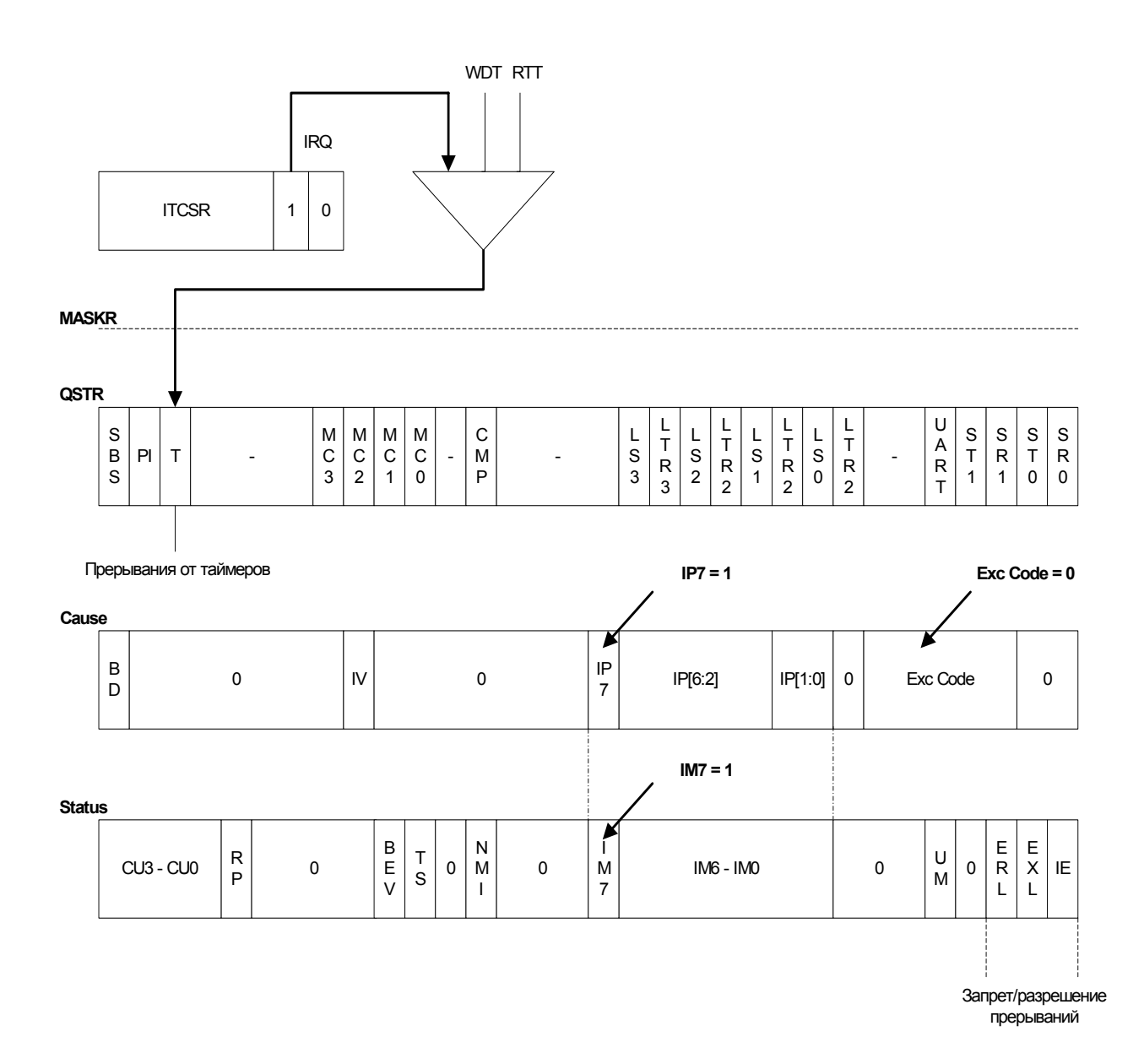

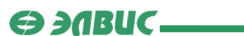

## **8.3. Регистры QSTR и MASKR**

 Регистры **QSTR** и **MASKR** являются системными регистрами и используются для управления обслуживанием внутренних прерываний.

 В регистре **QSTR**, доступном только по чтению, устанавливаются запросы на то или иное внутреннее прерывание в соответствии с таблицей 7.1 (1 - есть запрос, 0 - нет запроса):

### **Таблица 7.1. Формат регистра QSTR.**

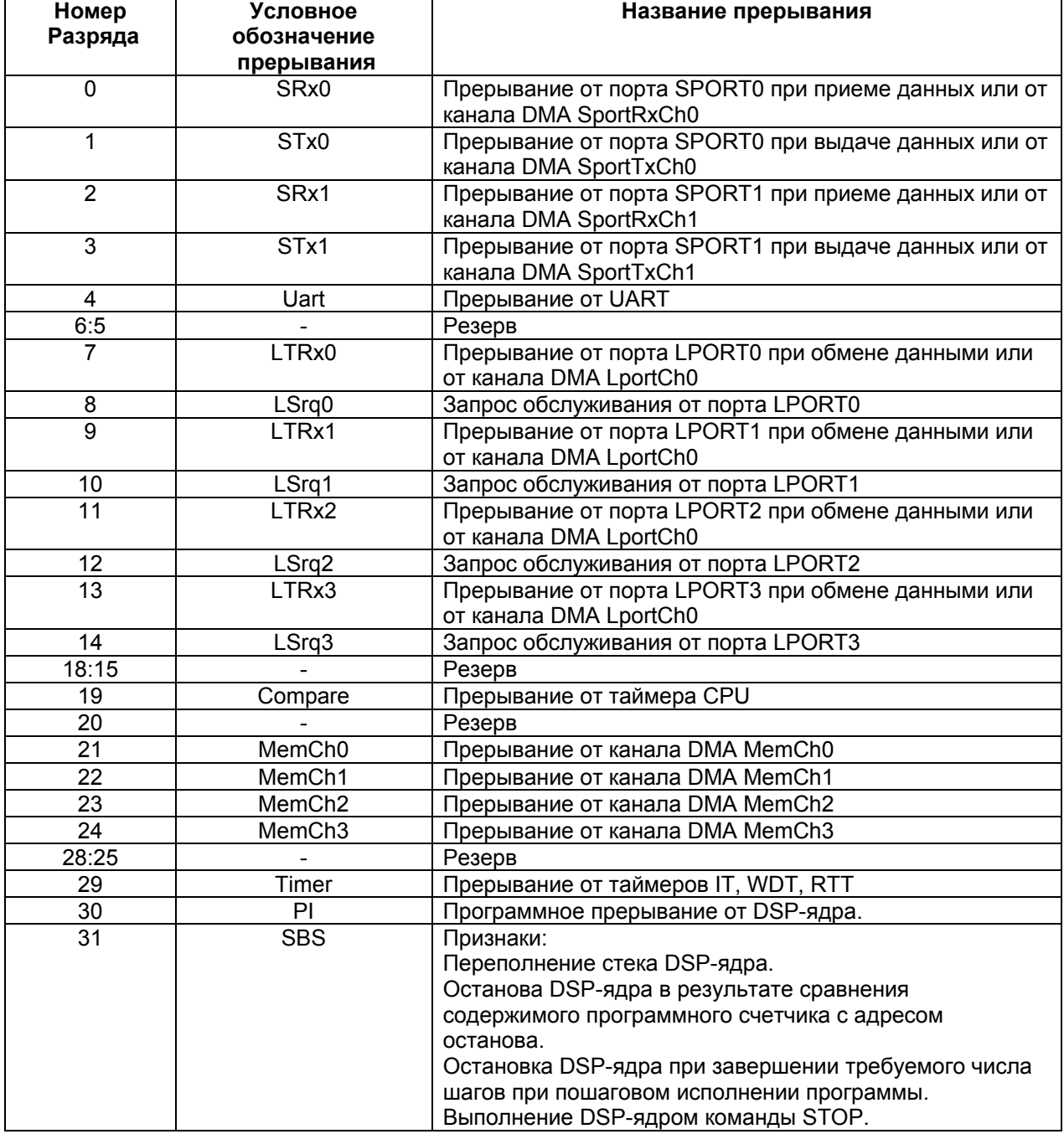

 $\Theta$  and  $\epsilon$   $\equiv$ 

В процессе обслуживания прерывания необходимо проанализировать состояние возникновения. для определения причины его Cброс устройства прерывания осуществляется в момент исключения причины возникновения данного прерывания. Например, прерывание от LPORT (при неактивизированном DMA) сбрасывается при записи данных в буфер LTх или при чтении данных из буфера LRx.

Все незамаскированные прерывания объединяются по «или» и поступают в разряд IP[5] Deructpa Cause CP0.

Исходное состояние регистра QSTR - нули.

Регистр **Cause** и другие регистры **CP0**, управляющие обслуживанием прерываний, рассматриваются здесь.

Каждое внутреннее прерывание маскируется при помощи 32-разрядного регистра маски MASKR, формат которого аналогичен формату регистра QSTR. Исходное состояние данного регистра - нули (все внутренние прерывания запрещены). Регистр доступен по записи и чтению.

## 8.4. Регистры СР0, управляющие обслуживанием прерываний

Системный Управляющий Сопроцессор (СР0) обеспечивает регистровый интерфейс с процессорным ядром MIPS32 и поддерживает управление памятью, преобразование адреса, обработку исключений и другие привилегированные операции. Каждому регистру СР0 соответствует определяющий его уникальный номер; этот номер называется номером регистра. Например, регистру Status соответствует 12-й номер регистра. Обмен данными между CPU и CP0 осуществляется посредством команд mtc0 и mfc0 (подробнее см. книгу "RISC Instructions Set").

Здесь рассматриваются регистры СР0, управляющие обработкой прерываний регистры Status и Cause.

#### **Peaucmp Status (peaucmp 12 CP0)**

Регистр Status (SR) является регистром, доступным для чтения и записи. Он содержит поля рабочего режима, разрешения прерываний и диагностические состояния процессора. Для задания режимов функционирования процессора поля этого регистра объединяются следующим образом:

Разрешение прерываний: Прерывания разрешаются, когда истинны все следующие **VCЛОВИЯ:** 

- $\bullet$  IE=1
- $\bullet$  EXL=0
- $\bullet$  $ERL = 0$

Если эти условия выполнены, прерывания разрешаются установкой битов IM.

Рабочие режимы: Процессор всегда находится в одном из двух режимов - Kernel или User. Режим задается установкой следующих битов регистра Status CP0.

- Режим User: UM=1, EXL=0,  $\tt M$  ERL=0
- Режим Kernel:  $UM=0$ , или  $EXL=1$ , или  $ERL=1$

 $\Theta$  and  $\epsilon$   $-$ 

В таблице 7.2 приведен формат регистра Status:

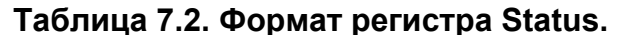

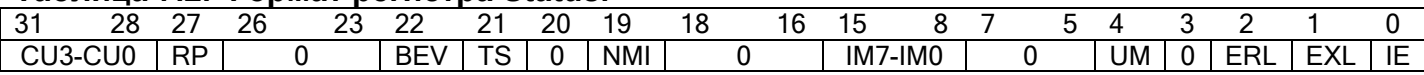

Для процесса обработки внутренних и внешних прерываний важны следующие поля данного регистра:

- BEV данное поле управляет размещением векторов исключений (0 нормальный вектор, 1 - начальная загрузка). Напомним, что возникновение прерывания влечет за собой возникновение исключения по прерыванию;
- NMI если значение данного поля единица, то произошло немаскируемое прерывание;
- IMI7:01 в данном поле осуществляется установка разрешения/запрещения запроса на прерывание (0 - запрос запрещен, 1 - запрос разрешен). Прерывания принимаются только если установлены соответствующие им биты IM, а также бит IE;
- UM указывает на режим работы процессора (0 Kernel, 1 User). Напомним, что процессор может работать в режиме Kernel даже если UM=1, но выполняется одно из указанных выше условий;
- ERL Уровень ошибки. Установка в единицу данного поля переводит процессор в режим Kernel и запрещает прерывания.
- EXL Уровень исключения. Установка в единицу данного поля переводит процессор в режим Kernel и запрещает прерывания;
- IE Поле разрешения прерываний (0 запрещает прерывания, 1 разрешает прерывания).

## Pezucmp Cause (pezucmp 13 CP0)

Основное назначение регистра **Cause** - описывать причину последнего возникшего исключения. Кроме того, поля регистра управляют запросами на программные прерывания и определяют вектор, которыми обрабатываются прерывания. Все поля регистра **Cause** являются доступными только по чтению, за исключением полей IP[1:0], IV и WP.

Формат регистра **Cause** приводится в таблице 7.3:

## Таблица 7.3. Формат регистра Cause.

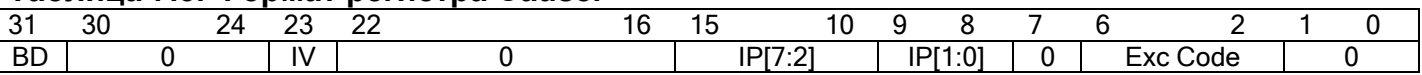

Для обработки прерываний имеет значение содержимое следующих полей:

- IV указывает, какой вектор должен использоваться для обработки прерываний (0 общий вектор, смещение  $0x180$ ; 1 - специальный вектор, смещение  $0x200$ );
- IP[7:2] указывает, какие внешние прерывания установлены:
	- 15 Аппаратное прерывание 5 или прерывание по таймеру;
	- $14$  Аппаратное прерывание 4;
	- 13 Аппаратное прерывание 3;
	- $12$  Аппаратное прерывание 2;
	- $\bullet$  11 Аппаратное прерывание 1:

 $\Theta$  and  $\epsilon$   $\Box$ 

- 10 Аппаратное прерывание 0;
- IP[1:0] указывает, какие программные прерывания установлены: 9 программное прерывание 1, 8 - программное прерывание 0;
- ExcCode поле содержит код исключения. Для исключения по прерыванию ExcCode=0.

Способы обработки исключительных ситуаций (в том числе и исключений по прерыванию) рассматриваются в разделе "Обработка исключений".

Примечание: в некоторых случаях, обработку прерываний обслуживают не только регистры Status и Cause, но и другие. Подробнее эти регистры рассматриваются в разделе "Системный управляющий сопроцессор".

## 8.5. Прерывания от DSP-ядра

При взаимодействии процессорных ядер RISC и DSP, ядро DSP может формировать в RISC следующие запросы на прерывания:

- программное;
- по переполнению стека;
- при выполнении команды STOP;
- при достижении адреса останова в том случае, если программа исполнялась до адреса останова; при завершении требуемого числа шагов в случае пошагового исполнения программы.

Ядро RISC в DSP прерываний не формирует.

Для разрешения перечисленных прерываний от ядра DSP необходимо установить в единицу бит IM[7] регистра Status (CP0), а также 31 бит регистра MASKR. Кроме того, для разрешения программного прерывания необходимо установить в единицу бит MASKR [30].

Запрос на аппаратное прерывание формируется в 31-м бите регистра QSTR.

Запрос на программное прерывание от DSP устанавливается в поле QSTR[30]. Чтобы запросить прерывание из программы DSP, необходимо установить бит PI (DCSR [01) в единицу. Например:

```
MOVE DCSR, RO
ORL 0x0001, R0, R0
MOVE RO, DCSR
```
Данный код записывает в DCSR[0] единицу по "или", то есть сохраняет значения остальных полей. Таким образом, при помощи программного прерывания от DSP можно сигнализировать о том или ином событии ядру RISC не останавливая программу DSP.

Подробнее взаимодействие **RISC DSP** рассматривается И  $\mathbf{B}$ разделе "Взаимодействие с ядром DSP".

# 9. Таймеры

## **9.1. Введение**

 В данной главе рассматриваются таймеры ИМС "*МУЛЬТИКОР*", их характеристики, регистры, а также способы работы с ними. Глава включает в себя описания:

- Интервального таймера;
- Таймера реального времени;
- Сторожевого таймера.

# **9.2. Интервальный таймер**

### **9.2.1. Введение**

 Интервальный таймер (**IT**) предназначен для выработки периодических прерываний на основе деления тактовой частоты **CPU**. Основные характеристики интервального таймера:

- Число разрядов основного делителя 32;
- Число разрядов предделителя 8;
- Программное управление стартом и остановкой таймера;
- Доступ ко всем регистрам обеспечивается в любой момент времени.

В данном разделе рассматривается:

- Структурная схема интервального таймера;
- Описание регистров;
- Способы программирования интервального таймера;
- Пример программы с использованием интервального таймера.
# **O SABUC\_**

# **9.2.2. Структурная схема**

На рисунке 8.1 приведена структурная схема интервального таймера:

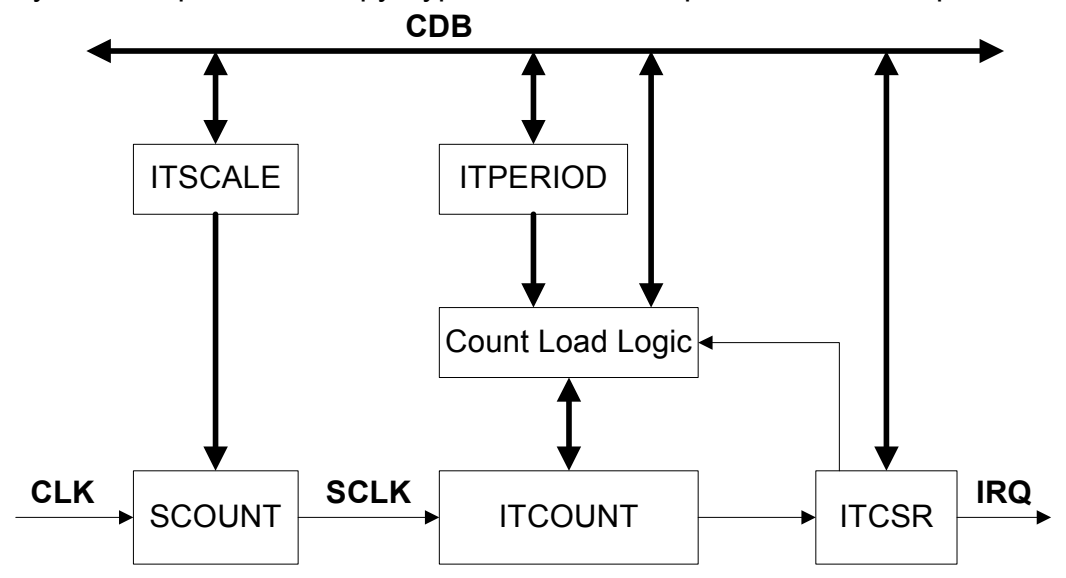

# **Рисунок 8.1. Структурная схема интервального таймера.**

В состав интервального таймера входят следующие основные узлы:

- **ITCSR** регистр управления и состояния;
- **ITCOUNT** счетчик основного делителя;
- **ITPERIOD** регистр периода основного делителя;
- **ITSCALE** регистр предделителя;
- **SCOUNT** счетчик предделителя;
- **Count Load Logic** логика загрузки счетчика основного делителя.

 На структурной схеме интервального таймера использованы следующие обозначения:

- **CDB** шина данных **CPU**;
- **CLK** тактовая частота работы **CPU**;
- **S CLK** выходная частота предделителя;
- **IRQ** запрос на прерывание от интервального таймера.

### $\Theta$  and  $\Gamma$

### **9.2.3. Регистры**

 Перечень программно доступных регистров интервального таймера **IT** приведен в таблице 8.1:

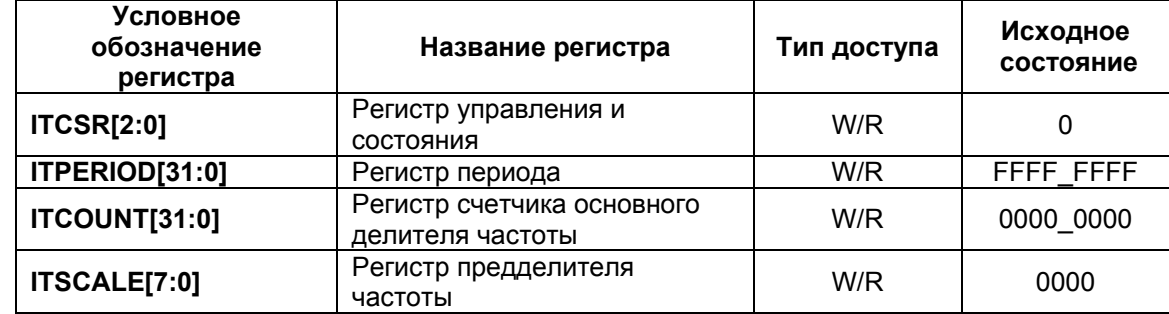

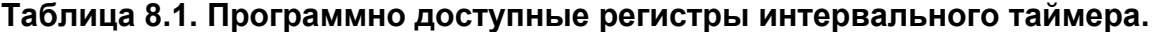

В таблице 8.2 приводится формат регистра **ITCSR**:

### **Таблица 8.2. Формат регистра ITCSR.**

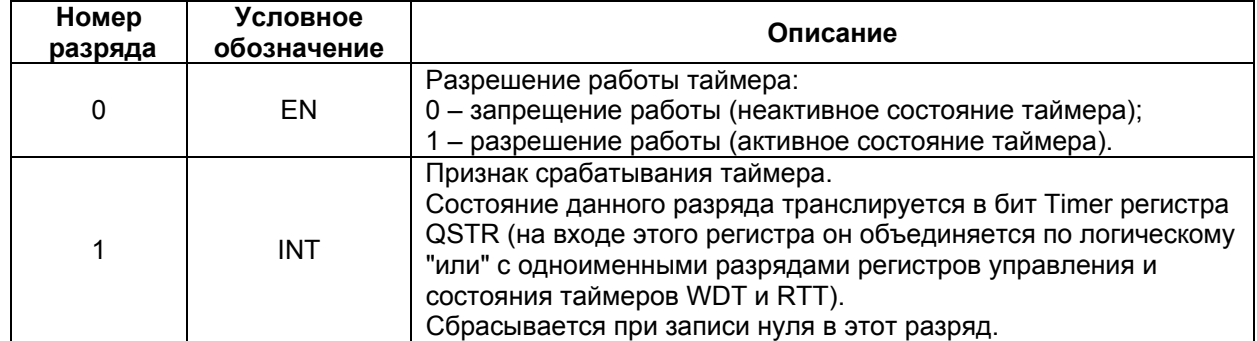

 8-разрядный регистр **ITSCALE** используется для задания коэффициента предделения тактовой частоты **CPU** (**CLK**), которая поступает на вход счетчика **SCOUNT**.

 32-разрядные регистр **ITPERIOD** используется для задания периода работы основного делителя.

 32-разрядный счетчик основного делителя частоты **ITCOUNT** работает в режиме декремента. На вход этого счетчика поступает частота (**S\_CLK**) с выхода счетчика предделителя.

#### **9.2.4. Программирование интервального таймера**

 Перед началом работы с интервальным таймером необходимо загрузить значение периода в регистр **ITPERIOD** и значение коэффициента предделения частоты в регистр **ITSCALE**.

 $\Theta$  and  $\epsilon$   $\Box$ 

Для активизации таймера необходимо в бит **EN** регистра **ITCSR** записать 1. В момент этой записи содержимое регистров ITSCALE и ITPERIOD переписывается в счетчики **SCOUNT** и **ITCOUNT** соответственно. После этого оба счетчика начинают работать в режиме декремента. При этом предделитель работает от частоты **CLK**, а счетчик **ITCOUNT** - от частоты S CLK, формируемой предделителем.

Когда оба счетчика SCOUNT и ITCOUNT достигают нулевого состояния, в регистре **ITCSR** устанавливается бит INT и формируется запрос на прерывание  $QSTR[29]$  (бит TIMER), а содержимое регистров ITSCALE и ITPERIOD опять переписывается в счетчики **SCOUNT и ITCOUNT** соответственно. Далее таймер работает аналогичным образом.

Запрос на прерывание формируется каждые { $(i$ tperiod + 1) \* $(i$ tscale + 1) } тактов работы CPU, где itperiod и itscale - содержимое регистров ITPERIOD и **ITSCALE** COOTBETCTBEHHO.

При необходимости, в любой момент времени в ITCOUNT и ITPERIOD можно произвести запись новых данных и тем самым изменить значение отрабатываемого временного интервала.

Обслуживание срабатывания интервального таймера осуществляется одним из следующих способов:

- Обслуживание по опросу: следует программно опрашивать состояние бита INT регистра ITCSR. При срабатывании интервального таймера бит INT устанавливается в единицу;
- Обслуживание по прерыванию: в том случае, если прерывание интервального таймера разрешено регистрами Status (CP0) и MASKR - следует использовать обработчик исключения по прерыванию.

Пример программы, использующей интервальный таймер (обслуживание по прерыванию), рассматривается здесь.

#### 9.2.5. Пример программы с использованием интервального таймера

Рассмотрим пример программы, использующей интервальный таймер. Программа состоит из двух файлов - main.c и ProclTimer.s. Кроме того, к файлу main.c подключается заголовочный файл *memory* 12.h, описывающий адресное пространство MultiCore-12. Файл *main.с* содержит текст основной программы RISC, написанной на языке С:

#include "memory 12.h"

```
extern int i;
main()\left\{ \right.MASKR = 1<<29;//разрешение прерывания по таймеру
      asm("or $4, $0, $0"); // Обнуление GPR#4
      asm("li  $4,0x8001"); //0x8001 -> GPR#4
      asm("mtc0 $4, $12");
                             //GPR-4 -> Status (CPO) (разрешение прерываний
таймеров)
```

```
ГУП НПЦ "ЭЛВИС"
            \Theta and \epsilon \BoxITPERIOD=0x1f;//ITPERIOD=0x1f (период равен ITPERIOD+1=32)
       ITSCALE=0x1;//предделитель=0х1 (общий период будет равен
32*(ITSCALE+1)=64)ITCSR=0x1;
                                    //включение таймера
       while (1)\left\{ \right.i++;
       \left\{ \right\}\overline{\phantom{a}}
```
Программа файла таіп.с осуществляет следующие действия:

- Разрешает прерывания таймеров в регистре **MASKR** (бит TIMER);
- Разрешает прерывания таймеров в регистре Status (CP0);
- Настраивает период и предделитель интервального таймера так, что запрос на прерывание генерируется каждые 64 такта работы CPU;
- Входит в бесконечный цикл, в котором инкрементирует значение внешней переменной і.

Каждые 64 такта интервальный таймер генерирует запрос на прерывание (OSTR[29]). Так как прерывание разрешено регистрами Status и MASKR, управление передается обработчику исключений по прерыванию, описанному в файле ProclTimer.s:

```
.text
 .qlobal i
```

```
TimerInterrupt:
                                                                                        #обработчик исключения по прерыванию
                                     \begin{array}{lll} \texttt{#o} \texttt{Spa} \texttt{O} \texttt{O} \texttt{V} \texttt{U} \texttt{K} & \texttt{M} \texttt{C} \texttt{K} \texttt{J} \texttt{I} \texttt{U} \texttt{I} & \texttt{S} \texttt{3}, \texttt{0} \texttt{X} \texttt{1} & \texttt{#1} \rightarrow \texttt{GPR} \texttt{H} \texttt{3} \\ \texttt{I} \texttt{u} \texttt{i} & \texttt{\$} \texttt{30}, \texttt{0} \texttt{x} \texttt{b} \texttt{82} \texttt{f} & \text1a $30, i $46i ~$9R#30<br>1w $3, ($30) $ii ~$9R#3#&i -> GPR#30
                                     la $30, 0xB8400000 #&XRAM -> GPR#30
                                     sw $3, ($30) #i -> XRAM
                                     eret
                                                                                        #Возврат из исключения
```
.data i: .space  $4,0$ 

Секция текста обработчика TimerInterrupt расположена по адресу 0x80000180 (см. страницу "Расположение векторов исключений"). Секция данных (переменная *i*) скомпонована вслед за секциями файла *main.c.* 

Обработчик исключения по прерыванию от интервального таймера получает управление каждые 64 такта CPU и осуществляет следующие действия:

- Сбрасывает прерывание интервального таймера (обнулением бита INT регистра ITCSR);
- Сохраняет текущее значение переменной  $\pm$  в XRAM DSP (по адресу  $0 \times B8400000$ );
- Возвращается в основную программу RISC по команде eret.

 В результате работы программы по адресу 0xB8400000 каждые 64 такта будет записываться новое значение счетчика i.

# **9.3. Таймер реального времени**

**O SABUC\_** 

# **9.3.1. Введение**

 Таймер реального времени (**RTT**) предназначен для выработки периодических прерываний на основе деления внешней тактовой частоты **RTCXTI**. Основные характеристики таймера реального времени:

- Число разрядов делителя 32;
- Программное управление стартом и остановкой таймера;
- Доступ ко всем регистрам обеспечивается в любой момент времени.

В данном разделе рассматривается:

- Структурная схема таймера реального времени;
- Описание регистров;
- Способы программирования таймера реального времени.

# **9.3.2. Структурная схема**

На рисунке 8.2 приведена структурная схема таймера реального времени:

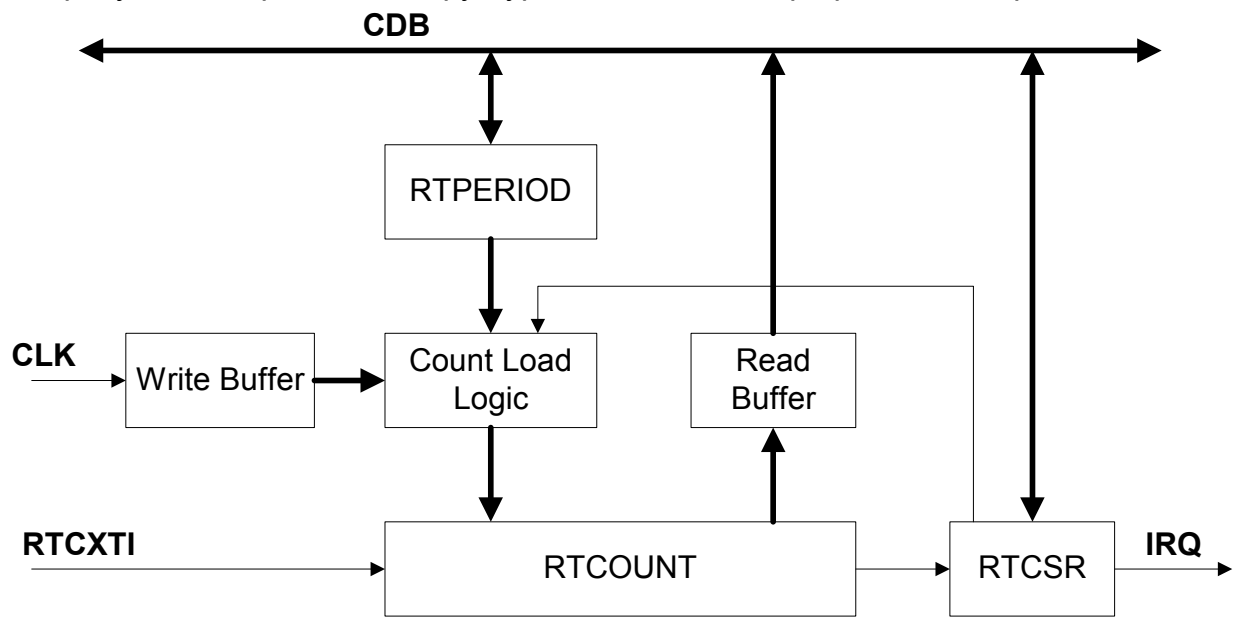

**Рисунок 8.2. Структурная схема таймера реального времени.** 

 $\Theta$  and  $\theta$ 

В состав таймера реального времени входят следующие основные узлы:

- **RTCSR** регистр управления и состояния;
- **RTCOUNT** счетчик основного делителя;
- **RTPERIOD** регистр периода основного делителя;
- **Count Load Logic** логика загрузки счетчика основного делителя;
- **Write Buffer** буфер записи;
- **Read Buffer** буфер чтения.

 На структурной схеме интервального таймера использованы следующие обозначения:

- **CDB** шина данных **CPU**;
- **CLK** тактовая частота работы **CPU**;
- **RTCXTI** внешняя тактовая частота;
- **IRQ** запрос на прерывание от таймера реального времени.

На вход таймера реального времени поступает внешняя тактовая частота **RTCXTI**.

Для правильной работы **RTT** должно выполняться соотношение: 7  $f_{\text{RTCXTI}} \leq \frac{f_{\text{CLK}}}{7}$ , где  $f_{\texttt{RTCXTI}}$ и fCLK - значения частот **RTCXTI** и **CLK** соответственно.

Как правило, **RTCXTI** имеет частоту 32,768 кГц.

### **9.3.3. Регистры**

 Перечень всех программно доступных регистров таймера реального времени приведен в таблице 8.3:

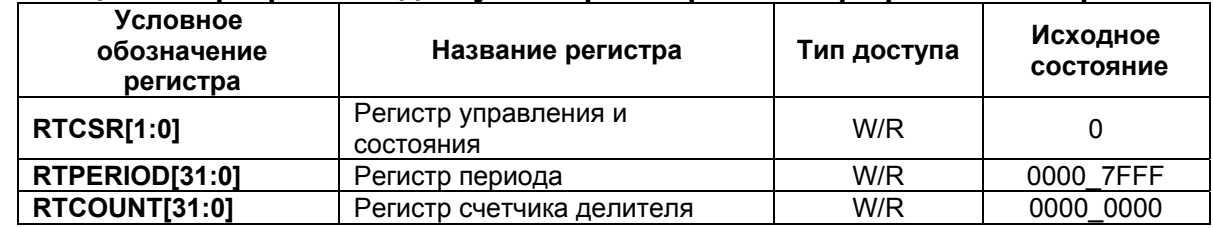

#### **Таблица 8.3. Программно доступные регистры таймера реального времени.**

Формат регистра **RTCSR** приведен в таблице 8.4:

## **Таблица 8.4. Формат регистра RTCSR.**

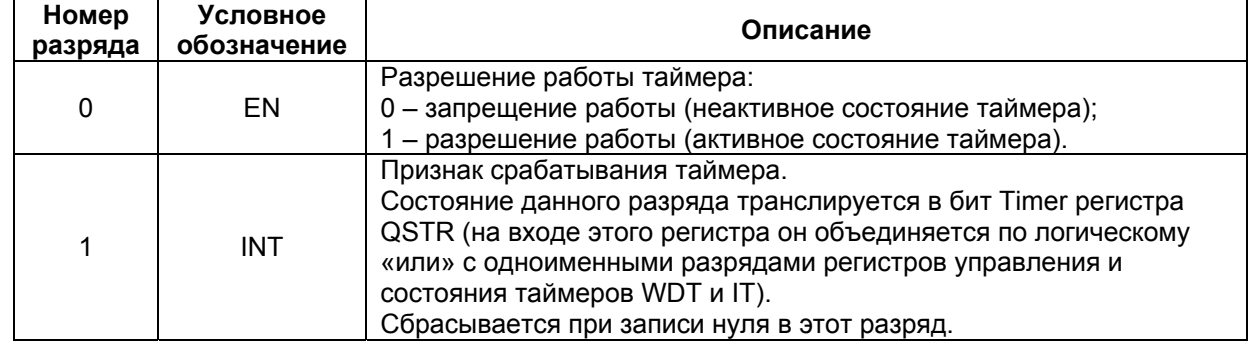

 $\Theta$  and  $\Gamma$ 

32-разрядный регистр **RTPERIOD** используется для задания периода работы таймера. Если **RTPERIOD**=0x00007FFF, а частота **RTCXTI**=32,768 кГц, то таймер реального времени формирует прерывание каждую секунду.

32-разрядный счетчик **RTCOUNT** работает в режиме декремента от частоты **RTCXTI**.

## **9.3.4. Программирование таймера реального времени**

 Перед началом работы с таймером необходимо загрузить данные в регистр **RTPERIOD**.

 Для активизации таймера необходимо в бит EN регистра **RTCSR** записать 1. В момент этой записи содержимое регистра **RTPERIOD** переписывается в счетчик **RTCOUNT**, который начинает работать в режиме декремента. Когда счетчик **RTCOUNT** достигнет нулевого состояния, в регистре **RTCSR** устанавливается бит INT и формируется запрос на прерывание QSTR[29] (бит TIMER), а содержимое регистра **RTPERIOD** опять переписывается в счетчик **RTCOUNT**. Далее таймер работает аналогичным образом.

 При необходимости, в любой момент времени в **RTPERIOD** и **RTCOUNT** можно произвести запись новых данных и тем самым изменить значение, отрабатываемого временного интервала.

 Следует отметить, что при записи в **RTCOUNT**, обновление его содержимого происходит с задержкой, равной периоду **RTCXTI**.

# **9.4. Сторожевой таймер**

# **9.4.1. Введение**

Сторожевой таймер (**WDT**) предназначен для:

- вывода системы из "зависания", если программное обеспечение зациклилось и не формирует соответствующих управляющих воздействий;
- выработки прерываний на основе деления тактовой частоты **CPU**.

Основные характеристики таймера:

- число разрядов основного делителя 32;
- число разрядов предделителя 8;
- программное управление стартом и остановкой таймера;
- два режима работы: режим сторожевого таймера (**WDM**) и режим интервального таймера (**ITM**);
- два режима отработки временных интервалов: однократный и периодический;
- доступ ко всем регистрам обеспечивается в любой момент времени.

В данном разделе рассматривается:

- Структурная схема сторожевого таймера;
- Описание регистров;
- Способы программирования сторожевого таймера;
- Пример программы, использующей сторожевой таймер.

### **O SABUC\_**

## **9.4.2. Структурная схема**

Структурная схема сторожевого таймера приведена на рисунке 8.3:

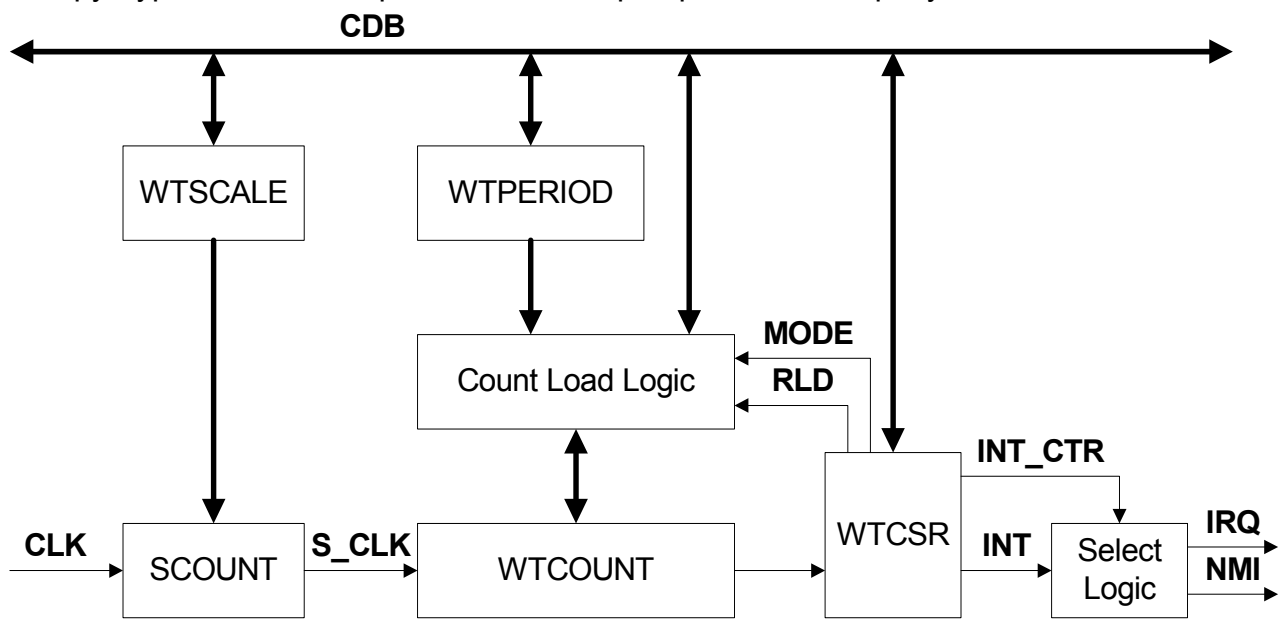

# **Рисунок 8.3. Структурная схема сторожевого таймера.**

В состав сторожевого таймера входят следующие основные узлы:

- **WTCSR** регистр управления и состояния;
- **WTCOUNT** счетчик основного делителя;
- **WTPERIOD** регистр периода основного делителя;
- **WTSCALE** регистр предделителя;
- **SCOUNT** счетчик предделителя;
- **Count Load Logic** логика загрузки счетчика основного делителя.

 На структурной схеме интервального таймера использованы следующие обозначения:

- **CDB** шина данных **CPU**;
- **CLK** тактовая частота работы **CPU**;
- **S CLK** выходная частота предделителя;
- **IRQ** запрос на прерывание от интервального таймера;
- **NMI** немаскируемое прерывание.

#### **9.4.3. Регистры**

 Перечень программно доступных регистров сторожевого таймера приведен в таблице  $8.5$ 

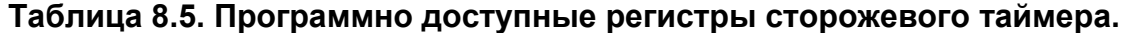

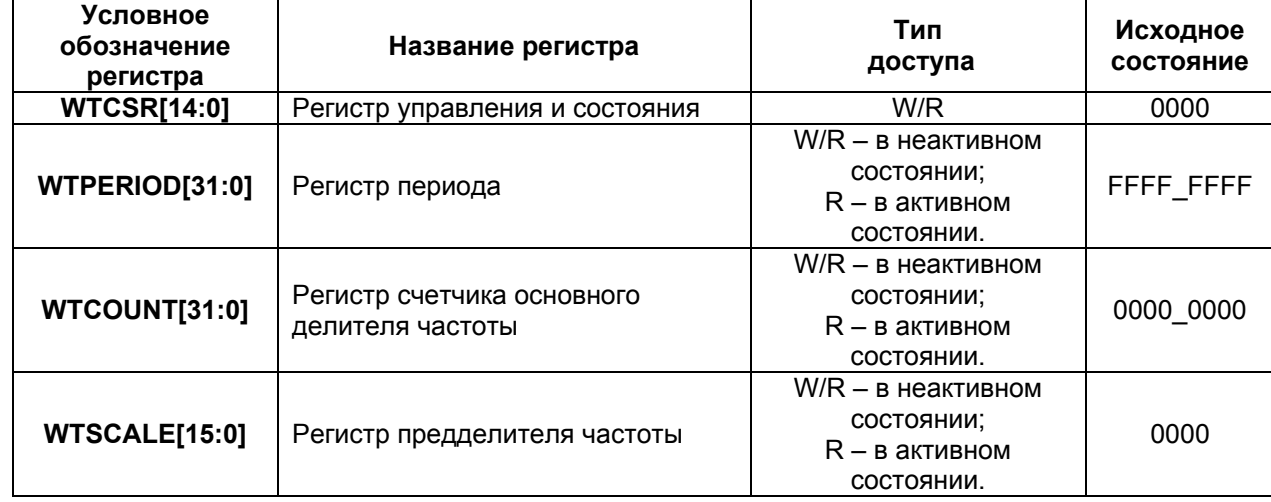

 8-разрядный регистр **WTSCALE** используется для задания коэффициента предделения тактовой частоты **CPU** (**CLK**), которая поступает на вход счетчика **SCOUNT**.

 32-разрядный регистр **WTPERIOD** используется для задания периода работы основного делителя.

 32-разрядный счетчик основного делителя частоты **WTCOUNT** работает в режиме декремента. На вход этого счетчика поступает частота **S\_CLK** с выхода счетчика предделителя.

В таблице 8.6 приведен формат регистра **WTCSR**:

# **Таблица 8.6. Формат регистра WTCSR.**

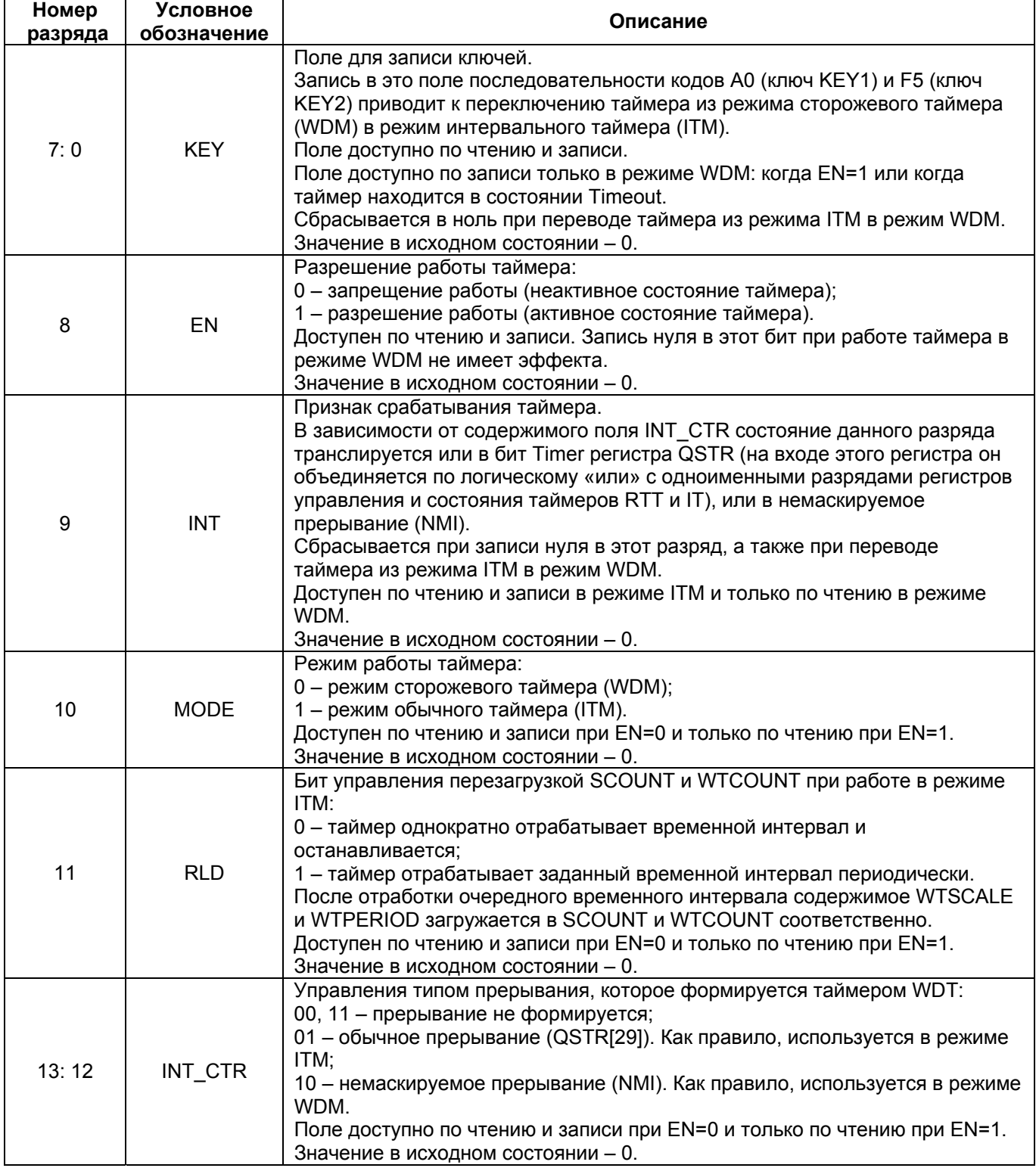

# 9.4.4. Программирование сторожевого таймера

В исходном состоянии WDT находится в режиме сторожевого таймера. Для перевода его в режим интервального таймера необходимо записать 1 в бит MODE регистра WTCSR. Следует отметить, что смена режима работы таймера посредством записи в бит МОDE возможна, только если таймер не активен (EN=0).

Перед началом работы с таймером WDT необходимо загрузить значение периода в регистр WTPERIOD и значение коэффициента предделения частоты в регистр WTSCALE.

Для активизации таймера необходимо в бит **EN** регистра WTCSR записать 1. В момент этой записи содержимое регистров WTSCALE и WTPERIOD переписывается в счетчики **SCOUNT** и WTCOUNT соответственно. После этого оба счетчика начинают работать в режиме декремента. При этом предделитель работает от частоты ССК, а счетчик WTCOUNT - от частоты S\_CLK, формируемой предделителем.

После активизации таймера. WTCOUNT, WTPERIOD, WTSCALE, а также поля INT CTR, MODE и RLD регистра WTCSR, становятся недоступными по записи.

Сторожевой таймер в режиме WDM необходимо периодически обслуживать. То есть, если он был активизирован в режиме WDM, то для того, чтобы не возникло состояния Timeout необходимо периодически выполнять следующую последовательность действий:

- переключить таймер из режима WDM в режим ITM посредством последовательной записи в поле KEY регистра WTCSR кодов 0xA0 и 0xF5;
- остановить таймер посредством записи 0 в бит EN регистра WTCSR;
- УСТАНОВИТЬ МОДЕ=0.

В случае, если вслед за значением 0xA0 в поле КЕУ будет записано значение, не равное 0xF5, таймер перейдет в состояние Timeout.

Если после активизации таймера в режиме WDM, он не будет переведен в режим ITM, то, когда оба счетчика SCOUNT и WTCOUNT достигнут нулевого значения, таймер перейдет в состояние Timeout.

В состоянии Timeout таймер формирует признак INT и останавливается, а запись в какой-либо из его регистров блокируется. Для вывода WDT из состояния Timeout необходимо его переключить в режим ITM посредством последовательной записи в поле **KEY регистра WTCSR кодов 0xA0 и 0xF5.** 

При переключении таймера из неактивного состояния в режиме ITM в режим WDM путем записи 0 в поле MODE регистра WTCSR происходит обнуление поля KEY.

При работе таймера в режиме ITM при RLD=0 он однократно отрабатывает заданный временной интервал, устанавливает INT=1 и останавливается (когда оба счетчика SCOUNT и WTCOUNT достигают нулевого состояния). Если RLD=1, то каждый раз после достижения счетчиками нулевого состояния и установки INT=1, происходит перезагрузка значений  $\Theta$  and  $\epsilon$   $-$ 

периода и коэффициента предделения частоты. То есть, таймер отрабатывает заданный временной интервал периодически до тех пор, пока он не будет остановлен.

Запрос на прерывание формируется каждые {  $(\text{wtperiod} + 1) * (\text{wtscale} + 1)$  } тактов работы CPU, где wtperiod и wtscale - содержимое регистров WTPERIOD и **WTSCALE** COOTBETCTBEHHO.

Пример программы, использующей сторожевой таймер (в режиме WDT), приведен здесь.

#### 9.4.5. Пример программы, использующей сторожевой таймер

Рассмотрим пример программы, использующей сторожевой таймер в режиме WDT. Программа написана на языке Ассемблера и состоит из трех файлов: *start.s, main.s* и WDTfunc.s. Кроме того, к каждому из файлов директивой .include подключен заголовочный файл *memory* 12 asm.h, описывающий адресное пространство MultiCore-12.

Файл start.s содержит обработчик исключений по аппаратному сбросу (Reset) и немаскируемому прерыванию (NMI). Обработчик расположен по адресу 0xBFC00000, с которого и стартует программа. Рассмотрим текст файла start.s: .include "memory 12 asm.h"

.text Reset: #Обработчик исключений Reset и NMI  $$4,1<19$  $11$  $mfc0$   $\frac{1}{53}$ , \$12 #чтение содержимого регистра Status and  $$3, $4$ #проверка бита NMI beq \$3,\$4, NMI ргос #если бит NMI=1, переход к обработчику NMI #delay slot nop  $1i$  $$4.0xff11$  $mtc0$  \$4, \$12 #переход в режим user, разрешение всех прерываний Main #переход к основной программе i. #delay slot nop #Обработчик исключений NMI NMI proc:  $$4,0xa0$  $11$  $#KEY1$  -> GPR#4 **lui** \$30, CPU BASE #базовый адрес -> GPR#30  $$4, WTCSR ($30)$  #KEY1 -> WTCSR[7:0] (KEY)  $sh$  $#KEY2$  -> GPR#4  $1i$  $$4.0x f5$  $sb$  \$4, WTCSR(\$30) #KEY2 -> WTCSR[7:0] (KEY) \$0, WTCSR (\$30) #сброс таймера WDT **sw**  $$4,0xff11$  $1i$  $mtc0$  \$4, \$12 #переход в режим user, разрешение всех прерываний #переход к основной программе j. Main #delay slot nop

ГУП НПЦ "ЭЛВИС"  $\Theta$  and  $\theta$ 

Программа стартует с метки Reset и осуществляет следующие действия:

- Проверяет бит NMI регистра Status (CP0);
- Если бит не установлен, программа переводит ядро в режим User, разрешает все прерывания и передает управление основной программе (по метке Main);
- Если бит установлен, значит обработчик получил управление по немаскируемому прерыванию. В таком случае происходит переход к обработчику NMI - NMI ргос.

**ITM** Обработчик NMI proc переводит сторожевой таймер режим  $\mathbf{B}$ (последовательной записью в поле <u>KEY</u> значений KEY1 и KEY2). Затем, таймер сбрасывается, ядро переводится в режим User, все прерывания разрешаются и осуществляется переход по метке Main к основной программе.

Текст основной программы содержится в файле main.s:

```
.include "memory 12 asm.h"
 .text
  .global Main
Main:
         $30, CPU BASE
     lui
     11$4.0x3ff$4, WTPERIOD ($30) #установка периода WDT в 1024 такта
     SW
     1i$4,0x2900
          $4, WTCSR ($30) #запуск сторожевого таймера в режиме WDT
     SW
         $3,$0,$0<br>$5,0xff
     or
     11$4,0xff7i#цикл с обслуживанием WDT
Cycle1:
          $2, $0, $0or
           SubCycle:
                    addi $2,0x1#увеличение счетчика
                    bne $2, $4, $4 SubCycle
                                               #вложенный цикл от 0 до 0xff
                                                #delay slot
                    nop
                         #увеличение счетчика
     addi $3,0x1jal WDTmaintain #переход на обслуживание WDT
                          #delay slot
     nop
          $3, $5, Cycle1 #цикл от 0 до 0xffff
     hne
     nop
                          #delay slot
     #цикл без обслуживания WDT
Cycle2:
     nop
     j.
          Cycle2
     nop
```
Основная программа осуществляет следующие действия:

- Настраивает сторожевой таймер на режим WDT с периодом в 1024 такта;
- Входит в цикл Cycle1 (от 0 до 0xff);
- В цикле Cycle1 исполняется вложенный цикл Cycle2 (от 0 до 0xff), а затем происходит переход на процедуру обслуживания сторожевого таймера WDTmaintain;
- После завершения цикла  $\text{Cyclic1}$  программа входит в бесконечный цикл  $\text{Cyclic2}$ .

Текст процедуры обслуживания сторожевого таймера WDTmaintain расположен в файле WDTfunc.s:

```
.include "memory 12 asm.h"
  text
   .global WDTmaintain
WDTmaintain:
        intain: \frac{1}{1} \frac{1}{56}, 0xa0 \frac{1}{1} \frac{1}{530}, CPU_BASE \frac{1}{1} \frac{1}{530}, CPU_BASE \frac{1}{1} \frac{1}{56}, WTCSR($30) \frac{1}{1} \frac{1}{56}, 0xf5 \frac{1}{1} \frac{1}{56} \frac{1}{1} \frac{1}{1} \frac{1}{1} \frac{1}{1} #процедура обслуживания WDT
                  $6. WTCSR ($30) #KEY2 -> WTCSR[7:0] (KEY)
         sb$0, WTCSR ($30) #сброс таймера WDT
         SW
                 $6,0x2900
         11$6, WTCSR ($30) #перезапуск WDT
         SW
                 $31#возврат из обслуживания WDT
         ir
                                            #delay slot
         nop
```
 $\Theta$  and  $\epsilon$   $-$ 

Процедура WDTmaintain осуществляет обслуживание сторожевого таймера так, чтобы не возникло состояния Timeout. Для этого таймер сначала переводится в режим ITM (записью КЕҮ1 и КЕҮ2 в поле КЕҮ регистра WTCSR), затем останавливается, после чего перезапускается в режиме WDT. При этом отсчет заданного числа тактов начинается заново.

Использование процедуры WDTmaintain позволяет программе функционировать в нормальном режиме без возникновения состояния Timeout. Таким образом, цикл Cycle1 успешно завершается.

Затем, программа входит в бесконечный цикл Cycle2, используемый для симуляции "зависания" системы. Этот цикл не применяет процедуру WDTmaintain для обслуживания сторожевого таймера. Поэтому, по истечении 1024 тактов таймером будет сгенерировано немаскируемое прерывание, выводящее программу из цикла Cycle2.

# 10. Создание симулятора внешнего устройства

В данной главе рассматривается процесс создания симулятора внешнего устройства. подключаемого к симулятору процессора MultiCore. Под внешним **УСТРОЙСТВОМ** подразумевается целевое устройство, функционировать которое должно **BO** взаимодействии с процессором MultiCore. Создание и использование симулятора внешнего устройства существенно облегчает отладку этого взаимодействия.

Симулятор внешнего устройства выполняется в виде библиотеки DLL. Возможно описание нескольких устройств в одной библиотеке. Рекомендуется создавать DLL в среде MS Visual C++. Если же Вы используете иную среду разработки, необходимо обеспечить совместимость используемых типов данных и экспортируемых функций. Для этого обратитесь к документации по используемой среде.

В дальнейшем, речь пойдет о разработке внешнего устройства только в среде MS Visual  $C++$ 

Библиотека DLL должна содержать:

- класс внешнего устройства. Для создания этого класса используйте абстрактный класс IDevice:
- диалог настройки устройства;
- три экспортируемые функции (GetDeviceCount, GetDeviceName и CreateDevice).

# 10.1. Абстрактный класс IDevice

Библиотека внешнего устройства обязательно должна содержать заголовок абстрактного класса **IDevice**. Важно знать, что при взаимодействии симулятора MultiCore с Вашей DLL, симулятор вызывает именно методы класса **IDevice**. Поэтому, класс внешнего устройства следует создавать как наследный от **IDevice**.

Заголовок абстрактного класса IDevice должен выглядеть так:

```
class IDevice
\left\{ \right.public:
         virtual LPCSTR stdcall GetDeviceName() = 0;
         virtual DWORD stdcall GetDeviceCoreFileName(LPSTR lpFileName, DWORD nSize)
= 0:
         virtual VOID __ stdcall Step() = 0;
         virtual HWND \frac{1}{\sqrt{1-\frac{1}{n}}} stdcall Configure (HWND hwndParent) = 0;
         virtual BOOL \frac{1}{\text{stdcall SendData}} (DWORD dwData) = 0;<br>virtual BOOL \frac{1}{\text{stdcall ConnectPort}} (IPort* lpPort) = 0;
         virtual IPort<sup>*</sup> __stdcall GetConnectedPort() = 0;
         \};
```
 $\Theta$  and  $\epsilon$   $\equiv$ 

Методы ConnectPort и GetConnectedPort ССЫЛАЮТСЯ НА КЛАСС IPort. Заголовок этого класса также должен быть включен в исходный код Вашей DLL.

# 10.2. Абстрактный класс IPort

Абстрактный класс IPort содержит правила описания всех портов симулятора. Для создания модели внешнего устройства не следует наследовать класс IPort, но, тем не менее, заголовок этого класса необходимо включить в DLL. IPort используется некоторыми функциями абстрактного класса IDevice, а также служит для передачи данных симулятору MultiCore.

Заголовок абстрактного класса IPort должен выглядеть так:

```
class IPort
\left\{ \right.public:
        virtual BOOL _{\text{stdcall}} SendData (DWORD dwData) = 0;
        virtual BOOL stdcall ConnectDevice (IDevice* lpDevice) = 0;
        virtual IDevice* stdcall GetConnectedDevice() = 0;
        virtual LPSTR stdcall GetPortName() = 0;
\};
```
Заголовков классов **IDevice и IPort** достаточно, чтобы описать класс модели внешнего устройства.

# 10.3. Создание класса устройства

В классе модели внешнего устройства описываются все необходимые функции устройства. Класс должен быть наследным от абстрактного класса IDevice, причем все виртуальные функции класса IDevice должны быть описаны. Если какая-либо функция не нужна для работы внешнего устройства, ее следует описать как "пустую".

В класс модели внешнего устройства также рекомендуется включить указатель на подсоединенный порт, имя устройства, идентификатор и адрес диалога настроек устройства.

Пример заголовка класса модели внешнего устройства:

```
class CDevice1: public IDevice
\left\{ \right.public:
  CDevice1();
   ~\simCDevice1();
   //описание функций класса IDevice
```

```
\Theta and \epsilon
```
VOID  $_{\text{stdcall}}$  Step() = 0; HWND \_\_stdcall Configure (HWND hwndParent) =  $0;$ BOOL \_\_stdcall SendData(DWORD dwData) =  $0$ ;  $\overline{\phantom{a}}$ stdcall ConnectPort (IPort\* lpPort) = 0; **BOOL** IPort\* stdcall GetConnectedPort() =  $0;$ VOID stdcall Release() =  $0;$ 

#### //дополнительные функции

static LRESULT CALLBACK ConfigDialogProc (HWND hwndDlg, UINT uMsg, WPARAM wParam, LPARAM lParam);

 $\cdot$ 

Следует учесть, что все виртуальные функции, описанные в классе **IDevice**, предназначены для выполнения следующих действий:

- GetDeviceName возвращает имя внешнего устройства;
- GetDeviceCoreFileName ЗАПОЛНЯЕТ IpFileName ПОЛНЫМ ПУТЕМ К DLL УСТРОЙСТВА;
- Step выполняет один шаг устройства;
- Configure создает диалог настроек устройства и возвращает его дескриптор, hwndParent - дескриптор родительского окна;
- SendData осуществляет прием данных внешним устройством. Не вызывайте эту функцию - ее вызывает порт при поступлении на него данных. dwData - принимаемые данные;
- ConnectPort COCAMHRET устройство с портом. lpPort **VKA3ЫВАЕТ** на подсоединяемый порт. Рекомендуется сохранять lpPort в классе устройства. Не **вызывайте** ConnectPort - **она вызывается симулятором MultiCore;**
- GetConnectedPort возвращает указатель на подсоединенный порт. Указатель на подсоединенный порт необходим для передачи данных симулятору MultiCore;
- SetConfigurationFile функция вызывается при создании диалога настроек устройства. Если необходимо загружать какие-либо настройки из файла или иного источника, опишите загрузку из файла szFileName в теле этой функции;
- Release функция вызывается при отсоединении устройства. Используйте ее для освобождения выделенной памяти и удаления экземпляра класса модели устройства. Дополнительная функция ConfigDialogProc предназначена для обработки

сообщений диалогом настроек устройства.

# 10.4. Диалог настроек устройства

Библиотека модели внешнего устройства должна содержать диалог настроек устройства. Если для работы устройства не требуется настроек, следует включить в библиотеку пустой диалог. Правила оформления диалога настроек следующие:

- Диалог должен иметь свойства: style=WS CHILD; border=WS NONE;
- Функция обработки сообщений диалога должна: по сообщению WM INITDIALOG загружать в диалог все настройки(если имеются), по сообщению WM DESTROY сохранять все настройки (если имеются):
- $\Theta$  and  $\epsilon$   $-$
- Диалог должен создаваться по вызову функции Configure (HWND hwndParent) класса устройства, причем аргумент hwndParent этой функции содержит дескриптор родительского окна.

```
Пример функции Configure:
HWND stdcall CDevice1::Configure(HWND hwndParent)
\{//hModuleInstance - дескриптор модуля (DLL). Следует сохранять дескриптор модуля,
например, в функции DLLMain.
 hwndDlgConfig=CreateDialog(hModuleInstance,MAKEINTRESOURCE(idDlgConfig),hwndParent,(
DLGPROC)ConfigDialogProc);
 return hwndDlgConfig;
\} ;
```
# 10.5. Шаг устройства

Каждый шаг симулятора MultiCore вызывается функция класса внешнего устройства Step(). По вызову этой функции устройство может осуществлять какие-либо действия. Также, если длительность одного такта устройства в N раз больше длительности такта MultiCore, то по вызову Step () можно увеличивать счетчик тактов, а по достижении счетчиком числа N вызывать функцию, исполняющую необходимые операции устройства. Например:

```
\sim 10 .
int Counter=0;
int DeviceCounter=0;
\ldotsVOID stdcall CDevice1::Step() //mar MultiCore
 Counter++;
 if (Counter==100)
 \left\{ \right.Counter=0;
                          //по достижении 100 шагов MultiCore выполнить шаг устройства
    Operate();
 \} ;
\} :
\ddotsVOID stdcall CDevice1::Operate() //шаг устройства
\left\{ \right.DeviceCounter=DeviceCounter+100;
\} ;
\mathbf{1}
```
# 10.6. Прием данных

 $\mathbf{1}$ 

Для приема данных от симулятора MultiCore существует функция класса IDevice::SendData(DWORD dwData). Apryment dwData - принимаемые данные. В теле функции SendData следует осуществлять обработку принимаемых данных (вывод, сохранение и т.д.).

Пример работы функции SendData:

```
int Counter=0;
DWORD Values [10];
\ddotsBOOL stdcall CDevice1::SendData(DWORD dwData)
\left\{ \right.Values [Counter]=dwData; //сохранение принимаемых данных в массиве
 if (Counter==9)
  \left\{ \right.Counter=0:\}else
  \left\{ \right.Counter++;
 \} ;
 return TRUE;
\} ;
\ddots
```
He следует вызывать SendData самостоятельно - эта функция вызывается портом по поступлении данных.

# 10.7. Передача данных

Если необходимо передать данные симулятору MultiCore, следует вызвать функцию SendData (DWORD dwData) абстрактного класса IPort. Для этого нужно воспользоваться указателем на подсоединенный порт. Пример:

```
\mathbf{1}VOID stdcall CDevice1::Operate()
\{IPort* tempPort;
 tempPort=GetConnectedPort();
 DWORD dwData;
 BOOL WasSent;
 dwData=100;
 WasSent=tempPort->SendData(dwData);
\};
\ddots
```
 $\Theta$  and  $\epsilon$   $-$ 

Следует учесть, что для правильной работы функции GetConnectedPort следует сохранять указатель на подсоединенный порт по вызову функции ConnectPort (IPort\* lpPort).

# 10.8. Экспортируемые функции

В завершение разработки модели внешнего устройства, библиотека DLL должна описать и экспортировать три функции:

- $\bullet$  DWORD stdcall GetDeviceCount() - возвращает количество устройств, описанных в этой DLL.
- BOOL stdcall GetDeviceName(LPSTR szBuf, DWORD iIndex) 3anonHSA szBuf именем устройства под номером iIndex (начиная с нулевого номера). Следует помнить, что значение szBuf, возвращаемое этой функцией станет apryментом для функции CreateDevice;
- LPVOID stdcall CreateDevice (LPSTR szDeviceName) CO3AaeT VCTPOЙCTBO C именем szDevName и возвращает указатель на это устройство.

Пример:

```
//файл Device1.cpp
#include "Device1.h"
\mathbf{1}DWORD stdcall GetDeviceCount()
\left\{ \right.return 1; //описано всего одно устройство
\cdotBOOL stdcall GetDeviceName(LPSTR szBuf, DWORD iIndex)
\left\{ \right.if (iIndex==0)\{strcpy (szBuf, "Device1"); //ecли iIndex=0, то szBuf заполняется именем
устройства
    return TRUE;
                    //и возвращается TRUE
 \rightarrowelse
 \{return FALSE; //иначе возвращается FALSE
 \} ;
\} ;
LPVOID stdcall CreateDevice (LPSTR szDeviceName)
\left\{ \right.if (szDeviceName)
 \{return new CDevicel(); //если szDeviceName - ненулевая строка, возвращается
указатель на вновь созданное
                    //устройство
```

```
\Theta and \Theta } 
 else
   return 0; иначе возвращается нуль
}; 
//файл exports.def
EXPORTS
```
 GetDeviceCount GetDeviceName CreateDevice

 Теперь библиотека DLL готова и может быть подключена к симулятору процессора MultiCore.

**ГУП НПЦ "ЭЛВИС"** 

 В конце книги рассматривается иллюстрированное описание создания простого внешнего устройства. См. главу "Пример создания устройства".

 $\Theta$  and  $\epsilon$   $\Box$ 

# 11. Примеры создания проектов

В данной главе рассмотрены примеры создания трех проектов:

- проекта для ядра RISC;
- проекта для ядер RISC и DSP;
- проекта с оверлейными структурами.

# **11.1. Проект для ядра RISC**

 В этом разделе рассматривается создание простого проекта (*RISCprj*) для работы только с ядром RISC.

Пример включает в себя:

- модуль RISC с одним файлом на языке Ассемблера для RISC (см. "Состав проекта");
- описание программы на языке Ассемблера для RISC (см. "Программа");
- описание настройки размешения проекта в памяти (см. "Настройки проекта").

Проект *RISCprj* находится в директории *\MCStudio\Samples\OnlyRisc\*.

# **11.1.1. Состав проекта**

 Проект *RISCprj* включает в себя один RISC-модуль с именем **RISC**. В модуле содержится один файл *test.s* с кодом программы, написанной на языке Ассемблера для RISC. Файл заголовка *memory\_12\_asm.h* описывает адресное пространство MultiCore-12. На рисунке 10.1 изображено окно проекта *RISCprj*.

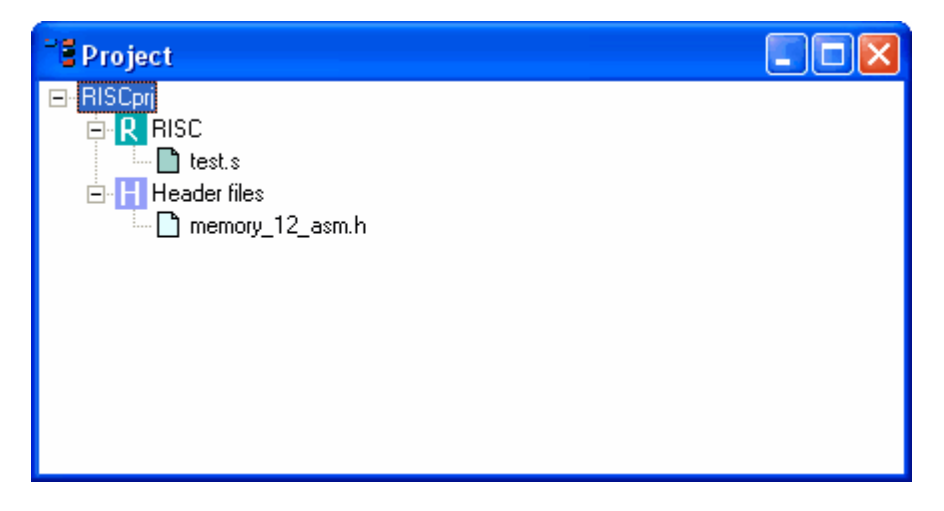

**Рисунок 10.1. Окно проекта RISCprj.** 

 $\Theta$  and  $\epsilon$   $-$ 

Программа, содержащаяся в файле test.s, осуществляет вывод в порт UART. Она описана на странице "Программа".

### 11.1.2. Программа

В файле test s проекта RISC ргі содержится следующая программа:

```
// файл test.s
 .include "memory 12 asm.h"
 .set reorder
 .text
 .ent main
    maxin.
    lui $30, CPU BASE
    1i $4,1
    move 59,501i $2,0x80
    sw $2, LCR ($30)
    1i $2,1
    sw $2, DLL ($30)
    sw $0, LCR ($30)
    1i $3,10
    1i $8,0x60
    1a $4, output
    send data:
          \bar{1}b $5, ($4)
          sb $5, THR ($30)
          waiting:
                   1b $6, LSR ($30)
                   andi $6.0x60bne $6, $8, waiting
          addi $4,4addi $3,-1bne $0, $3, send data
    loop:
    nop
    nop
    nop
    j loop
 .end main
 .data
output:
 .word 0, 1, 2, 3, 4, 5, 6, 7, 8, 9
```
Первая инструкция программы помещает адрес, соответствующий символу СРU BASE в регистр \$30. Символ СРU BASE, заданный в файле *memory 12 asm.h*, определяет базовый адрес для описания регистров RISC-ядра. В файле *memory 12 asm.h* адреса всех регистров RISC определяются как смещения от базового адреса CPU BASE.

 $\Theta$  and  $\epsilon$   $\equiv$ 

Таким образом, например, запись LCR (\$30) означает смещение, определенное символом LCR, от базового адреса, находящегося в регистре \$30 (СРU BASE). Эта запись соответствует обращению к регистру LCR.

Программа инициализирует порт UART, а затем последовательно передает в буфер выхода этого порта десять цифр, от нуля до девяти. Секция текста программы в данном примере начинается директивой .text и заканчивается директивой .end main. Затем следует секция данных, начинающаяся с директивы .data. Директива .ent указывает точку входа программы.

Размещение секций проекта RISCprj описано на странице "Настройки проекта".

Подробнее о директивах RISC-Ассемблера см. книгу "RISC Tools. User's Guide". Подробнее об инструкциях Ассемблера для RISC см. книгу "RISC Instructions Set".

### 11.1.3. Настройки проекта

Диалог настроек проекта (рисунок 10.2) отображает размещение секций текста и данных каждого модуля проекта. В этом примере, проект содержит только один RISCмодуль с именем RISC.

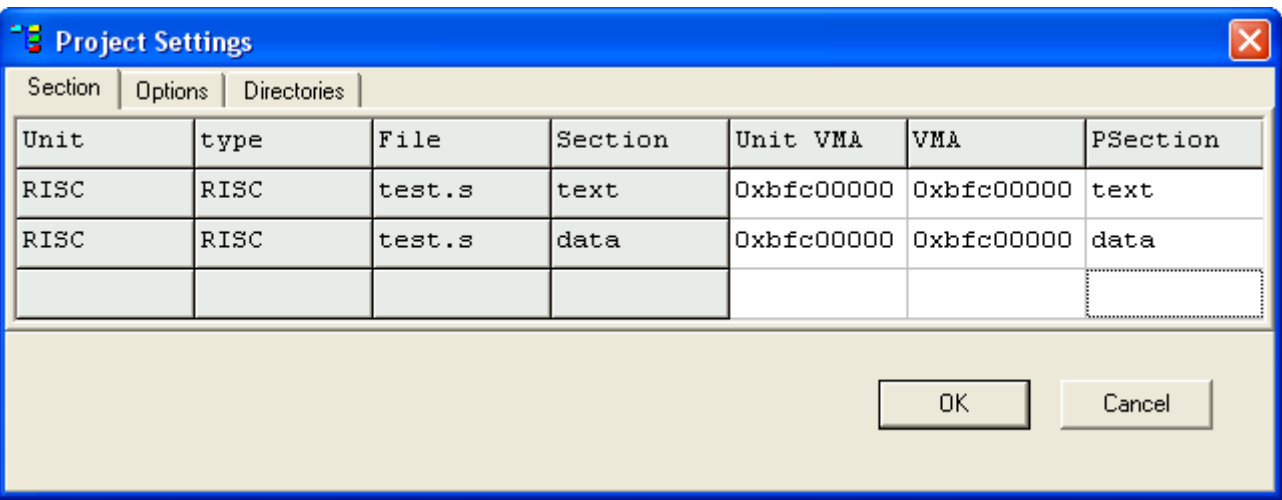

Рисунок 10.2. Диалог настроек проекта RISCpri.

В данном случае, секции текста и данных модуля RISC файла test с размещаются в памяти RISC-ядра последовательно, начиная с адреса 0xBFC00000. Размер системной области (System Hall) для данного проекта равен нулю. Поэтому, фактический адрес размещения секций будет равен указанному (0xBFC00000). В режиме отладки проекта размещение этих секций можно наблюдать в окне памяти (рисунок 10.3):

| ٦g<br><b>Memory</b> |                 |          |          |           |  |        |
|---------------------|-----------------|----------|----------|-----------|--|--------|
| Address:            | <b>BFBFFFA0</b> |          |          | Goto<br>٠ |  |        |
| <b>BFBFFFA0</b>     | 00000000        | 00000000 | 00000000 | 00000000  |  |        |
| <b>BFBFFFB0</b>     | 00000000        | 00000000 | 00000000 | 00000000  |  |        |
| <b>BFBFFFCO</b>     | 00000000        | 00000000 | 00000000 | 00000000  |  |        |
| <b>BFBFFFD0</b>     | 00000000        | 00000000 | 00000000 | 00000000  |  |        |
| <b>BFBFFFEO</b>     | 00000000        | 00000000 | 00000000 | 00000000  |  |        |
| <b>BFBFFFF0</b>     | 00000000        | 00000000 | 00000000 | 00000000  |  |        |
| <b>BFC00000</b>     | 3C1EB82F        | 24040001 | 00004821 | 24020080  |  |        |
| <b>BFC00010</b>     | <b>AFC2300C</b> | 24020001 | AFC23000 | AFC0300C  |  | Секция |
| <b>BFC00020</b>     | 2403000A        | 24080060 | 3C04BFC0 | 24840090  |  | текста |
| <b>BFC00030</b>     | 80850000        | A3C53000 | 83C63014 | 30060060  |  |        |
| <b>BFC00040</b>     | 14C8FFFD        | 00000000 | 20840004 | 2063FFFF  |  |        |
| <b>BFC00050</b>     | 1403FFF7        | 00000000 | 0000000D | 00000000  |  |        |
| <b>BFC00060</b>     | 00000000        | 0BF00016 | 00000000 | 00000000  |  |        |
| <b>BFC00070</b>     | 5000037C        | 00000000 | 00000000 | 00000000  |  |        |
| <b>BFC00080</b>     | 00000000        | 00007FEF | 00000000 | 00000000  |  |        |
| <b>BFC00090</b>     | 00000000        | 00000001 | 00000002 | 00000003  |  | Секция |
| <b>BFC000A0</b>     | 00000004        | 00000005 | 00000006 | 00000007  |  | данных |
| <b>BFC000B0</b>     | 00000008        | 00000009 | 00000000 | 00000000  |  |        |

**Рисунок 10.3. Размещение секций проекта RISCprj.**

# **11.2. Проект для ядер RISC и DSP**

 Данный пример иллюстрирует создание проекта *RiscDspProject* для работы с ядрами RISC и DSP процессора MultiCore. Пример включает в себя:

- состав проекта;
- описание программы для RISC;
- описание программы для DSP;
- описание настроек размещения проекта в памяти.

Проект *RiscDspProject* находится в директории *\MCStudio\Samples\RiscDsp\*.

#### **11.2.1. Состав проекта**

 Проект *RiscDspProject* состоит из одного модуля RISC с именем **RISC** и одного модуля DSP с именем **DSP**. Файл *main.c* модуля **RISC** содержит программу для RISC-ядра, написанную на языке C. Файл *calc.s* модуля **DSP** содержит программу для DSP-ядра, написанную на языке DSP-Ассемблера. Файл заголовка *memory\_12.h* описывает адресное пространство процессора MultiCore-12. На рисунке 10.4 изображено окно проекта *RiscDspProject*:

 $\Theta$  and  $\theta$ 

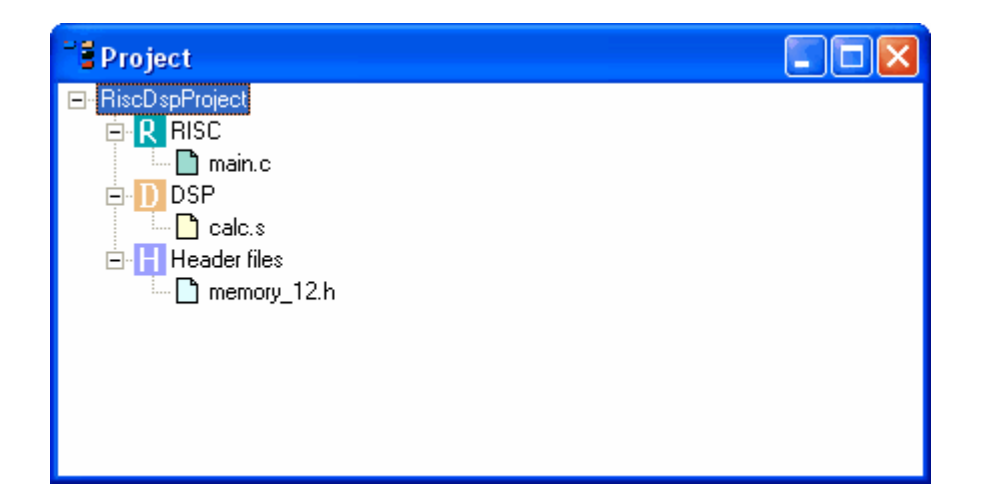

Рисунок 10.4. Окно проекта RiscDspProject.

# 11.2.2. Программа для RISC

Программа для RISC-ядра, содержащаяся в файле *main.с* в данном примере выполняет следующие действия:

- инициализация регистров управления DSP;
- передача двух чисел в память DSP-ядра;
- запуск программы DSP на исполнение;
- прием результата работы программы DSP из памяти.

Файл *main.c* выглядит так:

```
#include "memory 12.h"
extern int Start DSP;
extern int InA;
extern int InB;
extern int OutC;
void exit();main()\left\{ \right.int InputA=5;
       int InputB=2;
       int OutputC;
       DCSR = 0;SR
               = 0;SAR
              = 0 \timesFFFF;
       PC = ((unsigned int) &Start DSP - (unsigned int) &PRAM) >>2;
       A0= ((unsigned int) & InA - (unsigned int) & XRAM) >>2;
       \text{Al} = ((\text{unsigned int}) \& \text{InB - } (\text{unsigned int}) \& \text{KRAM}) >> 2;A2=((unsigned int)&OutC - (unsigned int)&XRAM)>>2;
       InA=InputA;
```

```
\Theta and \epsilon -
```

```
InB=InputB;DCSR = 0 \times 4000;
        while ((\sim (QSTR)) \& (1<<31));
       OutputC=OutC;
        exit();
\};
void exit()\left\{ \right.while (1);
\cdot
```
Переменные Start DSP, InA, InB и OutC объявлены как внешние. Они описаны в программе DSP.

В функции main() объявляются переменные InputA, InputB и OutputC, предназначенные для приема/передачи данных ядру DSP.

Далее идет сброс регистров DCSR и SR и установка регистра останова SAR равным OXFFFF.

Cчетчик команд PC устанавливается равным «Start DSP - «PRAM (адрес переменной Start DSP в памяти RISC минус адрес начала программной памяти DSP).

Адресные регистры А0, А1 и А2 устанавливаются соответственно равными «InA -&XRAM, &InB - &XRAM и &OutC - &XRAM (адрес каждой переменной в памяти RISC минус адрес начала памяти данных DSP).

После этого регистр DCSR устанавливается равным  $0 \times 4000$ , это запускает DSPпрограмму на исполнение.

Ожидание завершения **DSP** программы осуществляется **СТРОКОЙ** while  $((\sim (OSTR)) \& (1<<31))$ .

Затем переменной OutputC присваивается результат работы DSP-ядра.

Cимволы DCSR, QSTR, SR, SAR, PC, A0, A1, A2, PRAM и XRAM описаны в заголовочном файле тетогу 12. h. Для того чтобы использовать их, нужно подключить memory 12.h директивой #include.

### 11.2.3. Программа для DSP

Программа для DSP-ядра, содержащаяся в файле calc.s, осуществляет следующие действия:

- запись двух чисел из памяти данных DSP в регистры общего назначения;
- ВЫЧИСЛЕНИЕ СУММЫ ЭТИХ ЧИСЕЛ;
- запись результата в память данных DSP. Файл calc.s выглядит так:

.text

```
.global Start DSP
.global InA
.global InB
.global OutC
```
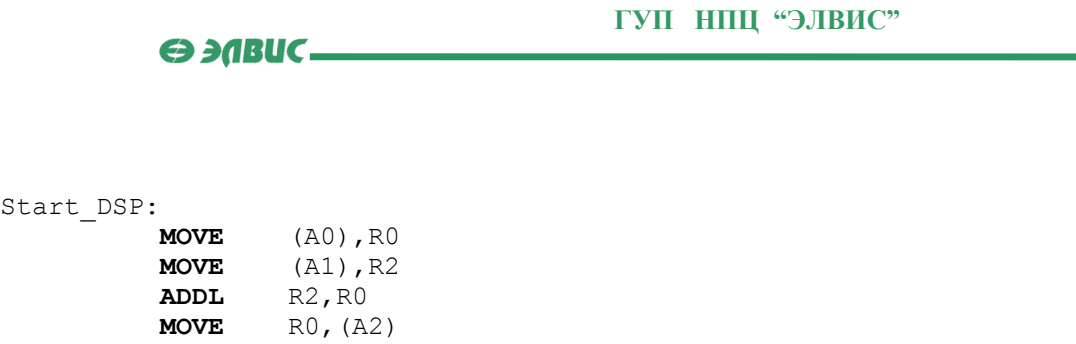

**.data**  InA: .dl 0 InB: .dl 0 OutC: .dl 0 **.end**

**STOP**

Start

 Секция текста модуля **DSP** начинается с директивы **.text** и заканчивается директивой **.data**, после которой следует секция данных.

Символ Start DSP объявлен как глобальный. Он используется в программе RISC для размещения в счетчике команд **PC** адреса первой инструкции программы DSP.

 Глобальные символы InA, InB и OutC, описанные в секции данных, позволяют программе RISC получить адреса размещения входных значений и результата в памяти данных DSP.

 Далее следует, собственно, программа. Программа считывает из памяти по адресам, содержащимся в адресных регистрах **A0** и **A1**, в регистры **R0** и **R2** входные данные. Адреса входных данных и результата размещаются в адресных регистрах **A0**, **A1** и **A2** во время исполнения программы RISC.

После чтения входных данных из памяти, происходит сложение считанных чисел.

 Затем, результат помещается в память по адресу, указанному в адресном регистре **A2**, после чего инструкция **STOP** устанавливает 31-й бит регистра **QSTR** в единицу. Таким образом, RISC-ядро информируется о завершении программы DSP и может считать результат из памяти.

 Размещение секций проекта *RiscDspProject* описано на странице "Настройки проекта".

 Подробнее о директивах DSP-Ассемблера см. книгу "**Инструменты RISC**". Подробнее об инструкциях Ассемблера для DSP см. книгу "**Инструкции DSP**".

# **11.2.4. Настройки проекта**

 Диалог настроек проекта (рисунок 10.5) *RiscDspProject* содержит информацию об адресах размещения секций текста и данных каждого модуля проекта. В данном случае, это модули **RISC** и **DSP**.

| <b>E</b> Project Settings                       |      |        |         |            |            |          |  |
|-------------------------------------------------|------|--------|---------|------------|------------|----------|--|
| Section<br><b>Directories</b><br><b>Options</b> |      |        |         |            |            |          |  |
| Unit                                            | type | File   | Section | Unit VMA   | <b>VMA</b> | PSection |  |
| RISC                                            | RISC | main.c | text    | Oxbfc00000 | Oxbfc00000 | text     |  |
| RISC                                            | RISC | main.c | data    | 0xbfc00000 | Oxbfc00000 | data     |  |
| DSP                                             | DSP  | calc.s | text    | 0x00000000 | Oxb8440000 | DSP      |  |
| DSP                                             | DSP  | calc.s | data    | 0x00000000 | Oxb8400000 | DSP      |  |
|                                                 |      |        |         |            |            |          |  |
| 0K<br>Cancel                                    |      |        |         |            |            |          |  |

**Рисунок 10.5. Диалог настроек проекта RiscDspProject.** 

 Секции текста и данных модуля RISC размещаются по адресу 0xBFC00000. Тем не менее, при компоновке секции RISC последовательно размещаются, начиная с адреса 0xBFC01000. Это происходит потому, что адреса от 0xBFC00000 до 0xBFC01000 выделены под системную область (**System Hall**). Размер системной области можно переопределить в закладке **Options** диалога настроек проекта.

 Секция текста модуля **DSP** размещена по адресу 0xB8440000. Это виртуальный адрес начала программной памяти **PRAM** DSP. Секциям текста, размещенным при компоновке в программной памяти DSP, для исполнения достаточно указать в счетчике команд **PC** адрес первой исполняемой команды. Секциям текста, размещенным при компоновке вне **PRAM**, для исполнения необходима загрузка в программную память DSP. Адрес секции текста DSP внутри модуля (Unit VMA) равен 0x0000. Это означает, что секция будет видима в **PRAM** с нулевого адреса.

 Секция данных модуля **DSP** размещена по адресу 0xB8400000. Это виртуальный адрес начала памяти данных DSP. Данные DSP, размещенные при компоновке в памяти данных, могут использоваться программой DSP сразу. Данные, размещенные вне памяти данных, перед использованием необходимо загрузить. Адрес секции данных DSP внутри модуля (**Unit VMA**) равен 0x0000. Это означает, что секция будет видима в **XRAM** с нулевого адреса.

 Подробнее о загрузке секций DSP память во время выполнения программы см. "Проект с оверлейными структурами".

 На рисунках 10.6 и 10.7 приведено размещение секций текста и данных DSP в памяти:

| ٠,<br>Memory       |                             |          |          |          |  |               |
|--------------------|-----------------------------|----------|----------|----------|--|---------------|
| <b>RISC Memory</b> |                             |          |          |          |  |               |
| Address:           | B843FFC0                    |          |          | Goto     |  |               |
| B843FFC0           | 00000000                    | 00000000 | 00000000 | 00000000 |  |               |
| B843FFD0           | 00000000                    | 00000000 | 00000000 | 00000000 |  |               |
| B843FFE0           | 00000000                    | 00000000 | 00000000 | 00000000 |  |               |
| B843FFF0           | 00000000                    | 00000000 | 00000000 | 00000000 |  |               |
|                    | B8440000 207801367 07849367 |          | 10000A24 | 07811267 |  | Секция текста |
| B8440010           | <b>F80001BE</b>             | 00000000 | 00000000 | 00000000 |  | модуля DSP    |
| B8440020           | 00000000                    | 00000000 | 00000000 | 00000000 |  |               |
| B8440030           | 00000000                    | 00000000 | 00000000 | 00000000 |  |               |
| B8440040           | 00000000                    | 00000000 | 00000000 | 00000000 |  |               |
| B8440050           | 00000000                    | 00000000 | 00000000 | 00000000 |  |               |
| B8440060           | 00000000                    | 00000000 | 00000000 | 00000000 |  |               |
| B8440070           | 00000000                    | 00000000 | 00000000 | 00000000 |  |               |
| B8440080           | 00000000                    | 00000000 | 00000000 | 00000000 |  |               |
| B8440090           | 00000000                    | 00000000 | 00000000 | 00000000 |  |               |
| B84400A0           | 00000000                    | 00000000 | 00000000 | 00000000 |  |               |
| <b>B84400B0</b>    | 00000000                    | 00000000 | 00000000 | 00000000 |  |               |
| B84400C0           | 00000000                    | 00000000 | 00000000 | 00000000 |  |               |
| B84400D0           | 00000000                    | 00000000 | 00000000 | 00000000 |  |               |
| <b>B84400E0</b>    | 00000000                    | 00000000 | 00000000 | 00000000 |  |               |

**Рисунок 10.6. Размещение секции текста модуля DSP.**

| <b>Memory</b>      |                                       |                              |          |  |               |
|--------------------|---------------------------------------|------------------------------|----------|--|---------------|
| <b>RISC Memory</b> |                                       |                              |          |  |               |
| Address:           | <b>B83FFFE0</b>                       |                              | Goto     |  |               |
| <b>B83FFFE0</b>    |                                       |                              |          |  |               |
| <b>B83FFFF0</b>    |                                       | 111111111 11111111 111111111 |          |  | Секция данных |
|                    | B8400000- 000000005 00000002 00000007 |                              |          |  | модуля DSP    |
| B8400010           |                                       | 00000000 00000000 00000000   |          |  |               |
| B8400020           |                                       | 00000000 00000000            | 00000000 |  |               |
| B8400030           |                                       | 000000000 000000000          | 00000000 |  |               |
| مدممه              |                                       | <u>annonono ononono</u>      |          |  |               |

**Рисунок 10.7. Размещение секции данных модуля DSP.**

 При входе в режим отладки программы видно, что секции текста и данных модуля **DSP** уже размещены в **PRAM** и **XRAM**, как показано на рисунке 10.8:

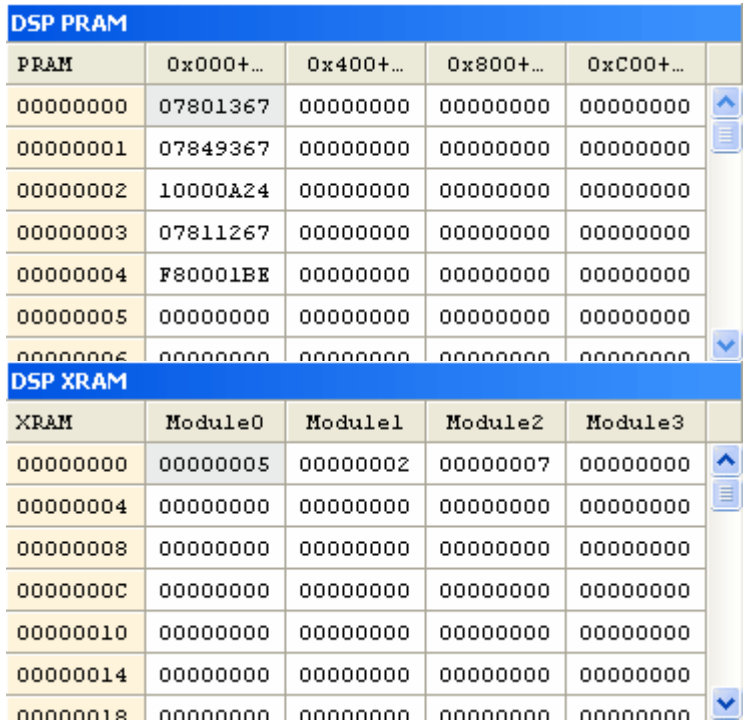

### **Рисунок 10.8. Содержимое PRAM и XRAM в проекте RiscDspProject.**

 *Примечание*: число 0x00000007 размещается в памяти *в результате* выполнения программы DSP.

# **11.3. Проект с оверлейными структурами**

 Данный пример иллюстрирует создание проекта *Overlay* с оверлейными структурами. Принципы написания подобных проектов изложены в главе "Проекты с оверлейными структурами".

Пример включает в себя:

- состав проекта;
- описание программы для RISC-ядра;
- описание порядка исполнения проекта;
- описание процесса загрузки секций;
- описание настроек размещения проекта в памяти.

Проект *Overlay* находится в директории *\MCStudio\Samples\Overlay\*.

# **11.3.1. Состав проекта**

 Проект *Overlay* состоит из одного RISC-модуля с именем **RISC** и одного DSP-модуля с именем **DSP**. Модуль **RISC** содержит файл *main.c*, в котором описана программа для RISCядра, а также файл *OVR.c*, описывающий таблицу загруженных секций и логику работы с ней.

 Модуль **DSP** состоит из семи файлов, каждый из которых содержит оверлейные секции текста и данных. Иерархические деревья секций текста и данных изображены на рисунке 10.9:

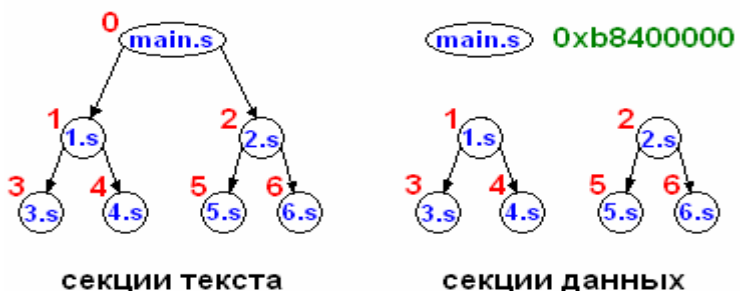

**Рисунок 10.9. Иерархия оверлейных секций.**

 Иерархия секций отражает порядок их загрузки и исполнения. Синим цветом выделены имена файлов, содержащих оверлейные секции. Красные цифры слева от каждого узла иерархии - условные обозначения секций. Далее в данной главе для обозначения загружаемых секций будут использованы именно эти цифры. Зеленым цветом выделен адрес секции данных файла *main.s*. Эта секция загружается в **XRAM** ядра DSP на этапе компоновки.

Состав проекта *Overlay* отображен в окне проекта (рисунок 10.10):

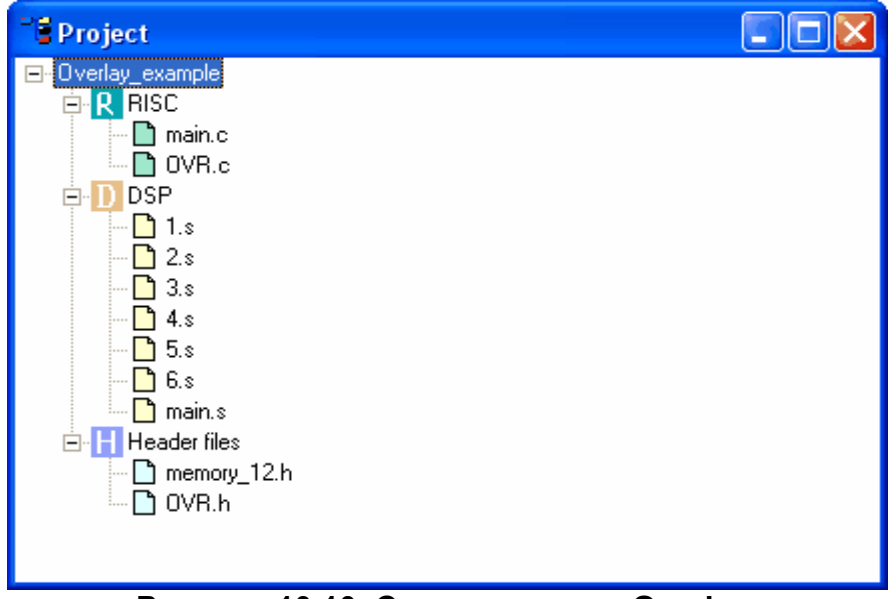

**Рисунок 10.10. Состав проекта Overlay.**

 $\Theta$  and  $\epsilon$   $-$ 

Заголовочный файл *memory 12.h* описывает адресное пространство MultiCore. Заголовочный файл OVR. h описывает структуру таблицы загруженных секций.

Программа для RISC-ядра описана на странице "Программа для RISC".

Порядок загрузки и исполнения секций DSP проекта Overlay описан на странице "Порядок исполнения".

Способ загрузки каждой оверлейной секции описан на странице "Загрузка секций". Проект Overlay находится в директории \MCStudio\Samples\Overlay.

### 11.3.2. Программа для RISC

Программа для RISC проекта Overlay размещена в файле main.c модуля RISC: #include "memory 12.h" #include "OVR.h"

```
extern int Start DSP;
extern int End 0;
extern int Start 1;
extern int End 1;
extern int Start 2;
extern int End 2.
extern int Start 3:
extern int End 3.7extern int Start 4;
extern int End 4;
extern int Start 5;
extern int End\ 5;
extern int Start 6;
extern int End 6:
extern int BranchNeeded;
extern int SectionNumber 1;
extern int SectionNumber 2;
extern int SectionNumber 3;
extern int SectionNumber 4;
extern int SectionNumber<sup>-5</sup>;
extern int SectionNumber 6;
void exit();
void LoadBranch (int BranchIndex);
int \text{main}()\left\{ \right.int Index;
     S_{R=0}DCSR = 0;SAR = 0xFFFF;int A;
     int BOVRLoad((unsigned) &Start DSP, (unsigned) 0xb8440000, (&End 0-&Start DSP));
     DCSR=0\times4000:
     while ((\sim (OSTR)) & (1<<31));
     Index=BranchNeeded:
      do
```

```
\Theta and \theta
```

```
 { 
           LoadBranch(Index); 
           DCSR=0x4000;while ((\sim (QSTR)) \& (1<<31));
            Index=BranchNeeded; 
 } 
      while (Index!=5);
       exit(); 
       return 0; 
}; 
void exit() 
{ 
   while (1); 
}; 
void LoadBranch(int BranchIndex) 
{ 
      switch (BranchIndex) 
\left\{\begin{array}{c} \end{array}\right.case 1 : OVRLoad((unsigned)&Start 1, (unsigned)0xb8440100,(&End 1-&Start 1));
                   OVRLoad((unsigned)&SectionNumber_1,(unsigned)0xb8400080,1); 
                   OVRLoad((unsigned)&Start_3,(unsigned)0xb8440200,(&End_3-&Start_3)); 
                   OVRLoad((unsigned)&SectionNumber_3,(unsigned)0xb8400100,1); 
                   break; 
       case 2 : OVRLoad((unsigned)&Start_4,(unsigned)0xb8440200,(&End_4-&Start_4)); 
                   OVRLoad((unsigned)&SectionNumber_4,(unsigned)0xb8400100,1); 
                   break; 
       case 3 : OVRLoad((unsigned)&Start_2,(unsigned)0xb8440100,(&End_2-&Start_2)); 
                   OVRLoad((unsigned)&SectionNumber_2,(unsigned)0xb8400080,1); 
                   OVRLoad((unsigned)&Start_5,(unsigned)0xb8440200,(&End_5-&Start_5)); 
                   OVRLoad((unsigned)&SectionNumber_5,(unsigned)0xb8400100,1); 
                   break; 
       case 4 : OVRLoad((unsigned)&Start_6,(unsigned)0xb8440200,(&End_6-&Start_6)); 
                   OVRLoad((unsigned)&SectionNumber_6,(unsigned)0xb8400100,1); 
                   break; 
      }; 
};
```
 Заголовочный файл *OVR.h* описывает таблицу загруженных секций, необходимую для отладчика.

 Программа объявляет 21 внешний символ. Первые 14 символов - метки начала и конца секций кода, последние 7 - метки начала секций данных. Эти символы используются для получения адреса размещения секций в памяти RISC и вычисления размера секций. Символ BranchNeeded необходим для получения номера следующей ветви.

 После объявления внешних символов программа инициализирует регистры DSPядра. Символы SR, DCSR, QSTR и SAR, описаны в файле *memory\_12.h*. Для использования  $\Theta$  and  $\epsilon$   $\Box$ 

этих символов необходимо подключить заголовочный файл *memory\_12.h* директивой #include.

Затем, функция OVRLoad загружает в память DSP секцию 0 программы DSP. Строка DCSR=0x4000 запускает программу DSP на исполнение. Строка **while**((~(QSTR))&(1<<31)) указывает RISC-ядру ожидать команды **STOP** ядра DSP. После остановки DSP-ядра, в переменную Index считывается номер необходимой для загрузки ветви программы BranchNeeded (этот номер формируется при исполнении секции **0**).

 После получения номера первой необходимой ветви исполняется цикл. Каждую итерацию цикла в память DSP загружается очередная ветвь программы. Номер нужной ветви формируется в ядре DSP. Затем загруженная ветвь запускается на исполнение, а ядро RISC ожидает команды **STOP**. Цикл исполняется до тех пор, пока номер ветви не станет равным **5** (несуществующая ветвь). Загрузку нужной ветви осуществляет функция LoadBranch.

Функция OVRLoad описана на странице "Таблица загруженных секций".

 Полный текст всех DSP-файлов, а также порядок загрузки и исполнения секций приведены на странице "Порядок исполнения".

Функция LoadBranch и цикл загрузки ветвей описаны на странице "Загрузка секций".

 Размещение секций проекта в памяти рассматривается на странице "Настройки проекта".

Проект *Overlay* находится в директории *\MCStudio\Samples\Overlay*.

#### **11.3.3. Порядок исполнения**

Здесь рассматривается содержимое всех файлов DSP и порядок загрузки секций в память DSP-ядра. Порядок загрузки и исполнения секций текста определяется из иерархического дерева (см. страницу "Состав проекта"): сначала загружается и исполняется ветвь **0**-**1**-**3**, затем **0**-**1**-**4**, потом **0**-**2**-**5** и **0**-**2**-**6**. Пронумеруем эти ветви как **1**, **2**, **3** и **4**. Загрузка каждой секции кода будет сопровождаться загрузкой секции данных соответствующего номера. То есть, при загрузке ветви **1**, будут исполняться секции кода **0**, **1**, **3** и будут загружены секции данных **1** и **3**. Секция данных **0** загружаться не будет, так как она размещается в **XRAM** DSP-ядра на этапе компоновки.

Первым в память DSP-ядра загружается секция текста **0** (файл *main.s*):

```
 .text
       .global Start_DSP 
       .global Next Branch
       .global End \overline{0} .global BranchNeeded 
Start_DSP:
             MOVE BranchNeeded,A0 
             MOVE SectionPassed,A1
```
Next\_Branch:

#### **ГУП НПЦ "ЭЛВИС"**

```
\Theta and \epsilon \Box
```

```
 CLRL R2 
 MOVE R2,(A1)+ 
 MOVE (A0),R0 
 INC R0,R0 
 MOVE R0,(A0) 
 STOP
 CMP 1,R0 
 J.eq Start_1 
 CMP 2,R0 
 J.eq Start_1 
 CMP 3,R0 
 J.eq Start_2 
 CMP 4,R0 
 J.eq Start_2 
 STOP
```
#### .**data**

End\_0:

BranchNeeded: .dl 0 SectionPassed: .skip 48

**nop**

.**end**

В файле main.s объявлены глобальные символы Start DSP, Next Branch, End 0 и BranchNeeded. Символы Start DSP и End 0 необходимы для получения адреса секции в памяти RISC и для вычисления размера секции. Символ Next Branch используется другими секциями для перехода к вычислению номера следующей ветви, как показано далее. Символ BranchNeeded используется RISC-ядром для получения от ядра DSP номера ветви.

 Символы BranchNeeded и SectionPassed объявлены в секции данных **0**. Эта секция при компоновке загружается непосредственно в **XRAM** и, следовательно, не требует динамической загрузки. В области памяти, выделенной по метке SectionPassed, исполняемые секции будут размещать свои номера.

 Первые две строки кода размещают в адресных регистрах **A0** и **A1** адреса памяти **XRAM**, соответствующие меткам BranchNeeded и SectionPassed.

 Затем, по метке Next\_Branch, номер исполняемой секции (**0**) помещается по адресу **A1**, при этом содержимое регистра **A1** инкрементируется. После этого из **XRAM** (по адресу **A0**) в регистр **R0** помещается номер предыдущей выполненной ветви. К этому номеру прибавляется единица. Таким образом, в регистре **R0** сформирован номер следующей ветви. Содержимое регистра **R0** возвращается в **XRAM** по адресу **A0**, после чего программа останавливается (счетчик команд устанавливается на следующую за **STOP** строку кода). После остановки, программа ядра RISC берет из памяти значение BranchNeeded, загружает необходимую ветвь и снова запускает программу DSP на исполнение.

 Далее, содержимое **R0** сравнивается поочередно с номерами ветвей, и переходит (команда **J.**eq) к необходимой ветви. Если же содержимое регистра **R0** не равно ни одному из номеров ветвей, программа останавливается.
```
\Theta and \epsilon \Box
```
Первой исполняется ветвь 1 (секции 0-1-3). При выполнении этой ветви секция 0 переходит (Jump) к секции 1 (файл 1.s):

```
.text
```

```
.global Start 1
.global End 1
.global SectionNumber 1
```
Start 1:

```
MOVE SectionNumber 1, A2
            MOVE (A2), R2
            MOVE R2, (A1) +
            \text{CMP} 1, RO
            J.eq Start 3
            J Start 4
End 1:
```
nop

```
.data
```

```
SectionNumber 1: .dl 0x00000001
```
**And** 

B. файле 1.s объявлены три глобальных символа - Start 1, End 1 И SectionNumber 1. Символы Start 1 и End 1 необходимы для получения адреса секции в памяти RISC и вычисления размеров этой секции. Также символ Start 1 используется для перехода из секции 0 в секцию 1.

Символ SectionNumber 1 используется программой RISC для загрузки секции данных 1.

В секции кода 1 по метке Start 1 адрес памяти XRAM, соответствующий символу SectionNumber 1, помещается в регистр А2. Затем, содержимое памяти по адресу А2 помещается в регистр R2. После этого содержимое регистра R2 размещается в XRAM по адресу А1, при этом содержимое регистра А1 инкрементируется. Таким образом, секция 1 (как и другие секции кода) размещает в XRAM свой номер.

После размещения номера секции в памяти, значение регистра **R0** сравнивается с единицей. Регистр R0 содержит номер исполняемой в данный момент ветви (номер формируется при исполнении секции 0). Если номер ветви равен единице, программа переходит к секции 3, иначе - к секции 4. Переход осуществляется командой Jump.

Рассмотрим исполнение секции 3 (файл 3.s):

```
.text
      .global Start 3
      .global End 3
      .global SectionNumber 3
Start 3:
           MOVE SectionNumber 3, A2
           MOVE (A2), R2
           MOVE R2, (A1) +
               Next Branch
           \mathbf{L}End 3:nop
 .data
SectionNumber 3: .dl 0x00000003
 and
```
К секции **3** программа переходит (**Jump**) от секции **1**.

Здесь объявлены глобальные символы Start 3, End 3 и SectionNumber 3. Они используются аналогично символам секции **1**. Секция кода **3** размещает в памяти свой номер (0x00000003) после чего осуществляет безусловный переход (**Jump**) по метке Next\_Branch. Символ Next\_Branch расположен в секции текста **0**. По этому символу, программа вычисляет номер следующей исполняемой ветви и передает управление ядру RISC. Таким образом, переход к символу Next Branch являет собой окончание исполнения очередной ветви программы DSP.

 За ветвью **1** исполняется ветвь **2** (**0**-**1**-**4**). Секции **0** и **1** уже загружены, следовательно ядро RISC загружает в память DSP только секцию **4** (поверх секции **3**). После этого, на исполнение запускается секция **0**, от нее программа переходит к секции **1**, а от секции один - к секции **4** (файл *4.s*):

```
.text
      .global Start_4 
      .global End_4 
      .global SectionNumber_4
```
Start 4:

```
 MOVE SectionNumber_4,A2 
            MOVE (A2),R2 
            MOVE R2,(A1)+ 
             J Next_Branch 
End_4:
```
**nop**

```
 .data
SectionNumber 4: .dl 0x00000004
  .end
```
Секция **4** полностью аналогична секции **3**.

 После ветви **2** следует исполнение ветви **3** (**0**-**2**-**5**). Секция **0** уже загружена, поэтому ядро RISC загружает в память DSP только секции **2** и **5**. После загрузки, на исполнение запускается секция **0**, от нее программа переходит к секции **2**, а от секции **2** - к секции **5**.

Секция **2** (файл *2.s*) полностью аналогична секции **1**:

```
.text
        .global Start_2 
        .global End_2 
        .global SectionNumber_2 
Start<sub>2:</sub>
             MOVE SectionNumber_2,A2 
             MOVE (A2),R2 
             MOVE R2,(A1)+ 
             CMP 3,R0 
             J.eq Start_5 
              J Start_6 
End_2: 
         nop
  .data
SectionNumber_2: .dl 0x00000002
```
.**end**

 Здесь, как и в секции **1**, в конце программы следует переход к секции **5** или **6**, в зависимости от номера исполняемой ветви (содержимое регистра **R0**).

Из секции **2** программа переходит в секцию **5** (файл *5.s*):

```
 .text
       .global Start_5 
      .global End 5
      .global SectionNumber 5
Start 5:
            MOVE SectionNumber_5,A2 
            MOVE (A2),R2 
            MOVE R2,(A1)+ 
            J Next_Branch 
End_5: 
         nop
```
 .**data** SectionNumber\_5: .dl 0x00000005 .**end**

Секция **5** полностью аналогична секции **3**.

 После исполнения ветви **3** следует исполнение ветви **4** (**0**-**2**-**6**). Так как секции **0** и **2** уже загружены, ядро RISC загружает только секцию **6**. После загрузки, на исполнение запускается секция **0**, затем программа переходит к секции **2**, а от секции **2** - к секции **6** (файл *6.s*):

```
 .text
       .global Start 6
        .global End_6 
        .global SectionNumber_6 
Start_6: 
             MOVE SectionNumber_6,A2 
             MOVE (A2),R2 
             MOVE R2,(A1)+ 
             J Next_Branch 
End_6: 
         nop
  .data
SectionNumber_6: .dl 0x00000006
  .end
```

```
 Секция 6 полностью аналогична секции 3.
```
 После исполнения ветви **4**, номер следующей ветви устанавливается равным пяти. Это сигнализирует ядру RISC об окончании программы DSP.

 $\Theta$  and  $\epsilon$   $-$ 

В результате работы программы DSP в XRAM сформируются данные, приведенные на рисунке 10.11:

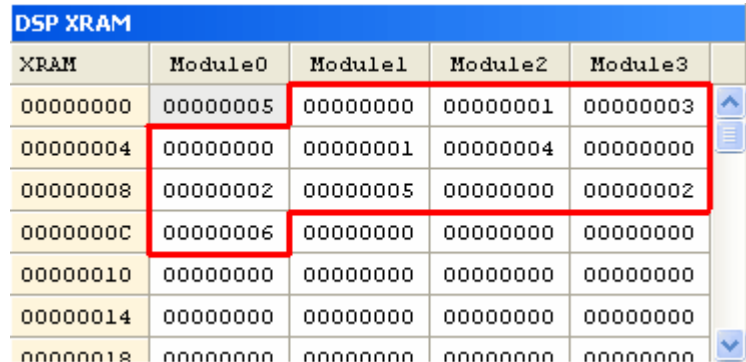

Рисунок 10.11. Содержимое XRAM в проекте Overlay.

Число 0x00000005 было сформировано для указания ядру RISC об окончании программы DSP. Красной линией выделен блок данных, заполненный номерами выполненных секций. Как видно из рисунка, секции выполнялись в порядке 0-1-3, 0-1-4, 0-2-5.0-2-6, то есть в установленном нами порядке.

Следует помнить, что после метки конца каждой секции текста (здесь - End x) обязательно должна следовать какая-либо операция. В данном примере, это операция **NOP.** Это необходимо потому, что секции размещаются в памяти RISC одна за другой, и если между меткой конца одной секции и меткой начала следующей не будет ни одной операции, эти метки будут иметь один адрес, и метка начала следующей секции будет потеряна, что приведет к некорректной работе симулятора.

Текст программы RISC-ядра приведен на странице "Программа для RISC".

Состав проекта и иерархическое дерево секций приведены на странице "Состав проекта".

Описание способа загрузки секций в память **DSP** приведено на странице "Загрузка секций".

Размещение секций проекта в памяти RISC приведено на странице "Настройки проекта".

Проект Overlay находится в директории \MCStudio\Samples\Overlay.

#### 11.3.4. Загрузка секций

Загрузка секций текста и данных DSP происходит в программе RISC-ядра. Для этого используется функция LoadBranch (int BranchIndex), загружающая в память DSP необходимую ветвь дерева секций:

```
void LoadBranch (int BranchIndex)
\left\{ \right.switch (BranchIndex)
            1 : OVRLoad ((unsigned) & Start 1, (unsigned) 0xb8440100, (& End 1-& Start 1) ) ;
       case
                   OVRLoad ((unsigned) & SectionNumber 1, (unsigned) 0xb8400080, 1);
```
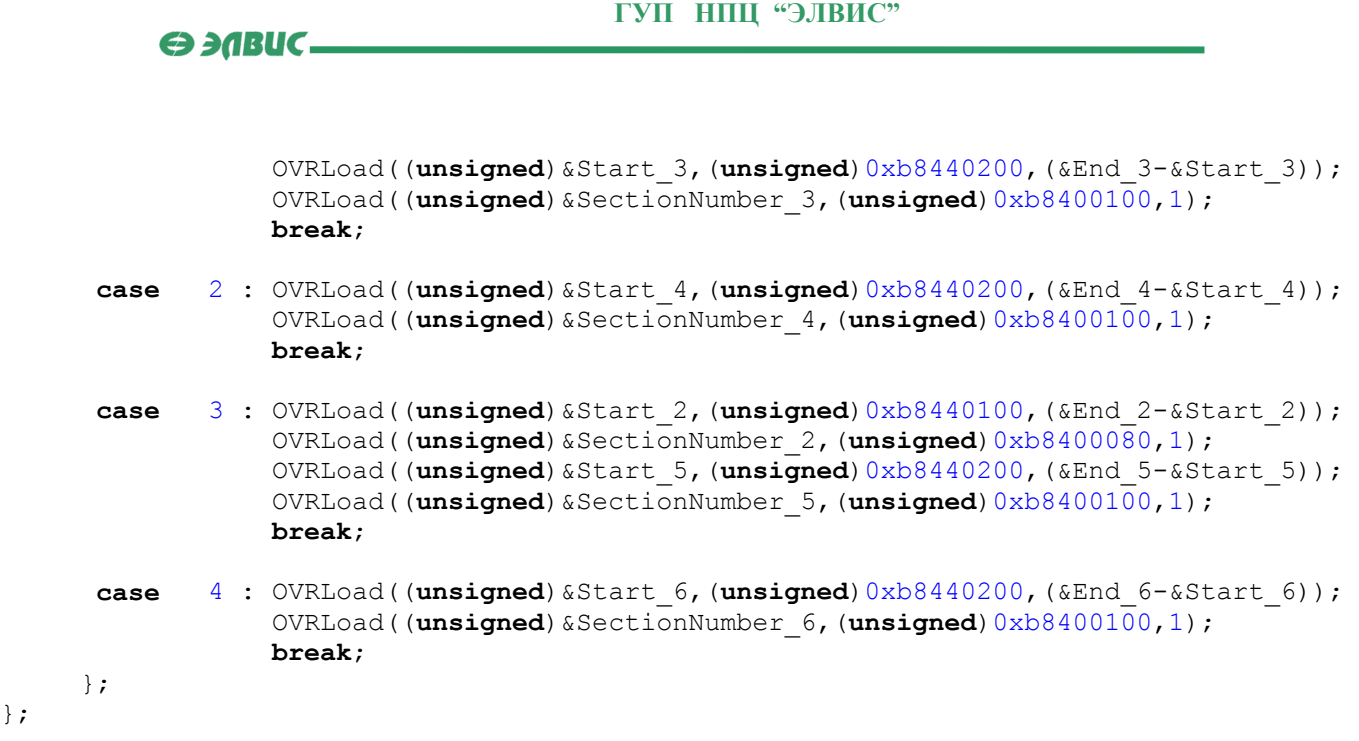

 Функция в качестве входного параметра принимает номер загружаемой ветви. Далее, в зависимости от номера, загружаются те или иные секции кода и данных.

 Для загрузки каждой секции используется функция **int** OVRLoad (**unsigned** SRC, **unsigned** DST, **unsigned** wSIZE). В качестве адреса размещения секции в памяти RISC (SRC) функции передается адрес символа Start X для секций кода и SectionNumber X для секций данных  $(X - H)$ номер загружаемой секции). В качестве адреса назначения (DST) передается адрес, попадающий в область памяти DSP. Следует помнить, что адреса загрузки секций в память DSP должны быть выбраны в соответствии с указанными в диалоге настроек проекта. При указании иных адресов, глобальные символы программы не будут доступны внутри DSP.

 Подробнее о размещении секций проекта *Overlay* в памяти см. страницу "Настройка проекта".

 Параметр wSIZE (размер загружаемой секции) для секций кода вычисляется из меток начала и конца секции:

 $wSIZE=End X - Start X. O6$ ратите внимание, что при этом способе вычисления размера секций, операция **NOP**, расположенная после метки End\_X, загружаться не будет.

Для секций данных размер указан явно (1 слово).

};

 Функция OVRLoad кроме загрузки секций также заполняет таблицу загруженных секций. Поэтому, для корректной работы отладчика, загружать секции нужно именно при помощи этой функции.

 Описание функции OVRLoad приведено на странице "Таблица загруженных секций". Настройки размещения секций в памяти описаны на странице "Настройки проекта". Порядок загрузки и исполнения секций DSP описан на странице "Порядок исполнения".

 Иерархическое дерево секций приведено на странице "Состав проекта". Проект *Overlay* находится в директории *\MCStudio\Samples\Overlay*.

#### **11.3.5. Настройки проекта**

 Диалог настроек проекта *Overlay* (рисунок 10.12) содержит информацию о размещении в памяти секций текста и данных модулей RISC и DSP:

| <sup>2</sup> Project Settings<br>$\times$ |      |        |         |                  |                       |          |
|-------------------------------------------|------|--------|---------|------------------|-----------------------|----------|
| Section<br>Options<br><b>Directories</b>  |      |        |         |                  |                       |          |
| Unit                                      | type | File   | Section | Unit VMA         | VMA.                  | PSection |
| RISC                                      | RISC | main.c | text    | $0$ xbfc $00000$ | Oxbfc00000            | text     |
| RISC                                      | RISC | main.c | data    | 0xbfc00000       | Oxbfc00000            | data     |
| RISC                                      | RISC | OVR.c  | text    | 0xbfc00000       | Oxbfc00000            | text     |
| RISC                                      | RISC | OVR.c  | data    | Oxbfc00000       | Oxbfc00000            | data     |
| DSP                                       | DSP  | 1.3    | text    | 0x00000040       | Oxbfc00000            | DSP 1    |
| $_{\tt DSP}$                              | DSP  | 1.s    | data    | 0x00000020       | Oxbfc00000            | $DSP_1$  |
| DSP                                       | DSP  | 2.s    | text    | 0x00000040       | Oxbfc00000            | DSP 2    |
| DSP                                       | DSP  | 2.5    | data    | 0x00000020       | Oxbfc00000            | $DSP_2$  |
| DSP                                       | DSP  | 3.5    | text    |                  |                       | DSP 3    |
| DSP                                       | DSP  | 3.3    | data    |                  | 0x00000040 0xbfc00000 | DSP 3    |
| DSP                                       | DSP  | 4.s    | text    |                  | 0x00000080 0xbfc00000 | DSP 4    |
| DSP                                       | DSP  | 4.3    | data    | 0x00000040       | Oxbfc00000            | $DSP_4$  |
| DSP                                       | DSP  | 5.8    | text    | 0x00000080       | Oxbfc00000            | DSP 5    |
| DSP                                       | DSP  | 5.3    | data    | 0x00000040       | Oxbfc00000            | $DSP_5$  |
| DSP                                       | DSP  | 6.s    | text    | 0x00000080       | Oxbfc00000            | $DSP_6$  |
| DSP                                       | DSP  | 6.3    | data    | 0x00000040       | Oxbfc00000            | $DSP_6$  |
| DSP                                       | DSP  | main.s | text    | 0x00000000       | Oxbfc00000            | DSP_main |
| DSP                                       | DSP  | main.s | data    | 0x00000000       | 0xb8400000            | DSP main |
|                                           |      |        |         |                  |                       |          |
| Cancel<br>0K                              |      |        |         |                  |                       |          |

**Рисунок 10.12. Диалог настроект проекта Overlay.** 

 Все секции одного типа, имеющие одинаковые имена, при компоновке будут собраны в одну секцию. Поэтому, если требуется сформировать в памяти отдельно несколько секций текста DSP (например, для их последующей динамической загрузки), их следует именовать по-разному. Поэтому, все секции DSP имеют разные имена, как показано на рисунке.

 **VMA**-адреса размещения всех секций проекта (за исключением секции данных **0**) в памяти RISC равны 0xBFC00000. Следовательно, все секции будут последовательно собраны в памяти RISC с адреса 0xBFC01000 (первая *1000* байт зарезервирована под системную область).

 Для секций текста и данных модуля **RISC Unit VMA**=**VMA**, то есть секции RISC будут доступны по адресам, указанным в диалоге настройки.

Рассмотрим размещение в памяти секций модуля DSP:

 Адреса секций текста **0**, **1**, **2**, **3**, **4**, **5** и **6** внутри модуля (**Unit VMA**) - 0x00000000, 0x00000040, 0x00000040, 0x00000080, 0x00000080, 0x00000080, 0x00000080. Обратите внимание, что при загрузке секций в файле *main.c* используются не указанные здесь адреса, а 0xB8440000, 0xB8440100, 0xB8440100, 0xB8440200, 0xB8440200, 0xB8440200 и 0xB8440200. Это связано с тем, что в столбце **Unit VMA** для этих секций указывается предполагаемый адрес в **PRAM**, а **PRAM** имеет словную адресацию. Однако, в программе RISC для копирования секций используется байтовая адресация памяти RISC, поэтому все младшие части указанных там адресов равны адресам, указанным здесь, сдвинутым влево на два бита. Например, 0xB8440100=0xB8440000 + (0x00000040<<2) и так далее. Старшая часть адреса (B844) - виртуальный адрес начала **PRAM**.

 Секции текста, имеющие одинаковые адреса **Unit VMA**, являются оверлейными и при загрузке перекрывают друг друга.

 Секции данных **1**, **2**, **3**, **4**, **5** и **6** имеют адреса внутри модуля (**Unit VMA**), соответственно равные 0x00000020, 0x00000020, 0x00000040, 0x00000040, 0x00000040 и 0x00000040. Аналогично случаю с секциями текста, это предполагаемые адреса размещения в памяти данных DSP. В файле *main.c* для загрузки секций используются адреса со сдвинутой влево на два бита младшей частью. Старшая часть адреса, указанного для загрузки секций равна B840, то есть виртуальному адресу начала **XRAM**.

 Секция данных **0** (файл *main.s*) загружается в память RISC по адресу **VMA**=0xB8400000. Это виртуальный адрес начала памяти данных DSP, при компоновке секция сразу попадет в **XRAM**. Адрес **Unit VMA**=0x00000000, то есть секция будет доступна в **XRAM** начиная с нулевого адреса.

Способ загрузки секций в память DSP рассмотрен на странице "Загрузка секций". Проект *Overlay* находится в директории *\MCStudio\Samples\Overlay*.

 Итак, при данной адресации секций в памяти, все глобальные символы текста и данных доступны внутри DSP и проект *Overlay* выполняется корректно.

```
\Theta and \epsilon \Box
```
# 12. Пример симулятора устройства

В данной главе рассматривается пример создания и подключения модели внешнего устройства. Пример включает в себя:

- Описание класса внешнего устройства CDeviceX;
- Диалог настроек устройства;
- Вывод принимаемых данных в консоль;
- Описание трех экспортируемых функций;
- Файл <u>test.s</u> с программой, написанной на языке Ассемблера для <u>RISC,</u> для передачи данных в порт UART.

## 12.1. CDeviceX

Результирующая библиотека DeviceX.dll содержит одно устройство: DeviceX.Device1. Рассмотрим класс, описывающий это устройство.

```
//файл DeviceX.h
#include "model.h"
                         //в файле model.h содержатся заголовки абстрактных классов
IDevice u IPort
class CDeviceX: public IDevice //класс CDeviceX - наследный от абстрактного класса
IDevice
\left\{ \right.public:
 VOID
        stdcall Release();
 CDeviceX();
 ~\simCDeviceX();
 LPCSTR __ stdcall GetDeviceName();
 DWORD Stdcall GetDeviceCoreFileName (LPSTR szFilename, DWORD nSize);
 VOID __ stdcall Step();
 HWND __ stdcall Configure (HWND hwndParent) ;
 VOID __ stdcall SetConfigurationFile(LPSTR szFileName) ;
 BOOL _stdcall SendData(DWORD dwData);
       __<br>__stdcall ConnectPort(IPort* lpPort);
 BOOL
         stdcall GetConnectedPort();
 IPort*
 static LRESULT CALLBACK ConfigDialogProc (HWND hwndDlg, UINT uMsg, WPARAM wParam,
LPARAM IParam):
protected:
 IPort* pConnectedPort;
```

```
LPSTR pDeviceName;
 TNT
        idDlgConfig;
 HWND
        hwndDlgConfig;
\};
```
Класс CDeviceX объявлен как наследный от класса IDevice и описывает все виртуальные функции этого абстрактного класса. Кроме этих функций, класс внешнего устройства содержит:

```
\Theta and \theta
```
- конструктор и деструктор;
- функцию обработки сообщений диалогом настроек устройства;  $\bullet$
- указатель на подсоединенный порт;
- указатель на строку с именем устройства;
- идентификационный номер и дескриптор диалога настроек устройства.  $\bullet$

Рассмотрим описание функций класса CDeviceX.

```
//файл DeviceX.cpp
#include "stdafx.h"
#include "resource.h"
#include "DeviceX.h"
#pragma warning (disable: 4786)
HINSTANCE hModuleInstance;
HANDLE hConsoleOutput;
COORD coordCursorPos;
BOOL APIENTRY DLLMain ( HANDLE hModule,
             DWORD ul reason for call,
           LPVOID lpReserved
         \lambda\overline{\mathcal{A}}hModuleInstance=(HINSTANCE)hModule;
 return TRUE;
\} ;
CDeviceX::CDeviceX()
\left\{ \right.pConnectedPort=0;
 pDeviceName=strdup("Device1");
 idDlgConfig=ConfigureDialog;
 hwndDlgConfig=0;
\} ;
CDeviceX::~CDeviceX()
\left\{ \right.\vert \cdotLPCSTR stdcall CDeviceX::GetDeviceName()
\{return pDeviceName;
\};
DWORD stdcall CDeviceX::GetDeviceCoreFileName(LPSTR szFileName, DWORD nSize)
\left\{ \right.return GetModuleFileName(hModuleInstance, szFileName, nSize);
\} ;
VOID stdcall CDeviceX::Step()
```

```
\Theta and \epsilon -
```

```
\left\{ \right.\} ;
BOOL stdcall CDeviceX::ConnectPort(IPort* pPort)
\left\{ \right.pConnectedPort=pPort;
 return TRUE;
\} ;
IPort* stdcall CDeviceX::GetConnectedPort()
 return pConnectedPort;
\} ;
VOID stdcall CDeviceX::Release()
 FreeConsole();
 delete this;
\}:
\ldots
```
Функция DLLMain создается средой Visual C++ при создании проекта DLL. В теле функции сохраняется дескриптор модуля устройства. Он будет необходим при создании диалога настроек.

В конструкторе CDeviceX() устанавливаются начальные значения для указателя на подсоединенный порт, имени устройства, идентификатора и дескриптора диалога настроек. Следует помнить, что имя устройства должно совпадать с именем, возвращаемым экспортируемой функцией GetDeviceName.

Деструктор ~CDeviceX() и функция Step() не выполняют никаких действий в данном примере.

Функция GetDeviceName класса CDeviceX возвращает указатель на имя устройства. В данном случае, это имя - "Device1".

Функция GetDeviceCoreName(LPSTR szFileName, DWORD nSize) вызывает стандартную функцию GetModuleFileName для заполнения szFileSize полным путем к DLL устройства. Эта функция вызывается симулятором и должна быть описана.

В теле функции ConnectPort (IPort\* pPort) сохраняется указатель на подсоединенный порт.

Функция GetConnectedPort возвращает указатель на подсоединенный порт, coxpaненный в теле функции ConnectPort.

Функция Release удаляет из памяти консоль, созданную для вывода данных, и экземпляр класса CDeviceX.

Описание функции SendData изложено в главе "Прием и вывод данных".

 В конце файла *DeviceX.cpp* расположены функции GetDeviceCount, GetDeviceName и CreateDevice. Они описаны в главе "Экспортируемые функции".

 Создание и экспорт диалога настроек устройства *DeviceX.Device1* описаны в главе "Диалог настроек".

## **12.2. Диалог настроек**

 $\Theta$  and  $\Gamma$ 

 Устройство *DeviceX.Device1* не имеет никаких настроек. Тем не менее, для подключения устройства к симулятору MultiCore необходимо создать пустой диалог настроек. Диалог, используемый в данном примере, приведен на рисунке 11.1:

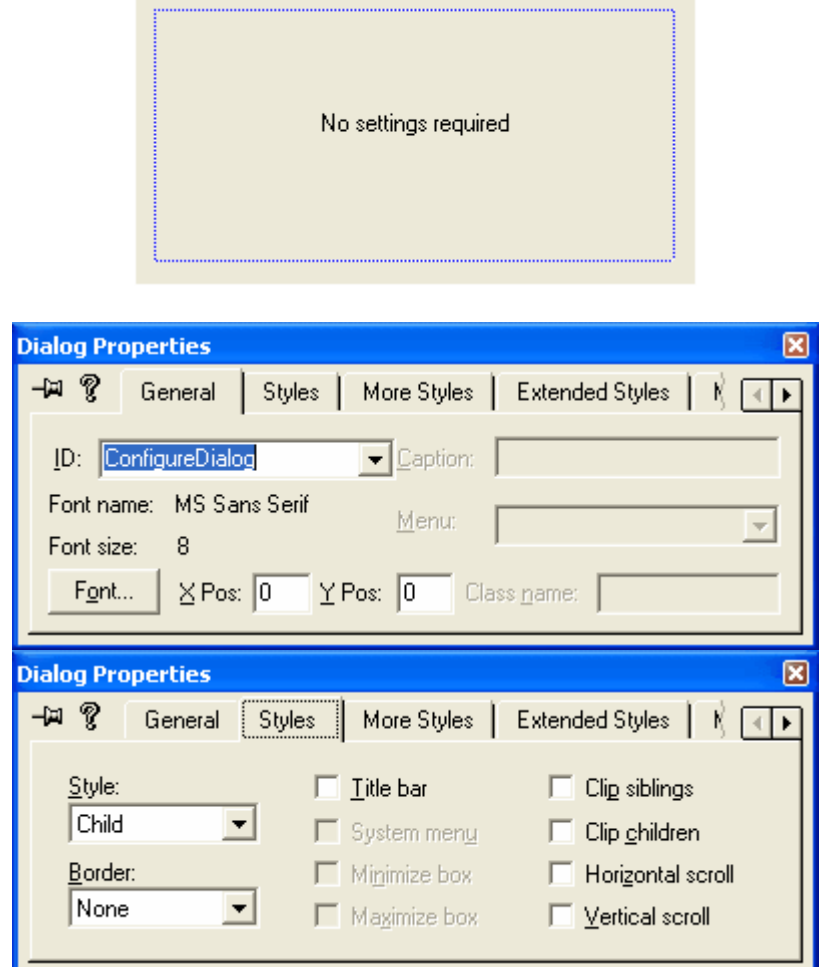

**Рисунок 11.1. Диалог настроек внешнего устройства DeviceX.**

Стиль диалога должен быть обязательно WS\_CHILD, границы должны быть WS\_NONE.

Идентификатор диалога (ConfigureDialog) сохраняется в теле конструктора класса CDeviceX.

```
Рассмотрим способ создания диалога:
```

```
//файл DeviceX.cpp
```
 $\Theta$  and  $\epsilon$   $\Box$ 

```
\mathbf{1}LRESULT CALLBACK CDeviceX::ConfigDialogProc(HWND hwndDlg, UINT uMsg, WPARAM wParam,
LPARAM lParam)
 switch (uMsg) {
 case WM INITDIALOG:
    return TRUE:
 case WM DESTROY:
    return FALSE;
 \mathbf{L}return FALSE;
\} ;
HWND stdcall CDeviceX::Configure(HWND hwndParent)
 hwndDlgConfig=CreateDialog(hModuleInstance,MAKEINTRESOURCE(idDlgConfig),hwndParent,(
DLGPROC)ConfigDialogProc);
 return hwndDlgConfig;
\} ;
VOID stdcall CDeviceX::SetConfigurationFile(LPSTR szFileName)
\left\{ \right.\};
```
Функция ConfigDialogProc Описывает обработку сообщений диалогом настроек. Диалог настроек должен подгружать настройки по сообщению WM INITDIALOG и сохранять их по сообщению WM DESTROY. Так как в этом примере настройки не используются, никаких **ОПЕРАЦИЙ ЗАГРУЗКИ/СОХРАНЕНИЯ В ФУНКЦИИ** ConfigDialogProc Het.

Функция Configure (HWND hwndParent) создает диалог настроек устройства. Для этого вызывается стандартная функция CreateDialog. Первым параметром функции является дескриптор модуля устройства, он сохраняется в теле функции DLLMain. Вторым параметром указан сохраненный в конструкторе класса **CDeviceX** идентификатор диалога настроек. В качестве родительского окна указывается аргумент функции Configure hwndParent. Функция ConfigDialogProc является обработчиком сообщений для создаваемого диалога.

Функция SetConfigurationFile используется для указания файла настроек. Так как в этом примере нет настроек, функция не выполняет никаких действий.

При подключении устройства DeviceX.Device1 к симулятору MultiCore диалог настроек появится в диалоге Devices (рисунок 11.2):

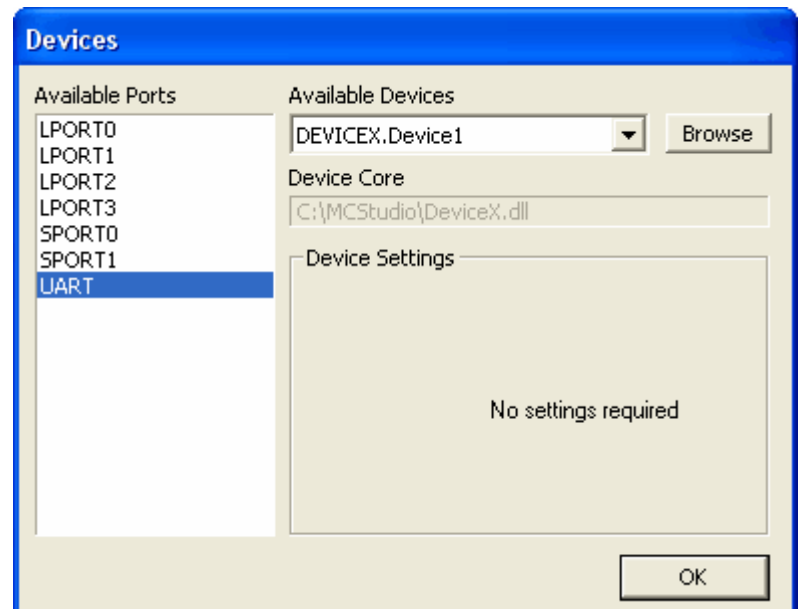

Рисунок 11.2. Диалог подключения внешнего устройства DeviceX.

### 12.3. Прием и вывод данных

Вывод принятых устройством DeviceX.Device1 данных осуществляется в консоль. Консоль создается при вызове функции CreateDevice. Она описана в главе "Экспортируемые функции". Прием данных осуществляется функцией класса CDeviceX SendData (DWORD dwData).

```
Рассмотрим описание этой функции:
//файл DeviceX.cpp
\cdot .
BOOL stdcall CDeviceX::SendData(DWORD dwData)
\left\{ \right.char strData[10] = \{0, 0, 0, 0, 0, 0, 0, 0, 0, 0\};
 int iProcessingData;
 iProcessingData=(int)dwData;
  itoa(iProcessingData, &strData[0], 10);
 WriteConsole(hConsoleOutput, &strData[0], 10, NULL, NULL);
 coordCursorPos. Y++;
 SetConsoleCursorPosition(hConsoleOutput, coordCursorPos);
 return TRUE;
\} ;
```
 $\mathbb{R}^2$ 

Функция SendData (DWORD dwData) преобразует поступившие данные dwData в ctpoky strData, затем выводит strData в консоль посредством стандартной функции WriteConsole, после чего переводит курсор консоли на новую строку (стандартной функцией SetConsoleCursorPosition).

Внешний вид консоли вывода принятых данных приведен на рисунке 11.3:

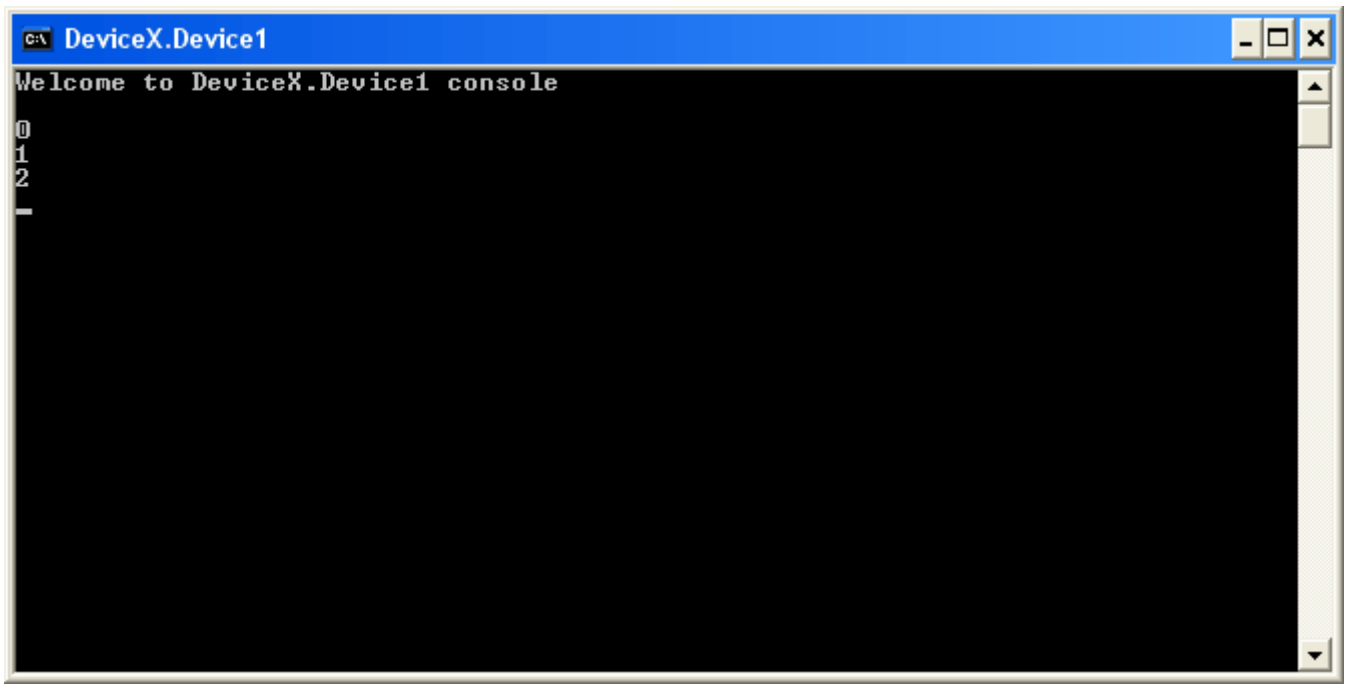

Рисунок 11.3. Консоль внешнего устройства DeviceX.

В этом примере данные пересылаются симулятором MultiCore через порт UART. Программа, осуществляющая пересылку данных, описана в главе "Передача данных в порт UART".

### 12.4. Экспортируемые функции

 $\Theta$  and  $\epsilon$   $-$ 

Для правильного соединения внешнего устройства с симулятором процессора MultiCore, библиотека DeviceX.dll экспортирует три функции: //файл DeviceX.cpp

```
\mathbb{R}^2DWORD stdcall GetDeviceCount()
\left\{ \right.return 1;
\} ;
```
Функция GetDeviceCount возвращает количество устройств, описанных в этой DLL. В данном случае описано всего одно устройство (Device1).

```
BOOL stdcall GetDevName (LPSTR szBuf, DWORD iIndex)
\{if (iIndex==0)\left\{ \right.strcpy(szBuf, "Device1");
    return TRUE;
 \rightarrowelse
     return FALSE;
\};
```
Функция GetDevName (LPSTR szBuf, DWORD iIndex) Заполняет szBuf именем устройства Device1, если iIndex равен номеру устройства Device1 (нулю).

```
LPVOID stdcall CreateDevice (LPSTR szDeviceName)
\left\{ \right.if (szDeviceName)
 \{if (!AllocConsole())
     \left\{ \right.FreeConsole();
        AllocConsole();
    \cdotcoordCursorPos.X=0;
    coordCursorPos.Y=0:hConsoleOutput=GetStdHandle(STD OUTPUT HANDLE) :
    SetConsoleTitle("DeviceX.Device\overline{1}");
    WriteConsole (hConsoleOutput, "Welcome to DeviceX.Device1 console", 34, NULL, NULL);
    coordCursorPos.Y=coordCursorPos.Y=coordCursorPos.Y+2;
    SetConsoleCursorPosition(hConsoleOutput, coordCursorPos);
    return new CDeviceX();
 \}else
    return 0;
\};
```
Функция CreateDevice (LPSTR szDeviceName) создает устройство с именем szDeviceName (если такое устройство есть) и возвращает указатель на него. Кроме того, по BbI30BY CreateDevice CO3Дается консоль для вывода принимаемых данных.

```
Экспорт трех этих функций описан в файле exports.def.
//файл exports.def
EXPORTS
 GetDeviceCount
 GetDeviceName=GetDevName
 CreateDevice
```
### 12.5. Передача данных в порт UART

Для передачи данных в порт UART используется программа, написанная на языке Ассемблера для RISC:

```
//файл test.s
.include "memory 12 asm.h"
.set reorder
.text
.ent main
    main:lui $30, CPU BASE
    1i $4,1
    move 59,501i $2,0x80
    sw $2, LCR ($30)
    1i $2,1
    sw $2, DLL ($30)
    sw $0, LCR ($30)
    1i $3,10
    1i $8,0x60
    la $4, output
    send data:
          \mathbf{1b} $5, ($4)
          sb $5, THR ($30)
          waiting:
                   1b $6, LSR ($30)andi $6,0x60bne $6, $8, waiting
          addi $4.4addi $3, -1bne $0, $3, send data
    loop:
    nop
    nop
    nop
    j loop
.end main
.data
output:
.word 0, 1, 2, 3, 4, 5, 6, 7, 8, 9
```
инициализирует порт **UART** для Программа передачи данных, a затем последовательно передает в UART 10 цифр от нуля до девяти. Для корректной передачи каждой цифры используется цикл с постусловием, выполняющийся до тех пор, пока буфер Тх не пуст. После этого передается следующая цифра. По окончанию передачи программа входит в бесконечный цикл.

# 13. Предметный указатель

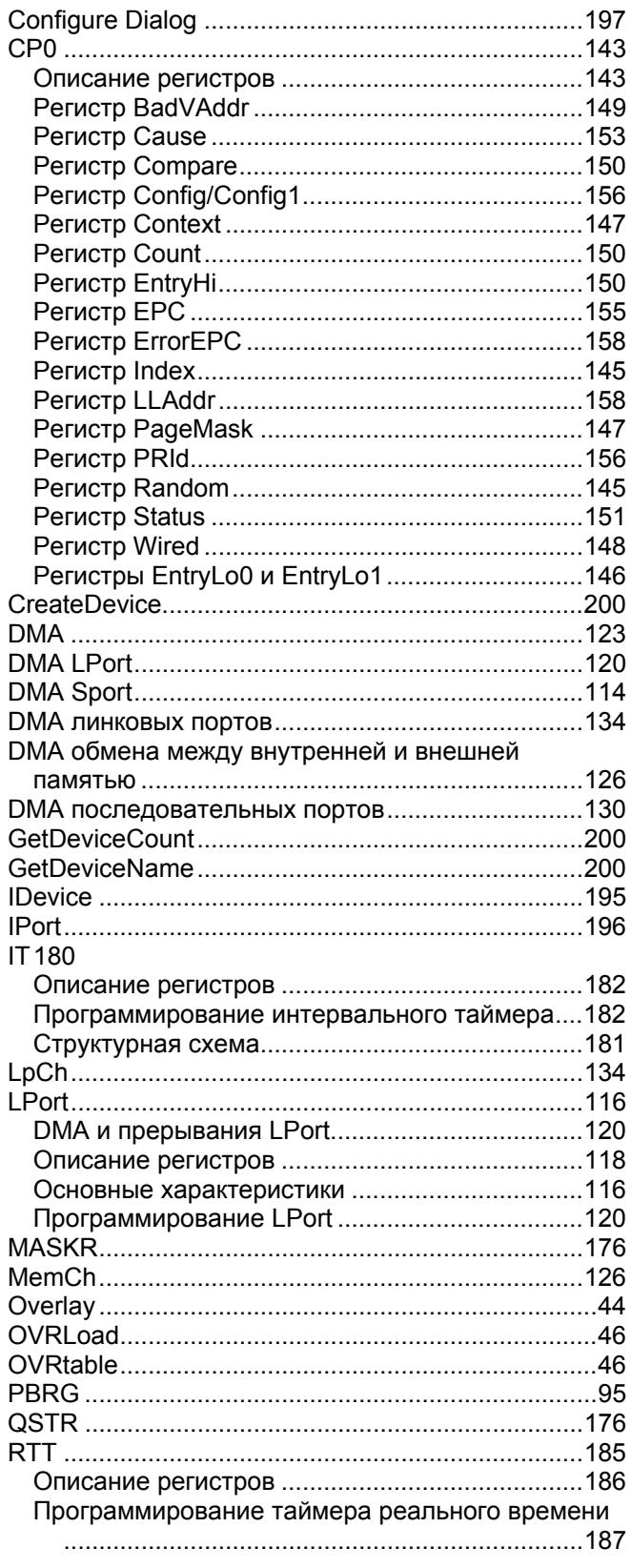

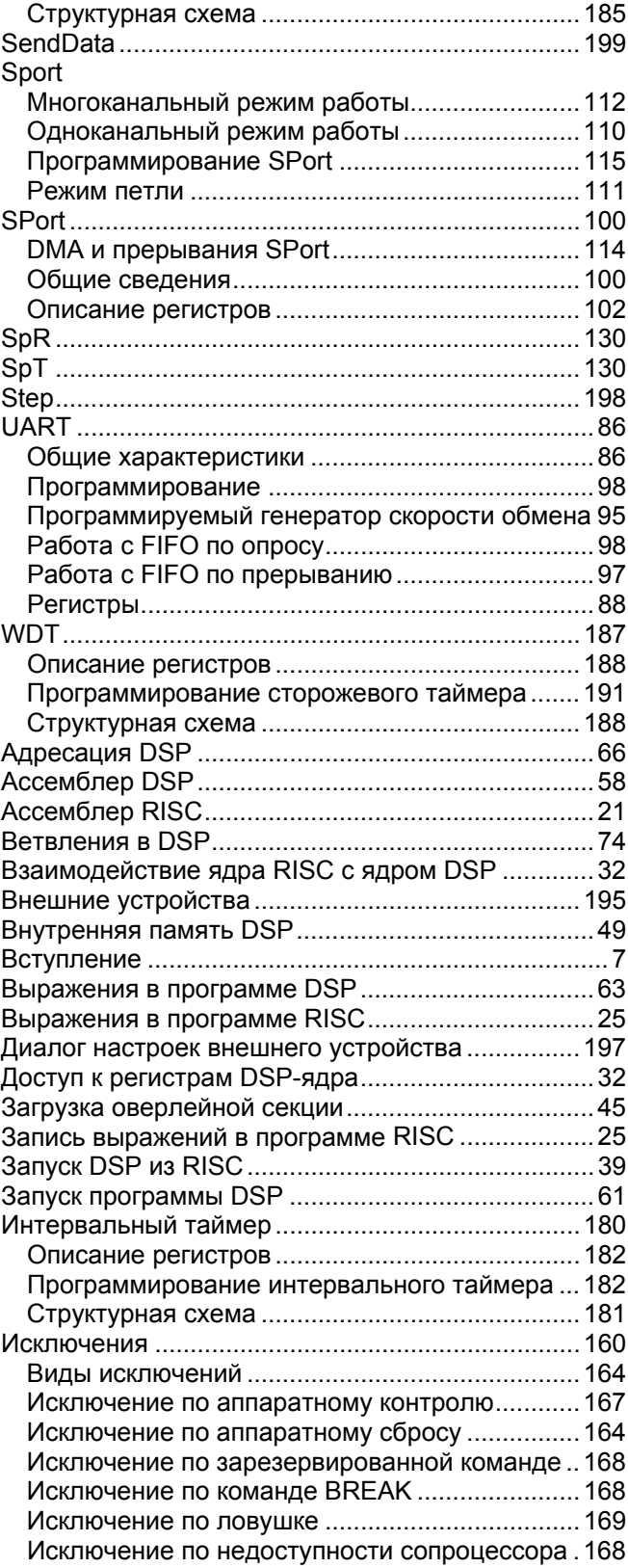

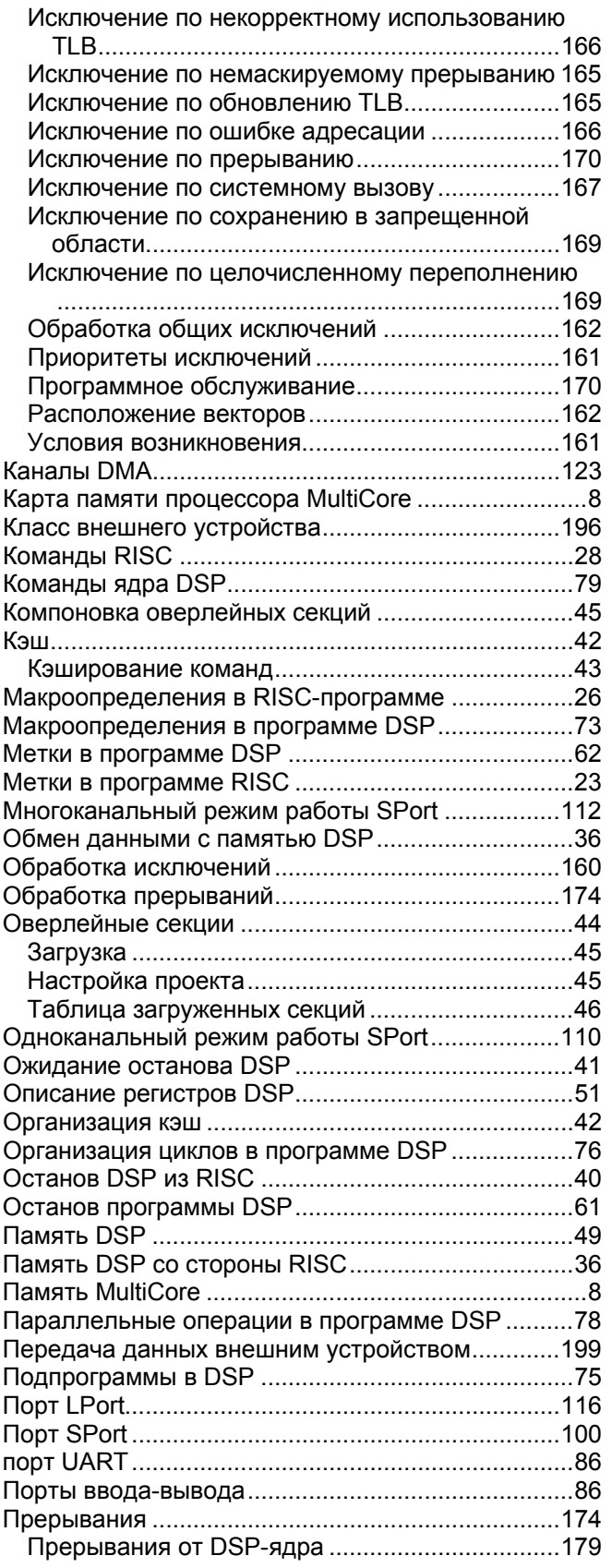

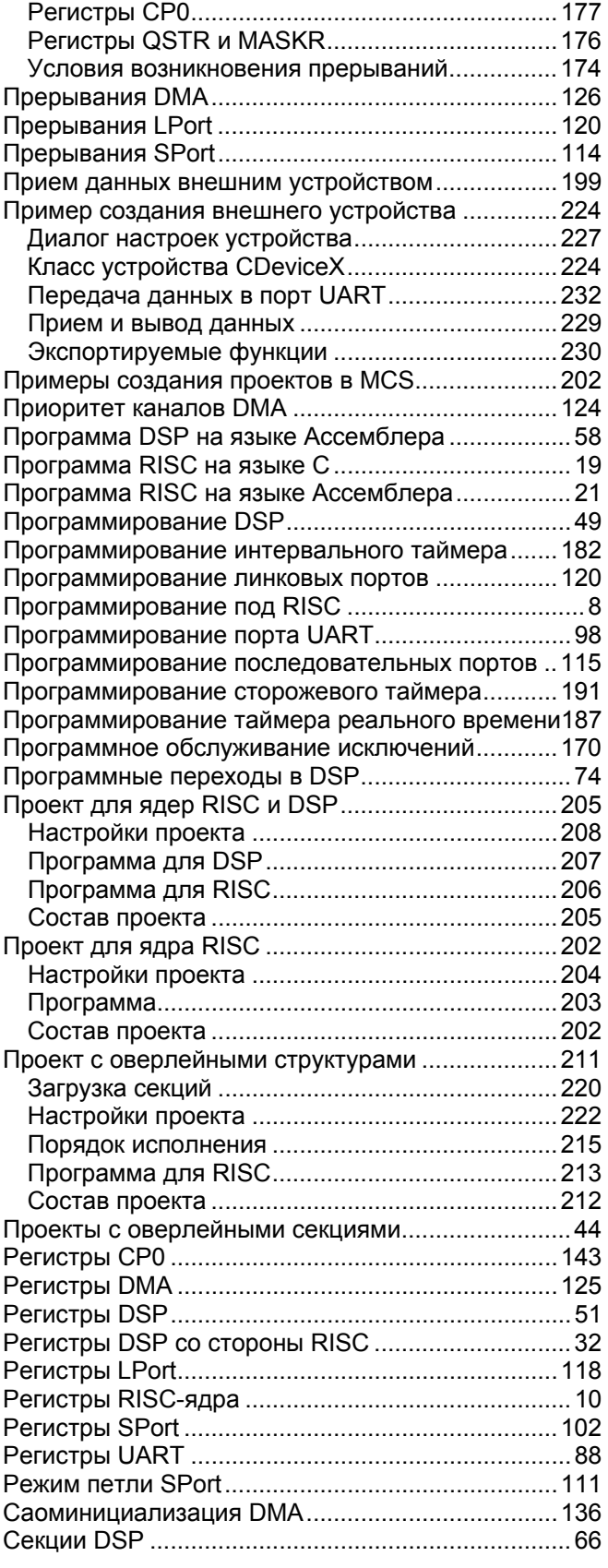

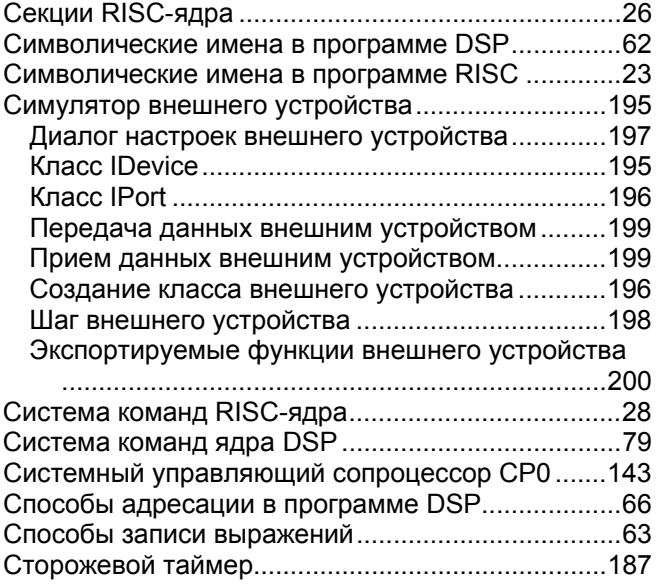

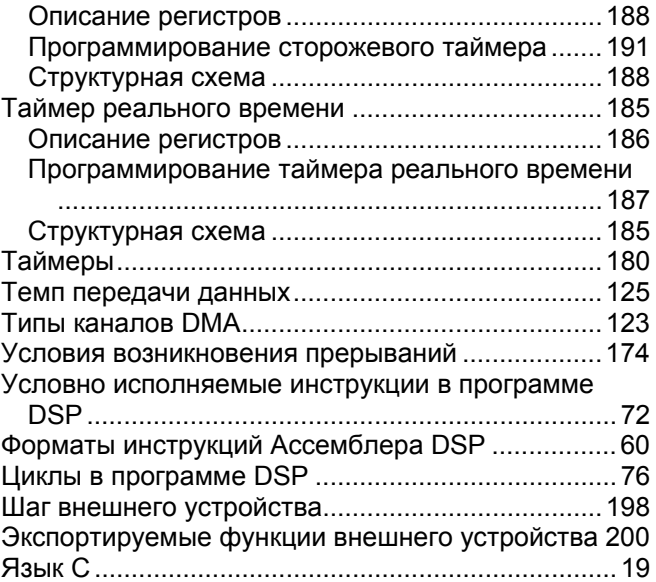